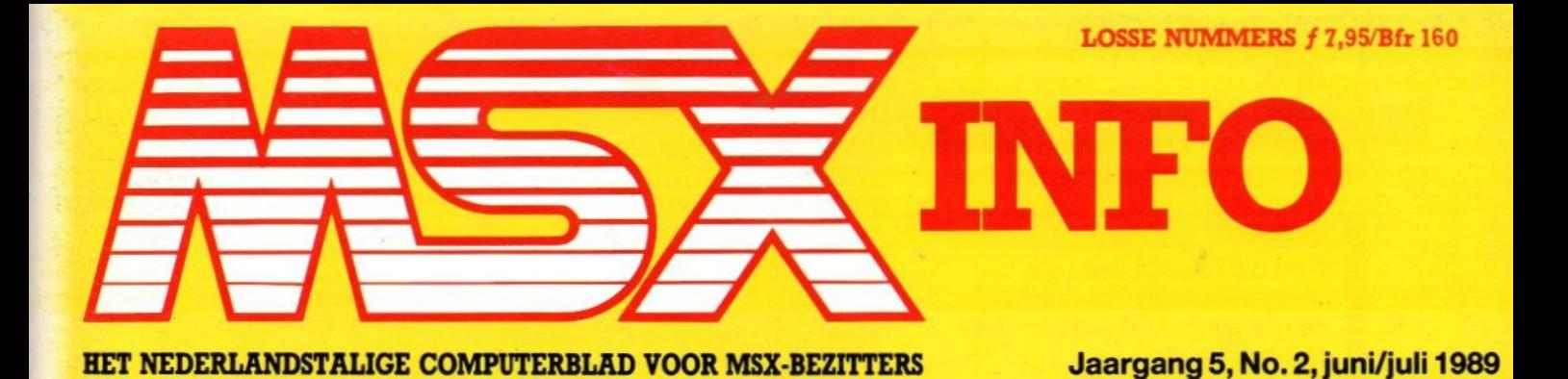

ames Collection

Vaste rubrieken **Software Listings Understatement** 

Listings:

 $0.a.$ Maze

Toren **Water Politie** Mens Erger Je Niet

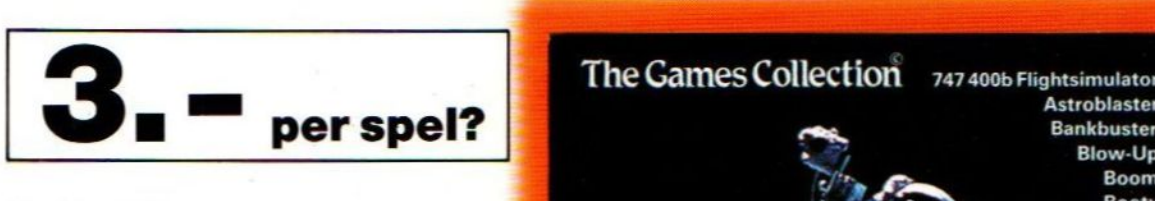

hollandse software ontwikkelaar, Weer laat Eurosoft, een puur<br>hollandse software ontwikkelaar, and the species of the species of tware niet the zijn!<br>duur hoeft te zijn! duur hoeft te zijn!

6 cassettes, 4 diskettes of 1 compact disk!

Nu leverbaar bij de betere verkooppunten.

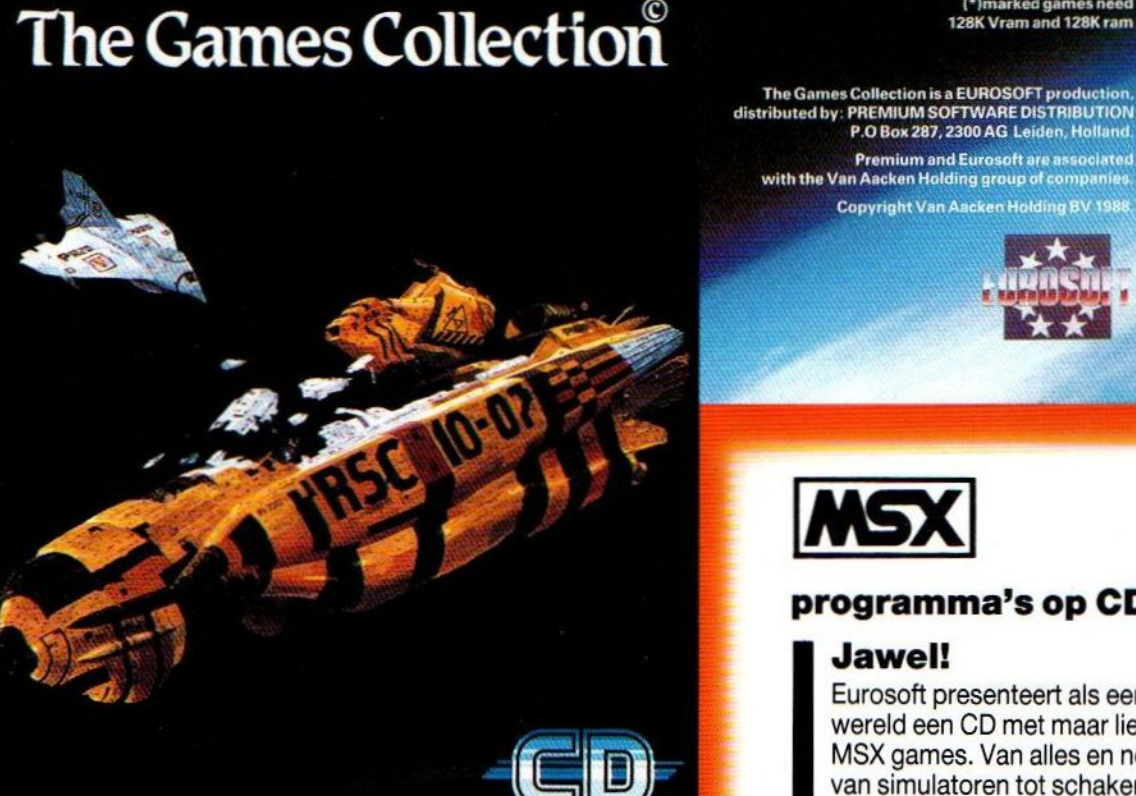

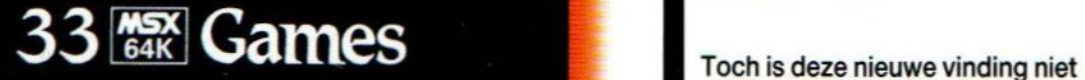

Premium Software Distribution<br>
Postbus 287. 2300 AG Leiden<br>
Homesoft Benelux Postbus 287, 2300 AG Leiden Homesoft Benelux Telefoon 071 - 225510

4

**per spel?**<br>Blow-Up<br>Boom **Breaker-Breaker**<br>
Breaker-Breaker<br>
Meer laat Eurosoft, een puur<br>
hollandse software ontwikkelaar,<br>
Chessplayer ] Chessplayer MSX 1<br>Chessplayer MSX 2(\*) duur hoeft te zijn!<br>
Biscovery Eagle Control (Supplem op Trog Supplem op Troublaster (Supplem op Trog Supplem op Trog Supplem op Tro<br>
Guttblaster (Supplem op Guttblaster ) Free China (China (China (China (China) (China (China) (China (China) (China (China) (China (China) (China (China) (China (China) (China (China) (China (China) (China (China) (China (China) (China (China) (China (China) (C Kong<br>Missile Command Haunted House<br>
Jet Fighter<br>
Kong<br>
Missile Command<br>
Pharaoh's Revenge<br>
Pharaoh's Revenge<br>
Pharaoh's Revenge<br>
Pinball Blaster<br>
Quebert<br>
Red Dawn<br>
SAR<br>
Scentipede<br>
Space Rescue<br>
Starbite<br>
Starbuggy

Starbite<br>Starbuggy<br>Time Rider Vortex Raider

Winterhawk<br>
(\*)marked games need<br>
128K Vram and 128K ram<br>
The Games Collection is a EUROSOFT production,<br>
distributed by: PREMIUM SOFTWARE DISTRIBUTION<br>
P.O Box 287, 2300 AG Leiden, Holland,

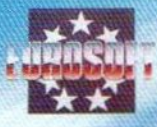

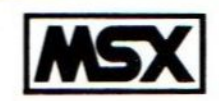

### programma's op CD?

### Jawel!

Eurosoft presenteert als eerste in de wereld een CD met maar liefst 33 MSX games. Van alles en nog wat, van simulatoren tot schaken en van<br>strippoker tot arcade! sequential E En niet alleen 'gouwe ouwe' spellen, ook gloednieuwe!

> duur: de CD met de 33 games kost  $Uf99, -$

#### Jaargang 5, no.2, juni/juli 1989

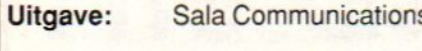

Uitgever: V. Sharfman

#### Redactie:

Ir. L. Sala hoofdredacteur drs. J. Boers, drs. M. de Rooij, J.H. Smeenk, drs. H. Zoete,<br>R. Goudriaan, J. Broekhuizen B. Kramer.

Art: B. van Mierlo

#### Redactiesecretariaat: R. van Zalingen Redactieadres:

Postbus 43048 1009 ZA Amsterdam tel. 020-228871

Listingtelefoon:

(maandag, van 17.00 - 21.00 uur) tel: 02155 - 25162

Advertentie-exploitatie: Ing. V. Sala, Ing. B. Sala D. van Vlijmen

Postbus 43048 1009 ZA Amsterdam tel: 020 - 273198

Abonnementen en administratie: Nicole Balke & Marjo Jansen Tel. 020 - 248006

{25,- of Bfr. 525 voor 4 nummers. Betaling op Giro 4922651 t.n.v. SALA/ MSX Info Blaricum of in België op Bank<br>BBL nr. 310050602562. Vermeldt 310050602562. SALA/MSX Info.

Oude nummers à f 7,- of Bfr. 140, alleen bij vooruitbetaling op één van bovenstaande rekeningen.

Voor vragen en problemen in verband met abonnementen bij voorkeur schriftelijk. Telefonisch uitsluitend tussen 10.00 en 15.00 uur bellen: 020 - 248006. Vragen naar Nicole Balke of Marjo Jansen. Ook telefonische opgave voor een abonnement is mogelijk. Bel GRATIS 06 - 0224222, HP-Teleservice, elke dag tot 20.30 uur (ook in het weekend). Voor België: tel. 115555, dagelijks tot 22.00 uur. Deze telefoonnummers zijn alleen bedoeld voor telefonische opgave van NIEUWE abonnementen. Opzegging dient schriftelijk te geschieden uiterlij dient schriftelijk te geschieden uiterlijk<br>twee maanden voor de aanvang van een nieuwe abonnementsperiode van een jaar.

Zetwerk & druk: NDB, Zoeterwoude Distributie:<br>In Nederland:

In Nederland: Betapress/Gilze<br>In België: AMP/Brussel AMP/Brussel

©1989 MSX Info Alle rechten voor-ISSN: 0169-3131.

The Games Collection 5 Als tweede mega-hitpack hebben we ditmaal The Games Collection met maar liefst 33 games aan de tand gevoeld.

### Neos MK-II muis 8

De Neos muis MK-II is er in de verbeterde versie een stuk op vooruit gegaan. Wij bekeken deze nieuwste versie.

#### Fade Over 11

IEen leuk programma om het ontwerpen en verwisselen van tekstpagina's computer-like te laten gebeuren.

### MSX-Dos 2.20 en Disk Basic 15

Of de nieuwe 2.20 versie van dit programma inderdaad waarmaakt wat het belooft, kunt u in dit artikel zelf beoordelen.

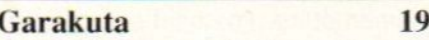

Een nieuw en veelzijdig tekenpakket voor de MSX-2.

### King's Valley II 22

Een test van dit boeiende spel, dat grafisch zeer fraai is.

### Listings 24

Weer 26 pagina's korte en langere leuke programma's om zelf mee te stoeien.

CP/M Plus voor MSX-2 <sup>50</sup> Voor de 8-bits MSX-2 machines heeft men het CP/M besturingssysteem aangepast. Een pakket dat van de MSX-2 een volwaardige computer maakt. Rubrieken

Foto cover:<br>The Games Collection, Eurosoft

## Inhoud van dit nummer

### Printer Spooler 54

Een mooi voorbeeld van multitasking is dit nieuwe en snelle spooler programma.

### Nemesis III 59

De succesvolle opvolger van eerdere Nemesis spellen is een prima en goed gedocumenteerd pakket.

### MSX-Dos ontsluierd 60

Het vijfde deel van deze MSX-Dos bespreking gaat in op het toepassen van zogenaamde System Calls.

### Ombouwproject MSX-2 Plus 61

Er is al heel wat te doen geweest over de nieuwe MSX-2 Plus machines. Hoe <sup>u</sup> echter zelf uw machine kunt upgraden, wordt hier uit de doeken gedaan.

#### Understatement 62

De rubriek, die informatie geeft over de syntax en werking van bepaalde statements.

### Video Display Processor 64

Met de komst van de nieuwe. VDP V9958 in de nieuwe MSX-2 Plus computers, wordt het tijd voor een nieuwe aflevering van de mogelijkheden van de verschillende commando's.

### Auto Fire 66

Een hardwarematige toepassing, om de Auto-fire functie op uw huidige joystick in te bouwen.

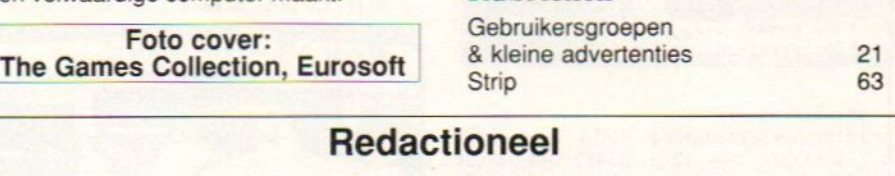

### Redactioneel

Het blijft moeilijk om achter de juiste ontwikkelingen op MSX gebied te komen. Vanuit Japan komt nauwelijks nieuws, de zogenaamde MSX 2+ is nog bepaald onduidelijk, we zien zeker nog niet van dergelijke machines hier op de markt komen. Want datis het grootste probleem, de Japanners hebben er weinig zin meer in, de hardware en software voor hun thuismarkt nog geschikt te maken voor de export. Ze hebben wel gezien, dat de PC markt lucratiever is, maar vergeten daarbij wel de educatieve en spelletjestoepassingen, waarvoor de MSX toch wel bijzonder geschikt is.

Volgens de laatste geruchten heeft Panasonic nu weer wat plannen voor een exportmodel, maar onze man in Tokio, Michiel Verbruggen, krijgt nog niet veel vat op de zaak. Mede op verzoek van de CUC zijn we zelfs bezig, om alsnog een aantal MSX-2 machines naar ons land te halen. Vanuit het onderwijs is er duidelijk vraag naar, maar niemand kan eigenlijk meer machines leveren en dat is toch jammer. We houden u op de hoogte!

Luc Sala

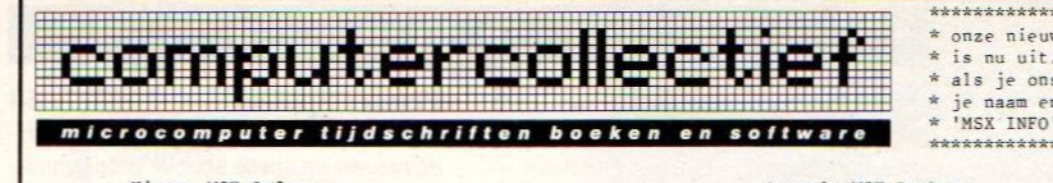

Nieuwe MSX Software

#### \*Huisboek msx2 disk .................. 24 \*Nevada COBOL compiler <sup>+</sup> editor -disk <sup>199</sup> \*3D Pool .............................. 39 79 \*33 Games Collection — tape \*33 Games Collection - disk 89 \*33 Games Collection - CD ........... 99 \*Blackbeard .......................... 15 \*Blasteroids ......................... 39 \*Colosseum ............................ 15 \*Hercules ............................. 35 \*King's VALLEY II .................... 89 Matchday II ..........................<br>\*Nemesis III - konami ..................<br>Outrun ................................ 39 99 39 \*Pac-Land …......................... 36 RoboCop ............................. 39 \*Titanic .............................. 15 WEC Le Mans .......................... 39

Machinet<mark>a</mark>al Z80<br>Microsoft BASIO De Programmeertaal C ........... 25 Logisch Logo ................... 35 280 - Gestruct<br>SIC - MSX BASIC  $\frac{25}{39}$ , 25 50 69

#### MSX nederlands

BASIC Computerspellen MSX .. 28,00 Zakboekje MSX - BASIC, DOS . 21,50 MSX Handboek voor Gevorderd. 64,50 MSX LOGO Spelenderwijs ..... 27,50 MSX Computers en Printers 27, 75 MSX BASIC Handboek ......... 49,95 MSX DOS Handboek <sup>v</sup> iedereen 26, 15 MSX Disk Handboek 29, 80 MSX DOS met Disk BASIC 33, 50 BASIC Programmaas voor MSX . 25,50

## \* onze nieuwe VOORJAAR '89 CATALOGUS is nu uit. We sturen hem GRATIS toe \* als je ons een kaartje stuurt met \* « We were neuve VOORJAAR '89 CATALOGUS<br>
\* onze nieuwe VOORJAAR '89 CATALOGUS<br>
\* is nu uit. We sturen hem GRATIS toe<br>
\* als je ons een kaartje stuurt met<br>
\* "MSX INFO"<br>
\* "MSX INFO"<br>
\* "MSX INFO"<br>
\* "MSX INFO"<br>
\* "MSX INFO"<br>

- je naam en adres. Vermeldt tevens
	-

#### Actuele MSX Boeken

#### MSK engels

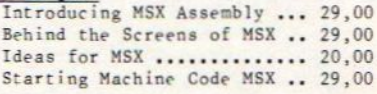

#### MSX nederlands

MSX games

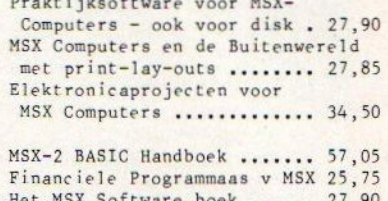

Het MSX Software boek <mark>....</mark><br>We<mark>rken</mark> met de MSX Computer De MSX Gebruikersgids ...... 39,50 Grafiek en Geluid voor MSX 49,90 27,90 25,75

BMX simulator ............... t 10,00 California Games ............ t 39,00

#### ACTUELE MSX -SOFTWARE (inclusief BTW)

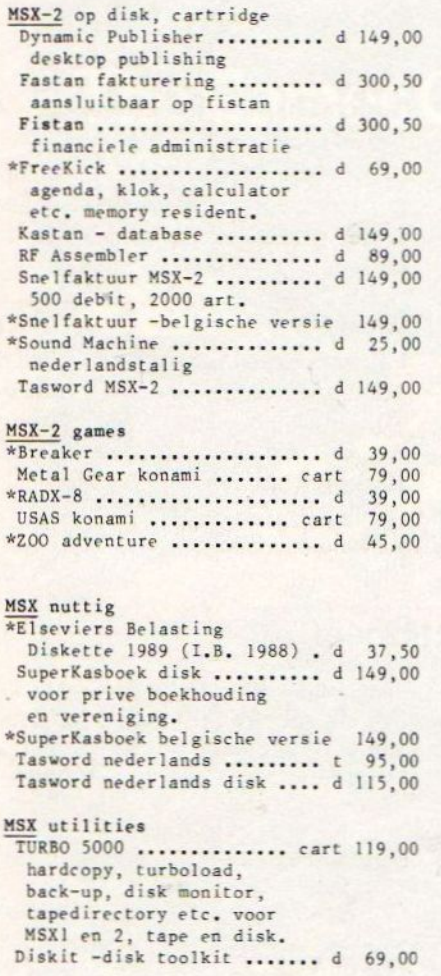

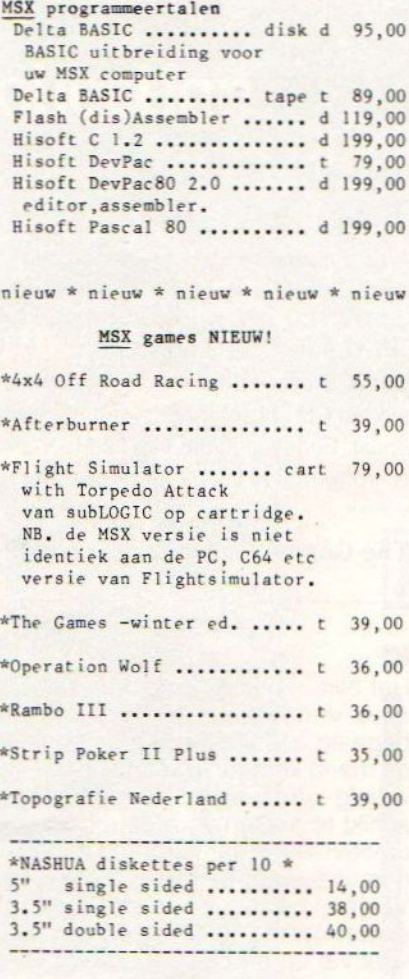

Tilete Til

Colossus Chess 4.0 ......... t 39,00 Elite ....................... t 59,00 Elite disk .................. d 69,00 F-1 SPIRIT ............... cart 79,00 Konami nega ROM met LSI Custom Sound Chip. Fire Hawk .................... t 10,00 Formula 1 Simulator ........ t 10,00 Galaxians .................. t 15,00 \*Gauntlet ................... t 15,00 \*Hunt for Red October 59,00 submarine combat {\pperralley ................ c 79,00 Indiana Jones ................ t 39,00<br>International Karate ....... t 15,00 Klaverjassen ................. t 24,95<br>Klaverjassen ................. d 29,95 Masters of Universe 39,00 Maze of Galious ............ c 79,00 Nemesis - konami ............ c 79,00 Pacman ...................... t 15,00 Professional Snooker ....... t 10,00 Road Fighter konami ........ c 79,00 Salamander (konami) ........ c 79,00 Sea King ....................... t 10,00<br>Speedking motorrace ......... t 10,00 Vampire …. 15,00 World Games ................. t 15,00 <sup>8</sup> sporten 15,00 Klaverjassen ............... d 29,95 Mappy ....................... t 15,00 32,00 Speedking motorrace ........ t 10,00

winkel open van dinsdag t/m zaterdag tussen 10 en 5 (maandag gesloten) alle prijzen zijn inclusief BTW - verzendkosten f 6,- per bestelling

Amstel 312 (t.o. Carré) 1017 AP Amsterdam | Fax (020) 226668 | Postbank 4475158 | NMB 697915646

in BELGIE is alles verkrijgbaar bij: Het Computerwinkeltje (mu ook in BRUGGE!) M Sabbestraat 39, B-2800 MECHELEN fa x: 015-207 <sup>332</sup> tel: 015-206 <sup>645</sup>

Als tweede in de (hopelijk te vervolgen) reeks van mega-hitpacks hebben we 'The Games Collection' van Eurosoft eens nader aan de tand gevoeld. De Games zijn leverbaar op cassette, disk en CD-ROM.

# The Games Collection

## 33 games uit de compact disk

Vooral de CD-Rom is een uitkomst voor diegenen die geen diskdrive bezitten. (maar wel een CD-speler natuurlijk!). Het opstarten van disk is bekend: machine aanzetten met ingedrukte <control>-toets en het menu verschijnt keurig in beeld. Het inladen van cassette is even bekend als eenvoudig: <run 'cas:'>.

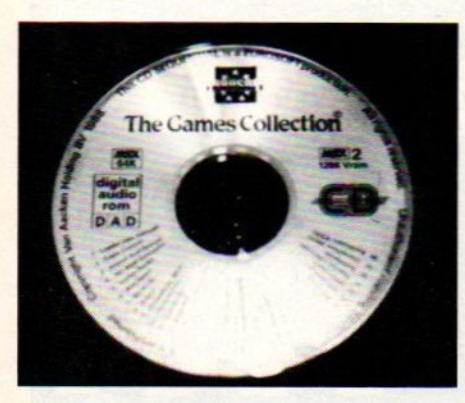

Wat je nodig hebt voor het laden van programma's van CD-Rom naar de MSX-1/2:

- de bekende cassetterecorder kabel;
- eventueel een verloopplug om de stekker van de cassetterecorder kabel in de hoofdtelefoonuitgang van de versterker te pluggen.

Voor een gedeelte behandel je de CD-Rom eenvoudigweg als cassette: Na het intikken van <run'cas:'> wordt het laad/afstelprogramma van de CD-ROM geladen en geactiveerd, je stelt met behulp van het inmiddels op het scherm zichtbaar geworden afstelwijzertje de volumeknop van de versterker in en je kunt aan de gang met laden van de programma's. De installatieprocedure kostte ons zo'n tien minuten en f5,- voor de verloopplug.

#### 33 games

The Games Collection telt 33 spellen van verschillend pluimage. Een overzicht van de inhoud:

#### BLOW UP

Een maze-achtig spel waarbij de hoofdpersoon zich door verschillende

grotten een weg moet zien te banen. Er zijn zes grotten te doorkruiser waarvoor steeds maximaal vijf minuten tijd beschikbaar is. Uiteraard zijn er de nodige hindernissen te nemen. Houdt rekening met rondwarende virussen en wandelende granaten! Een leuk behendigheids- en reactiespel.

#### ASTRO-BLASTER / BOOM

Een heel aardige, grafisch leuk uitgevoerde versie van het alom bekende Space-invaders spel. Baan jezelf een weg door de nimmer aflatende golf van ruimte-vijanden. Let erop dat je laser niet oververhit raakt en hou de<br>brandstofvoorraad in de gaten. brandstofvoorraad in Mischien is dit niet de ingewikkeldste game van de collectie, maar uw redakteur ervoer Astro-Blaster wel als verslavend. Ook zonder joystick goed te spelen.

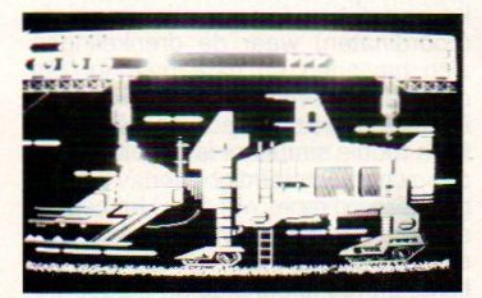

#### VORTEX RAIDER

Zenuw- en joystickduimslopend schietspel tegen de achtergrond van een restaurant in de ruimte, 'GNARF" genaamd.

De speler moet een soort ruimte-piloot laten schieten en vliegen met behulp van de joystick. Het te beschieten object: vijandelijke indringers. Bevat meerdere spelniveaus. Waarschijnlijk minder geschikt voor oudere

spelers; een fenomenaal reactie- en schietvermogen is benodigd.

#### KONG

Klassieke versie van het Donkey-Kong spelletje waarin een gorilla tonnetjes laat rollen langs ladders waartegen de speler moet opklauteren teneinde zijn door de gorilla gevangen<br>geliefde te kunnen redden. geliefde De constant aanwezige begeleidingsmuziek gaat echter snel irriteren.

#### PLAYHOUSE STRIPPOKER

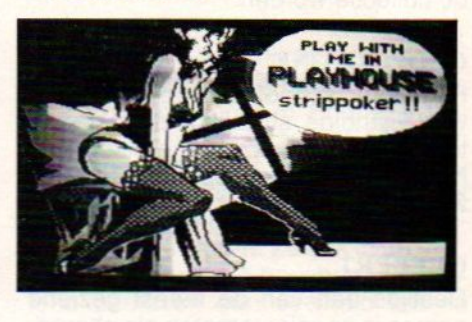

Een voor MSX-1 buitengewoon mooi grafisch strippokerspel. Vrij goede spelkracht van de computer te verwachten. Aan het einde van de test zat uw redacteur al in onderbroek. De (toch al) schaars geklede juffrouw in de computer gaf haar geheimen niet snel prijs.

Goed bestuurbaar met toetsenbord en voorzien van 'n aardige sound.

#### **DISCOVERY**

Vrij uitgebreid space shoot 'em up spel. Stap achter de stuurknuppel van de 'Discovery' en schiet de aanstormende vijanden en meteorieten aan flarden. Door middel van een kruiscursor is zelf een operatiegebied te

kiezen waarin de taak uitgevoerd zal moeten worden. Doel: vernietig een kerncentrale en blijf er zelf bij leven. Zonder joystick praktisch niet te spelen. De begeleidende geluiden komen het actiekarakter erg ten goede.

#### RED DAWN

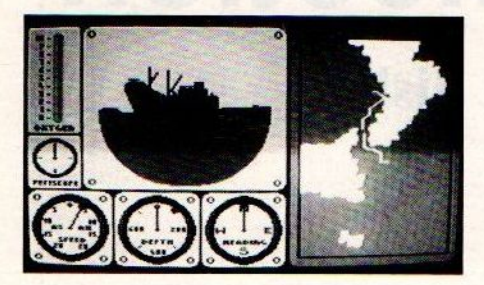

Duikbootsimulator. Een van de uitgebreidere programma's van deze reeks. Uiteraard behoren naast het besturen van de duikboot ook het uitvoeren van gevechtshandelingen en andere opdrachten tot dit spel. Met meer dan twintig functies is Red Dawn af en toe een verademing na alles wat slechts met joystick en vuurknop te besturen valt.

Echt compleet, met geografische coördinaten, zicht naar buiten via de volledig draaibare periscoop, en de communicatieruimte.

Red Dawn zal waarschijnlijk een van de meest gebruikte programma's van de collectie worden.

#### CHOPPER ONE

Helicopter schoot 'em up spel. Ontwijk vijandige straaljagers en raketten. Grafisch leuk, doet denken aan het toenmalig heel populaire 3-D spel ZAXXON

#### **QUEBERT**

Destijds een van de meest geziene games in speelautomaten als alternatief voor de schietspellen. Quebert moet slangen en rubberen ballen ontwijkend vanaf de piramides zien te hoppen.

Een leuk en melig spel met een alleraardigst intro-melodietje.

#### BREAKER BREAKER

Het bekende bal- en batje spel waarbij stenen en andere voorwerpen geraakt dienen te worden door het balletje met het batje er naartoe te sturen. Verlevendigd met 'bonusballonnen', die diverse uitwerkingen kunnen hebben op je batje.

Alle stenen moeten uit de bank worden weggeschoten, maar let op de alarmbel en de bewakingsrobot.

Breaker-Breaker scoorde goed bij uw redacteur.

#### **GUTTBLASTER**

Een Nemesis-achtig spel, qua spel en grafische kwaliteiten minstens zo goed als zijn Konami-broertjes. Opdracht: vernietig alles wat je in de weg komt. Er zijn maar liefst vier verschillende soorten munitie beschikbaar. Houdt er echter rekening mee dat je ook in de rug aangevallen kan worden!

Een van de betere shoot 'em uppers.

#### MISSILE COMMAND

Een schietspel waarbij de nadruk ligt op het kunnen inschatten wààr de door de speler afgevuurde projectielen en de te raken omlaagkomende raketten elkaar raken. Helaas is dit spel toch wel een van de minder interessante games van de compilatie. Als enige heeft Missile Command een intro waarin een (kunstmatige) stem de speler maant zich klaar te maken voor het einde...

#### HAMBURGER KILL

Een kruidig snackbarspel waarbij meligheid troef is. Bestuur de kok over een constructie van laddertjes waarbij hij door het betreden van de hamburgeronderdelen deze samenvoegt tot een smakelijke hap. Je wordt echter dwarsgezeten door opstandige worstjes en eitjes! Ontloop ze of stel ze even buiten werking met een snufje peper. Eet smakelijk!

#### SAR

Zoek en redt, is de opdracht van dit spel. Met behulp van een helicopter en twee joysticks (of één joystick <sup>+</sup> keyboard) beweeg je je naar de plaats (coördinaten) waar de drenkelingen zich bevinden en gaat over tot het optakelen en veilig thuisbezorgen. De moeilijkheidsgraad van deze grafisch mooie simulator is instelbaar via<br>de weersomstandigheden, waarin de weersomstandigheden, geopereerd moet worden. Het best te spelen met twee joysticks. Acht besturingsfuncties; een uitdaging voor links- en rechtshandigen.

#### FROG

Tracht de kikker naar de overkant van de weg en van het water te besturen. Pas op dat je de aanstormende auto's ontwijkt anders wordt je geplet. Dat geldt overigens ook voor de krokodillen...

Een leuk behendigheidsspel met een origineel item.

#### JET FIGHTER

3-D schietspel met de opdracht een 'MULE' (Multi-Unit-Largo-Equipo) te vernietigen. Vlieg door de stad en probeer zoveel mogelijk brandstoftanks en gebouwen te beschadigen. Kijk uit voor de te pas en te onpas opstijgende luchtdoelraketten!

#### **STARBITE**

Weer een schietspel, dit keer met als item een 'crashende loop van een verdoemd computerprogramma'. De bedoeling is echter simpel: schieten. De joystick bestuurt vier kannonnen (in iedere beeldhoek één) waarvan de bovenste twee tegenovergesteld reageren op de joystick ten opzichte van de onderste. De te raken doelen doemen op uit een ronddraaiend 'sterrenstelsel' en zijn knaplastig te raken. Mooie kleureffecten, verslavend, en dus een garantie voor vierkante ogen.

#### CHESSPLAYER MSX II

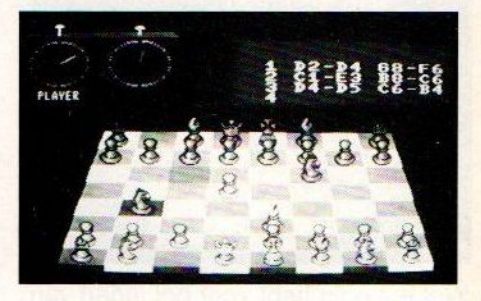

Fraai en uitgebreid schaakspel met traploos instelbaar speelniveau. Dit speelnineau wordt ingesteld door middel van de bedenktijd. De speeltijd wordt overigens ook aangegeven door de continu in beeld zijnde schaakklokken. De zetten zijn zowel met de cursortoetsen als met de joystick te besturen. De zetnotering is in de internationale versie boven in het scherm zichtbaar.

Veel opties zijn ingebouwd, zoals het terugnemen van een zet, zetadvies, een lijst van alle gedane zetten, een hardcopy, game save naar disk of tape, en het opzetten van een spel. Een vreugdevol schaakspel, wat zeker niet hoeft onder te doen voor de collega's in de PC-wereld.

#### TIME RIDER

Luchtgevechten welke zich in verschillende periodes afspelen. Naarmate er meer vliegtuigjes worden neergeschoten krijgt de schutter de beschikking over moderner en geavanceerder geschut. De vijandelijke vliegtuigjes echter ook... Grafisch niet echt bijzonder. Wel betekent dit spel een aanslag op de joystick-duimspier.

#### BOOTY

Behendigheidsspel waarbij een poppetje over een veld met steentjes bestuurd moet worden. Alle steentjes die betreden worden, verdwijnen. Opdracht: betreed zoveel mogelijk steentjes, vermijd de rondwarende laars of de doodskopjes want dan is't 'game over'.

Onduidelijk is echter waarom de hindernis in dit spel een laars moet zijn...

#### BANKBUSTERS MSX II

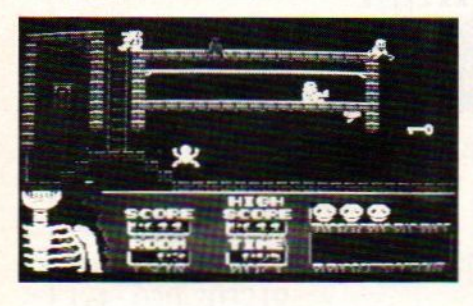

Een luxere versie van het eerder besproken spel Breaker Breaker. Uiteraard grafisch en geluidstechnisch geavanceerder. Het spel is voorzien van een aantel leuke hindernissen en wat uitgebreidere spelregels dan zijn MSX <sup>1</sup> broertje. Een romig spel dat zelfs personeel van het aangrenzend bedrijf van het werk wist te houden.

#### HAUNTED HOUSE

Een spookhuis met maar liefst zestien kamers te doorkruisen. Dit keer dus een heel uitgebreid horror-behendigheidsspel. Voor ieder van de zestien ruimtes zijn er vier levens en/of honderd seconden beschikbaar. Op je drassige pad door dit enge oord wordt je getart door dracula's, zwevende ogen, lillende harten, vleermuizen, bloedbloemen, geesten en aanverwante engigheden. Een leuk, komisch en afwisselend spel.

#### **CHESSPLAYER**

Tweedimensionaal schaakspel met onder andere instellingen voor: borden stukkenkleur, spelsterkte (door middel van instelbare bedenktijd), saven naar tape/disk, zetvoorstel en zet-terug. De zetten zijn te listen op de printer. Natuurlijk grafisch (en waarschijnlijk qua spelsterkte) niet gelijkwaardig met zijn MSX II broertje, echter Uw redacteur ging net als bij het eerder beschreven pokerspe evengoed krachtig de boot in.

#### **PENGUIN**

Behendigheidsspelletje wat bij de kennismaking erg doet denken aan Booty. De bedoeling is om een aantal diamantjes te vezamelen, deze op een rij te leggen, en er zodoende meerdere bij te scoren.

Er dient terdege opgepast te worden voor de zwarte diamanthandelaren; stuit je hierop dan wordt je via een akelige gil te verstaan gegeven, dat het tijd is voor de volgende poging....

#### PINBALL BLASTER

Een nieuwe dimensie in flipperkastbelevenis! Het balletje (of meerdere balletjes) worden in dit spel niet met de traditionele 'flippers' bestuurd maar met een met de joystick te richten kannonnetje. Verder net als een echte flipperkast met instelbaar spelersaantal, veerspanning en puntentelling.

#### **SCENTIPEDE**

Traditioneel schietspel dat niet echt uitmunt door grafische kwaliteiten maar wel een spannend karakter heeft.

De opzet is simpelweg het wegschieten van de langzaam omlaagkomende 'scentipeedjes', ondertussen extra punten scorend door de snel omlaagkomende flierefluiters weg te schieten. Naast dit alles verzuurt ook nog een spinnebeest het schietgenot, maar levert eenmaal naar de digitale jachtvelden geschoten wel weer driehonderd puntjes op. Toevallig!

#### STARBUGGY

Bestuur een crossauto-achtig voertuigje tussen de hobbels en bobbels door, op een niet nader gedefinieerd planeetopperviak. Ontwijk de door je belagers afgeworpen projectielen en zie er zonder kleerscheuren vanaf te komen. Grafisch aardig; 't spelkarakter kon ons echter wat minder boeien.

#### SPACE RESCUE

Opzet: Daal neernaar het door onbekende oorzaak geteisterde opervlak van een duistere planeet, landt daar op een van te voren uit te kiezen punt. Stijg daarna weer op, terug naar het moederschip onderweg projectielen ontwijkend, en vijandelijke ruimtescheepjes wegschietend. Grafisch en<br>speltechnisch Lleuk: echter een speltechnisch leuk; echter vreemdigheidje: de cursortoetsen en joystick reageren niet helemaal als gebruikelijk...

#### WINTERHAWK

Helicopterschietspel. Omdat het terrein waar de helicopter over moet vliegen vrij snel over het beeld scrolt is Winterhawk niet een van de eenvoudigste shoot 'em uppers. Er is zeker voldoende variëteit aan te beschieten tegenstanders zoals vliegtuigjes (verschillende soorten), raketten en nog wat andere niet nader gedefinieerde vliegende zaken.

#### EAGLE CONTROL

Samen met Red Dawn vormt Eagle Control wel een van de toppers van de collectie. Grafisch zit het programma fraai in elkaar, de bijpassende geluiden geven dit strategie/schietspel een extra dimensie. Via de functietoetsen zijn de drie actieschermen toegankelijk waarmee het programma feitelijk bestuurd word. De opdracht is een bepaalde basis op een eiland binnen twaalf uur te vernietigen met behulp van drie soorten vliegtuigen. Met name de lanceringsprocedure van deze vliegtuigen is ronduit gaaf. Snufjes als radar, snelheidmeter en windrichting indicator ontbreken niet en dragen zeker bij tot de spelvreugde.

#### PHARAO'S REVENGE

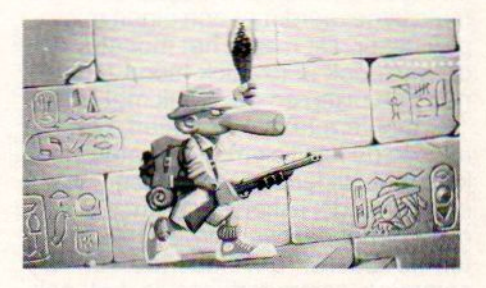

Doolhofspel. De in de MSX gamewereld inmiddels vertrouwd geraakte Joe Kowalski moet in Pharao's Revenge zich een weg zien te banen in een piramide. Zoals bekend zijn piramides van binnen altijd gevuld met allerlei engigheden om grijpgrage bezoekers af te weren. Zo ook in deze. Een mooi verzorgd horizonzaal scrollend beeld en een veelheid aan te ontdekken en te gebruiken voorwerpen op spelers' angstige pad vormen de hoofdingrediënten van dit onderhoudend avontuur.

Afgezien van een enkel programma dat we wat magertjes vonden, kunnen we toch een vreugdevol oordeel uitspreken over deze compilatie.

Met name de CD-ROM, een voor MSX redelijk nieuw artikel, ervoeren wij in gebruik met een Spectravideo Express MSX computer en de Teac PD 135 CD-speler als een betrouwbaar en snel opslagmedium. Een aanrader dus.

Distributeur: Homesoft Prijzen: cassette 79,-, disk 89,- CD-ROM 99,- Inl: Salasan, 020 - 203 219

Bert Kramer

In het decembernummer van MSX Info plaatsten we een test van de Neos MS-10X muis. Een van de bijzondere dingen aan dit beestje was, dat je hem niet alleen als muis kunt gebruiken, maar ook als joystick. Deze muis is nog steeds leverbaar, maarzit in een verbeterde versie in een ander jasje. Een nieuwe bespreking lijkt ons daarom wel op zijn plaats.

# Neos MK II Muis

## snelle dataknager een must

Om te beginnen, deze muis is een echte MSX muis, die in Japan ook veel gebruikt wordt voor de NEC PC's. Het is een bijzonder fraai gestileerd apparaatje, dat meer weg heeft van een Italiaanse exclusieve sportwagen, dan van een grijze muis. Er zijn twee trigger buttons en de muis is in het zwart uitgevoerd, kortom computers en randapparaten mogen weer mooi zijn.

#### **Microprocessor**

De Neos MK Il muis is net als de Neos muis uitgevoerd met een eigen microprocessor. Dit maakt het mogelijk om de muis ook in joystick mode te kunnen gebruiken en deze ook met MSX-<sup>1</sup> computers te laten draaien. Om de muis in de joystick mode te laten werken, moet tijdens het opstarten van de computer de linker muis knop ingedrukt gehouden worden. Alleen resetten is beslist onvoldoende, en bij sommige computertypes is het ook raadzaam Om de computer niet snel uit en aan te zetten, maar te wachten tot deze echt leeg is.

Het spelen met de muis als joystick is gemakkelijker dan we in eerste instantie gedacht hadden. De muis ligt erg fijn in de hand, en als je het een beetje door hebt hoef je niet steeds de muis te verplaatsen. Voor mensen die wat te enthousiast raken tijdens het spelen van computerspellen is dit echt ideaal: omdat de muis los is, krijgt de verkramping die met het spelen met de joystick nogal eens plaatsvind geen kans, en blaren tengevolge van langdurig achtereen spelen is nu ook verleden tijd. Nemen we daarhet slijten van de joystick poorten nog extra bij, dan kun je toch welstellen dat deze muis voor de spelliefnebber een must is.

### MSX-1

Zoals gezegd, de muis is ook geschikt voor MSX-1 computers. Hoewel de MSX-1 computer geen pad commando kent, is het door middel van een klein machinetaal programma toch mogelijk om de muis te gebruiken.

Bij de muis zit een handleiding met een aantal listings, en daar zit er ook een bij voor MSX-1. Voor degenen die dat al vermoeden, het zijn dezelfde listings als die ook bij de Neos muis geleverd werden.

#### **Performance**

De ene muis is natuurlijk de andere niet. Er zit namelijk niet alleen verschil in het uiterlijk. Daarom is het bij aanschaf van een muis erg belangrijk om te weten wat de exacte mechanische en electrische eigenschappen van het produkt zijn.

Een van de eigenschappen is de resolutie, met andere woorden, in hoeveel stukjes verdeelt de muis een lijn van een bepaalde lengte. Op dit punt scoort de Neos muis bijzonder sterk. De resolutie bedraagt maar liefst 100

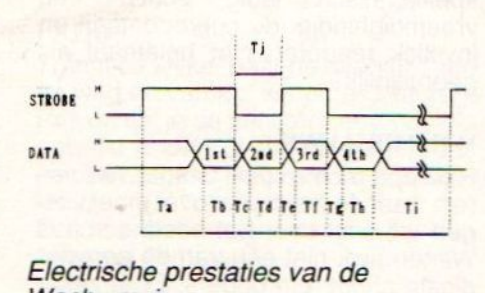

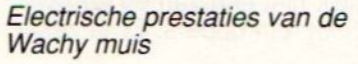

counts per inch, en dit houdt in dat de muis een stukje van 2,5 cm in 100 tellen verdeelt, er zijn matrixprinters die het met minder moeten doen! Een ander belangrijk punt is de snel-

heid: hoe snel kan de muis heen en weer bewogen worden, zonder dat hij tellen overslaat. Ook hier scoort de muis bijzonder goed. Maar liefst 25 cm per seconde kan deze muis foutloos aan.

Mede door deze eigenschappen is deze muis dan ook bij uitstek geschikt voor grafische doeleinden. Het mouse digitiser programma, dat valt of staat bij de kwaliteit van de te gebruiken muis, geeft met deze muis prima resultaten, en dit geldt ook voor tekenprogramma's als Palet en Videographics. Ook zijn de electrische specifikaties niet voor de poes. Voor de liefhebbers hebben we deze afgebeeld.

En last but not least, ook de omstandigheden waaronder de muis goed kan functioneren, zijn vrij ruim gesteld. Zo kan de muis werken in een omgeving met een temperatuur tussen min 10 en plus 45 graden Celsius, de luchtvochtigheid heeft ook nauwelijks invloed op deze muis, de RV kan liggen tussen 5 en 95 procent. Hij trekt ook zeker niet teveel stroom, slechts 50 MA verbruikt de muis maximaal. Kortom, voor wie nog geen muis heeft is dit beestje een aanrader. Overwegingen hebben dan zowel betrekking op de superieure kwaliteiten van de muis, als op het behoud van de joystick poort.

De Neos MK II muis kost f 150,-<br>Inl: Salasan, 020 - 203 219 Inl: Salasan, 020 - 203 219 Sparrowsoft, 05668 - 453

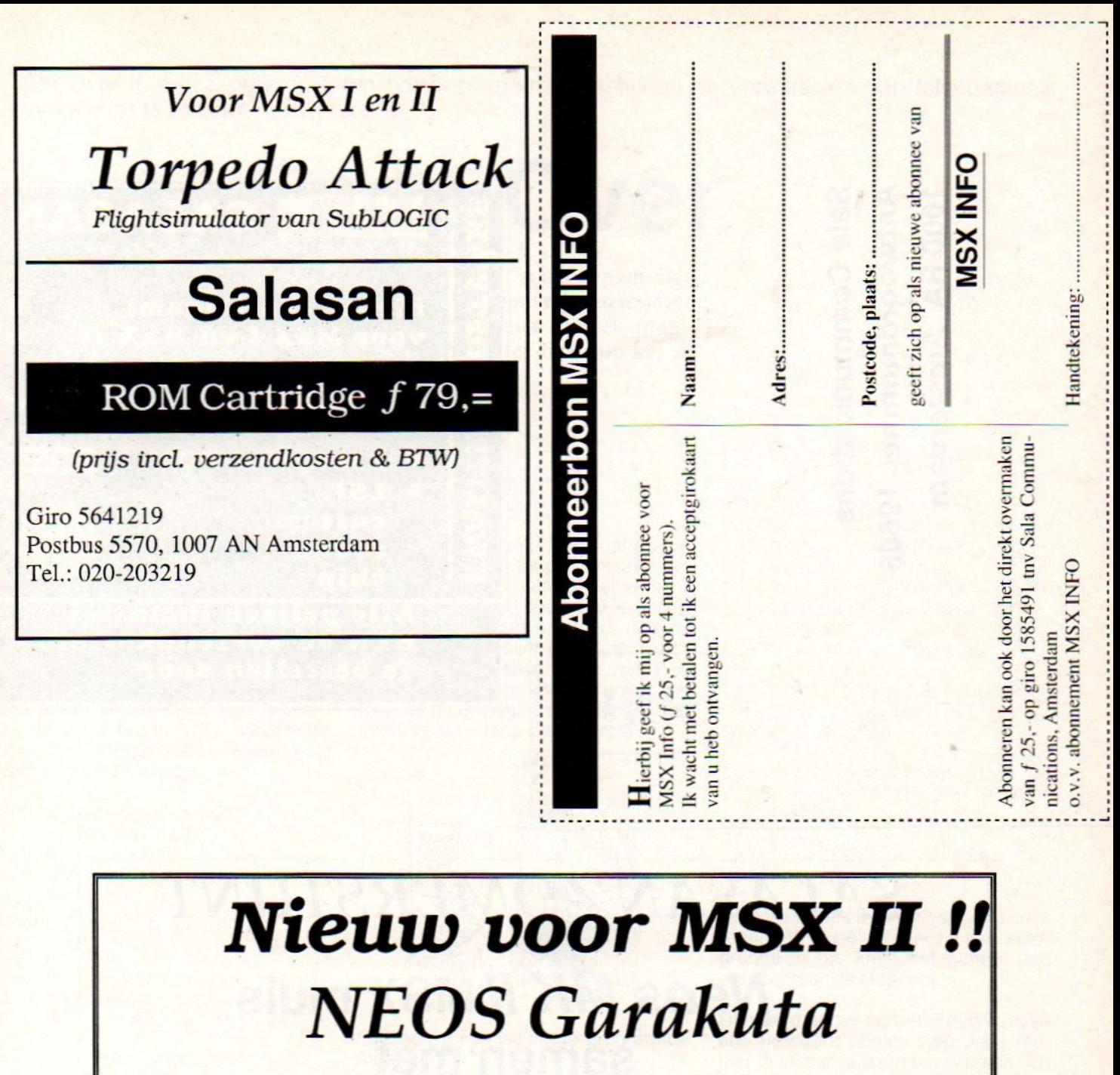

Een muisgestuurd grafisch pakket van de makers van "Cheese"<br>Superbe grafische mogelijkheden op ROM cardridge.

Binnenkort leverbaar prijs  $f109$ , incl. BTW. verzendkosten.

Voor informatie :

<sup>|</sup> Salasan

Tel.: 020-203219 Postbus 5570, 1007 AN Amsterdam

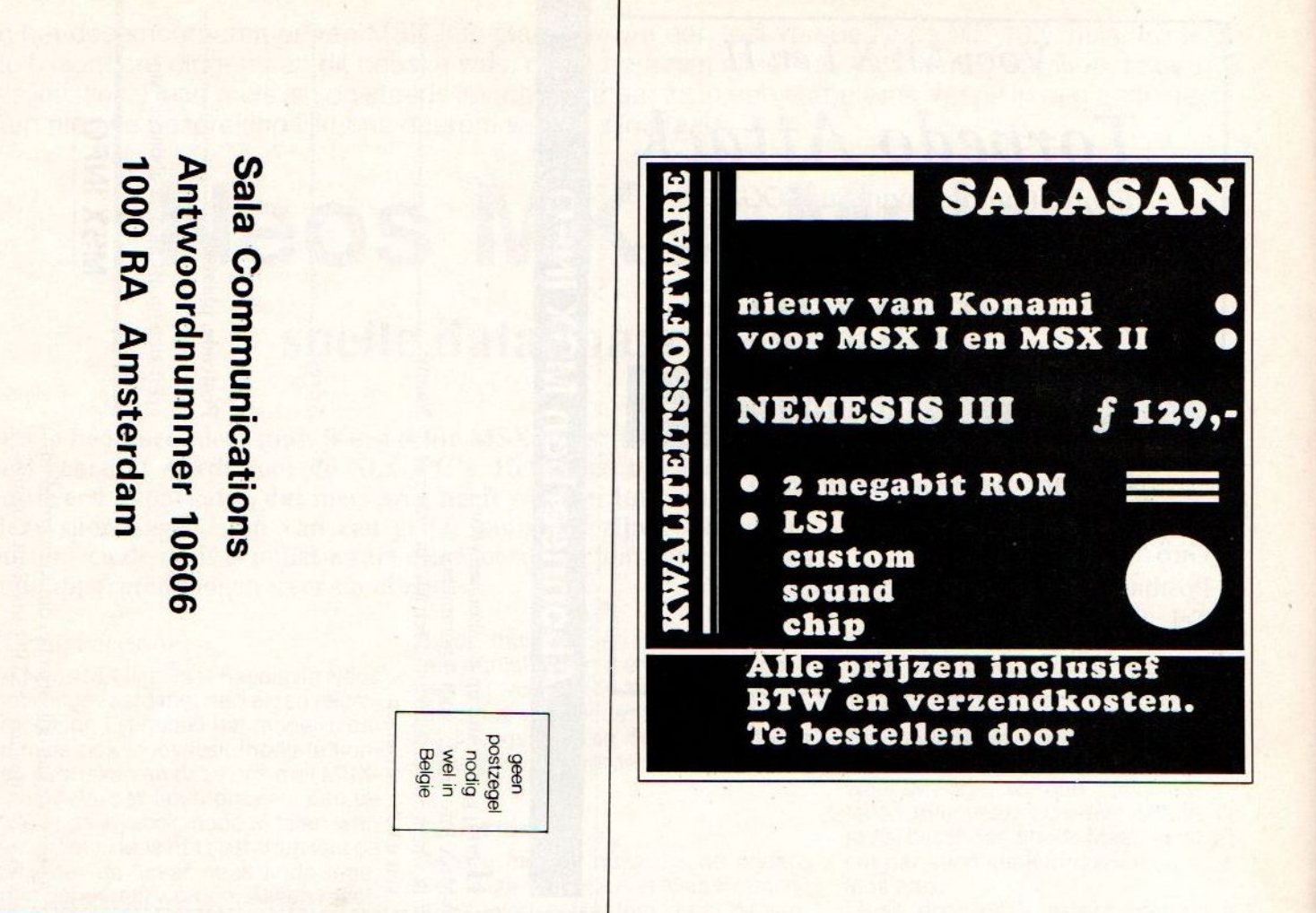

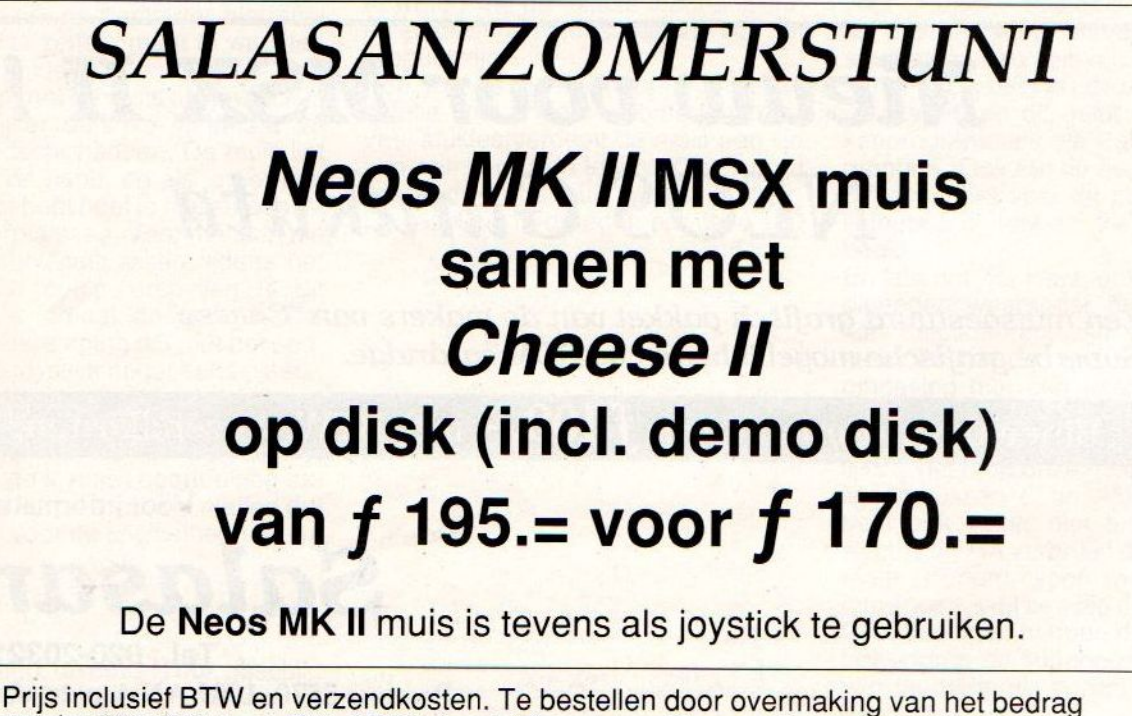

op giro <sup>5641219</sup> t.n.v. SALASAN Amsterdam o.v.v. Cheese II <sup>+</sup> muis rembourszendingen zijn mogelijk, hiervoor brengen we echter f 5,00 in rekening. SALASAN postbus 5570, 1007 AN Amsterdam Voor inlichtingen, bestellingen en gratis catalogus: 020.203219

Fade Over is een programma om het ontwerpen, verschijnen en verwisselen van tekstpagina's aantrekkelijk te maken.

# Fade Over

Sommige programma's bestaan louter uit tekst, zoals eenvoudige adventures of woordspelletjes, enz. Nu is het op vrij eenvoudige manier mogelijk om het verschijnen en verwisselen van tekstpagina's wat aantrekkelijker te maken, meer computer-like, om het zo maar te noemen.

Tenslotte werken we met een computer, nou, laat 'ie zich dan zo gedragen! Daartoe slaan we eerst alle benodigde pagina's alvast in het geheugen op (op voor ons bekende adressen: tenslotte moeten we ze weer kunnen oproepen), om ze daarna op het gewenste moment over te hevelen naar het scherm. En daarbij zetten we niet gewoon in één keer de pagina op het beeld, maar printen volgens een bepaald algoritme alle plaatsen vol. Dat is in Basic best te doen, maarniet zo overtuigend snel. Nou ja, bepaal dat zelf maar aan de hand van het volgende Basic-programma, waarbij de uitleg in de REM-regels uiteraard weg mag worden gelaten.

- 100 REM bepaal start-adres<br>tekst in RAM
- 
- 110 AD=&HB000
- 120 REM vul geheugen met spaties<br>130 FOR  $F = 0$  TO 959
- 
- 140 POKE AD+F, 32
- 150 NEXT
- 160 REM vul geheugen met voorbeeld-tekst,
- 170 REM desnoods uw eigen naam...
- 180 IS="DUBBLEGEE SOFTWARE ": let op extra spatie
- 190 FOR  $J = 0$  TO (959-LEN  $(I\$ )) STEP  $(LEN(I\$))$
- 200 FOR  $F = 1$  TO LEN(I\$)
- 210 POKE AD+J+F-1, ASC
- $(MID$(IS, F, 1))$
- 220 NEXT:NEXT
- 230 REM 255 verschillende effecten
- FOR  $S = 1$  TO  $255:Q = 0$ REM haal tekst <sup>u</sup> 240 250
- volgens patroon 'S'',
- 260 REM en breng naar<br>screen
- 270 LOCATE 0, 22: PRINT"STAP GROOTTE: "S
- 280 FOR  $F = 0$  TO 959
- 290 VPOKE Q, PEEK (AD+Q) 210 X = P2:GOSUB 230
- $300 Q = Q+S$ : IF  $Q > 959$ THEN  $Q = Q-959$
- 310 NEXT 320 REM wacht op toets,
- daarna volgend effect 330 IF INKEY\$=""THEN 330<br>340 CLS:NEXT:STOP
- 

Als <sup>u</sup> dit programma ingeklopt en gerund heeft, zult u tot de conclusie komen dat de variabele 'S' het verschil in de effecten bepaalt. Dat is inderdaad juist, ik kom er straks nog op terug. Nu verschijnt de tekst steeds op een leeg scherm, maar voor hetzelfde geld (of iets meer) kunnen we twee of meer pagina's in elkaar laten overvloeien....fade-over-effect!

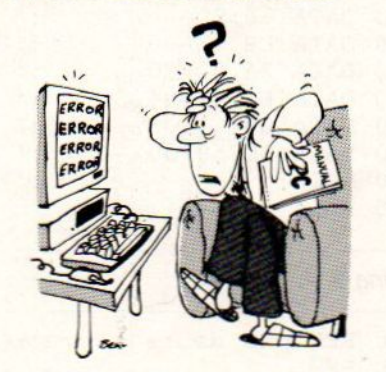

Probeert <sup>u</sup> het volgende programma maar eens:

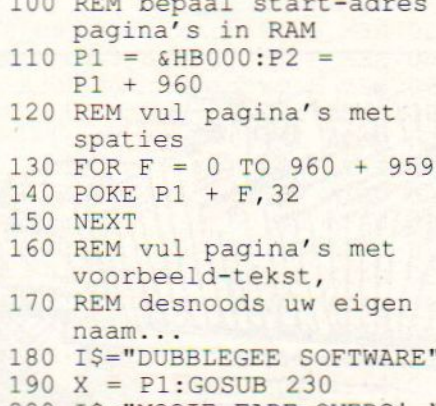

- 
- 

 $100$  Rem  $\frac{1}{2}$ 

- 220 GOTO 270
- 230 FOR  $J = 0$  TO (959-LEN  $(IS)$ ) STEP (LEN(IS))

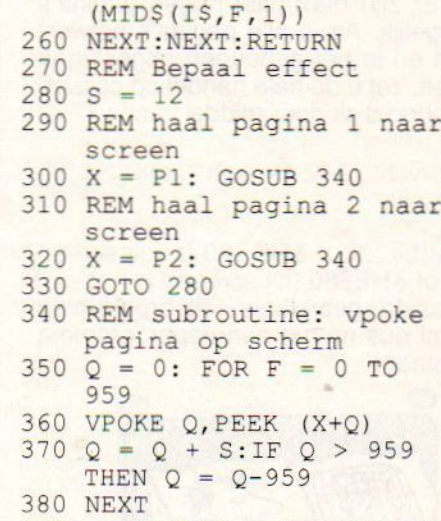

240 FOR  $F = 1$  TO LEN(I\$) 250 POKE X+J+F-1, ASC

- $390$  IF INKEYS = "" THEN 360
- 400 RETURN

Niet misselijk, nietwaar? en als u nu in regel 280 uw eigen keuze aan stapgrootte invult, krijgt het geheel nog een persoonlijk tintje ook...

Uiteraard is het nu een koud kunstje om meerdere pagina's op deze manier in elkaar te laten overvloeien. En het scherm clearen gebeurt bijvoorbeeld door in plaats van het overeenkomstige karakter, een spatie te vpoken.

Om het u wat makkelijker te maken, volgen hierna twee listings: de eerste is bedoeld om de tekstpagina's of de (uit karakters bestaande) tekeningen te ontwerpen en te bsaven. En door listing 2 in uw eigen programma te verwerken, bent u in staat de pagina's op te roepen en in elkaar te laten overvloeien, als het ware.

Voor cassette-gebruikers luistert de volgorde waarin alles gebeurt, heel nauw: eerst moet het aanroepprogramma op tape staan, gevolgd door de binair opgeslagen pagina's (voor

disc-gebruikers maakt dat niets uit). De pagina's worden weggeschreven in het geheugengebied &HD000- &HEC20, maardit adres is natuurlijk te veranderen. Vergeet dan niet de noodzakelijke aanpassingen in de machine-code van het aanroep-programma.

#### Listing 1:

Run dit programma. Het verwijdert zichzelf na aanroep, waarna u rechtstreeks op het scherm uw pagina kunt ontwerpen. Als <sup>u</sup> klaar bent zet <sup>u</sup> de cursor op regel 21 en typt  $"Q=USR(N)$ 

waarbij N het nummer van de pagina is. Er zijn maximaal negen pagina's mogelijk. Als u alle pagina's ontworpen en in het geheugen opgeslagen heeft, zet <sup>u</sup> de hele handel op cassette of op disk door middel van

#### 'BSAVE"PAGINA.BIN", &HD000, AHXXXX'

waarbij xxxx &HEC20 is (bij screen 0), of &HE680 (bij screen 1). Cassette-gebruikers: dit programma komt dus na het aanroepprogramma te staan!

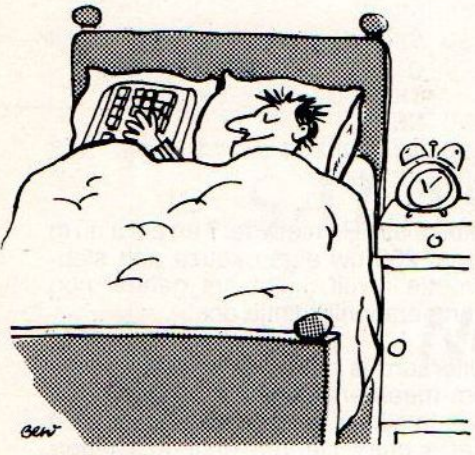

#### Listing 2:

Uiteraard moet eerst de m.code weggepoked zijn, voordat 'ie aangeroepen kan worden: zorg er dus voor dat onderstaand programmaatje ergens in het begin van uw programma komt te staan. Door de opdracht "DUM-MY=USR(N%)" (waarbij N% weer het paginanummer is) verschijnt het gewenste screen, en wel volgens het door <sup>u</sup> bepaalde patroon (Vandaar die 255 verschillende versies in de eerste Basic-listing…)! Dat moet u dan wel aanpassen in de m.code: Verander gewoon de STAP-waarde in regel 180. Ook de wachttijd in regel 620 (nu &H10) kan worden veranderd.

Guido van Gelder.

Listing 1.

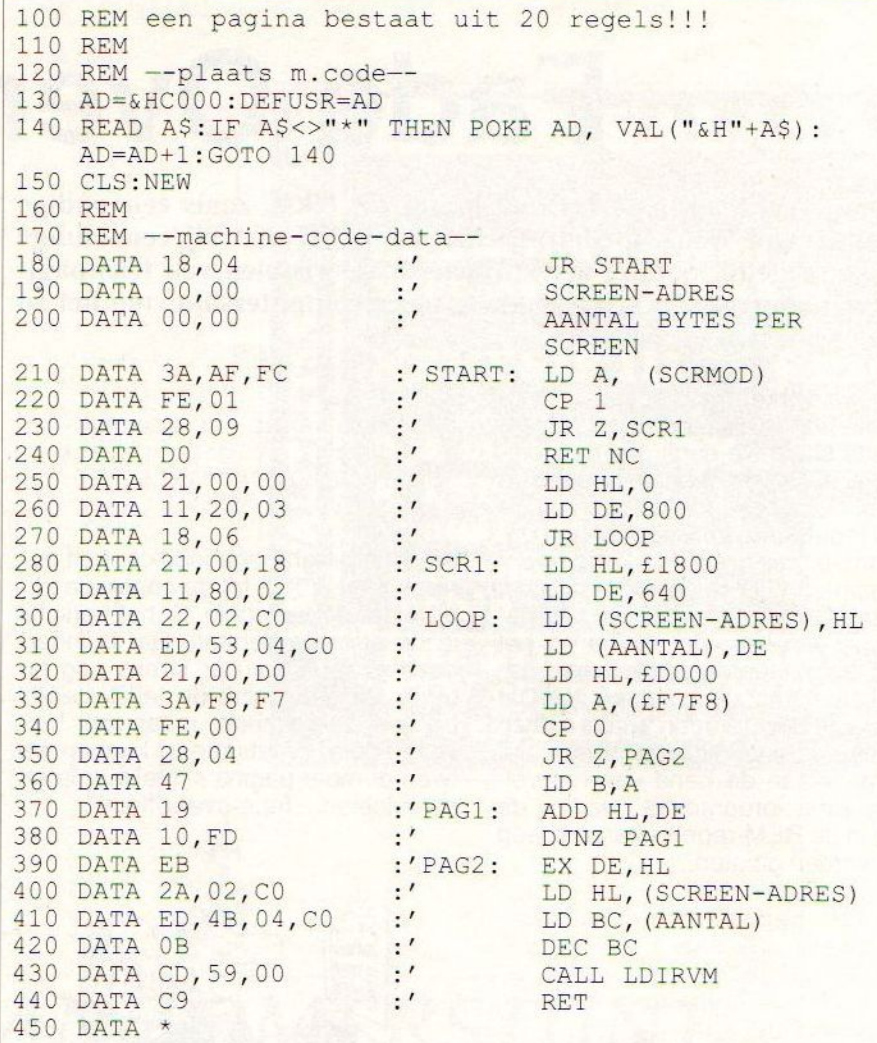

#### Listing 2.

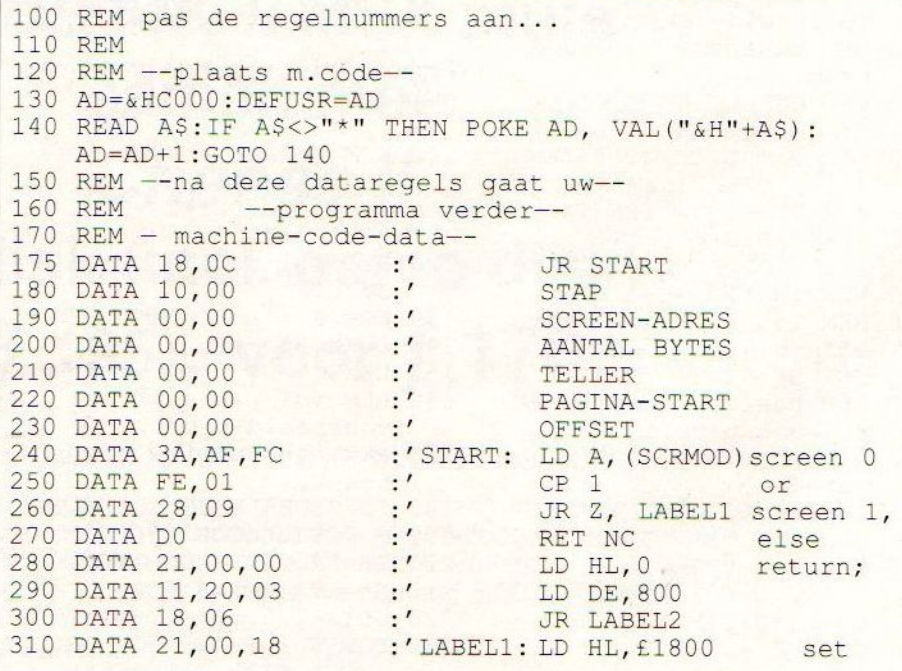

#### MSX Info 2/89

### Listing 2. (vervolg)

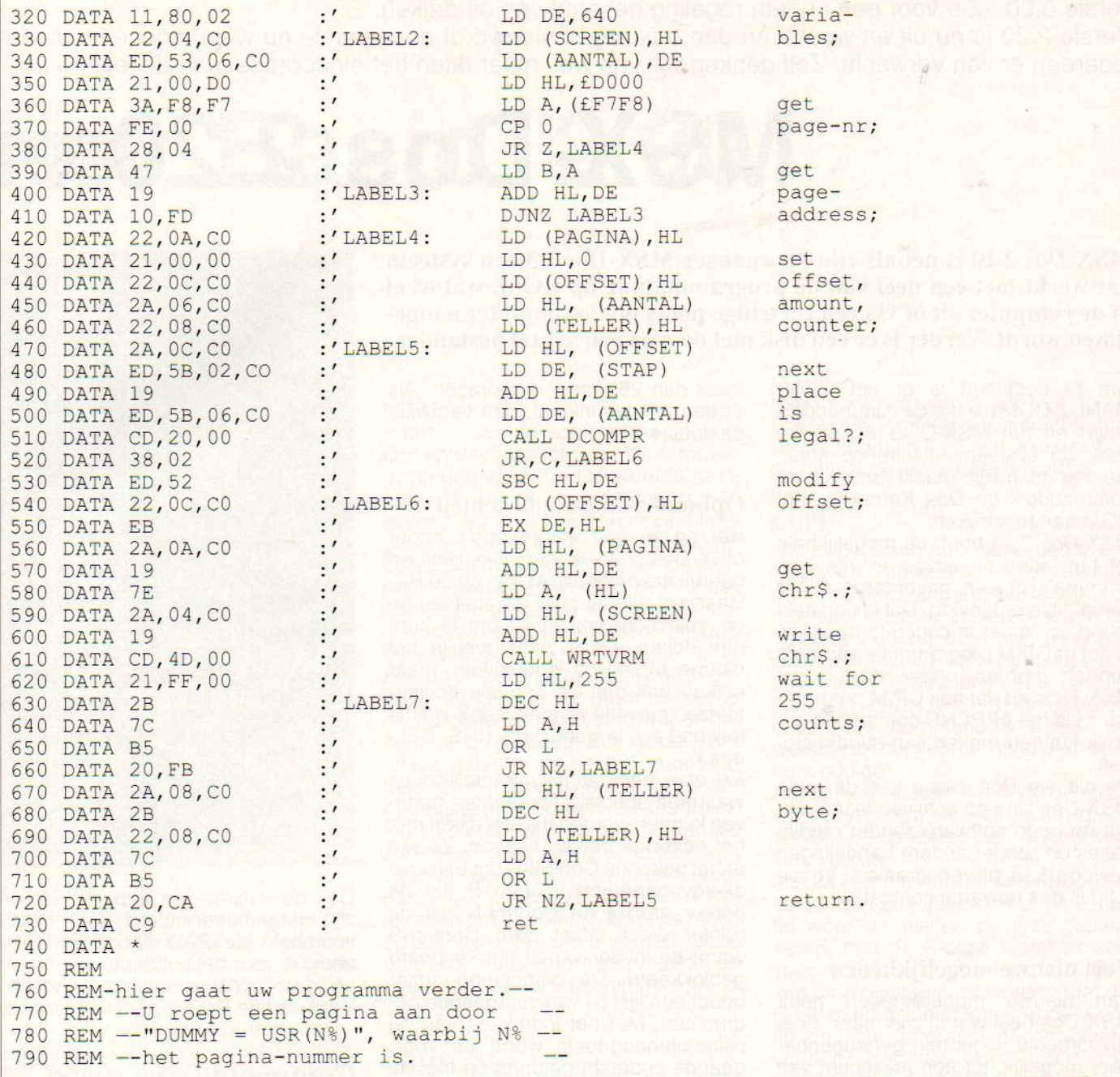

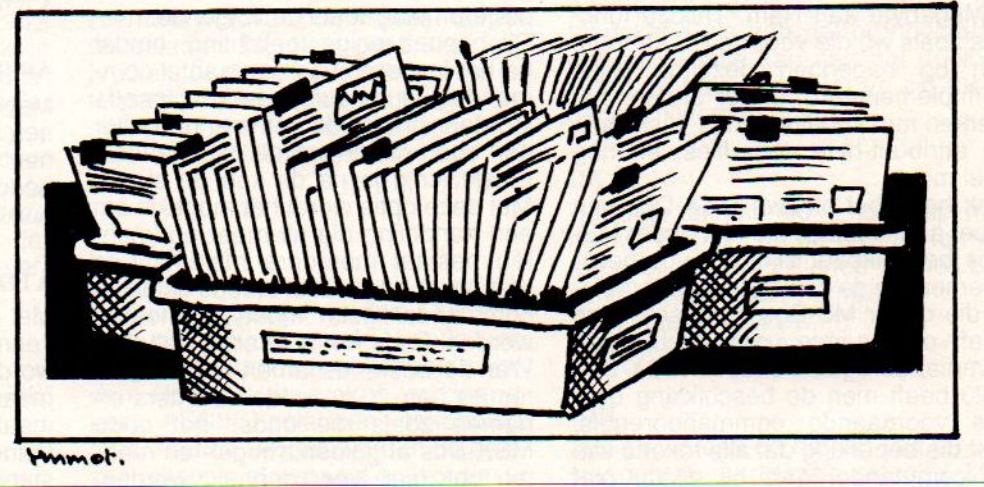

### MSX Info 2/89

Over het nieuwe MSX-Dos is al heel wat te doen geweest. Eerst was er een versie 2.10, die allesbehalve perfect werkte en bovendien gecombineerd werd met een vrij rudimentaire Disk Basic versie 0.00. (Zie voor een update regeling het eind van dit artikel).

Versie 2.20 is nu uit en we waren dan ook erg benieuwd of deze versie nu wel datgene biedt wat iedereen er van verwacht. Zelf denken we van wel, maarlaten het eindoordeel aan de lezer over.

# MSX-Dos 2.20 en

MSX-Dos 2.20 is net als zijn voorganger MSX-Dos 1.3 een systeem dat werkt met een deel van de programmatuur op ROM, wat òf al in de computer zit òf via een cartridge poort op de computer aangesloten wordt. Verder is er een disk met daarop een aantal bestanden.

Om te beginnen is er het COM-MAND2.COM file dat de commando's bevat en het MSX-DOS 2.SYS file waar de systeemsoftware op staat, die het mogelijk maakt om via de commando's de Dos Kernel op het ROM aan te spreken.

MSX-Dos 2.20 heeft de mogelijkheid tot het laden en uitvoeren van programma's in een gevorderde CP/M compatible omgeving. Dat is een hele mond vol, maar in concreto houdt dit in dat er CP/M programma's gedraaid kunnen worden onder dit nieuwe MSX-Dos, en dat ook CP/M programma's via het APPEND commando gebruik kunnen maken van subdirectories.

De nieuwe- Dos versie kan de oude MSX-Dos files en schijven lezen, zo- dat de oude software zonder modificaties en zonder andere handelingen gewoon kan blijven draaien. Versie 2.20 is dus upwards compatible.

#### Veel nieuwe mogelijkheden

Aan nieuwe mogelijkheden heeft MSX-Dos heel wat in zijn mars. Er is bijvoorbeeld uitgebreid geheugenbeheer mogelijk, tot een maximum van 4 Megabyte aan Ram. Talloze functies zoals we die voor de PC kennen, zijn op nagenoeg dezelfde wijze geïmplementeerd, onder andere het werken met subdirectories, diskcopy, de attribuut-byte voor files, en nog veel meer.

Ook heeft het nieuwe MSX-Dos een groot aantal opties die niet onder MS-Dos beschikbaar zijn. Als voorbeeld noemen we de opslag van de template die onder MS-Dos de beschikking heeft over ruimte voor slechts één commandoregel; onder MSX-Dos 2.20 heeft men de beschikking over alle voorgaande commandoregels, met die beperking dat alle tekens van de commandoregels bij elkaar niet

meer dan 256 mogen bedragen. Als er een nieuwe inkomt, dan verdwijnt de oudste.

#### Opbouw van de opdrachten

Het editen van commando's onder MSX-Dos 2.20 is gemakkelijker en gebruikersvriendelijker dan op de PC. Daar zijn allerlei speciale toetsen en controlecodes aanwezig om te kunnen editen. Deze zitten wel in het nieuwe MSX-Dos ingebakken, maar er kan ook met de normale editingtoetsen gewerkt worden, zoals we die gewend zijn te gebruiken. (INS, DEL, enz.).

Er zijn een aantal controlecodes waarmee speciale opdrachten gegeven kunnen worden die niet direct met het editen te maken hebben. Zo zijn er het bekende Control-C dat een break-key genereert, Control-P dat de printer aanzet en Control-N dat de printer weer uitzet. Met Control-S wordt de invoer vanuit het keyboard geblokkeerd. De commando editor houdt een lijst bij van voorgaande opdrachten. Met het indrukken van de pijltje-omhoog-toets wordt de voorgaande opdracht getoond en met de pijltje-omlaag-toets de volgende.

Dit behoeft enige toelichting, omdat na het invoeren van een aantal commando's er natuurlijk geen volgende is. Maar omdat de commando editor een soort cirkel van de commando's maakt, krijg je na de kop de staart. Met deze optie wordt het mogelijk om een handeling die uit meer opdrachten bestaat meerdere malen uit te voeren, zonder dat er steeds opnieuw commandoregels ingetypt moeten worden. Dit is wel heel erg makkelijk. Wat de bestandsnamen en hun extenties betreft, dezelfde karakters en namen zoals die onder het oude MSX-Dos al golden, mogen en moeten ook hier weer gebruikt worden.

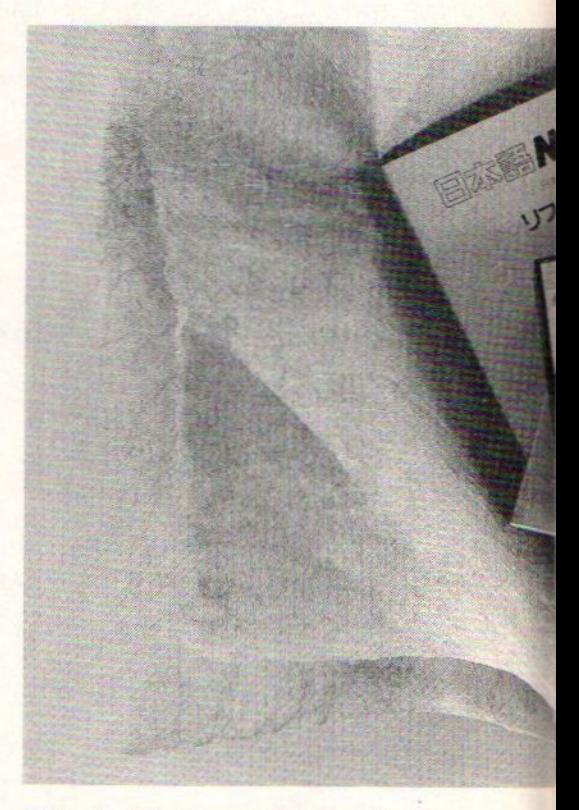

Ook de volume- en apparaatnamen zijn niet echt veranderd. Zo is er bijvoorbeeld de PAD specificatie, die nodig is voor het subdirectorybeheer, en is de apparaatnaam AUX toegekend aan de RS232 seriële interface.

### Commando's en switches

#### ASSIGN

Met dit commando kan de naam van een drive veranderd worden. Zo kunnen we de drivenaam H: die officieel bedoeld is voor de Ram disk, toekennen aan drive A: en vice versa.

#### ATDIR

Met dit commando kunnen bepaalde kenmerken van directories veranderd worden, zodat deze directories alleen maar read only of onzichtbaar ge- maakt worden. Met het attrib commando kan hetzelfde voor enkele bestanden gedaan worden.

# Disk Basic 2.00

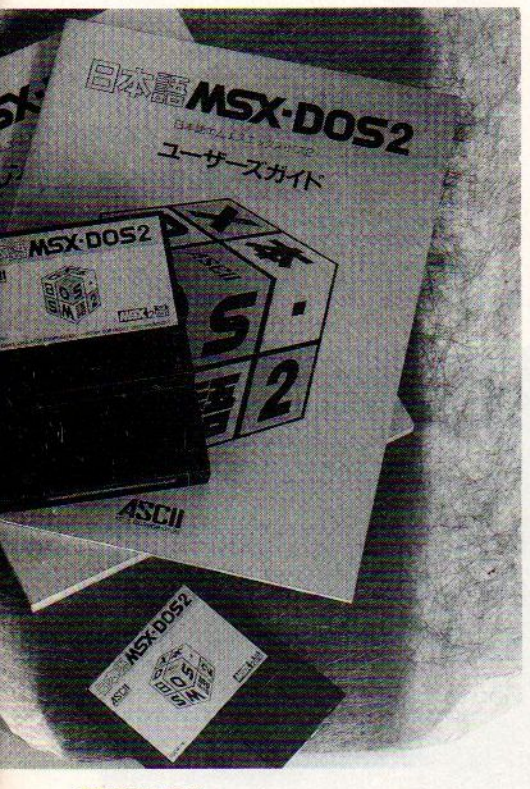

#### BUFFERS

Met MSX-Dos 2.20 is het mogelijk om meerdere buffers voor de diskettestations te gebruiken. Door het gebruik van meerdere buffers wordt de uitvoering van een programma, wat veel gebruik maakt van diskette eenheden, een stuk sneller. Meer dan <sup>10</sup> buffers gebruiken is echter weinig zinvol, hoewel het wel mogelijk is. Zodra men meer dan <sup>10</sup> buffers gebruikt is er geen sprake meer van snelheidswinst, men raakt alleen geheugen kwijt. Het kan voorkomen dat bij gebruik van bepaalde commando's door het gebruik van te veel buffers er te weinig geheugenruimte voor deze commando's beschikbaar is, in dat geval moet het aantal buffers verkleind worden.

#### CHDIR

Met dit commando kan een directory getoond of veranderd worden.

#### **CHKDSK**

Hiermee kan de schijf gecheckt worden op slechte sectoren. Als er fouten gevonden worden, dan worden deze hersteld en als er verloren ruimte wordt gevonden, dan kan deze ruimte geconverteerd worden tot bruikbare disketteruimte of kunnen er bestanden in geplaatst worden. Als er bestanden in geplaatst worden dan krijgen deze speciale namen, bijvoorbeeld fileo000.chk, file0001.chk, enz. Als de F-parameter niet wordt gebruikt dan worden er geen correcties op de diskette uitgevoerd, maar het commando gedraagt zich verder alsof dit wel gebeurt. Dit geeft de mogelijkheid om schijven te bekijken zonder correcties uit te voeren. Disketteruimte kan gemakkelijk verloren raken als sommige programma's afgebroken worden. Dit geldt voornamelijk voor de CP/M software. Het is dan ook aan te raden om dit commando regelmatig op alle diskettes uit te voeren. Deze opdracht is een extern commando, en dient dan ook vanaf schijf geladen te worden.

#### COMMAND2

Hiermee wordt de commando interpeter geladen. Normaal gesproken gebruiken we de officiële commando interpeter, maar het kan soms ook wenselijk zijn om een andere te gebruiken, denk bijvoorbeeld aan een update.

#### **CONCAT**

Bestanden kunnen met dit commando samengevoegd worden. Ook kunnen, met gebruik van de H-optie, verborgen bestanden gekoppeld worden. Normaal gesproken worden alleen ASCII bestanden gekoppeld, maar met de B-optie worden de gelezen tekens niet vertaald en worden er geen tekens toegevoegd. Met de Voptie is het mogelijk om te controleren of de koppeling en het nieuwe bestand wel de juiste data bevatten.

#### **COPY**

Het copy commando is bedoeld om gegevens van bestanden of randapparaten naar andere bestanden of randapparaten te copiëren. Dit is bij MS-Dos anders, daar kan men het copy commando ook gebruiken om bestanden te koppelen. Het uitsplitsen van deze twee mogelijkheden over twee commando's maakt de werking en het gebruik ervan een stuk eenvoudiger.

Het verschil tussen het oude en nieuwe copy commando zit in het grote aantal parameters dat opgegeven kan worden:

met de H-optie worden ook verborgen bestanden gekopieerd, met de P-optie wordt er tussen de files gepauzeerd, met de A-optie wordt er een speciale ASCII copy uitgevoerd. Ook kan binair gekopieerd worden met de B-optie, en ook hier kan met de V-optie de schrijfopdracht gecontroleerd worden. Normaal worden aan het doelbestand dezelfde datum en tijd toegekend als aan het bronbestand, met de T-optie kan aan het doelbestand de huidige datum en tijd meegegeven worden.

#### **DATE**

Het date commando is natuurlijk niet nieuw. Wel zijn nu de diverse formaten voor de verschillende versies bekend, dit zijn: ISO: YY/MM/DD Amerikaans: MM/DD/YY Europees: DD/MM/YY

#### DIR

Met dir worden de namen van de bestanden op de diskette getoond. Met de H-optie worden ook de verborgen bestanden getoond en met de P-optie wordt de uitvoer onder aan het scherm gepauzeerd totdat een toets ingedrukt wordt. Verder zijn er twee manieren om de namen te tonen, gewoon dir en die met de W-optie.

#### DISKCOPY

Diskcopy is een extern commando dat zich in de utils subdirectory op de MSX-Dos 2.20 schijf bevindt. Met dit commando is het mogelijk om een gehele schijf fysiek in exact dezelfde vorm over te zetten naar een andere. Voorwaarde is echter wel dat beide identiek geformatteerd zijn. Met de Xoptie worden de meldingen op het scherm onderdrukt.

#### **EXIT**

Met dit commando wordt de command2 interpreter afgesloten en overgeschakeld naar een ander programma. Meestal is dit het MSX-Dos 2.SYS programma en dit zorgt ervoor dat de environment items bewaard blijven.

#### FIXDISK

Omdat met name sector 0 anders ingedeeld wordt onder MSX-Dos 2.20 dan onder het oude Dos, is het noodzakelijk om die oude schijven naar het nieuwe formaat te upgraden. Bovendien herstelt dit commando slechte sectoren en kan het ook nog gebruikt worden om schijven van andere systemen aan te passen.

Gebruikt men de S-optie dan wordt de oude schijf een nieuwe systeemschijf voor MSX-Dos 2.20. Dit kan soms niet wenselijk zijn, omdat de schijf dan niet meer kan werken onder het oude MSX-Dos. Ook kan het zijn dat programma's, bijvoorbeeld spelletjes met beveiligingen op de schijven, overstuur raken van de systeemfiles als de S-optie gebruikt wordt.

#### **HELP**

Het help commando geeft on-line hulp voor een MSX-Dos 2.20 commando. Dit is op zich al erg gebruiksvriendelijk, maar het gebruik van dit commando gaat nog veel verder. Elk helponderwerp kan door de gebruiker worden toegevoegd voor eigen gebruik. Het enige dat men hoeft te doen is een tekstbestand aanmaken en de extensie .HLP hieraan toe te voegen. Deze structuur kan overigens ook gebruikt worden voor programma's die men zelf onder MSX-Dos 2.20 wil schrijven buiten het helpmenu.

#### MKDIR

Met dit commando kunnen we een nieuwe subdirectory maken. Dit kan ook met het MD commando, en dat is voor het gemak en de compatibiliteit met MS-Dos.

#### **MODE**

Met mode kunnen we het aantal karakters per regel instellen, dit kan zijn van één tot en met 80 karakters per regel

#### **MOVE**

Met move kunnen we bestanden op een diskette naar een andere plaats op diezelfde diskette verplaatsen. Met het gebruik van de H-optie kunnen ook verborgen bestanden verplaatst worden.

#### MVDIR

Doet hetzelfde als move, maar dan voor directories.

#### RMDIR

Met dit commando kunnen we een of meerdere subdirectories verwijderen. Met gebruik van de H-optie worden ook verborgen subdirectories verwij derd.

#### RNDIR

Om subdirectories een andere naam te geven is er het RNDIR commando, en met de H-optie kunnen ook de verborgen subdirectories een andere naam krijgen. Als om een bepaalde reden een subdirectory niet kan worden hernoemd, bijvoorbeeld als er al een bestand of een directory met die naam bestaat, dan wordt die naam getoond met een foutmelding.

#### UNDEL

Nadat een bestand of directory per ongeluk verwijderd is, kan dit met het undel commando weer teruggehaald worden.

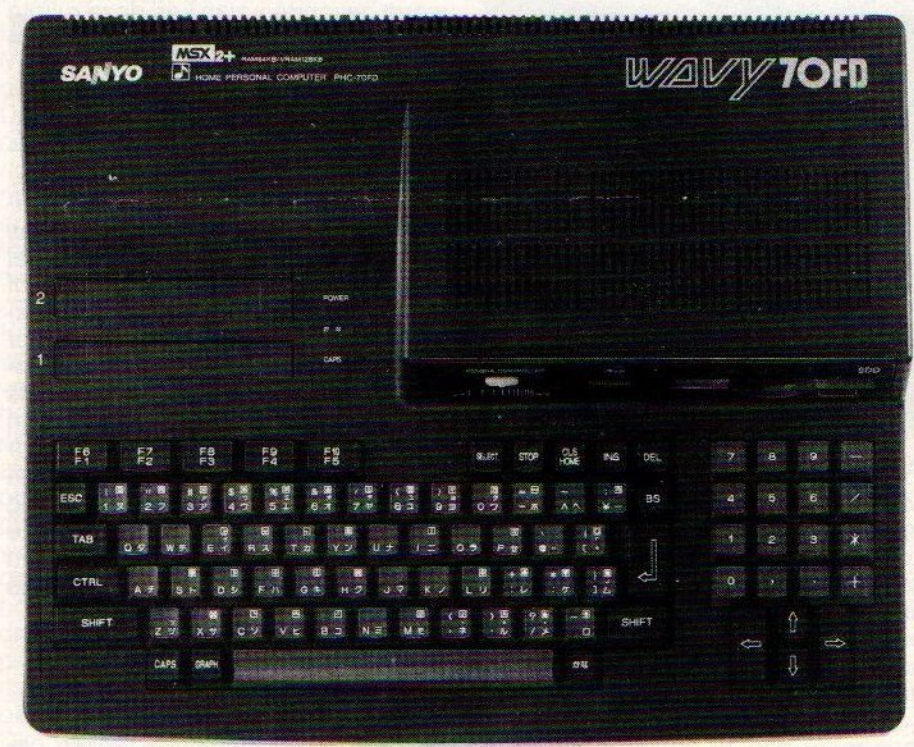

#### PATH

Met path worden de .com en .bat zoekpaden getoond of geïnitialiseerd.

#### RAM DISK

Ram disk toont of initialiseert de grootte van de te gebruiken Ram disk. De grootte wordt in kilobytes uitgedrukt, en het bereik is van <sup>O</sup> tot 4064. Als het aantal 0 is of de D-optie doorgegeven is, dan wordt de Ram disk verwijderd. Het Kb-geheugen wordt altijd afgerond op een veelvoud van 16. Ram disk heeft als naam H:.

#### VOL

Met vol tonen of veranderen we de naam van de diskette. Deze naam staat in het niet gebruikte deel van sector <sup>0</sup> (de bootsector) en omdat een heleboel beveiligingen vaak gebruik maken van deze sector, is dat een van de weinige punten waarop MSX-Dos 2.20 de mist in gaat. Dit is echter niet de schuld van MSX-Dos 2.20 maardit ligt aan de beveiliging.

#### **XCOPY**

Het externe commando xcopy is bedoeld om bestanden en directories

#### MSX Info 2/89

van de ene diskette naar de andere te copiëren.

Het verschil met het gewone copy commando is het grote aantal opties dat aanwezig is. Met de H-optie kunnen ook verborgen bestanden worden gekopieerd. Met de T-optie worden de gekopieerde bestanden van de huidige datum en tijd voorzien. Met de A-optie worden alleen bestanden met het 'archive' attribuut op 'aan' gekopieerd, de M-optie doet hetzelfde als de A-optie, alleen wordt na copiëren het'archive' attribuut gereset. Met de S-optie worden zowel bestanden als directories gekopieerd, als de Eoptie wordt gebruikt in combinatie met de S-optie, dan worden ook directories aangemaakt als ze leeg zijn. Verder is er de W-optie, die steeds pauzeert en om bevestiging vraagt voordat er een bestand gekopieerd kan worden. En ook hier kan gecontroleerd worden met de V-optie of de bestanden en directories goed overgekomen zijn.

daard uitvoer (beeldscherm), andere randapparaten als in- of uitvoer geselecteerd kunnen worden. Men kan hier bijvoorbeeld denken aan een RS232 interface.

Pipelining gaat wat verder dan alleen maar andere randapparaten als in- en uitvoer te gebruiken. Het is dan mogelijk om bijvoorbeeld een pipeline te openen die in staat is om gegevens van de ene subdirectory naar de andere te brengen. Ook is het mogelijk om de standaard uitvoer van een opdracht naar de invoer van een andere opdracht te sturen. De eerste opdracht kan dan bijvoorbeeld zijn het inlezen van gegevens, en de tweede opdracht kan dan een programma zijn dat deze gegevens sorteert in alfabetische volgorde. Dit is mogelijk doordat de uitvoer van de eerste opdracht gekoppeld is aan de invoer van de tweede opdracht. Het is dus duidelijk dat bij uitvoer van de eerste opdracht gebruik wordt gemaakt van een soort tussenbestand waar de gegevens tijdelijk in opgeslagen worden.

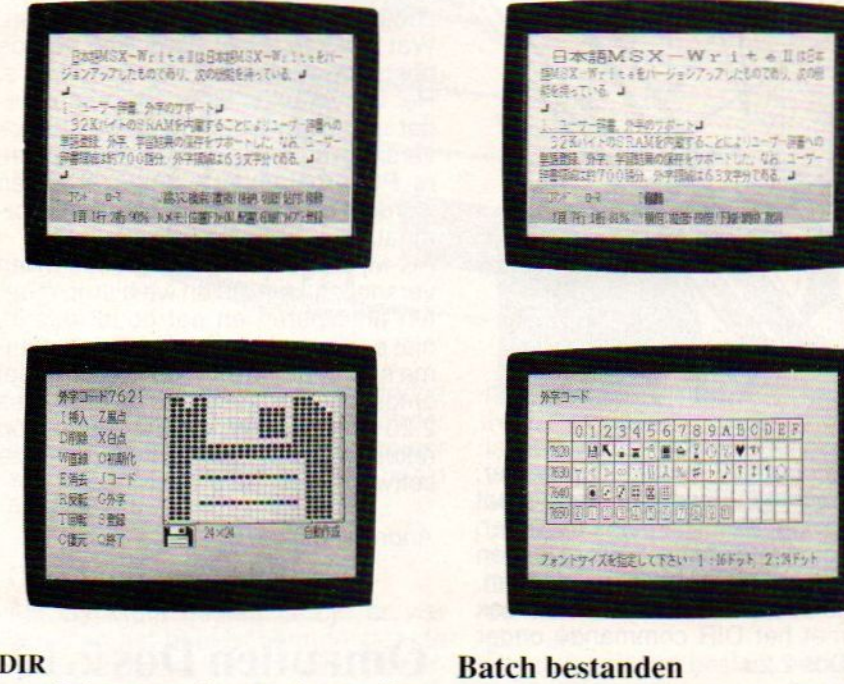

#### XDIR

Met xdir kan net als met dir een lijst van alle bestanden in een directory getoond worden. Doordat de H-optie ook meegegeven kan worden is het ook mogelijk om verborgen bestanden te laten zien. Ook deze opdracht is een externe.

#### Herleiding en Pipelining

Met MSX-Dos 2.20 is het mogelijk om gebruik te maken van pipelining en herleiding. Herleiding houdt in dat in plaats van gebruik te maken van standaard invoer (toetsenbord) en stan-

#### Batch bestanden

In de batch bestanden van MSX-Dos 2.20 zijn dezelfde zaken mogelijk als onder MSX-Dos 1.3 en nog wat meer. Zo is het aantal parameters groter. Gelukkig kan MSX-Dos 2.20 wel meteen doorstarten naar een Basic programma.

#### Environment Items

Environment items zijn onderdelen van het systeem die samen de architectuur van de computer vormen. In het werkgebied staat een lijst waarin deze items met hun waarde bijgehouden worden. Zo'n item kan een door de gebruiker gekozen naam hebben. De maximale lengte van zo'n naam is 255 tekens.

MSX-Dos 2.20 levert verschillende environment items die standaard ingesteld worden. De waarde van het item is opgeslagen in een string met een maximum lengte van 255 tekens. Als een environment item niet bestaat, heeft dat een <sup>O</sup> waarde, wat inhoudt dat de string leeg is.

Belangrijke items zijn 'Path', dat het huidige zoekpad van de interpreter aangeeft en 'Shell', waarmee bepaald wordt waar de opdracht interpreter zich bevindt.

#### Append

Het append environment item is niet standaard ingesteld, maar wordt gebruikt met standaard CP/M programma's. CP/M programma's weten niet hoe ze subdirectories moeten gebruiken.

Als zulke programma's een bestand openen, dan wordt alleen maar gezocht in een directory, en het programma kan alleen bestands- en stationsnamen gebruiken en geen gebruik maken van de padnamen. Als er gezocht wordt naar een bestand onder MSX-Dos 2.20 en het bestand wordt niet gevonden in de huidige directory, dan gaat MSX-Dos 2.20 kij ken naar het append environment item. Is dit niet ingesteld dan wordt het bestand niet gevonden. Is het wel ingesteld dan wordt ook in de andere directories en subdirectories gekeken of het bestand daar ook aanwezig is.

#### Fouten en foutmeldingen

Er zijn twee soorten fouten: diskettefouten en commandofouten. De eerste soort komt voor als er iets mis is met een drive of een diskette. Commandofouten komen voorals we een commando iets laten uitvoeren dat niet mogelijk is, of dat niet de juiste notatie of parameters gebruikt zijn. Erzijn veel verschillende foutsoorten, zodat het analyseren van de fout vrij eenvoudig is. Zo wordt bij het diskcopy commando aangegeven welke sectoren van de bronschijf niet helemaal 100% betrouwbaar zijn. Ook zijn de meldingen op het scherm overduidelijk.

#### Disk Basic 2.00

In de cartridge met daarin MSX-Dos 2.20, zit ook het nieuwe Disk Basic 2.00. Als we de computer opstarten zonder de MSX-Dos 2.20 schijf, dan krijgen we als melding Disk Basic 2.00. De nieuwe versie is volledig upwards compatible met voorgaande versies, zodat er geen problemen zijn met het draaien van oude Basic software. Disk Basic 2.00 heeft een aantal extra's die aansluiten op de nieuwe mogelijkheden van MSX-Dos 2.20. In de al eerder uitgebrachte MSX-Dos versie 2.10 zat de zeer slechte Disk Basic versie 0.00, waar je eigenlijk niets fatsoenlijks mee kon.

De opdrachten die toegevoegd zijn, zijn opdrachten die op dezelfde manier aangeroepen worden als het formatteren, namelijk via een zogenaamde call-opdracht. Er zijn er een aantal die we hier in het kort zullen bespreken.

de functie hetzelfde als RMDIR onder MSX-Dos 2.20.

#### CALL RAMDISK:

Hiermee kunnen we de grootte van de Ram disk instellen of de Ram disk aan een variabele toekennen, en in dit geval is het precies dezelfde Ram disk als welke ook onder MSX-Dos 2.20 gebruikt wordt.

#### CALL SYSTEM:

Call system is ook uitgebreider dan in voorgaande versies. Het is nu ook mogelijk om met de call system opdracht direct de besturing over te dragen aan een MSX-Dos 2.20 programma.

EEN REVOLUTIE OP PC-GEBIED MENEERTJE ! BEHALYE UW TUIN<br>HARKEN KAN IE ALLES. VOOR Ú<br>fl 6000,- EN IK DOE ER 'N FLOPBY!  $\mathbf{I}$  $\prime$ WE HEBBEN ONS BEDACHT, EN KOPEN TOCH LIEVER IN BROMMER! Ú oureim

#### CALL CHDIR:

Deze opdracht is bedoeld voor het tonen of instellen van de huidige directory en is gelijkwaardig aan de opdracht CHDIR van MSX-Dos 2.20.

#### **CALL CHDRV:**

Dit wordt gebruikt om de default drive te veranderen. Het effect van de opdracht is hetzelfde als bij het ingeven van een nieuwe drivenaam na de prompt bij MSX-Dos 2.20.

#### CALL MKDIR:

Hiermee kunnen we een nieuwe subdirectory aanmaken, de functie is hetzelfde als de MSX-Dos 2.20 functie MKDIR.

#### CALL RMDIR:

Dit is bedoeld om een of meer subdirectories te verwijderen en ook hier is

#### FILES:

De files opdracht is ook uitgebreider, door toevoeging van komma <sup>L</sup> is het mogelijk om een lijst van bestanden en directories op het scherm te krijgen in het lange formaat. Dat wil zeggen, metalle informatie zoals men die ook krijgt met het DIR commando onder MSX-Dos 2.20.

#### **Conclusie**

Het nieuwe MSX-Dos 2.20 is een iizersterk operating system dat zijn eigenlijke grote broer MS-Dos, enigszins voorbijgegaan is qua mogelijkheden. Het schijvenbeheer bijvoorbeeld is veel makkelijker, doeltreffender en gebruiksvriendelijker.

Ook kan veel meer geheugen aangestuurd worden voor programma gebruik, bij MS-Dos is dat slechts 640 Kb en bij MSX-Dos 2.20 kan men zelfs tot 4 Mb gaan.

De structuur van MSX-Dos 2.20 is ook veel gemakkelijker door de gebruiker en programmeur te doorzien, zodat het systeem veel toegankelijker wordt. Met name het on-line kunnen gebruiken van de hulpfiles is voor de gebruiker een steuntje in de rug.

Alle fouten die geconstateerd zijn in MSX-Dos 2.10 zijn uitvoerig getest en er is duidelijk gebleken dat MSX-Dos 2.20 totaal geen last meer heeft van deze kinderziektes, en dit geldt voor alle in Nederland en daarbuiten verkochte types.

Ondanks de niet echt lage aanschafprijs van f 299,- is het programma zijn geld wel waard. Vooral voor degenen die jaloers naar PC's kijken en die toch graag hun MSX computer willen houden, is dit een echte aanrader.

#### Compatible

Een kanttekening moet nog gemaakt worden. MS-Dos compatible is iets anders dan IBM PC-compatible. Zij die denken dat programma's als Lotus 1-2-3, WordPerfect e.d. zonder meer kunnen draaien op de MSX computer, zullen bedrogen uitkomen. Wat wél kan is het gebruiken van de bestanden van deze programma's. Het is overigens niet onwaarschijnlijk dat er binnen niet al te lange tijd ook versies van een groot aantal populaire PC programma's omgezet zullen worden naar het MSX-Dos 2.20 formaat.

Als wij als gebruikers dit proces willen versnellen, dan zullen we hierop moeten anticiperen en dat houdt dus in, niet eerst wachten tot de PC programma's naar het MSX-Dos 2.20 formaat omgezet zijn, maar nu al MSX-Dos 2.20 aanschaffen, want <sup>u</sup> moet er op rekenen dat de fabrikanten van deze software eerst op <sup>u</sup> wachten.

André van Norden

## Omruilen Dos 2.10

Kopers van Dos versie 2.10 kunnen een update naar 2.20 krijgen. Om voor deze update in aanmerking te komen, moet u het volgende doen: u stuurt uw MSX-Dos 2.10 cartridge en uw MSX-Dos 2.10 schijf, met bijsluiting van f 35,-, naar de firma Sparrowsoft, Stripe 12A, 8493 LB Terhorne, met het verzoek om de update te mogen ontvangen. Ook zij die op een harddisk interface wachten, moeten hun oude MSX-Dos insturen.

Inl: 05668 - 453

Garakuta is een nieuw tekenprogramma voor de MSX-2. Met behulp van een muis is dit grafische pakket een veelzijdig en gemakkelijk te gebruiken tekenhulp.

# Garakuta, veelzijdig tekenpakket

Er zijn meerdere grafische programma's voor de MSX verkrijgbaar, maar alleen de beste die we in de loop der tijd gezien hebben, kunnen zich meten met het Japanse Garakuta. Spelen met kleuren en lijnen is met dit programma verslavend.

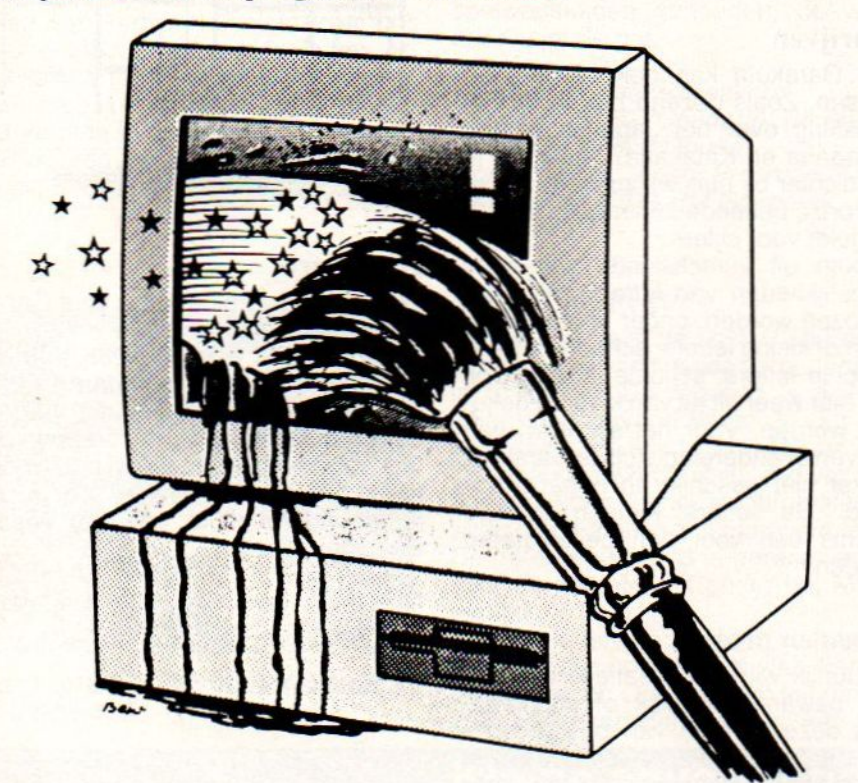

Zijn er vergissingen gemaakt, dan is er ook een gummetje beschikbaar. Kopiëren van een deel van de tekening is ook mogelijk en kun je niet goed zien wat je getekend hebt, dan kun je een detail van de tekening uitlichten, vergroten en bijwerken. Dit kan zelfs tot op de pixel.

Als een icoon uit het hoofdmenu gekozen is, dan verschijnt het bij dat icoon horende submenu. Hierin kunnen onder andere de gebruikte lijndikte en de kleuren gekozen worden.

Als er iets getekend is, kun je op de rechter muisknop drukken waarna het hoofdmenu met de iconen weer verschijnt.

Garakuta is uitgevoerd als cartridge en de setup gaat dan ook bijzonder eenvoudig: cartridge erin, computer aan en daar komt het kleurige beeld al opzetten.

#### Openingsscherm

Als Garakuta gestart is zijn er vier items op het beeldscherm te zien, te weten Undo, het iconen menu, de cursor en het tekenveld.

Undo (Wachi) zit linksboven in het scherm en wordt met de muis aangeklikt voor het terugkeren naar de vorige tekenfase. Dit wordt gebruikt als er een fout gemaakt is o.i.d.

Het iconen menu bevindt zich aan de linkerkant van het scherm en is als het palet van de schilder. Het telt 22 hokjes en hier kan uit allerlei opties gekozen worden. Als de gebruiker dat wil kan het iconen menu ook naar rechts in het beeldscherm worden verplaatst. Ook kan de balk met de iconen weggehaald worden, waardoorer meer ruimte vrijkomt voor het tekenveld.

Is een van de iconen gekozen, dan verschijnt die bovenin het beeld en blijft daar afgebeeld zolang hij gebruikt wordt. Hetzelfde gebeurt met de kleur die gekozen wordt.

De cursor volgt de bewegingen van de muis en wordt net als een potlood gebruikt.

Het tekengebied beslaat het grootste deel van het scherm.

### Menu's

Garakuta werkt via keuzemenu's. In de balk links op het scherm staat het hoofdmenu, waarin met de muis gekozen kan worden uit verschillende iconen. Er zijn nogal wat keuzemogelijkheden, zoals het gebruik van rechte lijnen, vierkanten, cirkels, roteren, rasters en letters (ook het Japanse alfabet is voorhanden).

Natuurlijk kan ook gekozen worden voor vrij tekenen, de verfspuit, etc.

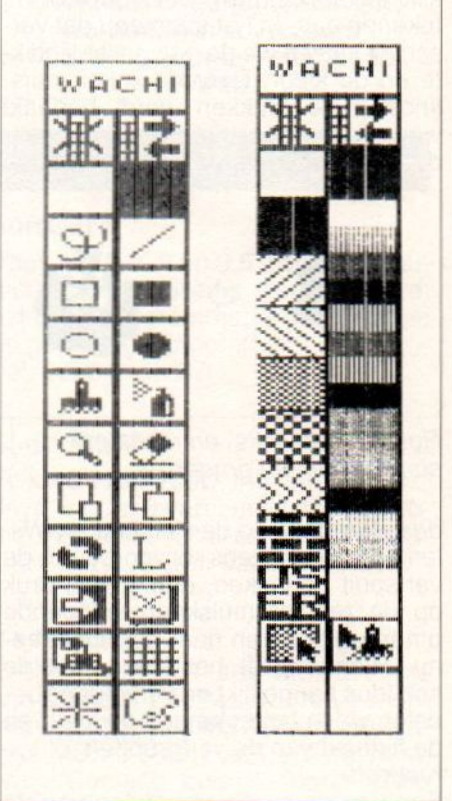

Het hoofd- en submenu van Garakuta

#### Muis

Het gebruik met de muis is erg gemakkelijk. De linker button wordt gebruikt voor het kiezen van een icoon, om het start- of eindpunt van een lijn of frame te bepalen, om een opdracht uit te voeren, etc. De rechter button wordt gebruikt om terug te gaan naar het vorige stadium in de tekening vòòr het huidige.

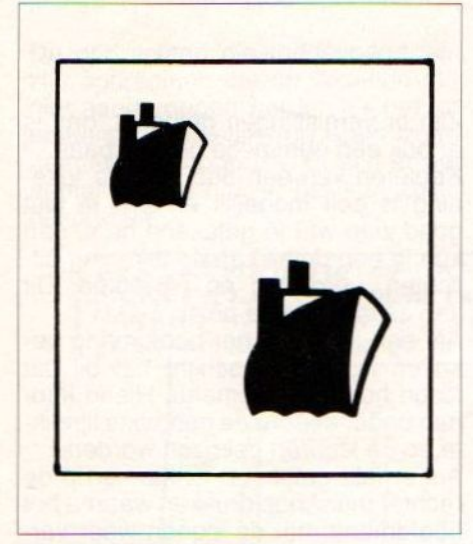

Kopiëren en vergroten

#### Tekenen

Laten we een tekening proberen. We klikken met de muis het icoon voor vrij tekenen aan. In het submenu dat verschijnt kiezen we de gewenste lijndikte en de kleur. Door de linker muisknop in te drukken wordt bepaald waarde lijn begint. Op de plek waar de lijn moet eindigen druk je weer op

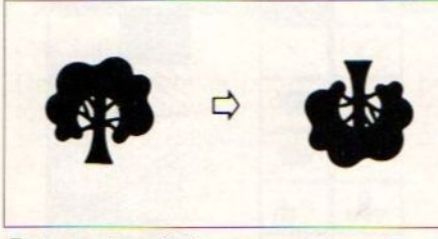

Roteren kan links- en rechtsom in stappen van 90 graden.

de linker knop en de lijn staat er. Willen we vervolgens bijvoorbeeld de verfspuit gebruiken, dan is een druk op de rechter muisknop voldoende om terug te keren naar het hoofdmenu. Hierin wordt het icoon met de spuitbus aangeklikt en vervolgens bepalen we in het submenu de kleur en de fijnheid van de verfdruppels. Kleuren

Een van de sterke voordelen van de MSX computer is natuurlijk het gebruik van een eindeloze variëteit aan kleuren. Garakuta maakt daar dan ook ten volle gebruik van.

Lijnen kunnen in alle kleuren van de regenboog weergegeven worden en door lijnen omsloten vlakken in de tekening kunnen in elke gewenste kleur worden geverfd.

Via de palet optie kan elke denkbare kleur samengesteld worden. De percentages rood, groen en blauw van een bestaande kleur kunnen gevarieerd worden en de nieuw gemaakte kleur kan worden opgeslagen.

#### Schrijven

Met Garakuta kan ook geschreven worden. Zoals gezegd heb je de beschikking over het Japanse alfabet (Hiragana en Katakana), maar als je het dichter bij huis wil zoeken, zijn er ook onze bekende 26 letters. Hetzelfde geldt voor cijfers.

Er kan uit verschillende weergave mogelijkheden van letters en cijfers gekozen worden, onder andere kapitalen of kleine letters. schaduwletters, dubbele letters, schuine letters. Ook kan hier weer uit tal van kleuren gekozen worden. Voor het schrijven van brieven of andere epistels is Garakuta echter niet geschikt en nogal tijdrovend. De letters kunnen immers slechts één voor één geselecteerd worden.

#### Saven en printen

Natuurlijk wil je je creatieve uitingen ook bewaren op disk of uitprinten. Ook deze vormen van bestandsbeheer gebeuren via de iconen in het hoofdmenu, waardoor alles zeer overzichtelijk blijft.

Om een tekening te bewaren kies je de save optie. Het menu verandert dan en je kunt kiezen of de hele tekening of slechts een deel ervan bewaard moet worden. Het opvragen en wissen van bewaarde tekeningen en het printen gaan op soortgelijke manier.

#### Specifikaties

De Garakuta cartridge is verpakt in een kleurig doosje. De handleiding is goed uitgevoerd, maar helaas alleen goed te gebruiken door degenen die de Japanse taal meester zijn. Als dat niet het geval is dan kun je je behelpen met de Engelse vertaling. Het hoeft in ieder geval geen reden te zijn om in de aankoop overwegingen te betrekken, want het programma wijst zichzelf de weg.

Garakuta is gemaakt door Wachi Electronic Instruments, Japan

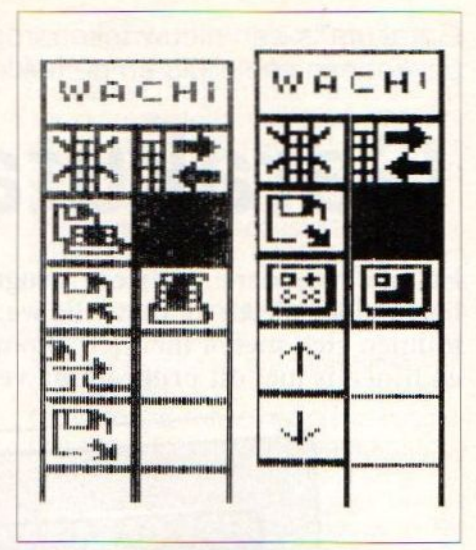

Bestandsbeheer, saven, deleten, printen, etc.

#### Hardware

Wat de hardware betreft is voor Garakuta een MSX-2 computer

nodig met 64K Ram en 128K Vram. Als printer kan een standaard MSX monochroom printer gebruikt worden of en PC-PR201HC kleurenprinter. Ook is een MSX muis nodig, bijvoorbeeld de MK-II, een snelle, zeer gestileerde zwarte muis, ook van Wachi Electronics.

De prijs van Garakuta bedraagt f109,-

Inl: Salasan, tel: 020 - 203 219

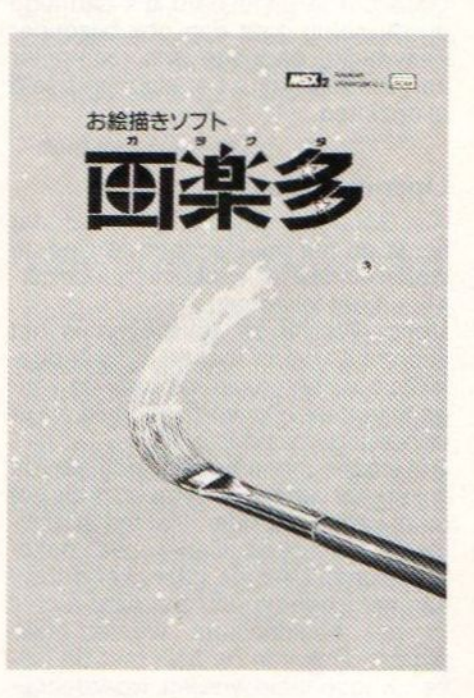

## MSX-Gebruikersgroepen

#### The Bitbreakers in Gouda

In Gouda is een nieuwe gebruikersgroep opgericht, uit pure noodzaak, zo laten de initiators weten omdat de dichtstbijzijnde MSX-clubs in Den Haag en Rotterdam zitten.

De nieuwe gebruikersgroep heet 'The Bitbreakers'en houdt iedere maand een clubdag. De eerstvolgende bijeenkomst vindt op 10 juni, van 15.00 tot 23.30 uur plaats. Doel is het uitwisselen van kennis, kennismaken met nieuwe MSX boeken, tijdschriften en software en het maken van clubprogramma's, bijvoorbeeld Sony plotter programma's, diverse maten afdrukken, screen 2 beelden inladen in Dynamic Publisher, video graphics, etc.

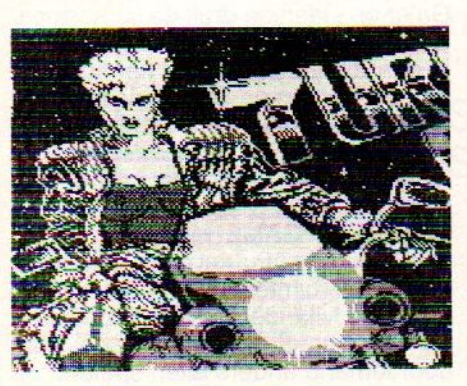

Video Graphics. Voorbeeld screen 2 naar screen 8

Tijdens de zomervakantie (juli / augustus) zijn er geen clubdagen, maar vanaf september zijn er iedere maand weer bijeenkomsten op iedere tweede zaterdag van de maand.

Het lidmaatschap kost f 17,50. Hier-<br>voor krijgt men tien keer het clubblad van veertien pagina's. Ook krijgt men ik oktober consumptiebonnen om het éénjarig bestaan te vieren!

Op de clubbijeenkomsten worden ook spelwedstrijden gehouden, de winnaar krijgt de pot.

Clubadres: 'The Bitbreakers' Middelblok 150, Gouderak (te bereiken vanaf station Gouda) Contactadres: Arjan Prosman, Middelblok 159, 2831 BM Gouderak. Tel: 01827 - 2272

#### MSX Club Eeklo

Sedert kort heeft de MSX Club Eeklo besloten om een tweede vergaderdag in te lassen. De regeling is nu als volgt: vrijdagavond vanaf 20 uur en zaterdagochtend van 9 tot 12 uur. De vrijdagavond wordt uitsluitend vrij gehouden voor 'serieuze' problemen, zoals programmeren, hardware e.d. De zaterdagochtend is gereserveerd voor de gamefreaks onder het MSX publiek.

Kortom, iedereen die eens wat meer actief wil zijn op het MSX-vlak, kan in Eeklo terecht. Ondanks het feit dat er veel bijeenkomsten zijn, is het lid-

#### maatschapsgeld nog steeds vastgesteld op 500 Bfr. per jaar. Hiervoor krijg je dan veel informatie.

Contactadres: Claudia Zimmat, Staakstraat 38, 9960 Assenede, België. Voor meer informatie over de vergaderdata, bel naar België, 091/44 04 76 en vraag naar Claudia.

#### GG West Brabant

De MSX gebruikersgroep West Brabant heeft een uitgebreide bibliotheek aan public domain software die voor leden van de club tegen redelijke prij zen beschikbaar is.

Informatie: Secretariaat GG\_ West Brabant, Pijnboomstraat 10, 4731 AT Oudenbosch. Tel.: 01652 - 16685

#### GG Assen

Ook de MSX gebruikersgroep Assen houdt regelmatig bijeenkomsten. Inlichtingen over lidmaatschap en bijeenkomsten: MSX Gebruikersgroep Assen, p/a Lippepad 33, 9406 VV Assen.

Oproep Gebruikersgroepen die in dit overzicht opgenomen willen worden, wordt verzocht informatie aan de redactie te sturen.

## Kleine advertenties

#### Astrologie

Te koop aangeboden: complete Astrologie programmatuur op 3,5" disk met berekeningen en duidingen van horoscopen.

Tevens Numerologie programmatuur met de berekeningen en duidingen. Volledig menugestuurd. Alle uitkomsten verschijnen op het scherm en zijn af te drukken. Tel: 02284 - 1407

#### Beelden King's Valley II

Dringend gezocht: Zelfgemaakte beelden voor King's Valley II. Stuur uw disk op naar: Wim Chalmet, Lijsterlaan 30, 9060 <sup>B</sup> België. Of telefoneer: 091/44 59 72. Hoge beloning! (vijf tot vijftien gulden per beeld, naar gelang de kwaliteit).

#### Te koop aangeboden

MSX <sup>1</sup> vg 8020, Acona beelscherm, diskdrive vy0010 met interface, datarecorder (Omega) en joystick. Ca. 40 spelen, Tasword en origineel kasboek. Vraagprijs  $f$  1.200,—.

Tel.: 023 - <sup>31</sup> 82 72, s.v.p na 16.00 uur en niet op zondag. Alles in goede staat en niet ouder dan 2 jaar.

#### Uitwisseling ervaring

Serieuze MSX gebruikers voor het uitwisselen van ervaring over programmeren e.d. Ook graag gebruikers van serieuze programmatuur en ook wel enige ervaring met het programmeren in de programmeertaal BASIC. Liefst iemand in of in de naaste omgeving van Alphen a/d Rijn. Reacties naar Ruud Wisse (tel.: 01720 - 75 594).

#### **Software**

Voor de MSX-2 op 3,5 inch schijf, autostarting en volledig menugestuurd:<br>astrologieprogramma; numerologie astrologieprogramma; en genaelogie programma. Tel. 02284 - 14 07.

#### Sony MSX-2

Te koop HB-F700D, met interne diskdrive, incl. software, muis, monochrome monitor en Philips printer NMS-1421. f 1.200. Tel. 02230 - 33 916.

#### Exchange

Exchange MSX-1 and MSX-2 (tape and disk 3.5") software. I have more than 1000 games MSX-1 and 220 games MSX-2 (Sony and Philips versions). Contact: Luis A. Sanz -Club MSX-C/Latassa 2250006 Zaragoza, Spanje.

Zoals in de vorige uitgave van MSX Info beloofd, hebben we voor deze speltest een recente productie van Konami onder de loep genomen, en wel Kings's Valley II.

# KING'S VALLEY II

## Aarde redden van de ondergang

Zoals de titel al doet vermoeden heeft dit spel alles te maken met piramides en aanverwante zaken. Zou je denken dat de oude Egyptische koningshuizen gewoon afkomstig waren van onze planeet Aarde, niets van dat: ze zijn afkomstig van de planeet REMOOL.

De piramides op aarde fungeren als een soort transportsysteem om de zielen van de op onze planeet overleden Egyptische koningen (en koninginnen!) te transporteren naar hun oorsprong, REMOOL.

#### Zieltransport

Echter als gevolg van de schade, aangebracht door overijverige archeologen en aanverwante grafrovers, is in de grootse piramide, El Giza genaamd, de energieregeling van het zieltransport mechanisme in de war geraakt, wat uiteindelijk tot een vernietiging van de aarde zou lei den, daar de energievoorraad van de piramide in de loop der eeuwen kosmische afmetingen heeft aangenomen, en op uitbarsten staat.

Het doel van het spel is de aarde te redden van de ondergang. Onze held, archeoloog Vicky XIII, moet nu zo snel mogelijk door alle (graf)kamers heenkomen om in het midden van de piramide te geraken en daar de zelfvernietiging te voorkomen.

#### Spookachtige kwibussen

Dit is echter gemakkelijker gezegd dan gedaan, want er zijn maar liefst zestig ruimtes door te worstelen voordat de missie volbracht is. Deze ruimtes bevatten natuurlijk de nodige hindernissen, vallen, en daarnaast ook spookachtige kwibussen, te weten de verschrikkelijke 'Slouman', de 'Flouman' en de 'Pyoncy' welke ontweken, dan wel uit de weg geruimd dienen te worden.

#### Soul stones

Je dient elke keer de hele kamer uit te spelen voordat je naar de volgende mag. In de kamers moet je alle zogenaamde 'SOUL STONES' pakken en dan naar de EXIT DOOR gaan. Je kunt echter niet zommar bij alle zielestenen geraken.

De ene keer moet je met 'n schep of houweel een gat in de grond zien te maken, de andere keer met een hamer of een boor een gat in een muur. Dit moet echter in de goede volgorde gebeuren, want er is steeds maar net genoeg gereedschap om alle SOUL<br>STONES te pakken.

Wanneer je alle Soul Stones gepakt hebt en de Exit Door bereikt hebt, dan krijg je, voordat je naar de volgende ruimte gaat, een Password. Dit woord moet je noteren, want je kunt 'm elke keer weer gebruiken om op dit punt weer te beginnen. Ook als je de computer gereset hebt!

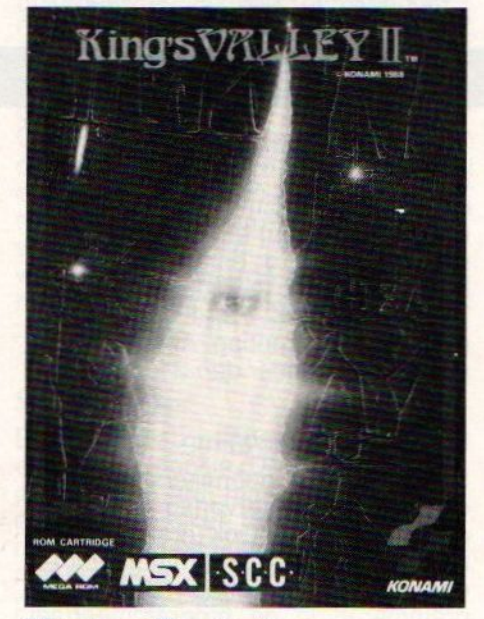

#### Music en Puzzle stage

Er is trouwens nog iets wat niet in de handleiding genoemd wordt. In een aantal kamers van het spel zijn zgn. 'MUSIC STAGES' en 'PUZZLÉ STA-GES'. Deze krijg je door op een bepaalde plek in de kamer een paar

keer op en neer te springen.Je krijgt dan een piramide te zien.

Spring je daar dan nog een keer op, dan verandert deze in een opening. Ga er op staan en druk de cursortoets 'omlaag' in. Bij de 'Music Stage' kun je dan alle geluiden van het spel horen. Bij de 'Puzzle Stage' moetje een schuifpuzzle oplossen. De eerste sta-<br>ge is in kamer 7. Het vinden van de<br>andere, stages laten we aan je zelf andere stages laten we aan je zelf over.

Behalve de GAME MODE is er ook een EDIT MODE. Met deze edit mode kun je zelf ruimtes ontwerpen. Je kunt zelf alle 'vijanden', Soul Stones en vallen neerzetten en het spel dan door iemand anders laten spelen.

#### Kwaliteit

Ondanks dat het spel gemaakt is voor MSX-1 is het een schitterend uitgevoerd spel. De schermkwaliteit is goed en de geluidskwaliteit schitterend. Behalve dat er maar liefst <sup>11</sup> achtergrondmuziekjes zijn, zijn er ook toepasselijke geluiden van boren, hamers en monsters. Je houdt het gewoon niet voor mogelijk wat er allemaal in zo'n klein zwart ROM-doosje zit.

De handleiding is duidelijk, maar misschien een beetje te beknopt. Echter, het spel zelf is al duidelijk genoeg, zodat je het nagenoeg zonder de handleiding te lezen kunt spelen. De handleiding is alleen makkelijk om wat extra dingetjes te weten te komen in verband met scores, etc.

De adviesprijs ligt rond de negentig gulden. Het is een spel waarbij verveling niet snel toeslaat, zelfs niet nadat het helemaal uitgespeeld is. De optie om zelf ruimtes en hindernissen voor andere spelers te genereren is hier zeker debet aan.

Kuno Jansen / Bert Kramer

## Salasan Kwaliteitssoftware

Nieuw voor MSX! 33 hits voor MSX I/ MSX II op cassette / disk / CD-ROM

747 400 <sup>B</sup> Flightsimulator Red Dawn Astroblaster Bankbuster Scentipede<br>Blow-up Space Reso Blow-up Space Resque<br>Boom Starbite Booty<br>Breaker-breaker **Starbuggy**<br>Breaker-breaker Time Rider Breaker-breaker Burgerkill Vortex Raider<br>Chessplaver MSX I Winterhawk Chessplayer MSX I Chessplayer MSX II Chopper One Cassette f 79,-<br>Discovery Disk f 89,-<mark>Eagle Control</mark><br>Frog Frog (eenvoudig met uw Haunted House Missile Command Penguin Pharao's Revenge Pinball Blaster Playhouse Strippoker **Quebert** 

Starbite

Disk f 89,-<br>CD-ROM f 99,-MSXcoputer te gebruiken<br>m.b.v. de Jet Fighter **Cassetterecorderkabel en de Fighter Elisabet en CD-**speler)<br>Kong een CD-speler)

Prijs inclusief BTW en verzendkosten. Te bestellen door overmaking van het bedrag op giro 5641219 t.n.v. SALASAN Amsterdam o.v.v. artikel

Rembourszendingen zijn mogelijk, hiervoor brengen we echter f 5,00 in rekening. SALASAN Postbus 5570 1007 AN Amsterdam Voor inlichtingen, bestellingen en gratis catalogus: 020-203219

#### Listing Tester

 $\bigcirc$ 

 $\left( \right)$ 

 $\bigcirc$ 

 $\bigcirc$ 

 $\bigcirc$ 

 $\Omega$ 

 $\bigcirc$ 

 $\Omega$ 

 $\bigcirc$ 

We krijgen nog steeds veel vragen over de Listing Tester. Daarom nogmaals een uitgebreide uitleg. Een listing tester of checksum programma telt in iedere programmaregel de waarde van de tekens op en geeft de optelsom ervan. Die checksum per regel en ook van het hele programma, dient om degene die het programma overtikt, zijn checksum te kunnen laten vergelij ken met die van het blad. Zijn die niet gelijk dan zit er nog ergens een fout en met de regelnummers, waar verschillen in zitten, is de fout dan snel te verhelpen. Zijn die checksums gelijk, dan is het vrijwel zeker dat men de listing goed heeft overgenomen. Hoogstens kan er nog een verwisseling in zitten, dus b.v. de <sup>v</sup> en <sup>u</sup> omgedraaid. Dat wordt dan wel goed geteld maar is fout.

De listing tester zoals die hierbij weer is afgedrukt, werkt het gemakkelijkst wanneer <sup>u</sup> hem wegzet/save'd op een apart bandje. Dat saven van het programma moet wel gebeuren met de toevoeging A. Dus bijvoorbeeld met SAVE "CAS:LISTTEST",A

Dit betekent dat het als een ASCII-file op de band komt. Nadat <sup>u</sup> nu een ander programma hebt ingetikt en dat ALTIJD eerst gesave'd hebt, kunt <sup>u</sup> de controle gaan uitvoeren. Daartoe doet <sup>u</sup> het bandje met de Listing tester in de cassetterecorder en laadt dat via MERGE"LISTTEST".

Wat er dan gebeurt is dat de listtester met vrij hoge regelnummers (vanaf 63000) achter het bestaande programma wordt gezet, geMERGE'd Het eerste programma zit er dus nog in, maar vanaf <sup>63000</sup> zit de tester erachter.

Door nu RUN 63000 als commando te geven, gaat de computer vanaf regel 63000 aan de gang en bemoeit zich dus in eerste instantie niet met de programmaregels daarvoor.

Alleen het listing tester programma wordt uitgevoerd. En dat doet nu precies wat de bedoeling is: het gaat het eerste deel, dus het te testen programma af en telt per regel op. Dat komt in beeld of op papier (wanneer <sup>u</sup> tenminste in de listingtester alle PRINT- opdrachten vervangt door LPRINT) en kan dan vergeleken worden met het gedrukte lijstje in het blad.

Dan is er nog een probleem, en dat is dat MSX-Basic werkt met relatieve pointers. Dit wil zeggen dat een verwijzing naar een andere programmaregel zoals na GOTO, THEN of GOSUB niet altijd dezelfde waarde heeft. Bij het runnen van het programma zoekt de computer dat uit en vult in plaats van een absoluut regelnummer een relatieve waarde in.

Dit verklaart dat een checksum van een geLISTe regel anders kan zijn dan van een geRUNde regel. Na het SAVEn van het overgetikte programma de zaak dus een keertje RUNnen en dan wordt alles stabiel. Succes ermee.

63000 REM \*\*\*\*\* list tester \*\*\*\*\* 63010 REM (C) 1985 Jan Bodzinga 63020 REM 63030 REM saven als ASCII file 63040 REM 'save "listtest",a' 63050 REM te testen programna laden 63050 REM te testen programma lader<br>63060 REM merge "listtest"<br>63070 REM run 63000<br>63075 REM \*\*\*\*\*\*\*\*\*\*\*\*\*\*\*\*\*\*\*\*\*\*\*\*\*\*<br>63080 REM \*\*\*\*\*\*\*\*\*\*\*\*\*\*\*\*\*\*\*\*\*\*\*\*\*\*\*\*\*\*<br>63090 CLS:PRINT"Spatiebalk = pauze" 63060 REM merge "listtest" 63070 REM run 63000 63075 REM 63080 REM \*\*\* BEGIN PROGRAMMA \*\*\* 63070 REM 63100 PRINT: PRINT"LISTTEST:" 63110 START=32768! 63120 PGM=START+1 63130 PUNT=START+3 63140 TSOM=0 63150 WIJZER=PEEK (PGM) +PEEK (PGM+1) \*256 63160 IF WIJZER=0 THEN 63340 63170 REGEL=PEEK (PUNT) +PEEK (PUNT+1) +256 63180 IF REGEL>62999!THEN 63340 63190 SOM=0 63200 FORI=PUNT+2 TO WIJZER-1 63210 63220 IFA=OTHENI=WIJZER 63230 IFA=143THENI=WIJZER:GOT063260 63240 IF A=32THEN63260 63250 SOM= (SOM+A) MOD256 63260 NEXT 63270 TSOM=TSOM+SOM 63280 PRINT USING "regel :##### -H4#"; REGEL, SOM 63290 PGM=WIJZER : PUNT=WIJZER+2 63300 A\$=INKEY\$:IFA\$< CHR\$ (32) THEN63150 63310 PRINT"  $RETURN = verder"$ 63320 A\$=INKEY\$: IF A\$=CHR\$(13) THEN 63150 63330 GOTO63320 63340 REM einde check, voor zelftest <sup>63180</sup> eruit 63350 REM lijst op papier overal LPRINT ipv PRINT 63360 PRINT 63370 PRINT USING"Totaaltelling:######"; TSOM 63380 END regel :63000  $\circ$ regel :63200 189 ¥. regel:63010 regel :63210 96 regel :63020 185  $\alpha$  $regel : 63220$ regel: 63030 regel :63230 202 regel :63040 regel :63240

 $\circ$ 

 $\bigcirc$ 

 $\bigcirc$ 

 $\bigcirc$ 

 $\bigcirc$ 

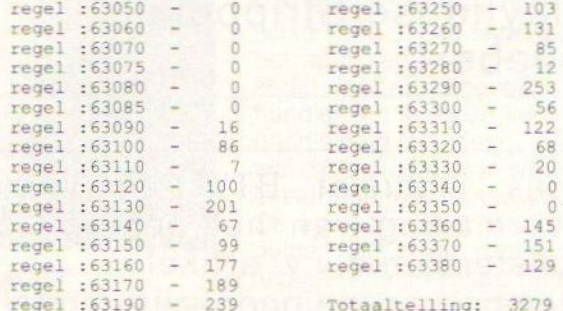

# PRINT OUT - PRINT OUT - PRINT OUT - PRINT OUT - PRINT - PRINT - PRINT - PRINT - PRINT - PRINT - PRINT - PRINT - PRINT - PRINT - PRINT - PRINT - PRINT - PRINT - PRINT - PRINT - PRINT - PRINT - PRINT - PRINT - PRINT - PRINT

**PRINT OUT - PRINT OUT - PRINT OUT - PRINT OUT - PRINT OUT - PRINT OUT - PRINT OUT - PRINT OUT - PRINT OUT - PRINT OUT - PRINT OUT - PRINT THE MORE THE MORE TO SURFACT AND SERVE THAT AND THE SURFACT AND THE DRIVER DRIVER** Maze is een programma van G. van Gelder uit 90 START:REM Niet runnen zonder m.code!<br>Tilburg Het programma is een combinatie van 100 '-----initialisatie-------------Tilburg. Het programma is een combinatie van 100 '-----initialisatie-------------<br>Basic en machinecode. Dit heeft als grote voor- 110 CLEAR200, GHAF38: DEFINTA-Z: DEFUSR= Basic en machinecode. Dit heeft als grote voor-  $^{110}$  CLEAR200, SHAF38: DEFINTA-Z: DEFUSR=<br>deel dat het vele malen speller is Een nadeel is SHB000: DEFINTA-Z: DIMS (8), S\$ (8): FORF= deel dat het vele malen sneller is. Een nadeel is GEE UUO DEN BEERS SDI (G)98 (0) SEO dat het, voordat het werkt, nogal bewerkelijk is. Geene NES Maar als dit volbracht is heeft U dan ook wel een<br>prachtig spel. Op een groot speelveld, waarvan 130 POKEIB, 0: A=USR(0) prachtig spel. Op een groot speelveld, waarvan  $130 \text{ mas}$  maar een klein gedeelte te zien is, rennen vijf  $140 \text{ s}$ maar een klein gedeelte te zien is, rennen vijf 140 '<br>mino-Maze'tjes rond. De speler dient het spoor 150 '-----intro--------------------<br>dat zij achter laten te verzamelen. Maar zij moe- 160 POKEIB, 2: VPOKE6511, 152 dat zij achter laten te verzamelen. Maar zij moe- 160 POKEIB, 2: VPOKE6511, 152<br>ten daarbij wel ontweken worden, een aanraking 170 IFQ=32THENQ=160ELSEQ=32 ten daarbij wel ontweken worden, een aanraking 170 is fataal.

Find The MAZE.DAT intikken en runnen.<br>
The Maximum of the start"<br>
Hierdoor wordt de machine code, die in het ei-<br>
Sential Sense of the start intikken en runnen.<br>
Sense of the start intikken en runnen.<br>
Sense of the start i genlijke programma nodig is gemaakt. Deze code 200 POKEBG, 32:A=USR (0)<br>wordt weggeschreven met de naam MAZE.BIN. 210 LOCATE6, 3:PRINT" wordt weggeschreven met de naam MAZE.BIN. 210 Dan tikt U het programma in, dit is MAZE.BAS. : LOCATE6, 4: PRINT"|M<br>Tot slot de kleine loader en het programma is nu : LOCATE6, 5: PRINT" Tot slot de kleine loader en het programma is nu THE CONSTRUCTED TRANSPORT OF THE CONSUMERED AND THE CONSUMERED AND TRINT WARRY ON THE CONSUMERCY OF THE CONSUMERCY OF THE CONSUMERCY OF THE CONSUMERCY OF THE CONSUMERCY OF THE CONSUMERCY OF THE CONSUMERCY OF THE CONSUMERCY Wordt weggeschreven met de naam MAZE.BIN. 210 LOCATE6, 3: PRINT"<br>
Dan tikt U het programma in, dit is MAZE.BAS.<br>
Tot slot de kleine loader en het programma is nu<br>
te laden.<br>
220 LOCATE6, 5: PRINT"WERZAMEL GOUD,<br>
Cassette g

Cassette gebruikers<br>Voor cassette gebruikers wordt het geheel nog Todd, save, bload of bsave staat filoet worden<br>tussengevoegd CAS: Dus staat er b.v. BSA- 250 LOCATE6, 13: PRINT" Voor cassette gebruikers wordt het geheel nog<br>vat moeilijker. Overal waar in het programma<br>oad, save, bload of bsave staat moet worden<br>ussengevoegd **CAS:** Dus staat er b.v. BSA-<br>VE"MAZE.BIN" dan moet dit worden BSA-<br>VE"CAS VE"CAS:MAZE.BIN" :LOCATE6, 15:PRINT"CURSORTOETSEN, OF"

 $Z$ ij doen er het beste aan eerst MAZE.DAT in te  $\begin{array}{c} \text{LOCATE6, 16:PRINT} \\ \text{tikken} \\ \text{en} \\ \text{on} \\ \text{een} \\ \text{cases} \end{array}$ tikken en op een cassette weg te schrijven. 260 LOCATE6,17:PRINT"<br>Neem nu een nieuw bandie tik de loader in en 270 LOCATE6,18:PRINT" Neem nu een nieuw bandje, tik de loader in en save deze. Nu is de beurt aan MAZE.BAS, sa-Save deze. Nu is de beurt aan MAZE.DAT in te incontrate, 16: PRINT" JOYSTICK (1)<br>save deze. Nu is de beurt aan MAZE.BAS, sa-<br>ven, als dit gebeurt is de band niet terug spoe-<br>len, hij moet op deze plaats blijven staan !! Nu te laten.<br>
Casette gebruikers<br>
Voor cassette gebruikers<br>
Voor cassette gebruikers<br>
wax moeilijker. Overal waar in het programm<br>
vax moeilijker. Overal waar in het programm<br>
load, save, bload of basev staat meet worden<br>
23 len, hij moet op deze plaats blijven staan !! Nu 280 IFSTRIG (0) <> OTHEN280 het andere bandje er weer in, laadt het eerder 290 IFSTRIG (0) = OTHEN290 het andere bandje er weer in, laadt het eerder 290 IFSTRIG(0)=OTHEN290<br>ingetikte MAZE.DAT. Nu nogmaals het bandje 300 SOUND7,56:POKEIB,2:FORF=53TO49STEP ingetikte MAZE.DAT. Nu nogmaals het bandje 300 sound7, 56: Pokese, 2: Wisselen, het bandje met de lader en MAZE.BAS -1: POKEBG, P wisselen, het bandje met de lader en MAZE.BAS -1:POKEBG, F<br>(U weet wel. wat niet terug gespoeld is), en run 310 I=F-30:PLAY"v15N=i;" (U weet wel, wat niet terug gespoeld is), en run 310 I=F-30:PLAY"v15N=i;"<br>intypen Als alles goed is uitgevoerd kan nu het 320 A=USR(0):NEXTF:SOUND7,56 intypen. Als alles goed is uitgevoerd kan nu het 320 A=USR(0) :NEXTF: SOUND7, 56 bandje worden teruggespoeld en kan het pro-<br>gramma worden gespeeld.

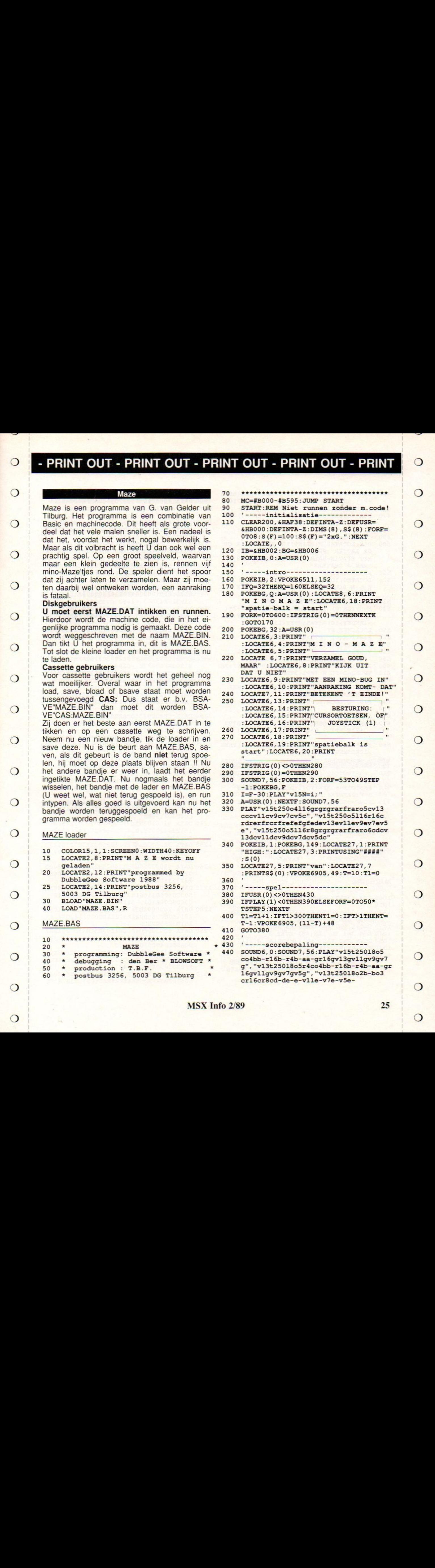

40 \* debugging : den Ber \* BLOWSOFT \* production : T.B.F.

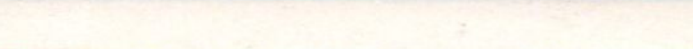

 $\bigcirc$ 

- 
- 
- 
- 
- 
- 
- 
- 
- POKEBG, Q:A=USR(0):LOCATE8, 6:PRINT Stataal.<br>Diskgebruikers "M I N O M A Z<br>U moet eerst MAZE.DAT intikken en runnen. 190 Featie-balk = "M I N O M A Z E":LOCATE6, 18: PRINT<br>"spatie-balk = start"
	-
	-
	- :LOCATE6, 4: PRINT"|M I N O M A Z E"<br>
	:LOCATE6, 5: PRINT" |<br>
	220 LOCATE6, 7: PRINT "VERZAMEL GOUD,<br>
	MAAR" :LOCATE6, 8: PRINT "KIJK UIT
	-
	-
	-
	-
	- :LOCATE6, 19: PRINT" spatiebalk is
	-
	-
	-
	-
	-
- cccvllcv9cv7cv5c", "v15t250o5116r16c rdrerfrcrfrefefgfedevl3evllev9ev7ev5 e", "v15t250o5116r8grgrgrarfraro6cdcv", "v15t250o5116r8grgrgrarfraro6cdcv", "v15t250o5116r8grgrgrarfraro6cdcv"
	- 340 POKEIB, 1:POKEBG, 149:LOCATE27, 1: PRINT  $"HIGH:":$   $LocATE27, 3:PRINTUSING" # # # #"$ <br>:  $S(0)$
	- geladen" 350 LOCATE27, 5:PRINT"van" :LOCATE27, <sup>7</sup> :PRINTS\$(0):VPOKE6905, 49: T=10: T1=0<br>360 /
	- 270 '-----spel----------------------<br>280 IFUSR(0)<>OTHEN430<br>390 IFPLAY(1)<OTHEN390ELSEFORF=0TO5
	-
	- IFPLAY (1) < OTHEN 390 ELSEFORF=0TO50\* TSTEP5: NEXTF
	- 400 T1=T1+1:IFT1>300THENT1=0:IFT>1THENT=  $T-1:VPOKE6905, (11-T)+48$ <br>410 GOTO380
		- GOTO380
- 30 \* programming: DubbleGee Software \* 440 SOUND6, 0:SOUND7, 56:PLAY"v15t25018o5<br>40 \* debugging : den Ber \* BLOWSOFT \* co4bb-r16b-r4b-aa-gr16gv13gv11gv9gv7 production : T.B.F. <br>postbus 3256, 5003 DG Tilburg \* 16gv11gv9gv7gv5g", "v13t25018o2b-bo3 <sup>60</sup> \* postbus 3256, <sup>5003</sup> DG Tilburg \* 16gvllgv9gv7gv5g", "v13t2501802b-bo3 crl6cr8cd-de-e-vlle-v7e-v5e-

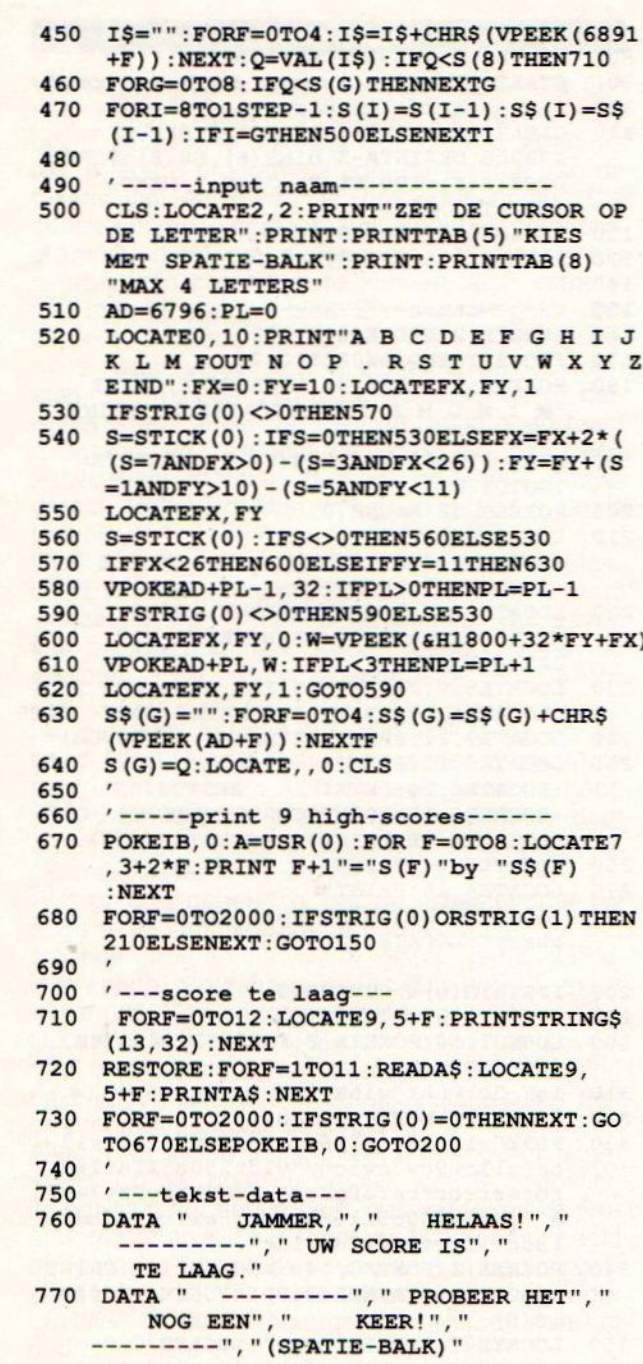

#### **MAZE.DAT**

∩

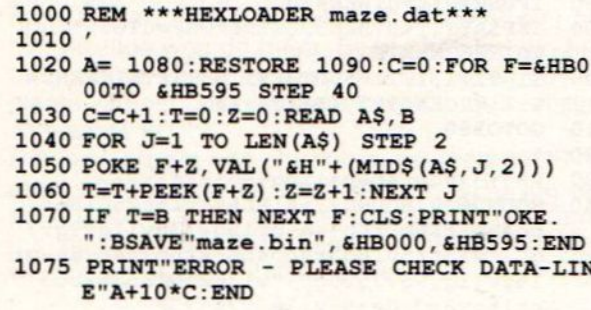

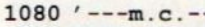

1090 DATA 180501000000203A02B0FE00CAE5B1 FE012806FE02CA78B1C9AFCDD500FE002008 3CCDD500FE0028, 4076

 $\bigcirc$ 

 $\bigcirc$ 

 $\bigcirc$ 

◯

 $\bigcirc$ 

 $\bigcirc$ 

- 1100 DATA 4C21DEB7ED5B03B0192251B3014000 FE0320042313181DFE052006EB09EB091813 FE0720042B1B18, 3024
- 1110 DATA OBFE012020EBAFED42EBED427EFE202 807FEF82010CD4BB1ED5303B03E02772A51B 33E20773E0532, 4361
- 1120 DATA 51B32155B31161B3010300C5E5D5ED BOCDD9B0E1D1C1EDB0EB3A51B33D3251B320 E31146182195B5, 5201
- 1130 DATA ED4B03B0093E133251B3E5D5011300C D5C00E101200009EBE1014000093A51B33D32 51B320E43A05, 3463
- 1140 DATA BOFE002807CD78B13E011801AF32F8F 7C93A63B33CE6033263B3CD1EB1FEA02805CD 1EB1181ACD41, 4548
- 1150 DATA B1CD1EB1FEA02010CD41B1CD1EB1FEA 02006CD41B1CD1EB1FE0220033205B03E9877 EB2A61B33EF8, 4939
- 1160 DATA 77ED5361B3C92A61B30140003A63B3F E002003231811FE01200309180AFE0220032 B1803AFED427E, 3298
- 1170 DATA C93A63B33DE6033263B3C9E5D5C521E F1ACD4A00FE3920083E30CD4D002B18F13CCD 4D002110B57E, 4325
- 1180 DATA 47237E5F237ECD93002310F6C1D1E1C 9214F193E023253B31120003E093254B3E53A 53B3473A06B0, 3771
- 1190 DATA CD4D002310FA2B3A53B3473A06B019C D4D0010FA3A53B3473A06B02BCD4D0010FA3A 53B347AFED52, 3937
- 1200 DATA 3A06B0CD4D0010F5E1AFED522B3A53B 3C6023253B3CDDAB13A54B33D3254B320AFC9 D511401F1B7A, 4554
- 1210 DATA B320FBD1C93E0132B0FB3E0E32E9F33 E0132EAF332EBF3CD62003E2032AFF3CD6F00 CDCC00210001, 4756
- 1220 DATA 010003CD4A00CB3F57CB3FB2CD4D002 30B78B120EE2184B4110005010800CD5C0021 94B411880401, 3167
- 1230 DATA 2800CD5C00218CB411C004010800CD5 C002125B5110004017000CD5C003E6A211420 CD4D002195B5, 2789
- 1240 DATA 0100103E2077230B78B120F7219DB71 164B33E303251B3AFE50606C51A4F0608CB11 30043EA01802, 3193
- 1250 DATA 3E207723373F10F013C110E7E101400 0093A51B33D3251B320D621DEB73E02772103 B92255B301C6, 3654
- 1260 DATA 05092258B301340209225BB30123000 9225EB3012B02092261B32157B33E03060577 23232310FAAF, 2440
- 1270 DATA 2103B0772377237711251821BCB4011 500CD5C001145183E133251B3D521D1B40115 00CD5C00E101, 3118
- 1280 DATA 200009EB3A51B33D3251B320E721E6B 4011500CD5C0021A5181180000114003E043 251B3E53E95CD, 3399
- 1290 DATA 4D0009CD4D00E1193A51B33D3251B32 0EB11E51A01150021FBB4CD5C002108183E8 0060ECD4D003C, 3246
- 1300 DATA 2310F93E013202B0C900C3140003B9 03C9BE03FDC00320C1034BC303FFFFFFFFFFF FFBE0008040001, 4274
- 1310 DATA 82AAABF555EDABFFEA17FD0DFB0002D 5057D8B5EFED57545EB42A05057558B7E3FD

 $\Omega$ 

∩

- 
- 
- 
- 
- 
- 
- 
- 
- 
- 
- 
- 
- 
- 
- 
- 
- 
- 
- 
- 
- 
- 
- 
- 
- 
- 
- 
- 
- 
- 
- 
- 
- 
- 
- 
- 
- 
- 
- 
- 
- 
- 
- 
- 
- 
- 01DDE9015EFAF, 5823 1360 DATA F500D7BD8028017FD481BFEBBF0056F FA80A83FFF6C1ABFAAA00007DAA00BEFFDF0 18BFFB000DFFD, 5848

FD055EB03A000, 5424

53EDFFFD1A305, 5780

5ABFBBAF52AFD, 5771

20AEDA87D5F16, 4955

1370 DATA D8001FFEC405CBDFDAAAF5B5DA15400 28597CBF05FF6FDD1D807D0020115FFFFFFF **FFFFFFF9999FF, 6578** 

1320 DATA 57D58BFE2EBF5415EA07AA8145F188F 5A2FD7C7DBBD53A8757C1A015A2C0005DBBF

1330 DATA 80C00055BB75FEDFFBD583501AF00A1 5BF554217EAF5AFD7FEF40A85A8000205EAB

1340 DATA AA6EEFC56E05EB40005543EDE25FDF5 55A85AF4050544AEDA25F5757DA85AB41517

1350 DATA FA25AFFD5BD2DBAFA00959168221AFE D5BD2BFBDA8295316A085ABAFD9D2BEB588A

- 1380 DATA FF9999FF99FF5A667EBD423C071F234 541C1E3FFE0F8C48A8283C7FFFFC78B8282C 4F8E0FFE3C541, 6525
- 1390 DATA 41231F07FFFFE7CBC3E7FFFF91DBDBD B95DBDBDB95DBDBDB95DBDBDB95DBDBDB92DB 202020202020, 6601
- 1400 DATA 20202020202020202020202020DB94D BDBDB95DBDBDB95DBDBDB95DBDBDB95DBDBD B9353434F5245, 5191
- 1410 DATA 3A30303030302020204C4556454C3A3 10A3F07460007010106100810099A0B0D0C00 0D26073C4299, 1618
- 1420 DATA A1A199423C0000000000000000000605 5555555620000446655555566000040474547 443300000304, 2063
- 1430 DATA 0475050300000077557744330000030 4040601070000032454565424000040456545 473500000073, 1467
- 1440 DATA 1434543400000070507040300000672 525272177000077555577557700206F6E747 472656B6B656E, 2729

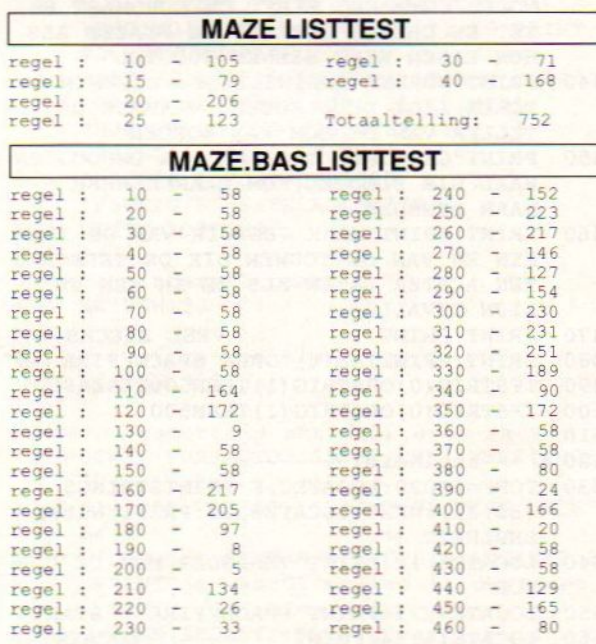

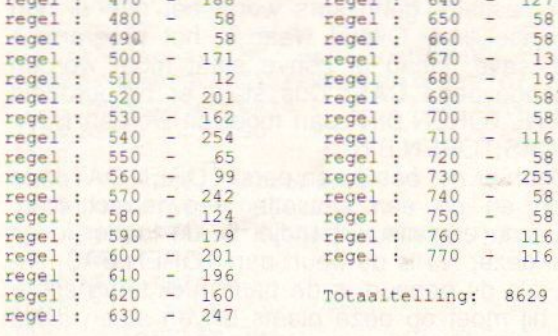

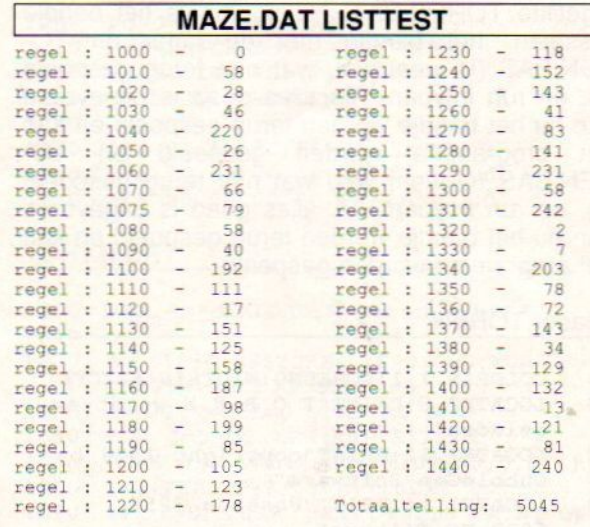

**Toren** 

Aan de stijl van programmeren kunt U zien dat dit programma van dezelfde maker (G. van Gelder) is als het vorige. Ook dit spel is een combinatie van Basic en machine code. De bedoeling van dit spel is om op de bovenste verdieping van deze toren een sleutel te gaan halen. Alleen hiermee kan de tijdbom, die natuurlijk op de laagste verdieping staat, onschadelijk worden gemaakt. Dit zou op zichzelf nog niet zo'n probleem zijn, ware het niet dat er op de onderste verdieping twee bewakers rondlopen, en dat er bij elke verdieping nog eens eentje bijkomt. Dus succes dan maar (zowel bij het intikken als bij het spelen.

Heeft U het vorige programma al ingetypt dan weet U de procedure. Voor alle zekerheid herhalen we deze nog maar een keer.

**Diskgebruikers:** 

U moet eerst TOREN.DAT intikken en runnen. Hierdoor wordt de machine code, die in het eigenlijke programma nodig is gemaakt. Deze code wordt weggeschreven met de naam TOREN.BIN. Dan tikt U het programma in, dit is TOREN.BAS. Tot slot de kleine loader en het programma is nu te laden.

**Cassette gebruikers:** 

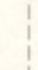

 $\bigcirc$ 

Voor cassette gebruikers wordt het geheel nog wat moeilijker. Overal waar in het programma load, save, bload of bsave staat moet worden  $\frac{210}{1000}$  DRAW"bm+8, +0d8r7u412n14u414bm+8, +0d8<br>tussengevoegd CAS: Dus staat er bijvoorbeeld  $\frac{60 \text{ m}+2}{4 \text{ m}+6 \text{ m}+2}$ , +0nr7u4nr6u4r5bm+5, +4r5bm+3, -<br> $\frac{4 \text{ m}+6$ BSAVE TOREN.BIN GATTRIGE ON WORGET BSA-<br>VE"CAS:TOREN.BIN"<br>Zij doen er het beste aan eerst TOREN.DAT in te 230 FORF=30T032STEP2:DRAW"bm=f;,48c4s16r

**PRINT OUT - PRINT OUT - PRINT OUT - PRINT OUT - PRINT OUT - PRINT**<br>
Wor cassette gebruikers wordt het geheel nog<br>
wat moeilijker. Overal waar in het programma<br>
was moet dit worden as a staat er bijvoorbeeld CAS: Dus staa Zij doen er het beste aan eerst TOREN.DAT in te 230 FORF=30T032STEP2:DRAW"bm=f;, 48c4s16;<br>tikken en op een cassette weg te schrijven. 8d213d1012u1013u2bm+12, +0r4f2d8g214 tikken en op een cassette weg te schrijven. 8d213d1012u1013u2bm+12,+0r4<br>Neem nu een nieuw bandje, tik de loader in en b2u8e2bm+0,+3er2fd6g12hu6" Neem nu een nieuw bandje, tik de loader in en h2u8e2bm+0, +3er2fd6g12hu6"<br>save deze. Nu is de beurt aan TOREN.BAS, sa- 240 DRAW"bm+8, -3r6f2d3g2m+2, +513m-2, -51 save deze. Nu is de beurt aan TOREN.BAS, sa- 240 DRAW"bm+8,  $-3r6f2d3g2m+2$ ,  $+5r3f3f3g2m+2$ ,  $+5r3f3f3g1g3m+2$ ven, als dit gebeurt is de band niet terug spoe- later 1d512u12bm+2, +2r3fdg13u3"<br>Jen, bij moet on deze plaats blijven staan II Nulle 250 DRAW"bm+8, -2r8d216d3r6d216d3r6d218u len, hij moet op deze plaats blijven staan !! Nu 250 DRAW"bm+8,-2r8d216d3r6d216d3r6d218u<br>het andere bandie er weer in Jaadt het eerder 12bm+10,+0r2m+4,+8u8r2d1212m-4,-8d81 het andere bandje er weer in, laadt het eerder ingetikte TOREN.DAT. Nu nogmaals het bandje Zij doen er het beste aan eerst TOREN.DAT in te 230 FORF=30T032STEP2:DRAW"bm=f;, 48c4s16r<br>ikken en op een cassette weg te schrijven.<br>
Neem nu een nieuw bandje, tik de loader in en h2u8e2bm+0, +3er2fd6g12hu6"<br>
Save deze. N wisselen, het bandje met de lader en TO-<br>wisselen, het bandje met de lader en TO- 270 PAINT(115, 95), 4:PAINT(166, 95), 4:PAINT<br>REN.BAS (U weet wel, wat niet terug gespoeld (219, 95), 4 REN.BAS (U weet wel, wat niet terug gespoeld (219, 95), 4<br>is), en run intypen. Als alles goed is uitgevoerd 280 COLOR1:PSET (24, 74), 10:PRINT#1, "C":CO is), en run intypen. Als alles goed is uitgevoerd 280 COLOR<br>kan nu het bandie worden terug gespoeld en kan 16: LOR15 kan nu het bandje worden terug gespoeld en kan alle bore to bore terus het brooramma worden despeeld en TO- 290 CIRCLE (26,77), 8,1,,,1.2 het programma worden gespeeld en TO- 290<br>REN.BAS (LL weet wel wat niet-terug gespoeld 300 REN.BAS (U weet wel, wat niet terug gespoeld 300 /<br>is) en run intynen. Als alles goed is uitgevoerd 310 FORF=0T01:PSET(60+F,160):PRINT#1, is), en run intypen. Als alles goed is uitgevoerd  $\frac{310 \text{ FORF} = 0 \text{TO1}: \text{PSET}(60+F, 160): \text{IPF}}{10 \text{Tr}}$  is the space fire in ":NEXT WESSIERI, THE Dandje med terug gespoeld and the bandje worden terug gespoeld (219,95), 4: PATNT (166,95), 4: PATNT (166,95), 4: PATNT (166,95), 4: PATNT (166,95), 4: PATNT (166,95), 4: PATNT (166,95), 4: PATNT (166,95), 61

- 10 COLOR15, 1, 1: SCREEN0 : WIDTH40 : KEYOFF 20 LOCATE2, 8: PRINT" T O R E N wordt nu 350
- 
- 30 LOCATE2,12:PRINT"copyright 1988 by 360 VPOKE6912,150<br>DubbleGee Software" 0:VPOKE6915,4 DubbleGee Software" 0:VPOKE6915, 4<br>LOCATE2, 14:PRINT"Postbus 3256, 370 SOUND0, INT(RND(1)\*95)
- 40 LOCATE2, 14: PRINT"Postbus 3256, 370<br>5003 DG Tilburg" 380 50 BLOAD" TOREN. BIN" 390<br>60 LOAD" TOREN. BAS", R 400
- 

<sup>10</sup> ekke <sup>120</sup> LOCATEO, <sup>0</sup> 20 # TOREN 430 PRINT:PRINT"EEN TERRORISTISCH ZELF 30 \* programming: DubbleGee Software \* MOORD COMMANDO HEEFT DE EUROMAST BE<br>40 \* debugging : den Ber \* BLOWSOFT \* 2ET EN DREIGT DEZE OP TE BLAZEN ALS 40 \* debugging : den Ber \* BLOWSOFT \*<br>50 \* production : T.B.F. 50 \* production : T.B.F.<br>60 \* postbus 3256, 5003 DG Tilburg <sup>60</sup> \* postbus 3256, <sup>5003</sup> DG Tilburg \* <sup>440</sup> PRINT"MORDEN INGEWILLIGD. BOVENIN DE <sup>70</sup>EEK TOREN LIGT DE SLEUTEL, WAARMEE DE <sup>80</sup> MC=#CO00-#CE3C:JUMP START EEVAN DE EON KA ORDEN 90 START:REM Niet runnen zonder m.code! 450 PRINT"GESTOPT. UW TAAK: GA OMHOOG EN<br>100 ---introduktiescreen--------> HAAL DIE SLEUTEL, KOM DAARNA WEER 100 ---introduktiescreen--------><br>110 CLEAR200.&HBFFF:DEFINTA-Z:ONS 110 CLEAR200, &HBFFF : DEFINTA-Z : ONSTRIGGO<br>SUB1010<br>120 OPEN"grp : "AS#1 : DEFUSR1=&HC000 : DEFUSI 130 140 150 CIRCLE (127,72),70,5,, ,1.15:PAINT(126, STRIG(0)ON OLOR15, 1, 1: SCREEN2, 0, 0: GOSUB1180 470 141), 5<br>  $F$ ORSTRIG (0) ORSTRIG (1) THENSOOELSE490<br>  $F$ ORSTRIG (0) ORSTRIG (1) THENSOO 160 FORF=0TO1:PRESET(83+F, 30), 5:PRINT#1, 500<br>presenteert":NEXT 510 160 FORF=0TOI:PRESET(83+F, 30), 5:PRINT#1,<br>
"presenteert":NEXT<br>
170 A1=77:A2=108:COLOR1:A\$="By G.van Gel 520 FORF-0TO20:LOCATE0 F:B  $der$ ":  $GOSUB1130$ One cannote guarante anois en distribuir de la metropologique de la metropologique de la metropologique de la metropologique de la metropologique de la metropologique de la metropologique de la metropologique de la metrop 180 A1=86:A2=117:A\$="1987, Tilburg" : GOSUB (32, 32) :NEXT: LOCATE8, 10 : PRINT "WELKE<br>1130 : COLOR15 190 SOUND7, 63: LINE (0, 0) - (252, 144), 15, B 1130:COLOR15 530 FORF=0TO20:LOCATE0, F:PRINTSTRING\$<br>2=117:A\$="1987, Tilburg": GOSUB (32, 32):NEXT:LOCATE8, 10:PRINT"WELKE<br>LORI5 S3:LINE (0, 0) - (252, 144), 15, B 540 LOCATE5, 12:PRINT"VERANDER MET DE CUR<br>3.12) - (176, 28), 11, BF 50R" 190 SOUND7, 63:LINE (0, 0) - (252, 144), 15, B<br>
:LINE (78, 12) - (176, 28), 11, BF<br>
200 FORF=18TO20:DRAW"c4s4bm88, =f;u315d8r 550 LOCATE7, 21:PRINT"SPACE/FIRE = START"

7u512bm+4, -3d8r7u8bm+2, +0d8r7u4l2nl

- 4u414"<br>210 DRAW"bm+8, +0d8r7u412n14u414bm+8, +0d8
- 
- 
- 
- 
- 
- 
- 
- 
- 
- 
- 
- 330 IFSTRIG (0) ORSTRIG (1) THEN400<br>340 IFFMOD3=1THENVPOKE6916.150:
- Loader TOREN 340 IFFMOD3=1THENVPOKE6916, 150: VPOKE6917, F:VPOKE6918, 1:VPOKE6919, 1SELSEVPOKE
	- 20 LOCATE2, 8:PRINT"T <sup>O</sup> <sup>R</sup> <sup>E</sup> <sup>N</sup> wordt nu 350 VPOKE6920, 150:VPOKE6921,F:VPOKE6922, 2:VPOKE6923, 9<br>360 VPOKE6912, 150:VPOKE6913, F:VPOKE6914,
		-
		-
		- 380 NEXTF: PUTSPRITE0, (0,209) : GOTO190<br>390 /
		-
		- 400 '---introtekst--------------><br>410 SOUND7.63:STRIG(0)OFF:A=USR2(
- SOUND7, 63: STRIG (0) OFF: A=USR2 (0) TOREN.BAS : COLOR15, 1 : WIDTH32 : LOCATEO, 22 : PRINT STRING\$ (31, 32)<br>LOCATE0, 0
	-
	- HUN EISEN NIET BINNEN 2000TEL"<br>440 PRINT"WORDEN INGEWILLIGD. BOVENIN DE
	-
	- HAAL DIE SLEUTEL, KOM DAARNA WEER<br>NAAR BENEDEN."
	- 460 PRINT: PRINT"MAAK GEBRUIK VAN DE TRAP <sup>120</sup> OBEN"grp:"AS#1:DEFUSR1=&HC000 : DEFUSR EEN EN NENDE TOUWEN DIE DERTEBRORTS TEN ACHTER LATEN ALS ZE IN EEN KUIL ZIJN GEVALLEN." PEN EN VAN DE TO<br>TEN ACHTER LATEN<br>ZIJN GEVALLEN."<br>PRINT:PRINT"<br>PRINT:PRINTTAB(6) WEEL SUCCES..."<br>"DRUK SPACE/FIRE IN"<br>(1) THEN500ELSE490
		- 470 PRINT: PRINT" VEEL SUCCES..."
		- 480
		-
		-
		-
		- 530 FORF=0TO20: LOCATE0, F: PRINTSTRING\$
		-
		- 550 LOCATE7, 21: PRINT" SPACE/FIRE = START"<br>560 LOCATE16, 14: PRINT" [1201] ": LOCATE16,
		- $LOGATE16, 14:PRINT"$

 $\bigcirc$ 

 $\bigcirc$ 

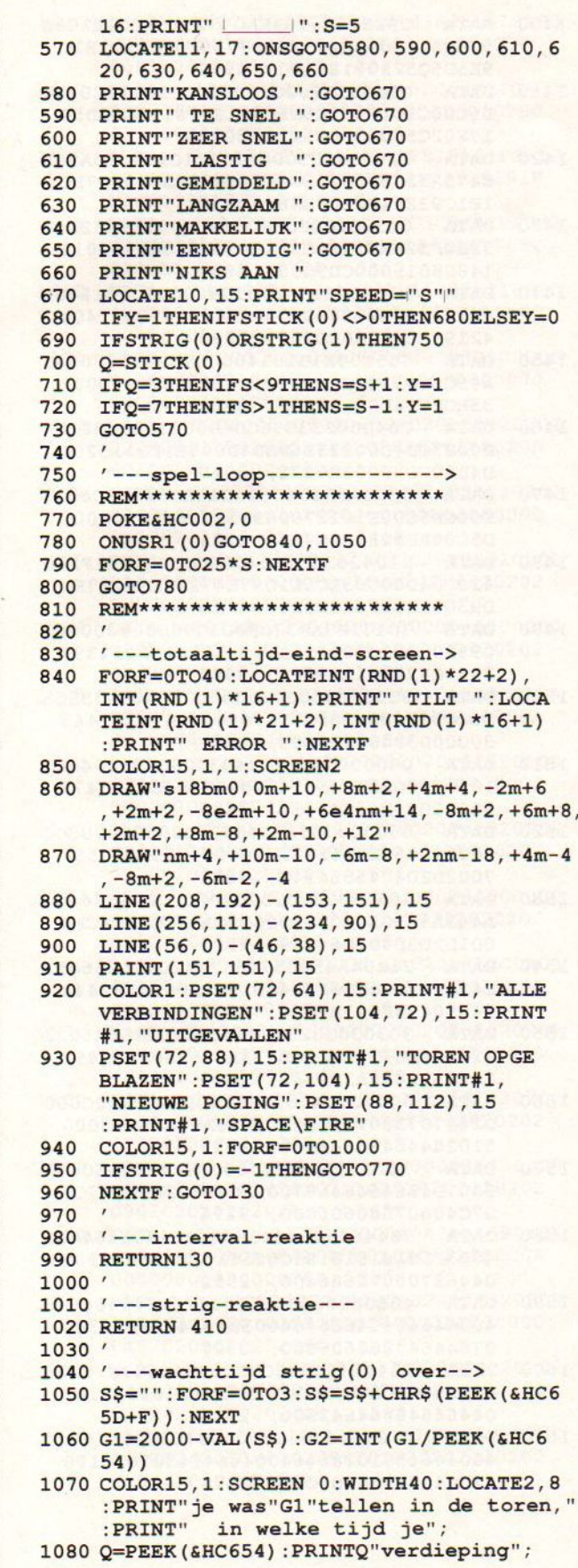

 $\overline{O}$ 

 $\circ$ 

 $\overline{O}$ 

 $\circ$ 

 $\circ$ 

 $\circ$ 

 $\overline{O}$ 

 $\circ$ 

 $\overline{O}$ 

 $\circ$ 

 $\circ$ 

 $\circ$ 

 $\overline{O}$ 

 $\overline{O}$ 

 $\circ$ 

 $\circ$ 

 $\circ$ 

 $\circ$ 

 $\circ$ 

 $\cup$ 

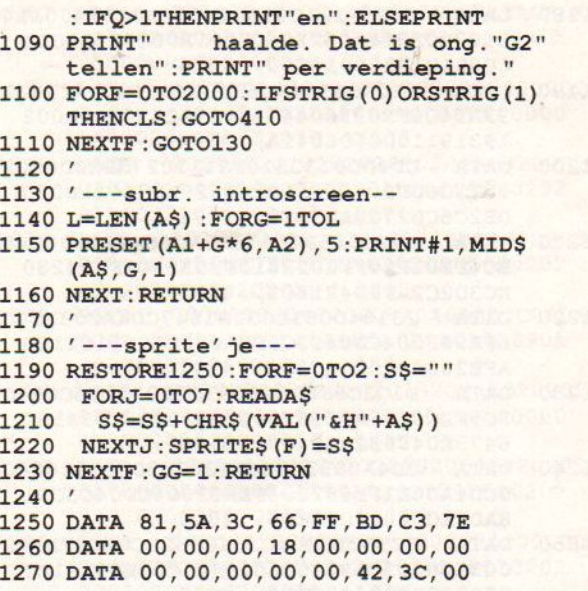

 $\overline{\phantom{0}}$ 

 $\circ$ 

 $\circ$ 

 $\circ$ 

 $\circ$ 

 $\circ$ 

 $\overline{O}$ 

 $\circ$ 

 $\circ$ 

 $\circ$ 

 $\circ$ 

 $\circ$ 

 $\overline{O}$ 

 $\overline{O}$ 

 $\circ$ 

 $\circ$ 

 $\overline{O}$ 

 $\overline{O}$ 

 $\overline{O}$ 

 $\circ$ 

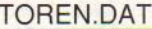

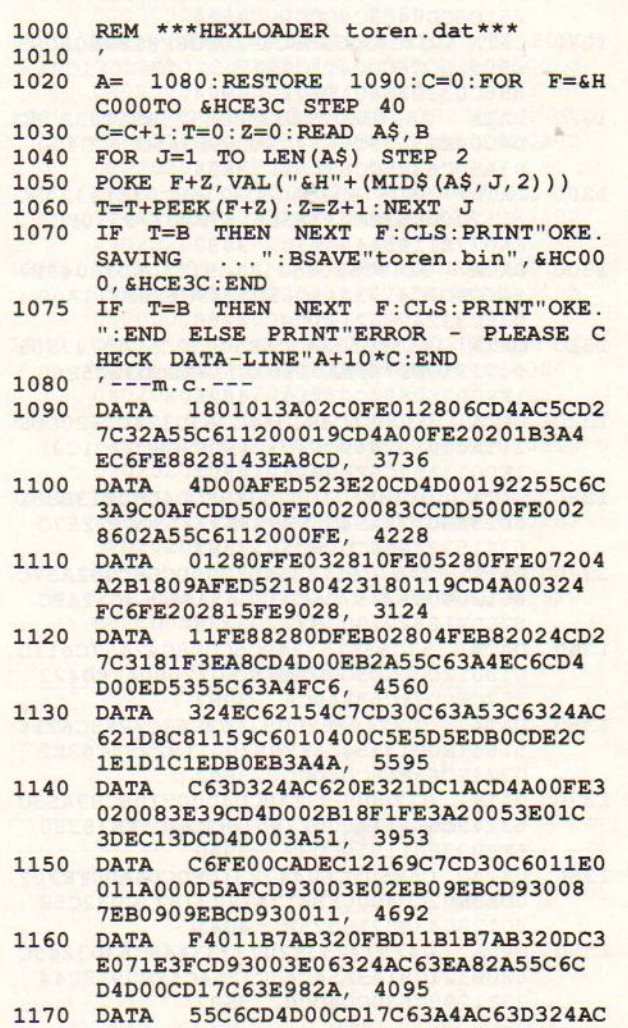

620E121D91A115DC63E04324BC6CD4A001

223133A4BC63D324B, 3802

1180 DATA C620F121001801E002AFCD5600114 3193E03324AC62106C7011A00C5E5D5SCD5 cOOD1E1C109014000, 3619

 $\cup$ 

 $\bigcirc$ 

 $\bigcirc$ 

- 1190 DATA EBO9EB3A4AC63D324AC620E421831 93A54C6FE093804473E1298C630CD4D002 19319115DC606041A, 3684
- 1200 DATA CD4D00132310F8111027AFCDD8002 00F3CCDD80020091B7AB320EF3E021807C DE2C5CD27C3AF32F8, 4071
- 1210 DATA F7C93A59C6673A5AC66F0120003A5 BC6FE01280FFE022810FE03280FFE04280 EC3D2C2AFED421809, 4089
- 1220 DATA DATA 23184D0918032B1847CD4A003250C 6FE902004CD04C3C9FEA02005CDF1C218B AFE202007CD04C3CD, 4191
- 1230 DATA F1C2C9FEA820093E013251C6CD04C 3C9FECO283AFE982805FE8828D7CF3A5BC 6473E0498325BC6C9, 5119
- 1240 DATA CD4A003250C6FE20203DE50120000 9CD4A00E1FE882804FEA02006CD04C3C91 SADFECO200F093E05, 4018
- 1250 DATA 325BC6CD04C33E88325CC6C9FE902 003CD04C3CD32C5E601FE01C03E03181EF E90200FCD04C3CD32, 4672
- 1260 DATA C5E601FE01C03E01180BFEA0200E A5BC6473E0698325BC6C9FEA820093E013 251C6CD04C3C9CDF1, 4514
- 1270 DATA C2C93C325BC6FE0FD8FE13280A093 E88325CC6CD04C3C93E20325CC6CDF1C21 886CD32C5E601FE01, 4924
- 1280 DATA 28043E0218023E04325BC6C93E98C D4D00EB3A59C6673A5AC66F3A5CC6CD4D0 03A50C6325CC67A32, 3854
- 1290 DATA DATA 59C67B325AC6C92140C93E153249C 6112000E53EA0772306163E20772310FC3 EA077E1193A49C63D, 3830
- 1300 DATA 3249C620E521E1C911A0003E04324 9Sc6CDD9C4193A49C63D3249C620F311A00 03E033249C621E1C9, 4256
- 1310 DATA E53E05324CC6E5CD32C5E60747808 0472310FD7EFEA02803E118EBCD32C5E60 1FE0028053EC07718, 4686
- 1320 DATA 03CDE6C4E13A4CC63D324CC620D0E 111A000193A49C63D3249C620BC21C1C91 1E0013A54C6FE0938, 4502
- 1330 DATA 0F19E5210B203EBFCD4D00E13EB81 8023EB0773A54C6FE093832213CC92257C 63E153249C6CD15C5, 3883
- 1340 DATA 2A57C611801A012000CD5C002A57 6012000092257C6CD3EC63A49C63D3249C 620DB183221BCCB22, 3475<br>DATA 57C63E153249C6CDF
- 1350 57C63E153249C6CDF8C42A57C6110 018012000CD5C002A57C6012000AFED422 257C6CD3EC63A49C6, 3987
- 1360 DATA 3D3249C620D93A53C63C3253C6216 51811E0013A54C6FE093001192255C63E2 0324EC63EA8CD4D00, 3687
- 1370 DATA 012000093EA0CD4D0021D8C83A53C 63249C6E511A000218518CD32C5FE78380 6FEB938011919CD32, 3940<br>DATA C5E60FC604472310F
- 1380 C5E60FC604472310FDCD4A00FE202 ODE3E02CD4DO0EBE17A77237B77CD32C5E 60128043E0218023E, 4041
- 1390 DATA 042377233E2077233A49C63D3249C 620B121C91A3A54C63C3254C6FE0938044 73E1298C630CD4D00, 3507  $\frac{1}{2} \left( \frac{1}{2} \right) \left( \frac{1}{2} \right) \left( \frac{1}{2} \right)$

1400 DATA C9E5C506163EA0772310FCC1E1C9E 5C5D511200006053E90771910FCD1C1E1C 9E5D5C521001811DC, 4996

 $\bigcirc$ 

 $\bigcirc$ 

 $\bigcirc$ 

◯

 $\bigcirc$ 

 $\bigcirc$ 

 $\left( \right)$ 

 $\bigcirc$ 

 $\bigcirc$ 

 $\bigcirc$ 

- 1410 DATA CBD5017F02C5CD5900C1E1112018C D5CO0C1D1E1C9E5D5C521201811DCCBD50 17F02C5CD5900C1E1, 5073
- 1420 DATA 110018CD5CO0C1D1E1C9E5C53A9EF c473A52C6803252C64721E8032310FD7EC 1E1C93E0132B0FB3E, 4917
- 1430 DATA 013202C0CD6F00CDCC003E0132E9F 33E0F32EAF33E0C32EBF3CD62001180012 148C8015000CD5C00, 3897<br>DATA 1108022178C701D00
- 1440 DATA 1108022178C701D000CD5C0011400 62161C6017800CD5C003E083249C611400 42198C8010800E5D5, 3030
- 1450 DATA CD5C00E1D101400009EB010800093 A49C63D3249C620E72111203E6FCD4D002 33ECFCD4D00233E4F, 3331
- 1460 DATA CD4D00233E96CD4D0023233E3FCD4 D0023CD4D00233E6FCD4D003E1F211520C D4D00CD90003E0232, 3019
- 1470 DATA 53C6AF3254C611C11AD521D9C6011 EO00CD5CO0E10127000911F7C6EBO10F00C D5COOAF3251C6C9E5, 4231
- 1480 DATA 2104203EF1CD4D00CD3EC63E1F210 420CD4D00CD3EC6E1C97E47237E5F237EC D93002310F6C9D511, 4148
- 1490 DATA 70171B7AB320FBD1C900000000002 c982000920301451A1CC9198B102031393 2363C4299A1A19942, 3088
- 1500 DATA 3C000000000000000000005555555 5620000446655555566000040474547443 30000030404750503, 1651
- 1510 DATA 00000077557744330000030404060 1070000032454565424000040456545473 50000007314345434, 1546
- 1520 DATA 00000070507040300000000000000 0000000672525272177000077555577557 7002D2D4C4556454C, 1862
- 1530 DATA DATA 2030202D2D2D2D2D2D2D2D2054494 A443A323030302D2D20C9CACBCCCDCECFD OD1D2D3D4D5D64149, 4220
- 1540 DATA 21204A45205745524420474556414 E47454E204F50204445204520564552444 94550494E473B2020, 2530
- 1550 DATA 30303030205345432E204F5645522 E204E4F472045454E533A2053504143452 F464952450A3F0746, 2419
- 1560 DATA 0007010106100810099A0B0D0CO00 D26070738070F080F090F0A00010003000 5102844647C646400, 1011
- 1570 DATA 78243438343478003844606060643 8007048646464687000FC40607860607CO 07C40607860606000, 3296
- 1580 DATA DATA 3844606C6464380044647C6464646 4003C10181818183C003C1018185858300 04468706070686400, 2552
- 1590 DATA 4060606060607CO00446C746464646 400446464746C646400384464646464380 07844647860606000, 3328
- 1600 DATA 38446464746C3C00784464787068 400386C60380C6C38007C1018181818180 04464646464643800, 2708
- 1610 DATA DATA 446464646428100044646464746C4 4004464381028646400446464381010100 07CO4081030707CO0, 2472

30

 $\bigcirc$ 

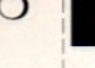

 $\bigcirc$ 

 $\bigcirc$ 

- 1620 DATA 386C6C6C6C6C38001838181818183 C00386C0C1830707C00386C0C180C6C380 0081828587C181800, 2080
	- 1630 **DATA** 7C6070181C187000182060786C6C3 8007C6C187C30303000386C6C386C6C380 0386C6C3C0C083000, 2588
- DATA 2434342C24343424FF818181FF818 1640 181BD7E42DBFFBDC37EFF8989F99F9191F F3CBD99FF3C2424E7, 5511
- 183C7EFF3C3C3C3C3C3C3C3CFF7E3 1650 **DATA** C18FF9999BDE700000018AE0B881A77022 0198B102019480788, 3367
- 1A2E03A819D402901A6D0220188E0 1660 **DATA** 420195103A81A0B03901A6F04200000000 00000000000000000, 1631
- 1670 00000000000000000, 0
- 00000000000000000020202020202 **DATA** 1680 020202020202020202020202020202020A 00000000000000000, 1024
- 1690 DATA A0202020202020202020202020202 02020202020202020A00000000000000000 0A020202020202020, 1408
- 20202020202020202020202020202 1700 **DATA** 0A000000000000000000002020202020202 02020202020202020, 1280
- 20202020202020A000000000000000 1710 DATA 000A0B0202020202020202020202020202 020202020202020A0, 1552
- 1720 DATA 00000000000000000A0A0A0A0C0A0A 0C0A0A0C0A0A0A0A0A090A0A0A0A0A090A 00000000000000000, 3904
- DATA A0202020202020202020202020202 1730 02090202020202090A00000000000000000 0A020202020202020, 1632
- 20202020202020209020202020209 1740 **DATA** 0A000000000000000000A02020202020202 02020202020202020, 1504
- 1750 **DATA** 90202020202090A000000000000000 000A020202020202020202020202020202 090202020202090A0, 1856
- 00000000000000000A0A0A0A0C0A0A 1760 **DATA** OCOAOAOAOAOAOAOAOAO9OAOAOCOAOAOCOA 00000000000000000, 3952
- DATA A0202020202020202020202020202 1770 02090202020202020A00000000000000000 0A020202020202020, 1520
- 20202020202020209020202020202 1780 **DATA** 0A000000000000000000002020202020202 02020202020202020, 1392
- 90202020202020A000000000000000 1790 **DATA** 000A020202020202020202020202020202 090202020202020A0, 1632
- 1800 **DATA** 00000000000000000A0A0A0A090A0A 090A0A0A0A0A0C0A0A0C0A0A0A0A0A0C0A 00000000000000000, 3904
- A0202020902020902020202020202 1810 DATA 02020202020202020A00000000000000000 0A020202090202090, 1856
- 20202020202020202020202020202 1820 DATA 0A000000000000000000002020209020209 02020202020202020, 1504
- 20202020202020A000000000000000 **1830 DATA** 000A020202090202090202020202020202 020202020202020A0, 1632
- 1840 DATA 00000000000000000A0A0A0A0A0A0A0A 0A0A0A0A0A0A0A0A0A0A0A0A0A0A0A0A0A 00000000000000000, 3840
- 1850 **DATA** A0202020202020202020202020202 02020202020202020A00000000000000000 0A020202020202020, 1408
- DATA 20202020202020202020202020202 1860 0A000000000000000000A02020202020202 02020202020202020, 1280
- 1870 DATA 20202020202020A000000000000000 000A0B0202020202020202020202020202 020202020202020A0, 1552

 $\left( \right)$ 

∍

- 1880 00000000000000000A0A0A0A0C0A0A **DATA** 0C0A0A0C0A0A0A0A0A090A0A0A0A0A090A 00000000000000000, 3904
- 1890 DATA A0202020202020202020202020202 02090202020202090A00000000000000000 0A020202020202020, 1632
- 20202020202020209020202020209 1900 **DATA** 0A000000000000000000002020202020202 02020202020202020, 1504
- 90202020202090A000000000000000 **1910 DATA** 000A020202020202020202020202020202 090202020202090A0, 1856
- 1920 **DATA** 000000000000000000A0A0A0A0C0A0A 0C0A0A0A0A0A0A0A0A090A0A0C0A0A0C0A 00000000000000000, 3952
- A0202020202020202020202020202 1930 **DATA** 02090202020202020A00000000000000000 0A020202020202020, 1520
- 20202020202020209020202020202 1940 **DATA** 0A000000000000000000002020202020202 02020202020202020, 1392
- 1950 90202020202020A000000000000000 **DATA** 000A020202020202020202020202020202 090202020202020A0, 1632
- 1960 **DATA** 090A0A0A0A0A0C0A0A0C0A0A0A0A0A0C0A 00000000000000000, 3904
- 1970 **DATA** A0202020902020902020202020202 02020202020202020A00000000000000000 0A020202090202090, 1856
- 20202020202020202020202020202 1980 **DATA** 0A000000000000000000A02020209020209 02020202020202020, 1504
- 20202020202020A000000000000000 1990 **DATA** 000A020202090202090202020202020202 020202020202020A0, 1632
- 00000000000C03620C9062F04D60A3 2000 **DATA** OFBC63A7023772323C93E20F5C5D5E55F0 E02CD0500E1D1C1F1, 4019

#### **TOREN LISTTEST**

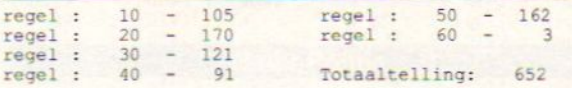

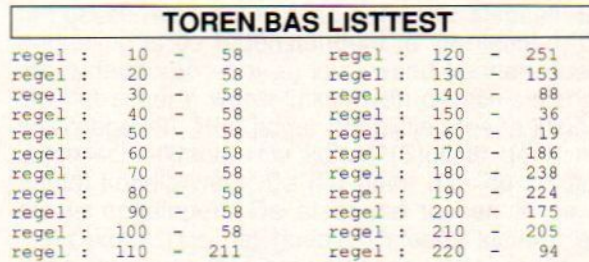

31

J

 $\bigcirc$ 

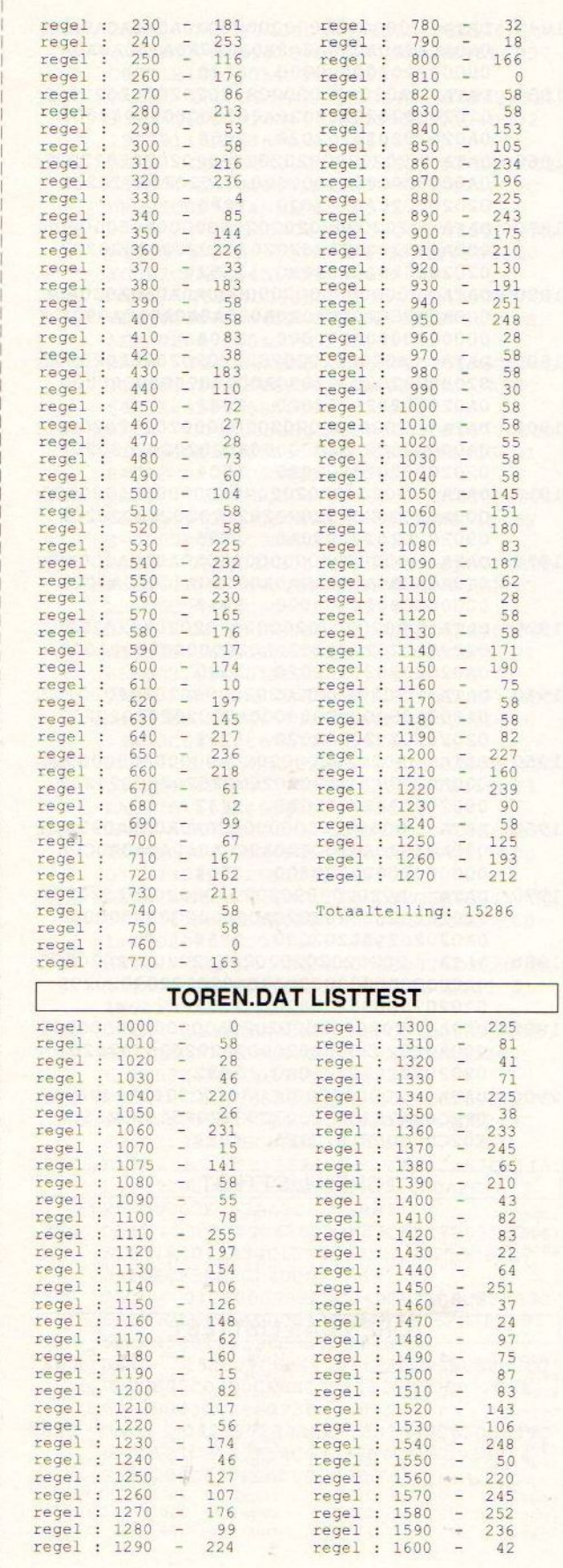

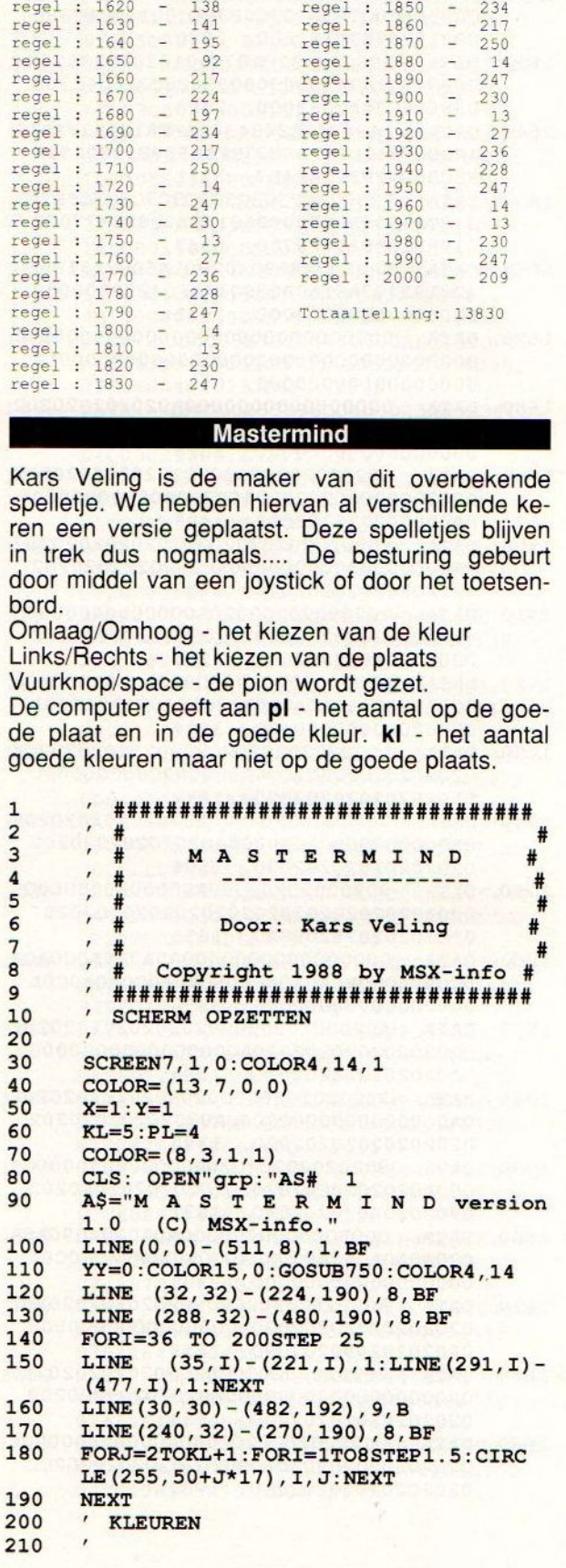

 $regel : 1610 - 189$  regel : 1840 - 23

 $\cup$ 

 $\circ$ 

 $\circ$ 

 $\circ$ 

 $\circ$ 

 $\circ$ 

 $\circ$ 

 $\circ$ 

 $\circ$ 

 $\circ$ 

 $\circ$ 

 $\circ$ 

 $\circ$ 

 $\circ$ 

 $\circ$ 

 $\circ$ 

 $\circ$ 

 $\circ$ 

 $\circ$ 

 $\circ$ 

O

 $\circ$ 

 $\circ$ 

 $\circ$ 

 $\circ$ 

 $\circ$ 

 $\circ$ 

 $\circ$ 

 $\circ$ 

 $\circ$ 

 $\circ$ 

 $\circ$ 

 $\circ$ 

 $\circ$ 

 $\circ$ 

 $\circ$ 

 $\circ$ 

 $\circ$ 

 $\circ$ 

 $\cup$ 

 $\bigcirc$ 

 $\bigcirc$ 

 $\bigcirc$ 

 $\Omega$ 

 $\bigcirc$ 

 $\Omega$ 

 $\bigcirc$ 

 $\overline{O}$ 

 $\bigcirc$ 

 $\Omega$ 

 $\circ$ 

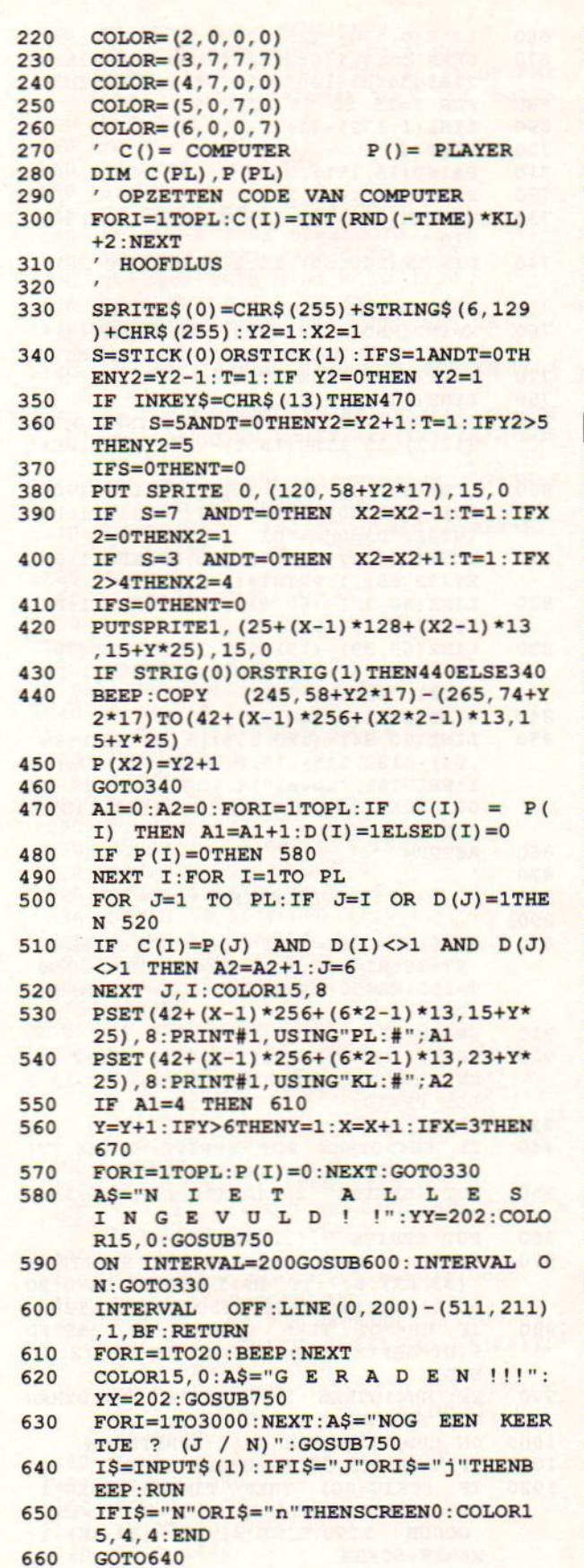

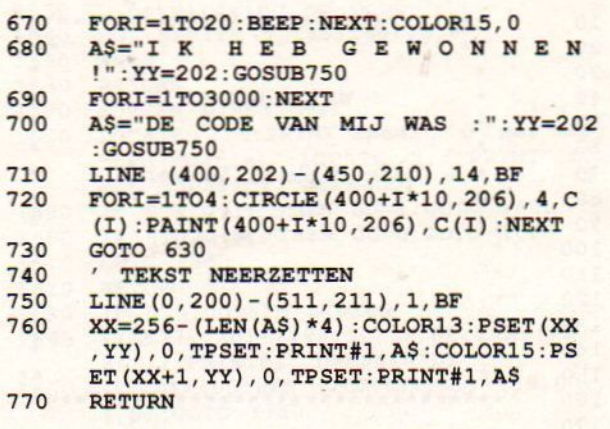

**MACTEDMIND LICTTECT** 

 $\tilde{}$ 

 $\circ$ 

 $\bigcirc$ 

 $\bigcirc$ 

 $\bigcirc$ 

 $\bigcirc$ 

 $\bigcirc$ 

 $\bigcirc$ 

 $\bigcirc$ 

 $\bigcirc$ 

 $\Omega$ 

 $\Omega$ 

 $\Omega$ 

 $\Omega$ 

 $\bigcirc$ 

 $\circ$ 

 $\bigcirc$ 

 $\circ$ 

 $\bigcirc$ 

 $\circ$ 

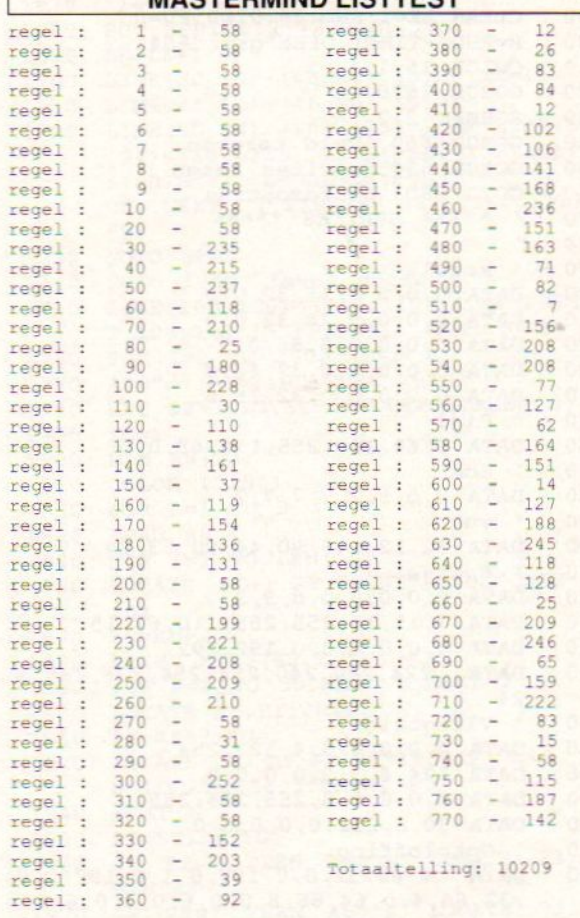

#### **Water Politie**

Michiel Visser uit Apeldoorn heeft een programma geschreven dat zich op het water afspeelt. De bedoeling is de tegenstanders te vernietigen. Dit moet gebeuren voor zij jou kwaad kunnen doen. Op het scherm wordt linksboven de schietsterkte weergegeven. Hoe hoger het pijltje, des te kleiner<br>is de schietkracht. De kolom (B)ullets geeft het aantal kogels weer, de (D) geeft aan de schade die is opgelopen. De staaf die tussen B en D staat wordt (als het goed is) steeds kleiner, als deze staaf weg is is het volgende level bereikt.

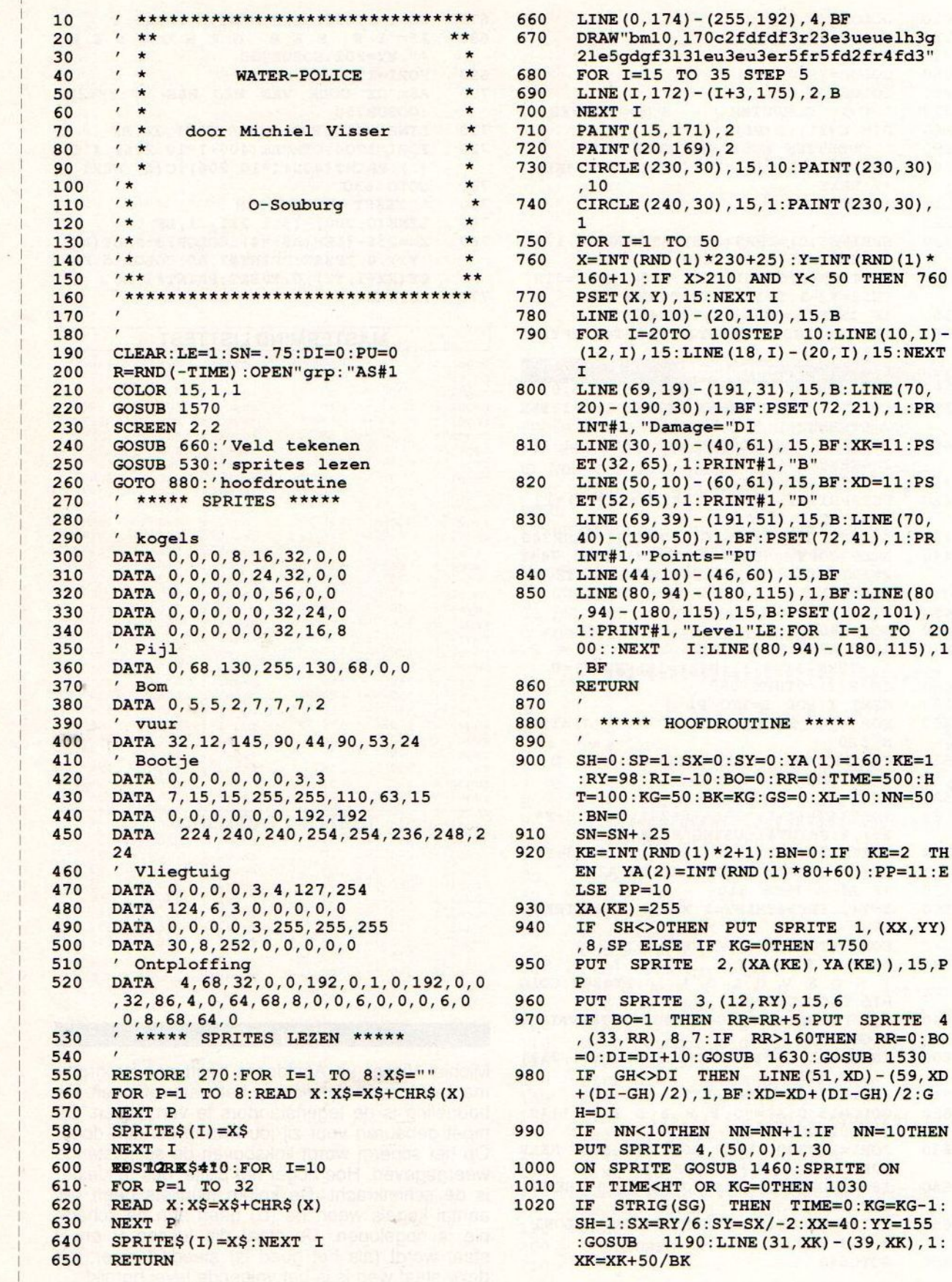

 $(=0:SY=0:YA(1)=160:KE=1$  $0:BO=0:RR=0:TIME=500:H$ BK=KG: GS=0: XL=10: NN=50 ) \*2+1) : BN=0: IF KE=2 TH NT (RND (1) \*80+60) : PP=11 : E N PUT SPRITE 1, (XX, YY) IF KG=OTHEN 1750 2, (XA(KE), YA(KE)), 15, P  $3, (12, RY), 15, 6$ N RR=RR+5:PUT SPRITE 4 :IF RR>160THEN RR=0:BO GOSUB 1630: GOSUB 1530 THEN LINE (51, XD) - (59, XD)  $1, BF : XD = XD + (DI - GH) / 2 : G$ N NN=NN+1:IF NN=10THEN  $4, (50, 0), 1, 30$ OSUB 1460: SPRITE ON R KG=0THEN 1030 THEN TIME=0:KG=KG-1:  $:SY = SX / - 2 : XX = 40 : YY = 155$  $0:$  LINE  $(31,$  XK $)$  -  $(39,$  XK $)$ , 1:

 $\bigcirc$ 

 $\bigcirc$ 

 $\bigcirc$ 

∩

∩

O

 $\bigcirc$ 

O

 $\bigcirc$ 

◯

 $\odot$ 

 $\bigcirc$ 

 $\bigcirc$ 

 $\bigcirc$ 

 $\bigcirc$ 

 $\bigcirc$ 

 $\bigcirc$ 

 $\Omega$ 

 $(255, 192)$ , 4, BF

35 STEP 5  $(I+3, 175)$ , 2, B

 $(20, 110)$ , 15, B

 $(46, 60)$ ,  $15$ , BF

 $100$ STEP  $10:$  LINE  $(10, 1)$  -

(191, 31), 15, B: LINE (70,

 $(60, 61), 15, BF: ND=11: PS$ 

(191, 51), 15, B: LINE (70,

 $(180, 115)$ ,  $1$ , BF : LINE (80)

 $\bigcirc$ 

 $\cup$ 

 $\bigcirc$ 

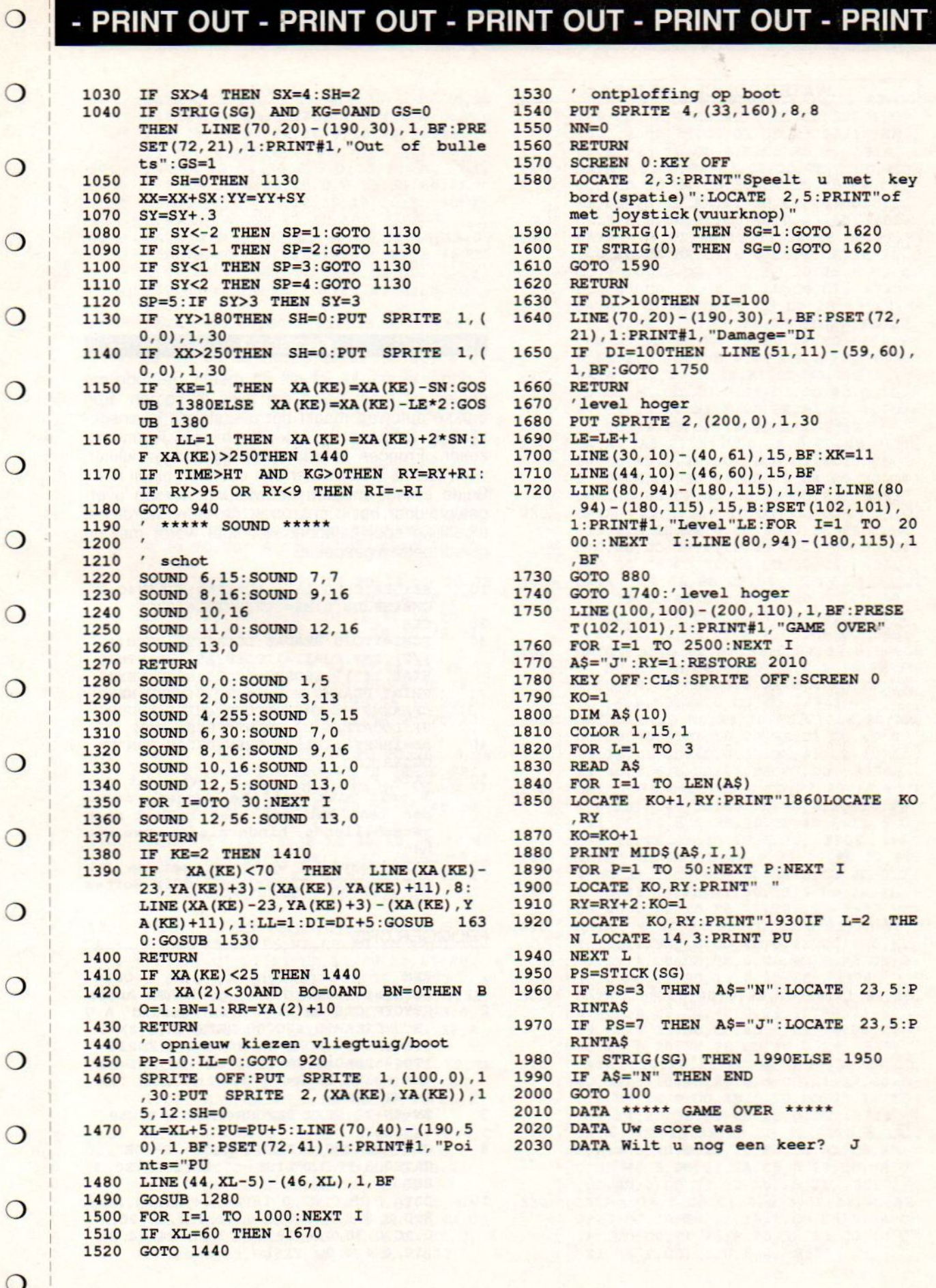

 $\circ$ 

 $\circ$ 

 $\circ$ 

 $\circ$ 

 $\circ$ 

 $\circ$ 

 $\mathcal{A}$ 

 $\circ$ 

 $\circ$ 

 $\circ$ 

 $\circ$ 

 $\circ$ 

 $\circ$ 

 $\circ$ 

 $\circ$ 

 $\circ$ 

 $\circ$ 

 $\circ$ 

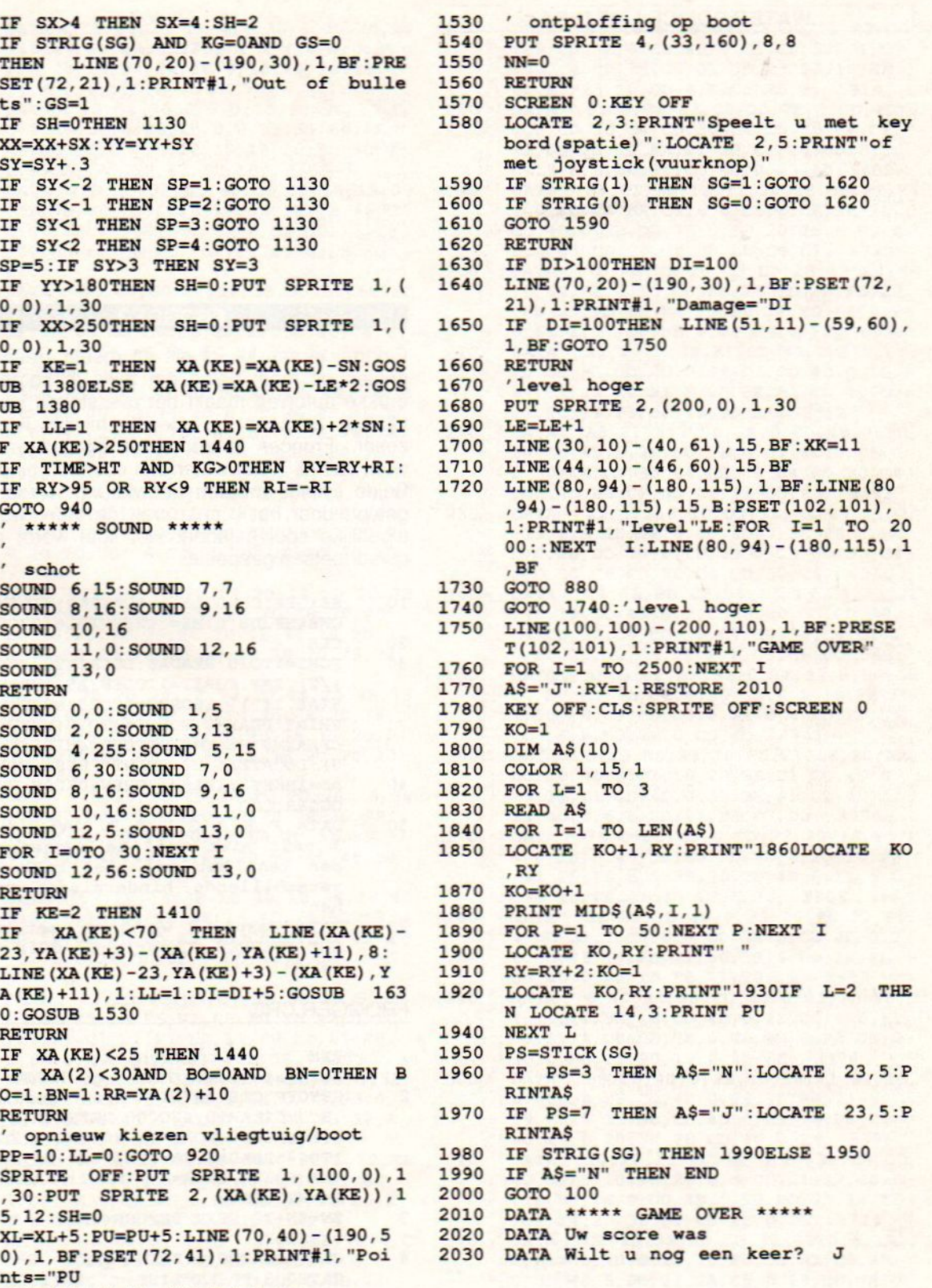

O

 $\circ$ 

 $\circ$ 

 $\circ$ 

 $\circ$ 

 $\circ$ 

 $\circ$ 

 $\circ$ 

 $\circ$ 

 $\circ$ 

 $\circ$ 

 $\circ$ 

 $\circ$ 

 $\circ$ 

 $\circ$ 

 $\circ$ 

 $\circ$ 

 $\circ$ 

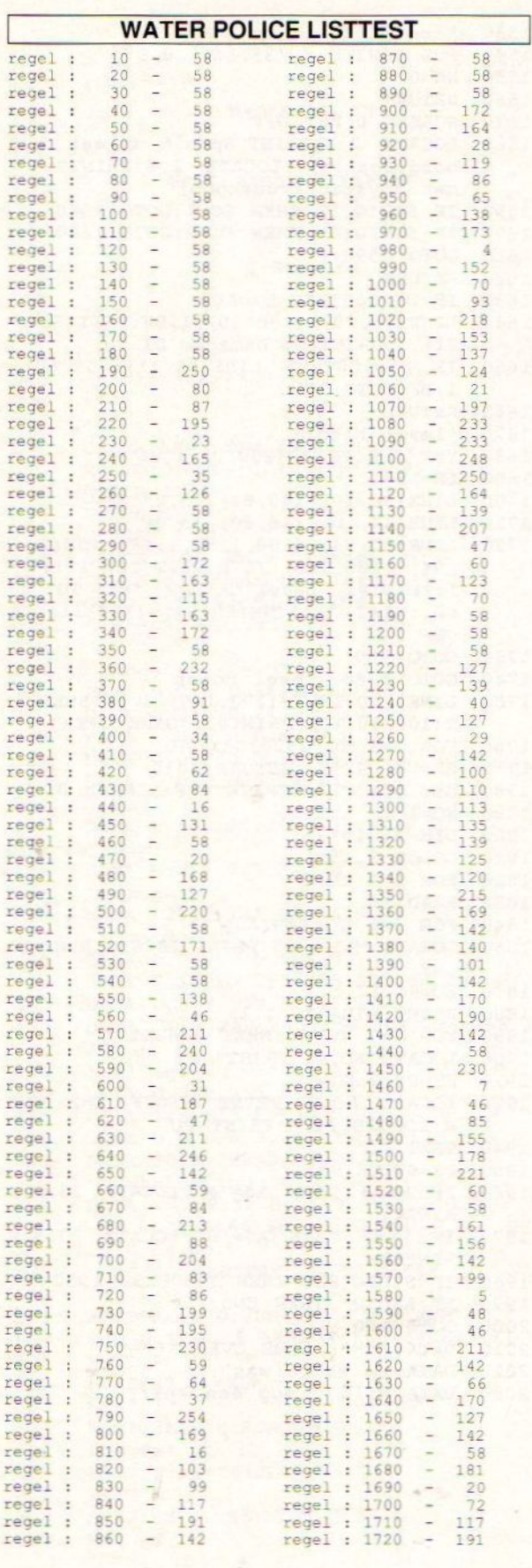

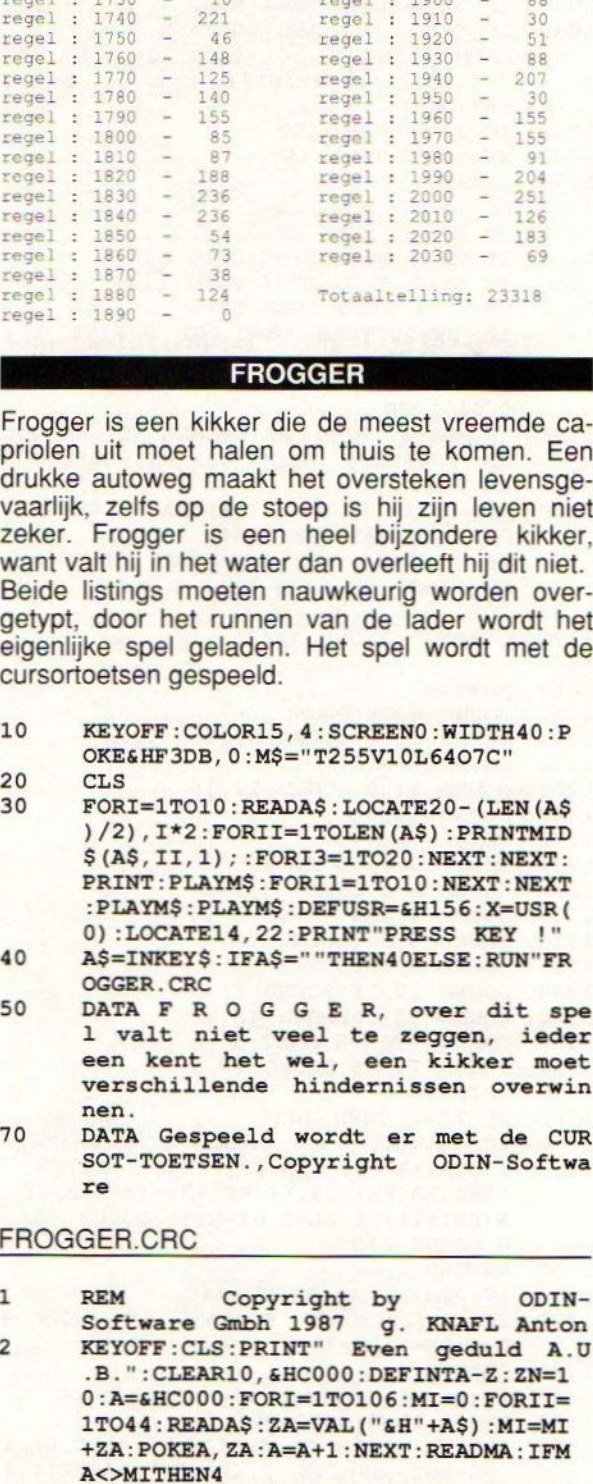

3 ZN=ZN+10 : NEXT: DEFUSR=&HCO00 : X=USR ( 0) :STOP

<sup>4</sup> CLS:LOCATEO, O:PRINT"DATA ERROR" :LO CATEO, 3:PRINT"LIST ";ZN:LOCATE0, 2: END

10 DATA C3, C, C2, 0, 18, 24, 24, 24, 24, 24, 1 8,0,8,8,8,8,8,8,8,0,38,4,4,18, 20,2 0,1C,0,38,4,4,18,4,4,38,0,24,24,24 :18,4,4,4,0, <sup>1161</sup>

 $\circ$ 

 $\circ$ 

 $\circ$ 

 $\circ$ 

 $\overline{O}$ 

 $\circ$ 

 $\Omega$ 

 $\circ$ 

 $\circ$ 

 $\overline{O}$ 

 $\circ$ 

 $\circ$ 

 $\circ$ 

 $\Omega$ 

 $\Omega$ 

 $\circ$ 

 $\Omega$ 

 $\Omega$ 

 $\circ$ 

 $\circ$ 

 $\sim$ 

 $\circ$ 

 $\circ$ 

 $\circ$ 

 $\circ$ 

 $\circ$ 

 $\circ$ 

 $\circ$ 

 $\circ$ 

 $\bigcirc$ 

 $\circ$ 

 $\circ$ 

 $\bigcirc$ 

 $\circ$ 

 $\circ$ 

 $\circ$ 

 $\bigcirc$ 

 $\circ$ 

 $\Omega$ 

DATA 1C, 20, 20, 18, 4, 4, 38, 0, 20, 20, 20  $20$ , 18, 24, 24, 18, 0, 38, 4, 4, 4, 4, 4, 4, 0, 18 , 24, 24, 18, 24, 24, 18, 0, 18, 24, 24, 18, 4 , 4, 4, 0, 6, D, C, C, 867

 $\bigcirc$ 

 $\bigcirc$ 

 $\Omega$ 

 $\Omega$ 

 $\Omega$ 

 $\bigcirc$ 

 $\Omega$ 

 $\circ$ 

 $\bigcirc$ 

 $\bigcirc$ 

 $\Omega$ 

 $\Omega$ 

 $\bigcirc$ 

 $\bigcirc$ 

 $\Omega$ 

 $\Omega$ 

 $\Omega$ 

 $\Omega$ 

 $\circ$ 

- 30 **DATA** 18, 58, 30, 0, 6, D, 18, 30, 30, 1A, C, 0, 0, 18, 18, 0, 18, 18, 0, 0, 33, 33, 66, 7E, 66, CC, CC, 0, C, C, 18, 18, 18, 30, 30, 3C, 4 2, 99, A1, A1, 99, 42, 3C, 18, 2369
- 40 DATA 19, 33, 3F, 6C, 66, C6, C2, 18, 19, 33 , 3B, 7E, 6E, CC, CC, E, 1F, 33, 3F, 7E, 66, C C, CC, 1F, 1F, 30, 3C, 7C, 60, C0, C0, 18, 18 , 30, 30, 60, 60, FC, FC, 7F, 7F, 18, 18, 30, 4303
- 50 DATA 30, 60, 60, 1F, 1F, 33, 33, 66, 66, FC , FC, 1E, 1E, 30, 30, 66, 66, 3C, 3C, 1B, 1B, 3F, 3F, 6B, 63, C6, C6, 1F, 1F, 30, 38, 78, 6 0, F8, F8, 66, 66, 6C, 6C, 38, 38, 30, 30, 1C 3908
- 1C, 33, 33, 6C, 6C, C6, C6, 20, 6C, 74 60 **DATA** , 6F, 70, 70, 72, 74, 20, 8, 5D, 2A, 3E, 3E, 5 D, 6B, 41, 20, 20, 78, 78, 78, 78, 78, 78, 78 , 20, 20, 78, 78, 20, 20, 78, 78, 20, 20, 78, 3823
- 70 **DATA** 78, 20, 78, 78, 78, 78, 78, 78, 78, 20 , 20, 20, 78, 20, 20, 20, 78, 20, 78, 20, 78, 20, 20, 78, 78, 20, 20, 20, 78, 20, 20, 20, 7 8, 20, 20, 20, 78, 20, 78, 20, 20, 20, 78, 20 3080
- 80 20, 20, 78, 20, 78, 20, 78, 20, 20, 78 **DATA** , 78, 20, 20, 20, 78, 20, 20, 20, 78, 20, 20, 20, 78, 20, 78, 20, 20, 20, 78, 78, 78, 20, 7 8, 78, 20, 20, 78, 20, 20, 78, 78, 20, 78, 78 3080
- 78, 20, 78, 78, 78, 78, 78, 20, 78, 78 90 **DATA** , 20, 20, 20, 20, 78, 20, 20, 20, 78, 20, 78, 20, 78, 20, 20, 78, 78, 20, 20, 78, 78, 20, 2 0, 78, 78, 20, 20, 20, 78, 20, 78, 20, 20, 20 3168
- 100 78, 20, 20, 20, 78, 20, 20, 78, 20, 78 **DATA** , 78, 20, 20, 78, 78, 20, 20, 78, 78, 20, 78, 78, 78, 78, 78, 20, 20, 78, 68, 20, 31, 39, 3 8, 37, 20, 4F, 44, 49, 4E, 20, 53, 4F, 46, 54 3247
- 110 DATA 57, 2E, 18, 3E, 18, 40, 18, 5E, 18, 60 , 18, 7E, 18, 80, 18, 9E, 18, A0, 18, BE, 18, CO, 18, DE, DD, E5, E5, D5, C5, F5, DD, 21, 2 , C2, 6, 5, AF, DD, 5E, 0, DD, 56, 1, DD, 470 3
- 120 DATA 23, DD, 23, E5, B7, ED, 52, 38, 6, 3C, E3, E1, E5, 18, F5, E1, C6, 30, CD, A2, 0, 10 , E1, F1, C1, D1, E1, DD, E1, C9, 10, 27, E8, 3, 64, 0, A, 0, 1, 0, 3E, 7, 1E, 3E, 5250
- 130 DATA CD, 93, 0, 3E, B, 1E, 0, CD, 93, 0, 3E, C, 1E, 40, CD, 93, 0, 3E, 1, 1E, 0, CD, 93, 0, 3E, 8, 1E, 0, CD, 93, 0, AF, 32, DB, F3, 32, E B, F3, 3E, 20, 32, AF, F3, 3E, 4063
- DATA A, 32, E9, F3, CD, CC, 0, 3E, 1, 32, EA 140 , F3, CD, 5F, 0, DD, 21, 3, C0, 6, 50, 21, 80, 1, DD, 7E, 0, CD, 4D, 0, DD, 23, 23, 10, F5, 2 1, 6, 20, 3E, 71, CD, 4D, 0, 23, 4276
- DATA CD, 4D, 0, 21, 0, 3, 6, 28, DD, 7E, 0, C 150 D, 4D, 0, DD, 23, 23, 10, F5, 21, C0, 3, 6, 8, DD, 21, EC, CO, DD, 7E, 0, CD, 4D, 0, DD, 23, 23, 10, F5, 21, C, 20, 3E, 71, 3902
- DATA CD, 4D, 0, 23, CD, 4D, 0, 23, CD, 4D, 0 160 , 23, CD, 4D, 0, 21, 1F, 20, 3E, 11, CD, 4D, 0 , 21, 40, 3, DD, 21, 7B, CO, 6, 68, DD, 7E, 0, CD, 4D, 0, 23, DD, 23, 10, F5, 21, 3683

DATA 60, 19, 6, 18, E5, C5, DD, 21, E3, C0, 170 6, 9, DD, 7E, 0, CD, 4D, 0, C5, CD, 30, C4, CD , 30, C4, CD, 30, C4, C1, DD, 23, 23, 10, EA, C1, E1, 23, 10, DD, 6, E, C5, E5, 6, 5314

 $\bigcirc$ 

 $\bigcirc$ 

 $\Omega$ 

 $\circ$ 

O

O

 $\bigcirc$ 

 $\bigcirc$ 

 $\bigcirc$ 

 $\bigcirc$ 

 $\circ$ 

 $\circ$ 

 $\bigcirc$ 

 $\bigcirc$ 

 $\bigcirc$ 

 $\bigcirc$ 

 $\bigcirc$ 

◯

 $\bigcirc$ 

- 180 DATA 9, DD, 21, E3, C0, DD, 7E, 0, CD, 4D, 0 , C5, CD, 30, C4, CD, 30, C4, CD, 30, C4, C1, 23, DD, 23, 10, EA, E1, 2B, C1, 10, DD, 21, 6 C, 19, 6, 9, 3E, 20, CD, 4D, 0, 23, 10, 4895
- 190 DATA F8, 21, 3E, 18, 11, 20, 18, DD, 21, F4 , CO, FD, 21, BA, C1, 6, 6, C5, 6, 1E, 3E, 20, CD, 4D, 0, 2B, DD, 7E, 0, FE, 20, 28, B, CD, 4 D, 0, C5, CD, 30, C4, CD, 30, C4, C1, 4713
- 7D, BB, C2, 2C, C3, DD, 23, 13, FD, 66 200 **DATA** , 0, FD, 6E, 1, 10, D8, FD, 23, FD, 23, FD, 23 , FD, 23, FD, 56, FE, FD, 5E, FF, FD, 66, 0, F D, 6E, 1, C1, 10, BE, 6, A0, C5, 6, FF, 6060
- 210 21, F, 20, 3E, A1, CD, 4D, 0, 0, 0, 0, 0 **DATA** , 0, 3E, 81, CD, 4D, 0, 3E, C1, CD, 4D, 0, 10, E7, C1, 10, E1, 21, F, 20, 3E, A1, CD, 4D, 0, 11, 2C, 19, 21, 3F, 19, DD, 21, 3322
- 220 **DATA** A8, C1, 6, 7, DD, 7E, 0, CD, 4D, 0, 3E, 20, CD, 4D, 0, 2B, DD, 7E, 0, CD, 4D, 0, C5, C D. 30, C4, CD, 30, C4, CD, 30, C4, CD, 30, C4 , C1, 7D, BB, C2, A0, C3, 13, DD, 23, 5373
- 230 DATA 21, 3F, 19, 10, D3, 11, 6A, 19, 21, 7F , 19, 6, B, DD, 7E, 0, CD, 4D, 0, 3E, 20, CD, 4 D, 0, 2B, DD, 7E, 0, CD, 4D, 0, C5, CD, 30, C4 , CD, 30, C4, CD, 30, C4, CD, 30, C4, 4368
- $240$ C1, 7D, BB, C2, D5, C3, 13, DD, 23, 21 **DATA** , 7F, 19, 10, D3, 6, 2, C5, 6, 80, C5, CD, 30, C4, CD, 30, C4, CD, 30, C4, CD, 30, C4, C1, 1 0, F0, C1, 10, EA, 21, F, F, CD, C6, 0, 5484
- 250 DATA AF, 32, 1, BF, 32, 0, BF, 32, 3, BF, 32 , 2, BF, C3, 3B, C4, 6, E0, C5, 6, 2, 10, FE, C 1, 10, F8, C9, CD, C3, 0, 21, 0, 4, DD, 21, FA , C7, 6, 8, DD, 7E, 0, CD, 4D, 4741
- DATA 0, 23, DD, 23, 10, F5, 21, 1F, 20, 3E, 260 DD, CD, 4D, 0, 21, 10, 20, 3E, D1, CD, 4D, 0, 23, 3E, C1, CD, 4D, 0, 23, 3E, 45, CD, 4D, 0, 21, 40, 4, 6, 8, DD, 21, FA, C7, DD, 3906
- 7E, 0, CD, 4D, 0, DD, 23, 23, 10, F5, 2 270 **DATA** 1, 0, 18, 6, 40, 3E, 80, CD, 4D, 0, 23, 10, F8 , 21, 25, 18, 6, 5, 3E, 20, CD, 4D, 0, 11, 5, 0 , 19, 10, F5, 21, 40, 18, 6, 20, 2806
- 280 3E, 88, CD, 4D, 0, 23, 10, F8, 21, 80, **DATA** 4, DD, 21, 2, C8, 6, 8, DD, 7E, 0, CD, 4D, 0, 2 3, DD, 23, 10, F5, 21, 60, 18, 6, 80, 3E, 90, CD, 4D, 0, 23, 10, F8, 21, E0, 18, 3950
- 6, 40, 3E, 88, CD, 4D, 0, 23, 10, F8, 2 290 **DATA** 1, 13, 20, 3E, 13, CD, 4D, 0, 21, C0, 4, 6, 8, DD, 21, A, C8, DD, 7E, 0, CD, 4D, 0, 23, DD, 2 3, 10, F5, 21, 20, 19, 6, 20, 3E, 3374
- 300 **DATA** 98, CD, 4D, 0, 23, 10, F8, 21, 40, 19, 6, 20, 3E, 88, CD, 4D, 0, 23, 10, F8, 21, 60, 19, 6, 20, 3E, 98, CD, 4D, 0, 23, 10, F8, 21, 80, 19, 6, 20, 3E, 88, CD, 4D, 0, 23, 3398
- 310 **DATA** 10, F8, 21, A0, 1A, 6, 20, 3E, 88, CD, 4D, 0, 23, 10, F8, 21, 0, 5, DD, 21, 12, C8, 6 , 18, DD, 7E, 0, CD, 4D, 0, 23, DD, 23, 10, F5 , 21, 14, 20, 3E, F1, CD, 4D, 0, 21, 3724
- C2, 1A, 3E, A0, CD, 4D, 0, 23, 6, 1A, 3 320 **DATA** E, A1, CD, 4D, 0, 23, 10, F8, 3E, A2, CD, 4D, 0, 21, 40, 5, DD, 21, 2A, C8, 6, 28, DD, 7E, 0 , CD, 4D, 0, DD, 23, 23, 10, F5, 21, 3959
- 330 DATA 18, 3, CD, C6, 0, 6, 3, 3E, A8, CD, A2, 0, 23, 3C, 10, F9, 21, 18, 6, CD, C6, 0, 2A, 0 , BF, CD, DO, C1, 21, F, 20, 3E, E1, CD, 4D, 0 , 21, 18, F, CD, C6, 0, 6, 4, 3835

#### **MSX Info 2/89**

3E, 78, CD, A2, 0, 10, F9, 21, 18, 17, 340 **DATA** CD, C6, 0, 3E, AB, CD, A2, 0, 3E, AC, CD, A2, 0, 3E, AA, CD, A2, 0, 2A, 2, BF, CD, DO, C1, 2 1, 0, 38, 6, FF, DD, 21, 5A, C6, DD, 5051

 $\circ$ 

 $\bigcirc$ 

 $\bigcirc$ 

 $\bigcirc$ 

 $\Omega$ 

 $\bigcap$ 

 $\circ$ 

 $\Omega$ 

 $\Omega$ 

 $\bigcirc$ 

 $\Omega$ 

 $\odot$ 

◯

 $\bigcirc$ 

 $\Omega$ 

 $\circ$ 

- 350 7E, 0, CD, 4D, 0, 23, DD, 23, 10, F5, 6 **DATA** , AO, DD, 7E, 0, CD, 4D, 0, 23, DD, 23, 10, F5 , 21, 0, 1B, DD, 21, 6, C6, 6, 54, DD, 7E, 0, C D, 4D, 0, 23, DD, 23, 10, F5, C3, 4291
- 360 **DATA** 52, C8, 68, 20, 0, 4, 68, 70, 8, E, 68, CO, 10, A, 78, 30, 14, 8, 78, 80, 4, 7, 78, DO , C, C, 88, 5, 8, 5, 88, 55, 0, D, 88, A5, 10, 3 , 98, 40, 14, 6, 98, 90, 3035
- 370 4, B, 98, EO, C, 7, 47, 30, 18, 1, 47, 4 **DATA** 0, 18, 1, 47, CO, 18, F, 47, DO, 18, F, 57, 80 , 18, 4, 57, 90, 18, 4, 37, 70, 1C, 1, A7, 77, 20, F, AF, E7, 30, 9, 0, 0, 2828
- 380 DATA 0, 0, 3C, 7F, FE, FD, FD, FE, 7F, 3C, 0 , 0, 0, 0, 0, 0, 0, 0, 1E, FF, FF, FF, FF, FF, F F, 1E, 0, 0, 0, 0, 0, 0, 0, 0, 78, FF, FF, FF, F F, FF, FF, 78, 0, 0, 4748
- 390 **DATA** 0,0,0,0,0,0,3C, FE, 7F, BF, BF, 7F , FE, 3C, 0, 0, 0, 0, 0, 0, 7, F, 6F, EF, EF, FF , FF, EF, EF, 6F, F, 7, 0, 0, 0, 0, FF, FF, FF, FF, FF, FF, FF, FF, 5036
- 400 **DATA**  $FF, FF, FF, FF, 0, 0, 0, 0, FF, FF, FF,$ FF, FF, FF, FF, FF, FF, FF, FF, FF, 0, 0, 0, 0 ,EO, FO, F6, F7, F7, FF, FF, F7, F7, F6, F0, E0, 0, 0, 0, 0, 0, 0, F, 1E, 7043
- 410 7D, 7B, 7B, 7D, 1E, F, 0, 0, 0, 0, 0, 0, **DATA** 0, 0, FC, 1E, EE, EE, EE, EE, 1E, FC, 0, 0, 0, 0, 0, 0, 0, 0, 3F, 78, 77, 77, 77, 77, 78, 3F,  $0, 0, 0, 0, 0, 0, 2899$
- 420 0, 0, F0, 78, BE, DE, DE, BE, 78, F0, 0 **DATA** , 0, 0, 0, 1F, 3F, 7F, 7F, 7F, 7F, 3F, 1F, 0, 0 , 0, 0, 0, 0, 0, 0, F8, FC, FE, FE, FE, FE, FC,  $F8, 0, 0, 0, 0, 0, 0, 4256$
- 0, 0, 0, 0, 3E, 8, 1C, 3C, 7F, 7E, 7E, 7 430 **DATA** F, 3C, 1C, 8, 3E, 0, 0, 0, 0, 0, 0, 3A, 7F, FA, 78, 78, FA, 7F, 3A, 0, 0, 0, 0, 8, 5D, 2A, 3E, 3E, 5D, 6B, 41, 0, 0, 2464
- 440 **DATA** , 0, 0, 0, 0, 0, 0, 0, 0, E2, 5C, 3A, 7F, 3A, 5C  $\mathbf{a}$ 79
- 450  $0, 0, 0, 0, 0, 0, 0, 0, 0, 0, 41, 6B, 5D,$ **DATA** 3E, 3E, 2A, 5D, 8, 0, 0, 0, 0, 0, 0, 0, 0, 0, 0, 603
- 460 **DATA** 3A, 5C, FE, 5C, 3A, 47, 0, 0, 0, 0, 0, 0 , 0, 0, FF, FF, FF, FF, FF, FF, 0, 0, 0, 0, 0, 0 , 0, 2155
- 470 **DATA** 5A, A5, 5A, A5, 5A, A5, 5A, 0, 0, FF, 0, 0, FF 0,0,7F,80, 3825
- 480 80, 80, 80, 80, 80, 7F, FF, 0, 0, 0, 0, **DATA** 0, 0, FF, FE, 1, 1, 1, 1, 1, 1, FE, 0, 3, 6, C, C , C, 58, 30, 0, C, 1A, 30, 60, 60, 34, 18, 0, 0 , 18, 18, 0, 18, 2398
- DATA 18, 0, 19, 19, 33, 3F, 7E, 66, CC, CC, 490 86, 86, C, C, 18, 18, 30, 30, 21, 80, 5, 6, 10 , DD, 21, 19, C9, DD, 7E, 0, CD, 4D, 0, DD, 23 , 23, 10, F5, 21, 16, 20, 3E, 15, CD, 3484
- 500 DATA 4D, 0, 21, 69, 18, 6, 4, 3E, BO, CD, 4D , 0, 23, 10, F8, 3E, 69, 32, 10, BF, 6, 4, 21, 8D, 18, 3E, B1, CD, 4D, 0, 23, 10, F8, 3E, 8D , 32, 11, BF, 6, 4, 21, A4, 18, 3E, 3274

510 DATA B1, CD, 4D, 0, 23, 10, F8, 3E, A4, 32, 12, BF, 21, CF, 18, 6, 4, 3E, BO, CD, 4D, 0, 2 3, 10, F8, 3E, CF, 32, 13, BF, 21, C0, 5, 6, 1 0, DD, 21, 29, C9, DD, 7E, 0, CD, 4D, 4242

 $\circ$ 

 $\bigcirc$ 

О

 $\bigcirc$ 

 $\Omega$ 

О

 $\Omega$ 

 $\circ$ 

 $\bigcirc$ 

O

 $\Omega$ 

 $\Omega$ 

 $\bigcirc$ 

O

 $\Omega$ 

 $\Omega$ 

 $\Omega$ 

 $\Omega$ 

- 520 **DATA** 0, 23, DD, 23, 10, F5, 21, 17, 20, 3E, EC, CD, 4D, 0, 21, 45, 19, 3E, B8, CD, 4D, 0, 3E, 45, 32, 1C, BF, 21, 49, 18, 3E, B8, CD, 4 D, 0, 3E, 49, 32, 1D, BF, 21, 4, BF, DD, 378  $\overline{7}$
- 530 **DATA** 21, 1, C9, 6, 18, DD, 7E, 0, 77, 23, DD , 23, 10, F7, C3, 39, C9, 4, F, 0, FF, 0, 0, 0,  $1, 0, 0, 0, 0, 69, 8D, A4, CF, 0, 0, 0, 0, 1, 0,$ 1, 0, 3C, 42, 81, 2887
- 540 81, 81, 81, 42, 3C, FF, 55, 55, 55, 55 **DATA** , 55, 55, FF, 38, 7E, FD, FF, FD, 7E, 38, 0, 1 C, 7E, BF, FF, BF, 7E, 1C, 0, E, 1, 6, E2, CD, 47, 0, AF, 32, 1E, BF, 32, B, BF, 3E, 4886
- 5, 32, 4, BF, 21, 3C, 1B, 3E, D1, CD, 4 550 **DATA** D, 0, 21, 4D, 1B, 3E, 78, CD, 4D, 0, CD, 80, C F, 3E, 4, 32, 4, BF, C3, B9, CC, C3, 29, CA, 3 A, D, BF, FE, 1, CA, 86, C9, 3A, C, 4521
- 560 DATA BF, 3C, 32, C, BF, FE, 1, C2, 32, CA, 3 E, 1, 32, D, BF, C3, 32, CA, AF, CD, D5, 0, FE , 1, CA, 8E, DO, FE, 5, CA, B5, DO, FE, 7, CA, D6, D0, FE, 3, CA, F6, D0, C3, 32, 6262
- 570 **DATA** CA, E, 4, C3, B0, C9, 3A, B, BF, 4F, 3E , 3, B9, DA, A1, C9, 6, 3, 21, 1, 1B, 11, 4, 0, CD, 4A, 0, 91, CD, 4D, 0, 19, 10, F6, 6, 3, CD , 4A, 0, 81, CD, 4D, 0, 19, 3769
- 580 **DATA** 10, F6, 6, 3, CD, 4A, 0, D6, 2, CD, 4D, 0, 19, 10, F5, 6, 3, CD, 4A, 0, 3C, CD, 4D, 0, 19, 10, F6, 6, 4, CD, 4A, 0, 91, CD, 4D, 0, 19 , 10, F6, 6, 2, CD, 4A, 0, 3541
- 590 **DATA** C6, 2, CD, 4D, 0, 19, 10, F5, CD, 4A, 0 , 81, CD, 4D, 0, C9, 3A, 20, BF, 3C, 32, 20, B F, FE, 3, CO, AF, 32, 20, BF, 21, 51, 1B, CD, 4A, 0, 3D, CD, 4D, 0, FE, 11, CA, 26, 4444
- 600 **DATA** CA, C9, C3, F8, CB, CD, 95, CA, CD, 6E , CE, C3, 6A, C9, CD, 16, D1, 3A, E7, F3, FE, BF, CA, F9, CB, CD, A6, C9, CD, 8, CA, 3A, 14 , BF, 3C, 32, 14, BF, FE, 4, C2, 56, CA, AF, 7187
- 610 **DATA** 32, 14, BF, CD, 46, CE, 3A, 15, BF, 3C , 32, 15, BF, FE, 6, C2, 69, CA, AF, 32, 15, B F, CD, 87, CD, 3A, 16, BF, 3C, 32, 16, BF, FE , 8, C2, 7C, CA, AF, 32, 16, BF, CD, 54, CD, 5 385
- 620 **DATA** 3A, 17, BF, 3C, 32, 17, BF, FE, A, C2, 67, C9, AF, 32, 17, BF, CD, 2C, CD, C3, 67, C 9, 0, 0, 0, 21, 4C, 1B, CD, 4A, 0, FE, F, CA, D F, CB, FE, 4F, CA, D6, CB, FE, 17, CA, 5493
- 630 DATA D2, CA, FE, 1F, CA, E4, CA, FE, 27, CA , F6, CA, FE, 2F, CA, 8, CB, C9, 21, 4D, 1B, C D, 4A, 0, CB, 3F, CB, 3F, CB, 3F, C9, 11, 0, 0 , 5F, 19, CD, 4A, 0, FE, 90, C9, CD, BA, 600 R
- 640 **DATA** CA, 21, 60, 18, CD, C7, CA, CA, F8, CB , FE, BO, CA, 6E, CB, C9, CD, BA, CA, 21, 80, 18, CD, C7, CA, CA, F8, CB, FE, B1, CA, 52, C B, C9, CD, BA, CA, 21, A0, 18, CD, C7, CA, CA 7534
- DATA F8, CB, FE, B1, CA, 36, CB, C9, CD, BA 650 , CA, 21, CO, 18, CD, C7, CA, CA, F8, CB, FE, BO, CA, 1A, CB, C9, E1, 3A, 1B, BF, FE, 1, CA , 8A, CB, 21, 4D, 1B, CD, 4A, 0, D6, 8, CD, 6 847
- 660 4D, 0, 3E, 9, 32, 17, BF, C3, 2C, CA, E **DATA** 1, 3A, 1A, BF, FE, 1, CA, 9D, CB, 21, 4D, 1B,

#### **MSX Info 2/89**

, 16, BF, C3, 2C

 $, 0, C6, 8, CD, 4$ 

, C6, 8, CD, 4D, 0

5, BF, 21, 4C, 1B

, B9, 4118

3922

, BF, 21, 18, F,

, 6, BF, 3E, FF, 3

, 10, F5, CD, 86

, 0, 23, 10, F8,

, 1, 32, 1A, BF,

3E, B1, CD, 4D, 0

, D6, 1, 4723  $26, 18, 6F, 32, 11$ 

, FE, DB, CA, 1C

0,23,10,F8,3A

90, CD, 4D, 0, 23, 6, 4, 3E, B1, CD, 4D, 0, 23

537

., CD, 4D, 0, AF, C

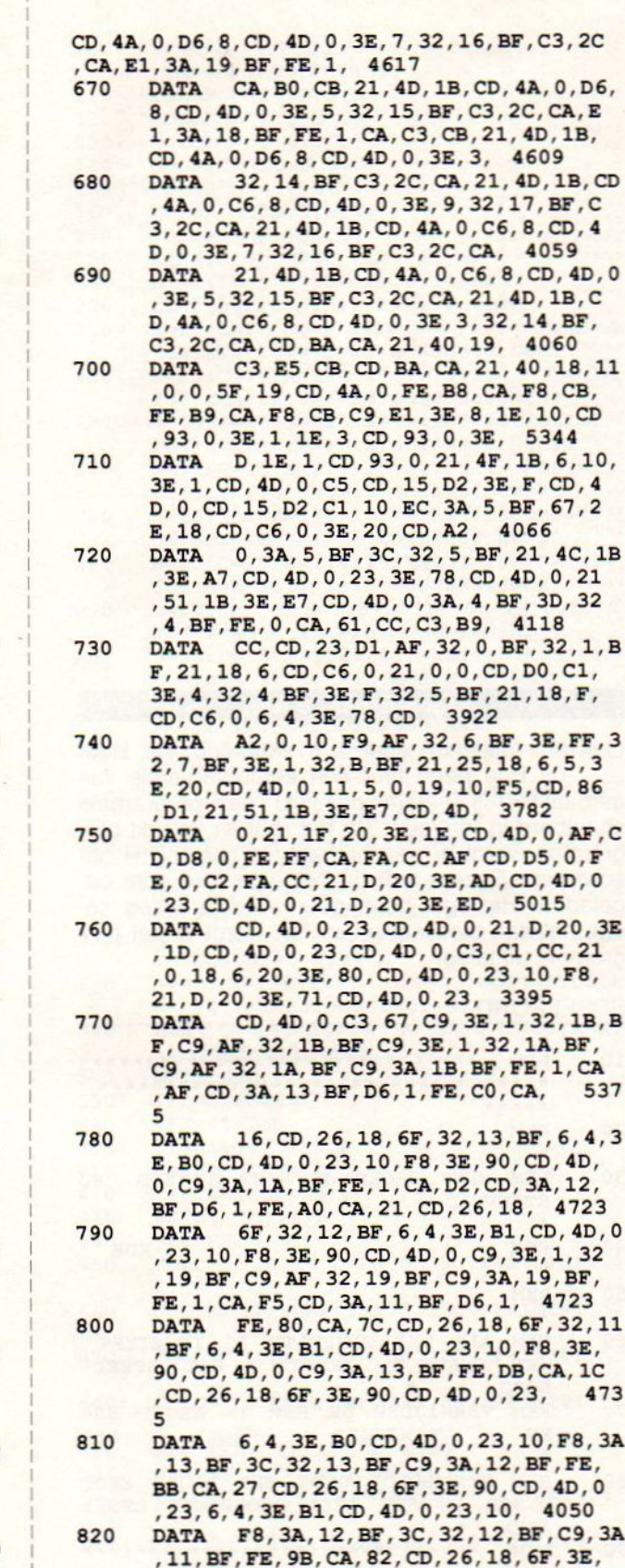

 $\circ$ 

 $\Omega$ 

 $\bigcirc$ 

 $\bigcirc$ 

 $\bigcirc$ 

, 10, F8, 3A, 11, BF, 3C, 32, 11, BF, C9, 45 58

 $\bigcirc$ 

 $\bigcirc$ 

 $\left( \right)$ 

 $\bigcirc$ 

 $\bigcirc$ 

 $\bigcirc$ 

 $\bigcirc$ 

 $\Omega$ 

 $\bigcirc$ 

◯

◯

 $\bigcirc$ 

 $\circ$ 

 $\bigcirc$ 

- DATA 3E, 1, 32, 18, BF, C9, AF, 32, 18, BF, 830 C9, 3A, 10, BF, FE, 7B, CA, 1E, CE, 26, 18, 6 F, 3E, 90, CD, 4D, 0, 23, 6, 4, 3E, BO, CD, 4D , 0, 23, 10, F8, 3A, 10, BF, 3C, 32, 10, 416  $\epsilon$
- 840 **DATA** BF, C9, 3A, 18, BF, FE, 1, CA, 23, CE, 3A, 10, BF, D6, 1, FE, 60, CA, 18, CE, 26, 18 , 6F, 32, 10, BF, 6, 4, 3E, BO, CD, 4D, 0, 23, 10, F8, 3E, 90, CD, 4D, 0, C9, 21, 4C, 4682
- DATA 1B, CD, 4A, 0, FE, A7, CA, 99, CE, FE, 850 4F, CA, 99, CE, FE, F, CA, 99, CE, FE, 17, CA , 99, CE, FE, 5F, CA, 99, CE, C9, AF, 32, 1E, BF, C9, 3E, 1, 32, 1E, BF, C9, 3A, 1E, BF, 422
- FE, 0, CA, CC, CE, 3A, 1D, BF, FE, 41, 860 **DATA** CA, 8E, CE, 26, 18, 6F, 47, 3E, 88, CD, 4D, 0 , 2D, 7D, 32, 1D, BF, 3E, B9, CD, 4D, 0, 26, 1 9,78,6F,3E,88,CD,4D,0,2D,3E,B9, 72
- 870 **DATA** CD, 4D, 0, C9, 3A, 1D, BF, FE, 5E, CA, 93, CE, 26, 18, 6F, 47, 3E, 88, CD, 4D, 0, 2C , 7D, 32, 1D, BF, 3E, B8, CD, 4D, 0, 78, 26, 1 9, 6F, 3E, 88, CD, 4D, 0, 2C, 3E, B8, CD, 46 24
- 4D, 0, C9, 11, 0, 0, 21, 4D, 1B, CD, 4A 880 **DATA** , 0, CB, 3F, CB, 3F, CB, 3F, 5F, 21, 20, 18, 1 9, CD, 4A, 0, FE, 80, CA, 80, DO, FE, 78, CA, 80, D0, 3E, 78, CD, 4D, 0, CD, 54, D0, 4790
- DATA 21, 51, 1B, CD, 4A, 0, 47, C5, 21, 18, 890 6, CD, C6, 0, 21, 51, 1B, CD, 4A, 0, 3D, CD, 4 D, 0, 2A, 0, BF, 23, 22, 0, BF, CD, D0, C1, 6, FF, 10, FE, C1, 3E, 13, B8, CA, 4F, 4286
- 900 DATA CF, 10, D8, 21, 51, 1B, 3E, E7, CD, 4D , 0, 21, 4C, 1B, 3E, A7, CD, 4D, 0, 23, 3E, 78 , CD, 4D, 0, CD, 16, D1, CD, 16, D1, CD, 16, D 1, 3A, 6, BF, 3C, 32, 6, BF, FE, 5, C2, 4624
- 910 B9, CC, CD, 80, CF, C3, B9, CC, 21, 51 **DATA** , 1B, 3E, E7, CD, 4D, 0, 3A, 4, BF, FE, 5, CA, C6, CF, 47, C5, CD, 54, D0, 6, D5, 21, 51, 1B , CD, 4A, 0, 3D, CD, 4D, 0, 21, 18, 6, 5158
- $920$ DATA CD, C6, 0, 2A, 0, BF, 23, 22, 0, BF, CD , DO, C1, C5, CD, 2B, D2, C1, 10, DF, 21, 51, 1B, 3E, E7, CD, 4D, 0, CD, 54, D0, C1, 10, CB , 21, 25, 18, 6, 5, 3E, 20, CD, 4D, 0, 4695
- 930 11, 0, 0, 1E, 5, 19, 10, F3, 3A, B, BF, **DATA** FE, 9, CA, E4, CF, 3C, 32, B, BF, CD, D, D0, 3 E, 4, 32, 4, BF, 3E, F, 32, 5, BF, 21, 18, F, C D, C6, 0, 6, 4, 3E, 78, CD, 3740
- DATA A2, 0, 10, F9, AF, 32, 6, BF, 3A, 7, BF 940 , D6, 14, 32, 7, BF, C9, DD, 21, 4E, D0, 21, 1 8, E, CD, C6, 0, 6, 6, DD, 7E, 0, CD, A2, 0, DD , 23, 10, F6, 3A, B, BF, C6, 30, 4552
- DATA CD, A2, 0, 6, A, C5, CD, 54, D0, 6, FF, 950 C5, 6, FF, 10, FE, C1, 10, F8, C1, 10, EF, 21 , 18, E, CD, C6, 0, 6, 7, 3E, 20, CD, A2, 0, 10 F9, C9, 6D, 72, 73, 72, 6D, AA, 5116
- 960 3E, 8, 1E, 10, CD, 93, 0, 3E, 1, 1E, 1, **DATA** CD, 93, 0, 3E, D, 1E, 1, CD, 93, 0, C9, 3E, 8, 1E, 10, CD, 93, 0, 3E, 1, 1E, 2, CD, 93, 0, 3E , D, 1E, 1, CD, 93, 0, C9, 3147
- 21, 4C, 1B, CD, 4A, 0, C6, 8, CD, 4D, 0 970 **DATA** , C3, 32, CA, AF, 32, C, BF, 32, D, BF, 21, 4C ,1B, CD, 4A, 0, D6, 8, CD, 4D, 0, 23, 23, 3E, 20, CD, 4D, 0, 21, 4C, 1B, CD, 4A, 3812
- 980 DATA 0, FE, 7, CA, F7, CE, C3, 32, CA, AF, 3 2, C, BF, 32, D, BF, 21, 4C, 1B, CD, 4A, 0, FE

#### **MSX Info 2/89**

'A7, CA, 32, CA, C6,8, CD, 4D, 0, 23,23, 3E, 28, CD ,4D, 0, C3, 32, CA, AF, 32, 4949<br>990 DATA C, BF, 32, D, BF, 2

 $\bigcirc$ 

 $\overline{O}$ 

 $\Omega$ 

 $\bigcirc$ 

 $\bigcirc$ 

 $\bigcirc$ 

 $\bigcirc$ 

 $\bigcirc$ 

 $\bigcirc$ 

 $\bigcirc$ 

 $\bigcirc$ 

 $\bigcirc$ 

 $\bigcirc$ 

 $\bigcirc$ 

 $\Omega$ 

 $\bigcirc$ 

 $\Omega$ 

 $\Omega$ 

re re re re

- C, BF, 32, D, BF, 21, 4D, 1B, CD, 4A, 0 'FE, 8,CA,32, CA, D6, 8, CD, 4D, 0, 23, 3E, 2C,CD,4D,0,C3,32, CA, AF,32,C,BF, 32, D, BF, 21, 4D, 1B, CD, 4A, 0, FE, 4315<br>DATA F8, CA, 32, CA, C6, 8, CD, 4D, 0
- F8, CA, 32, CA, C6, 8, CD, 4D, 0, 23, 3 E,24,CD,4D,0,C3,32,CA,3A,7,BF,47,C 5,6,60,10,FE,C1,10,F8,C9,21,18,1A, CD,C6,0,2A,0,BF,ED,5B,2,BF, 4846 1000
- 7A, BC, DA, 46, D1, CA, 3B, D1, C3, 85 'D1, 7B, BD, DA, 46, D1, CA, 46,D1, C3, 85, D1,22,2,BF,CD,D0,C1,6,14,C5, 21,18, 1A,CD,C6,0,6,5,3E,20,CD,A2,0, 5655 1010 DATA
- 10, F9, CD, 54, D0, CD, 15, D2, CD, 15 'D2,CD,15,D2,21,18,1A,CD,C6,0, 2A, <sup>2</sup> 'BF, CD, DO, C1, CD, 6A,D0, CD, 15, D2, CD, 15,D2,CD,15,D2,C1,10,C9,C9,DD, 21,6 089 1020 DATA
- D9, D1, 21, D, 20, 3E, FD, CD, 4D, 0, 2 3,CD,4D,0,6,4,C5,6,F,11,8,18,21, 1E ,18,C5,DD, 7E, 0, FE, 80, CA, B7,D1, CD, <sup>4</sup> D,0,C5,CD,20,D2,C1,3E,80, 4611 1030 DATA
- CD, 4D, 0, 2B, DD, 7E, 0, CD, 4D, 0, 7D 'BB,C2,A2,D1,13,DD,23,21,1E,18,C1, 10,D5,CD,16,D1,CD,16,D1, CD,16,D1,C 1,10,C0,C9,80,80,80,70,6B, 71,72, <sup>5</sup> 355 1040 DATA
- 80,6F,73,72,74,80,80,80,80,80 80,80, 6C,74, 6F, 70,70, 72, 74, 80, 80, 80,80, 80,80, 69, 6A, 6B, 6C, 6D, 80, 6B, <sup>6</sup> A, 6E, 6F, 6A, 80, 80,80, 80,80, 70, 6B, 71 ' 5212 1050 DATA
- 72,80,6F,73,72,74,80,80,80,6, 45,C5,6,90,10,FE,C1,10,F8,C9,6,20, C5,6,80,10,FE,C1,10,F8,C9, 6,10,C5, 6,20,10,FE,C1,10,F8,C9,0,0, 4914 1060 DATA

#### FROGGER.BAS LISTTEST

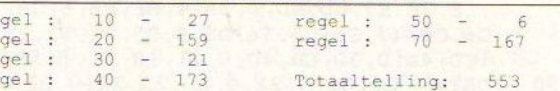

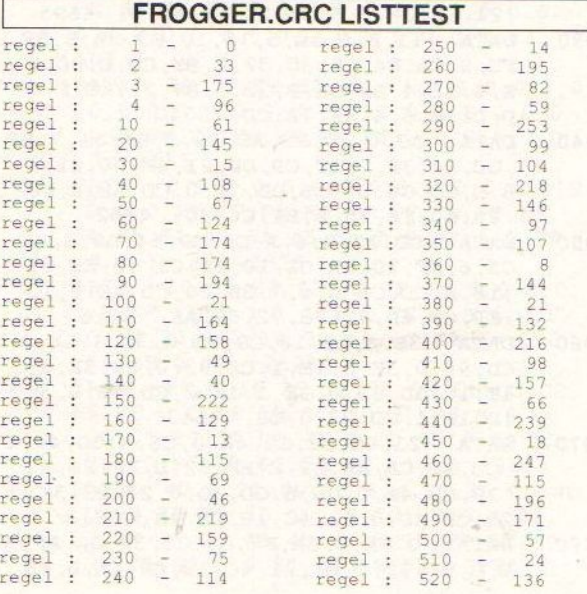

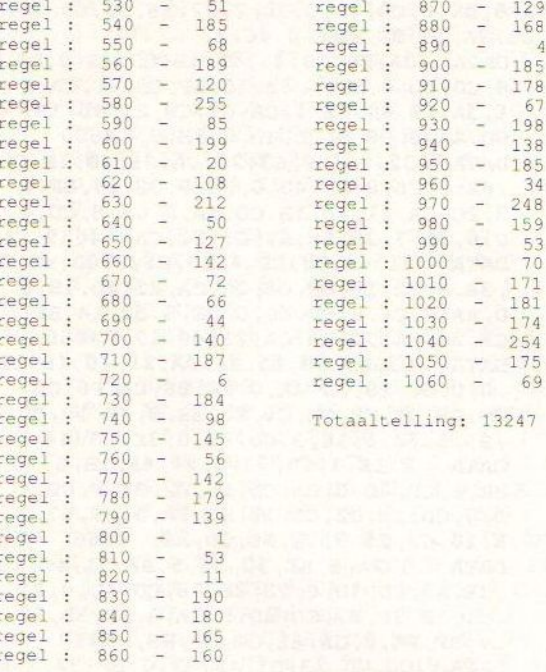

#### Mens Erger Je Niet

Ook het volgende spel is overbekend. De Heer ....... uit Ede heeft hier een computerversie van gemaakt. Als eerste dient <sup>U</sup> het programma speelbord in te typen. Na het runnen van dit programma wordt er een nieuwe file naar schijf geschreven. Deze wordt uit het eigenlijke spel opgeladen. Het spel heeft geen verdere uitleg nodig, het kan niet fout gaan, het wordt in het programma uitgelegd.

#### SPEELBORD

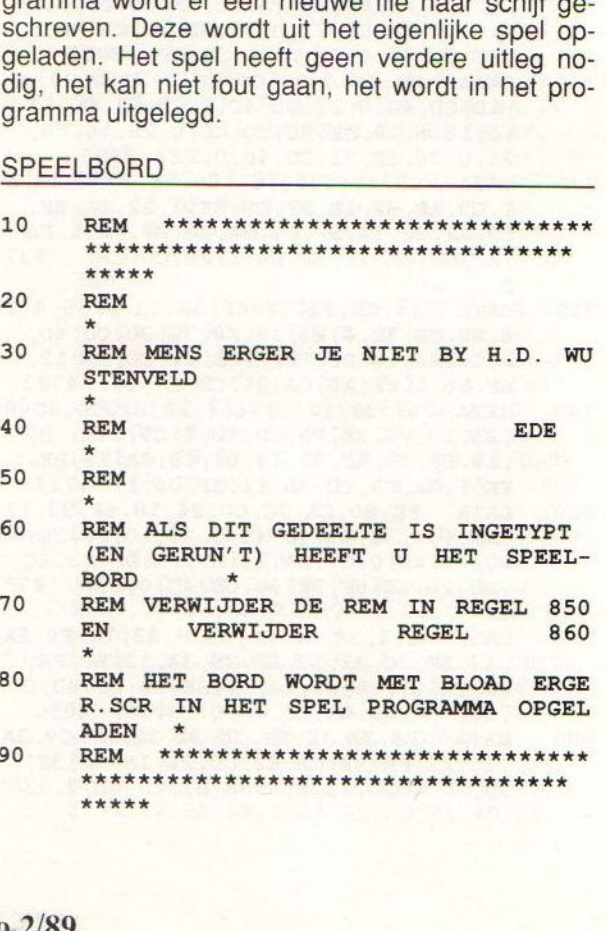

 $\bigcirc$ 

∩

 $\bigcirc$ 

 $\bigcirc$ 

 $\bigcirc$ 

 $\left( \right)$ 

 $\bigcirc$ 

 $\bigcirc$ 

 $\bigcirc$ 

 $\bigcirc$ 

 $\Omega$ 

∩

 $\Omega$ 

129

67

34

 $\frac{53}{70}$ 

 $\cup$ 

 $\circ$ 

 $\circ$ 

 $\overline{O}$ 

 $\circ$ 

 $\circ$ 

 $\circ$ 

 $\circ$ 

 $\circ$ 

 $\circ$ 

 $\circ$ 

 $\circ$ 

 $\circ$ 

 $\circ$ 

 $\circ$ 

 $\overline{O}$ 

 $\circ$ 

 $\circ$ 

 $\circ$ 

 $\circ$ 

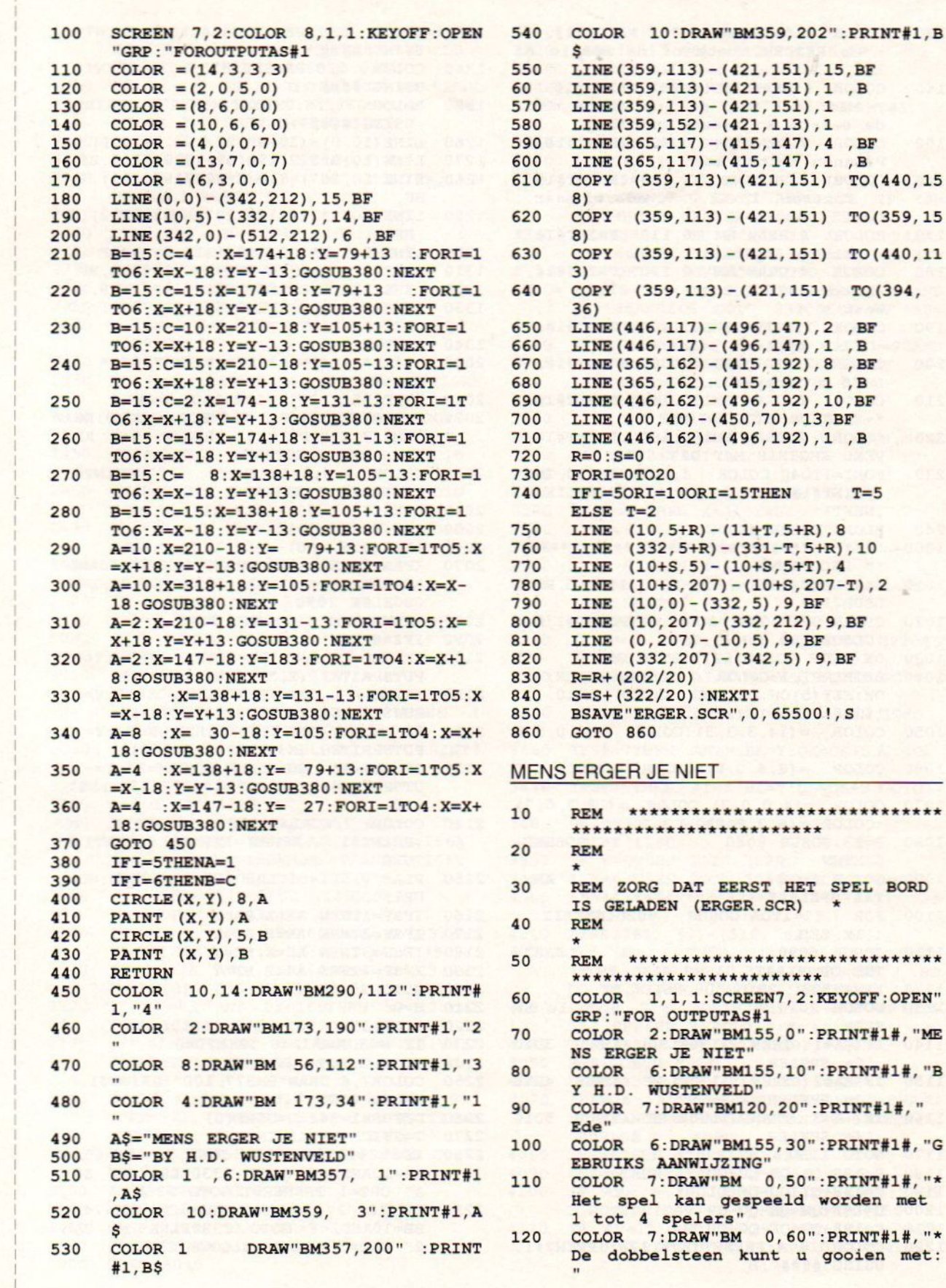

 $\circ$  $\circ$ TO (359, 15  $\circ$  $\circ$  $\circ$  $\circ$  $\bigcirc$  $\circ$  $\circ$  $\circ$  $\circ$  $\circ$ PRINT#1#, "ME  $\circ$  $\circ$  $\circ$ gooien met:  $\circ$ 

 $\cup$ 

 $\circ$ 

 $\circ$ 

**MSX Info 2/89** 

41

SPEL BORD

worden met

 $\star$ 

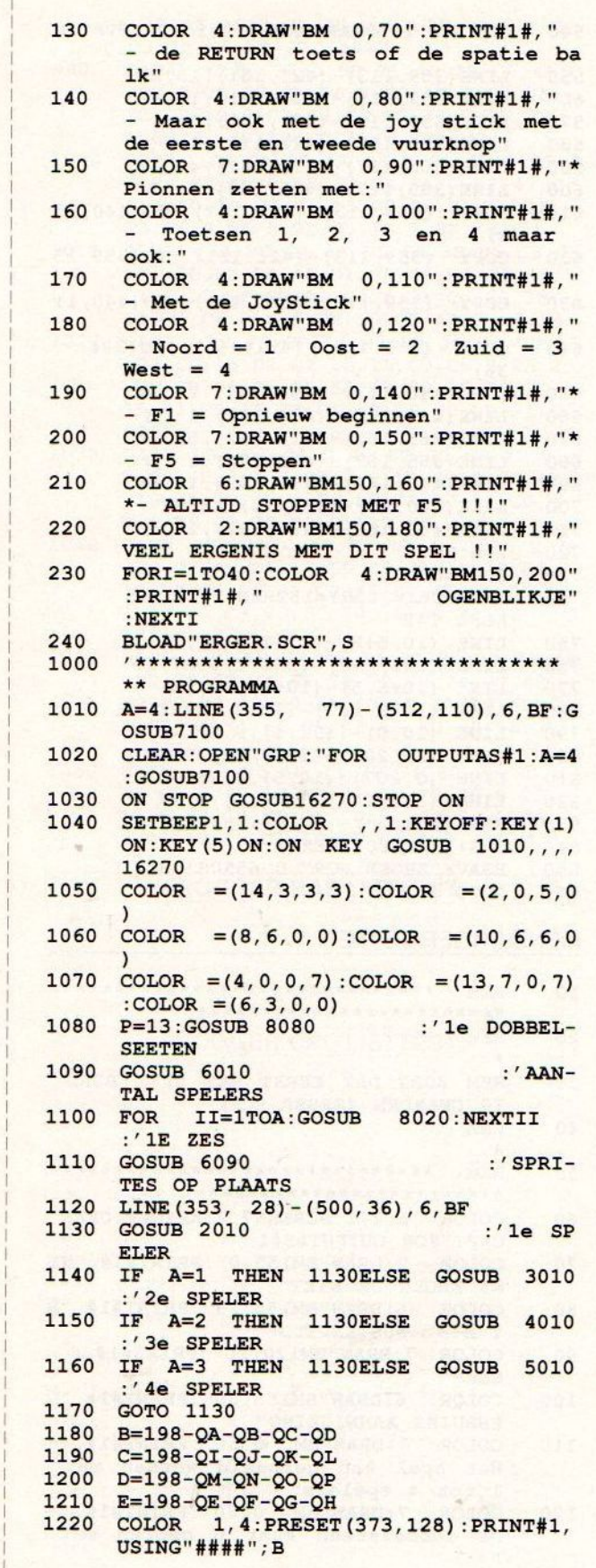

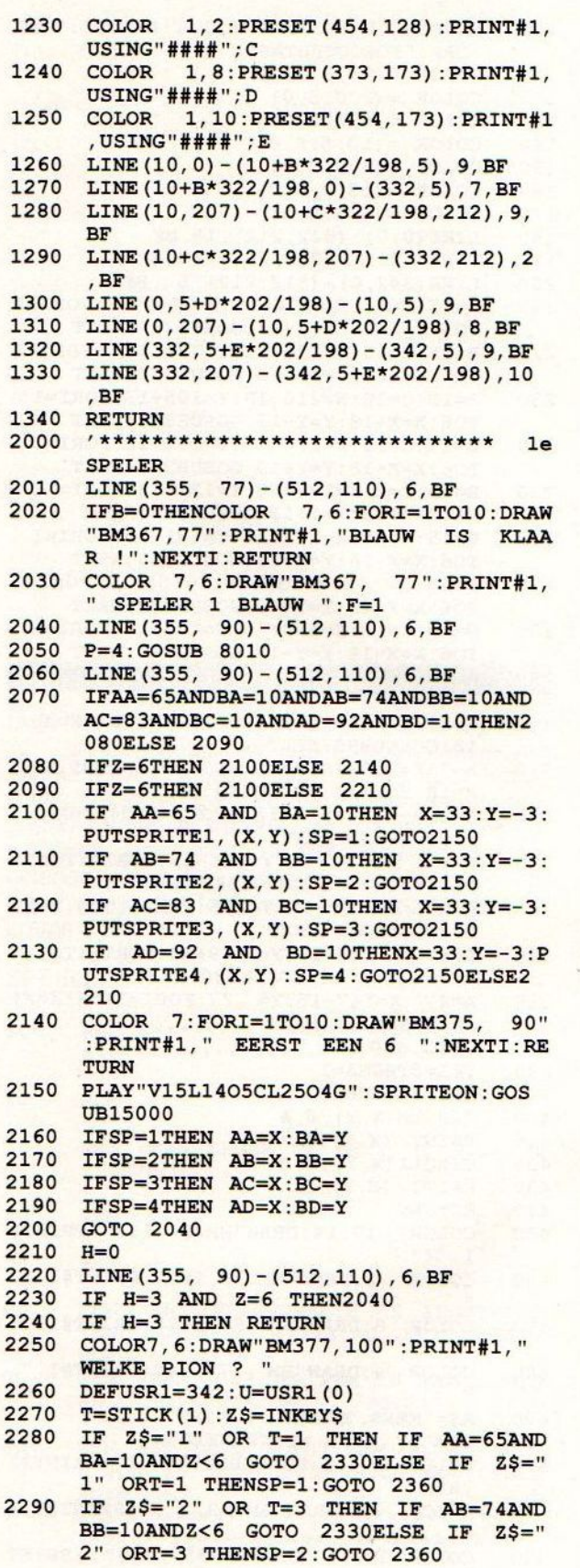

 $\cup$ 

 $\circ$ 

 $\circ$ 

 $\circ$ 

 $\circ$ 

 $\circ$ 

 $\circ$ 

 $\circ$ 

 $\circ$ 

 $\bigcirc$ 

 $\circ$ 

 $\overline{O}$ 

 $\circ$ 

 $\circ$ 

 $\circ$ 

 $\circ$ 

 $\overline{O}$ 

 $\circ$ 

 $\circ$ 

 $\circ$ 

 $\cup$ 

 $\circ$ 

 $\circ$ 

 $\circ$ 

 $\circ$ 

 $\circ$ 

 $\circ$ 

 $\circ$ 

 $\circ$ 

 $\circ$ 

 $\overline{O}$ 

 $\circ$ 

 $\circ$ 

 $\circ$ 

 $\circ$ 

 $\circ$ 

 $\circ$ 

 $\circ$ 

 $\circ$ 

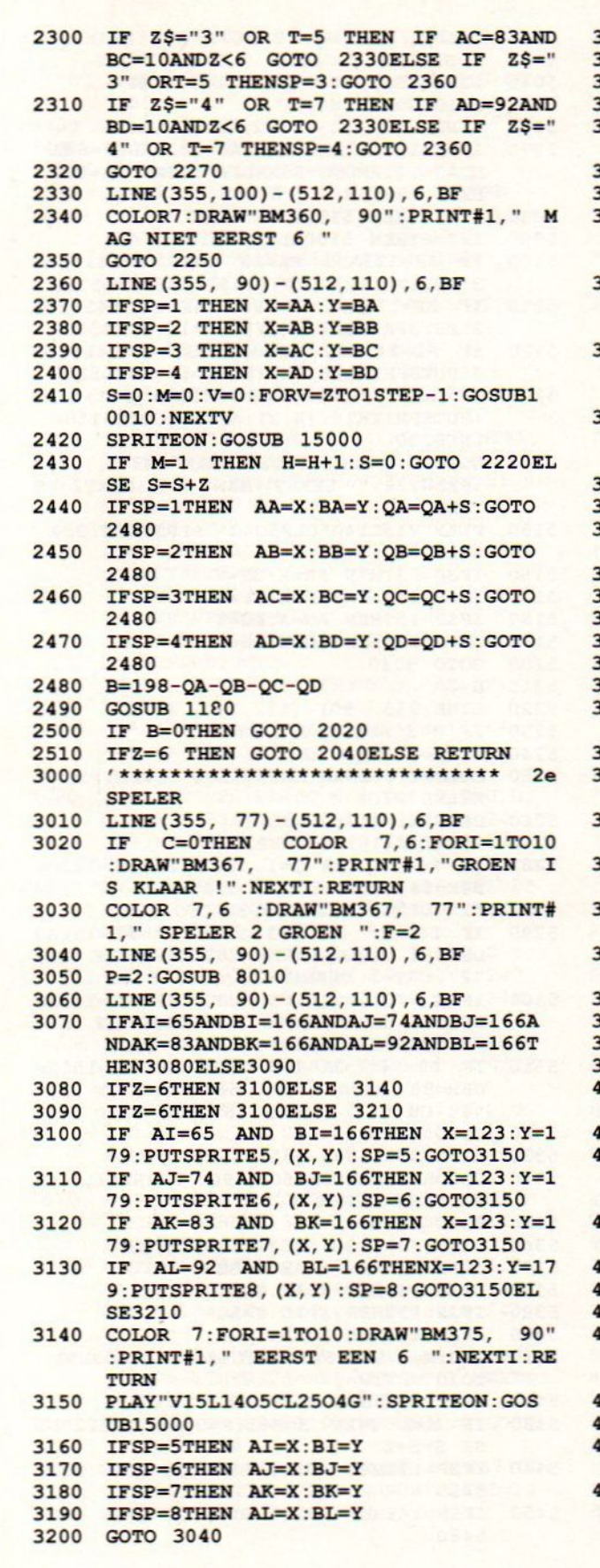

 $\cup$ 

 $\circ$ 

 $\circ$ 

 $\circ$ 

 $\circ$ 

 $\circ$ 

 $\circ$ 

 $\circ$ 

 $\circ$ 

 $\circ$ 

 $\circ$ 

 $\circ$ 

 $\circ$ 

 $\circ$ 

 $\circ$ 

 $\circ$ 

 $\circ$ 

 $\circ$ 

 $\circ$ 

 $\circ$ 

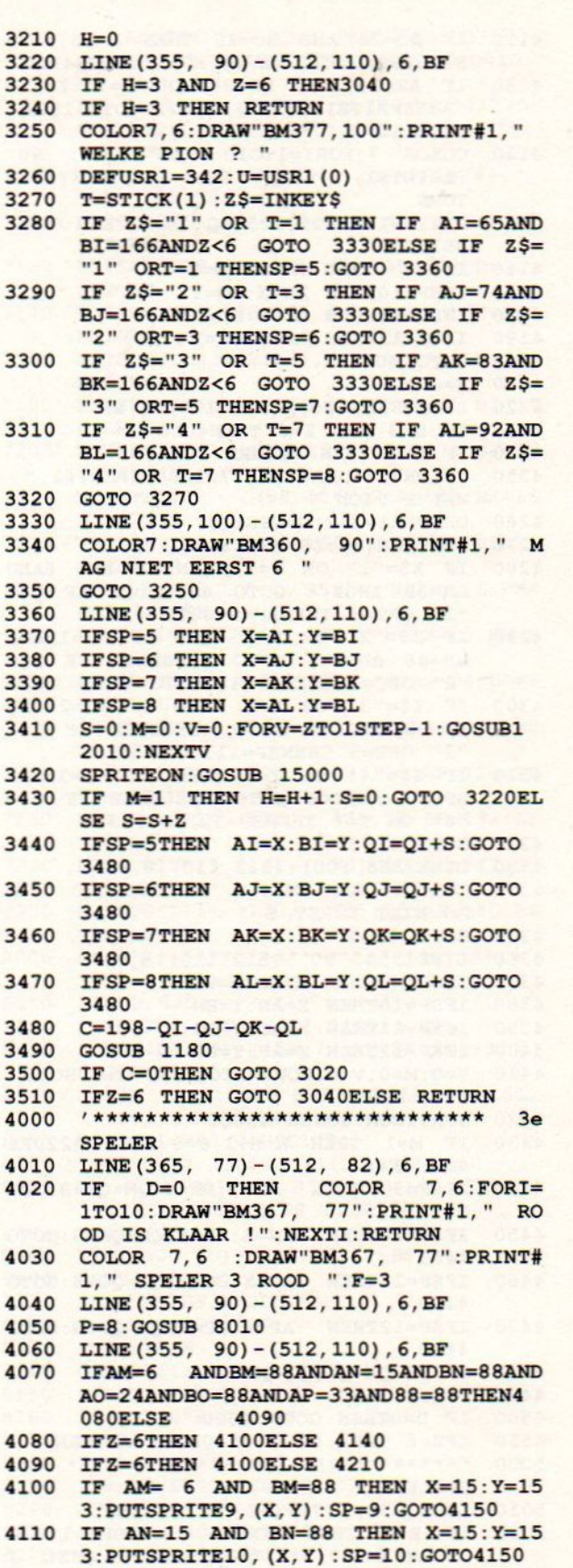

### **MSX Info 2/89**

 $43$ 

 $\cup$ 

 $\circ$ 

 $\circ$ 

 $\circ$ 

 $\circ$ 

 $\circ$ 

 $\circ$ 

 $\circ$ 

 $\circ$ 

 $\circ$ 

 $\circ$ 

 $\circ$ 

 $\circ$ 

 $\circ$ 

 $\circ$ 

 $\circ$ 

 $\circ$ 

 $\circ$ 

 $\circ$ 

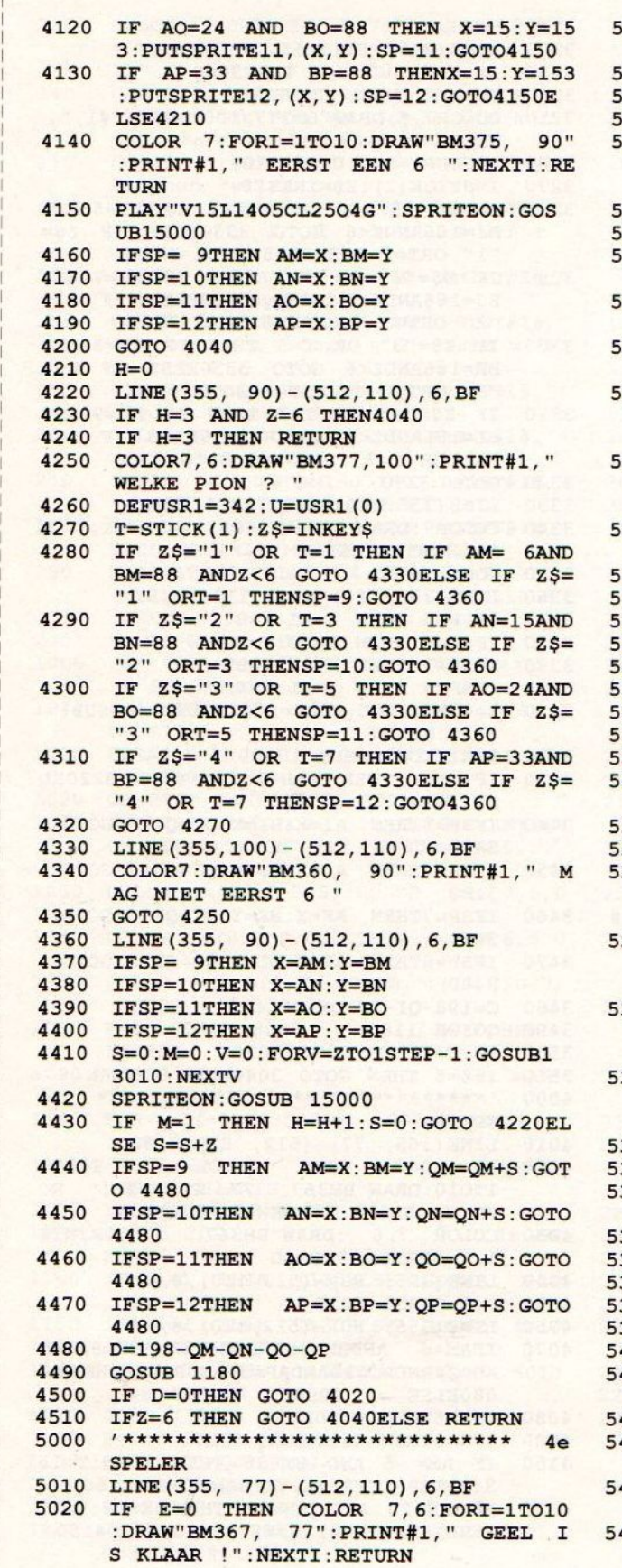

030 COLOR 7, 6: DRAW"BM367, 77": PRINT#1, " SPELER 4 GEEL ":F=4 040 LINE (355, 90) - (512, 110), 6, BF 050 P=10:GOSUB 8010 LINE (355, 90) - (512, 110), 6, BF 060 IFAE=123ANDBE=88ANDAF=132ANDBF=88A 070 NDAG=141ANDBG=88ANDAH=150ANDBH=88T HEN5080ELSE 5090 080 IFZ=6THEN 5100ELSE 5140 090 IFZ=6THEN 5100ELSE 5210 100 IF AE=123AND BE=88 THEN X=141:Y=2  $3:PUTSPRITE13, (X, Y): SP=13: GOTO5150$ 110 IF AF=132AND BF=88 THEN X=141:Y=2  $3:PUTSPRITE14, (X, Y): SP=14: GOTO5150$ IF  $AG=141AND$   $BG=88$  THEN  $X=141:Y=2$ 120 3: PUTSPRITE15, (X, Y) : SP=15: GOTO5150 130 IF AH=150AND BH=88 THENX=141:Y=23 :PUTSPRITE16, (X, Y) : SP=16: GOTO5150E **LSE5210** 140 COLOR 7: FORI=1TO10: DRAW" BM375, 90" :PRINT#1, " EERST EEN 6 ":NEXTI:RE TURN 150 PLAY"V15L1405CL2504G": SPRITEON: GOS **UB15000** 160 IFSP=13THEN AE=X:BE=Y 170 IFSP=14THEN AF=X:BF=Y 180 IFSP=15THEN AG=X:BG=Y 190 IFSP=16THEN AH=X:BH=Y 200 GOTO 5040  $210$  H=0 (220 LINE (355, 90) - (512, 110), 6, BF 230 IF H=3 AND Z=6 THEN5040 240 IF H=3 THEN RETURN 250 COLOR7, 6: DRAW"BM377, 100": PRINT#1, " WELKE PION ? " 260 DEFUSR1=342: U=USR1 (0)  $T = STICK(1) :Z$ = INKEY$$ 280 IF Z\$="1" OR T=1 THEN IF AE=123AN DBE=88 ANDZ<6GOTO 5330ELSE IF Z\$= "1" ORT=1 THENSP=13:GOTO 5360 290 IF Z\$="2" OR T=3 THEN IF AF=132AN DBF=88 ANDZ<6GOTO 5330ELSE IF Z\$= "2" ORT=3 THENSP=14:GOTO 5360 300 IF Z\$="3" OR T=5 THEN IF AG=141AN DBG=88 ANDZ<6GOTO 5330ELSE IF Z\$= "3" ORT=5 THENSP=15:GOTO 5360 310 IF Z\$="4" OR T=7 THEN IF AH=150AN DBH=88 ANDZ<6GOTO 5330ELSE IF Z\$= "4" OR T=7 THENSP=16:GOTO 5360 320 GOTO 5270 330 LINE (355, 100) - (512, 110), 6, BF 340 COLOR7: DRAW"BM360, 90": PRINT#1, " M AG NIET EERST 6 " 350 GOTO 5250 360 LINE (355, 90) - (512, 110), 6, BF 370 IFSP=13THEN X=AE: Y=BE 380 IFSP=14THEN X=AF: Y=BF 390 IFSP=15THEN X=AG: Y=BG 400 IFSP=16THEN X=AH: Y=BH 410 S=0:M=0:V=0:FORV=ZTO1STEP-1:GOSUB1  $1010:$ NEXTV 420 SPRITEON: GOSUB 15000 430 IF M=1 THEN H=H+1: S=0: GOTO 5220EL  $SE$   $S=S+Z$ 440 IFSP=13THEN AE=X:BE=Y:QE=QE+S:GOTO

5480 450 IFSP=14THEN AF=X:BF=Y:QF=QF+S:GOTO 5480

44

 $\bigcap$ 

 $\bigcirc$ 

 $\bigcirc$ 

 $\Omega$ 

 $\bigcirc$ 

 $\bigcirc$ 

 $\bigcirc$ 

 $\bigcirc$ 

 $\bigcirc$ 

 $\bigcirc$ 

 $\bigcirc$ 

 $\bigcap$ 

∩

◯

 $\bigcirc$ 

∩

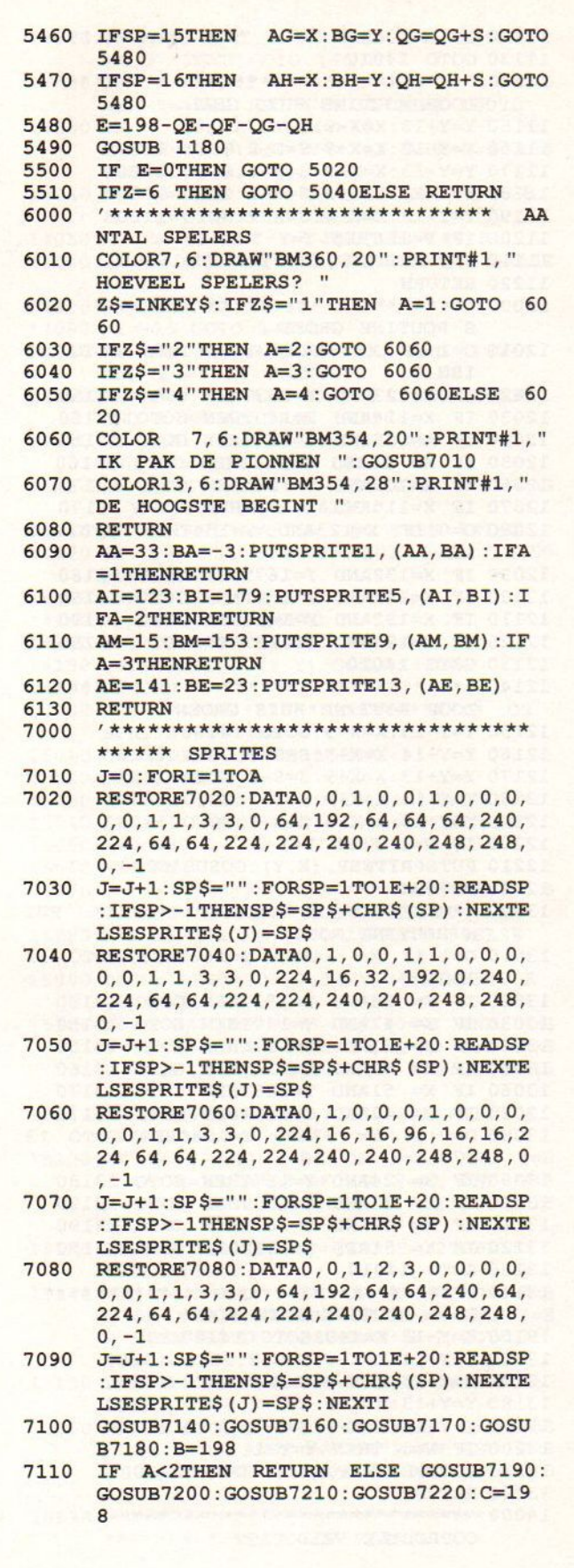

 $\overline{\phantom{0}}$ 

 $\circ$ 

 $\circ$ 

 $\circ$ 

 $\circ$ 

 $\circ$ 

 $\circ$ 

 $\circ$ 

 $\circ$ 

 $\circ$ 

 $\circ$ 

 $\circ$ 

 $\circ$ 

 $\circ$ 

 $\circ$ 

 $\circ$ 

 $\circ$ 

 $\circ$ 

 $\circ$ 

 $\circ$ 

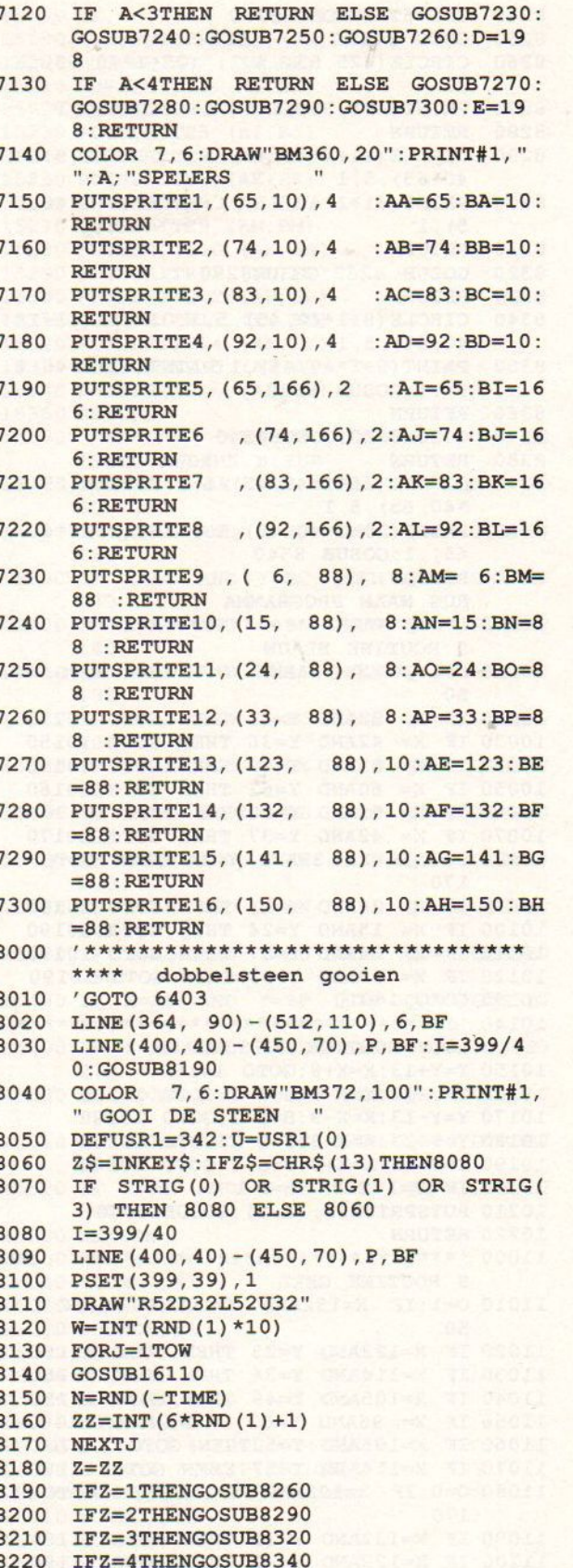

### **MSX Info 2/89**

8230 IFZ=5THENGOSUB8370

 $\sim$ 

 $\circ$ 

 $\circ$ 

 $\circ$ 

 $\circ$ 

 $\circ$ 

 $\circ$ 

 $\circ$ 

 $\circ$ 

 $\circ$ 

 $\circ$ 

 $\circ$ 

 $\circ$ 

 $\circ$ 

 $\circ$ 

 $\circ$ 

 $\overline{O}$ 

 $\circ$ 

 $\circ$ 

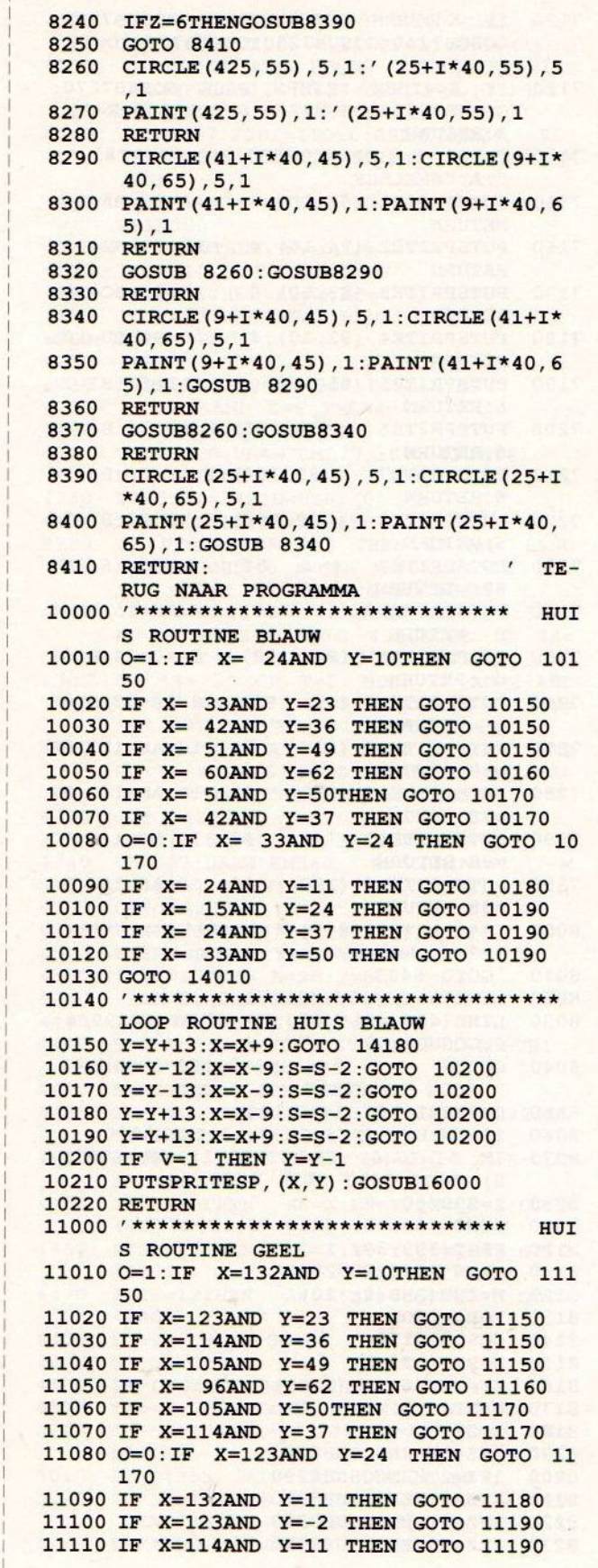

11120 IF X=105AND Y=24 THEN GOTO 11190 11130 GOTO 14010 11140 /\*\*\*\*\*\*\*\*\*\*\*\*\*\*\*\*\*\*\*\*\*\*\*\*\*\*\*\*\*\*\*\*\*\* LOOP ROUTINE HUIS GEEL 11150 Y=Y+13: X=X-9: GOTO 14180 11160 Y=Y-12:X=X+9:S=S-2:GOTO 11200 11170 Y=Y-13:X=X+9:S=S-2:GOTO 11200 11180  $Y=Y-13:X=X-9:S=S-2:GOTO 11200$ 11190 Y=Y+13:X=X-9:S=S-2:GOTO 11200 11200 IF  $V=1$  THEN  $Y=Y-1$ 11210 PUTSPRITESP, (X, Y) : GOSUB16000 **11220 RETURN** 12000 ' \*\*\*\*\*\*\*\*\*\*\*\*\*\*\*\*\*\*\*\*\*\*\*\*\*\*\*\*\* HUT S ROUTINE GROEN 12010 O=1:IF X=132AND Y=166THEN GOTO 12 150 12020 IF X=123AND Y=153THEN GOTO 12150 12030 IF X=114AND Y=140THEN GOTO 12150 12040 IF X=105AND Y=127THEN GOTO 12150 12050 IF X= 96AND Y=114THEN GOTO 12160 12060 IF X=105AND Y=128THEN GOTO 12170 12070 IF X=114AND Y=141THEN GOTO 12170 12080 O=0:IF X=123AND Y=154THEN GOTO 12 170 12090 IF X=132AND Y=167THEN GOTO 12180 12100 IF X=141AND Y=154THEN GOTO 12190 12110 IF X=132AND Y=141THEN GOTO 12190 12120 IF X=123AND Y=128THEN GOTO 12190 12130 GOTO 14010 12140 ' \*\*\*\*\*\*\*\*\*\*\*\*\*\*\*\*\*\*\*\*\*\*\*\*\*\*\*\*\*\*\*\*\*\* LOOP ROUTINE HUIS GROEN 12150 Y=Y-13:X=X-9:GOTO 14180 12160 Y=Y+14:X=X+9:S=S-2:GOTO 12200 12170 Y=Y+13:X=X+9:S=S-2:GOTO 12200 12180 Y=Y-13:X=X+9:S=S-2:GOTO 12200 12190 Y=Y-13:X=X-9:S=S-2:GOTO 12200 12200 IF  $V=1$  THEN  $Y=Y-1$ 12210 PUTSPRITESP, (X, Y) : GOSUB16000 12220 RETURN 13000 '\*\*\*\*\*\*\*\*\*\*\*\*\*\*\*\*\*\*\*\*\*\*\*\*\*\*\*\*\* HITT S ROUTINE ROOD 13010 0=1:IF X= 24AND Y=166THEN GOTO 13 150 13020 IF X= 33AND Y=153THEN GOTO 13150 13030 IF X= 42AND Y=140THEN GOTO 13150 13040 IF X= 51AND Y=127THEN GOTO 13150 13050 IF X= 60AND Y=114THEN GOTO 13160 13060 IF X= 51AND Y=128THEN GOTO 13170 13070 IF X= 42AND Y=141THEN GOTO 13170 13080 0=0:IF X= 33AND Y=154THEN GOTO 13 170 13090 IF X= 24AND Y=167THEN GOTO 13180 13100 IF X= 33AND Y=180THEN GOTO 13190 13110 IF X= 42AND Y=167THEN GOTO 13190 13120 IF X= 51AND Y=154THEN GOTO 13190 13130 GOTO 14010 13140 '\*\*\*\*\*\*\*\*\*\*\*\*\*\*\*\*\*\*\*\*\*\*\*\*\*\*\*\*\*\*\*\*\*\* LOOP ROUTINE HUIS ROOD 13150 Y=Y-13:X=X+9:GOTO 14180 13160 Y=Y+14:X=X-9:S=S-2:GOTO 13200 13170 Y=Y+13:X=X-9:S=S-2:GOTO 13200 13180 Y=Y+13:X=X+9:S=S-2:GOTO 13200 13190 Y=Y-13:X=X+9:S=S-2:GOTO 13200 13200 IF V=1 THEN Y=Y-1 13210 PUTSPRITESP, (X, Y) : GOSUB16000 13220 RETURN 

 $\bigcirc$ 

◯

◯

 $\bigcirc$ 

 $\bigcirc$ 

◯

 $\bigcirc$ 

 $\bigcirc$ 

OOPROUTNE VELD

46

 $\bigcirc$ 

 $\Omega$ 

 $\bigcirc$ 

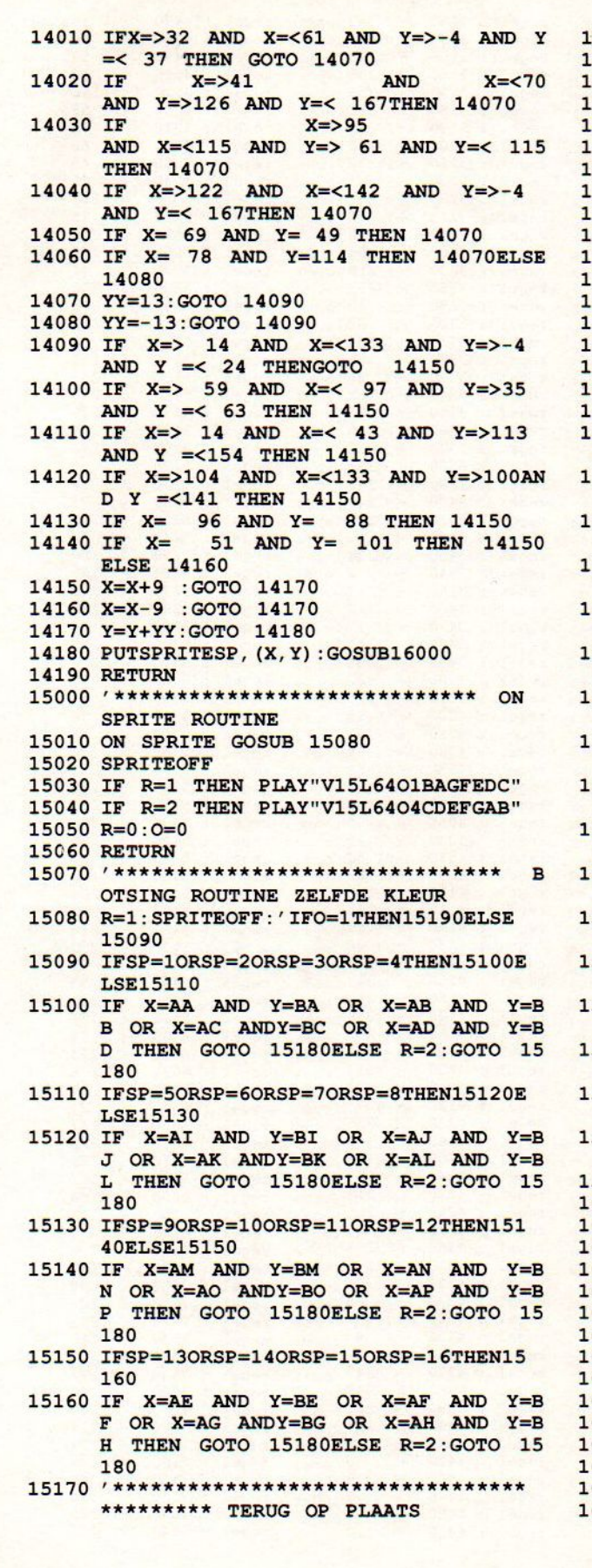

 $\bigcirc$ 

 $\Omega$ 

 $\bigcap$ 

 $\bigcap$ 

 $\Omega$ 

 $\bigcirc$ 

 $\bigcap$ 

 $\bigcap$ 

 $\bigcirc$ 

5180 IF O=OTHEN GOTO 15370 5190 M=1: PUTSPRITE1, (AA, BA) 5200 PUTSPRITE2, (AB, BB) 5210 PUTSPRITE3, (AC, BC) 5220 PUTSPRITE4, (AD, BD) 5230 PUTSPRITE5, (AI, BI) 5240 PUTSPRITE6, (AJ, BJ) 5250 PUTSPRITE7, (AK, BK) 5260 PUTSPRITE8, (AL, BL) 5270 PUTSPRITE9, (AM, BM) 5280 PUTSPRITE10, (AN, BN) 5290 PUTSPRITE11, (AO, BO) 5300 PUTSPRITE12, (AP, BP) 5310 PUTSPRITE13, (AE, BE) 5320 PUTSPRITE14, (AF, BF) 5330 PUTSPRITE15, (AG, BG) 5340 PUTSPRITE16, (AH, BH) 5350 RETURN 5360 '\*\*\*\*\*\*\*\*\*\*\*\*\*\*\*\*\*\*\*\*\*\*\*\*\*\*\*\*\*\*\* **BO** TSING ANDERE KLEUR 5370 M=0:IF X=AA AND Y=BA THEN QA=0:GO **SUB7150** 5380 IF X=AB AND Y=BB THEN QB=0:GOSUB7 160 5390 IF X=AC AND Y=BC THEN QC=0:GOSUB7 170 5400 IF X=AD AND Y=BD THEN QD=0:GOSUB7 180 5410 IF X=AI AND Y=BI THEN QI=0:GOSUB7 190 5420 IF X=AJ AND Y=BJ THEN QJ=0:GOSUB7 200 5430 IF X=AK AND Y=BK THEN QK=0:GOSUB7 210 5440 IF X=AL AND Y=BL THEN QL=0:GOSUB7 220 5450 IF X=AM AND Y=BM THEN QM=0:GOSUB7 230 5460 IF X=AN AND Y=BN THEN QN=0: GOSUB7 240 5470 IF X=AO AND Y=BO THEN QO=0: GOSUB7 250 5480 IF X=AP AND Y=BP THEN QP=0: GOSUB7 260 5490 IF X=AE AND Y=BE THEN OE=0: GOSUB7 270 5500 IF X=AF AND Y=BF THEN QF=0:GOSUB7 280 5510 IF X=AG AND Y=BG THEN QG=0:GOSUB7 290 5520 IF X=AH AND Y=BH THEN QH=0: GOSUB7 300 5530 RETURN 6000 REM sound pion 6010 SOUND7, 63 6020 SOUND6, 20 6030 SOUND8, 31 6040 SOUND9, 31 6050 SOUND10, 31 6060 SOUND11, 69 6070 SOUND12, 0 6080 SOUND13, 4 6090 SOUND7, 7: BEEP: RETURN 6100 REM sound dobbelsteen 6110 SOUND7, 63 6120 SOUND0, 151 6130 SOUND1, 15 6140 SOUND2, 151

#### **MSX Info 2/89**

47

 $\bigcirc$ 

 $\bigcirc$ 

 $\bigcirc$ 

 $\bigcirc$ 

 $\bigcirc$ 

∩

 $\bigcirc$ 

 $\bigcirc$ 

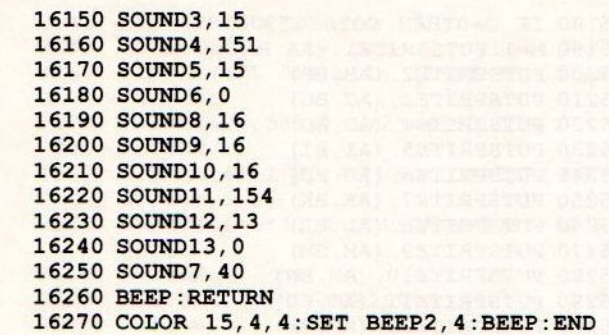

 $......$ 

 $\circ$ 

 $\circ$ 

 $\circ$ 

 $\circ$ 

 $\circ$ 

 $\circ$ 

 $\circ$ 

 $\circ$ 

 $\circ$ 

 $\circ$ 

 $\circ$ 

 $\circ$ 

 $\overline{O}$ 

 $\circ$ 

 $\circ$ 

 $\circ$ 

 $\overline{O}$ 

 $\circ$ 

 $\circ$ 

L

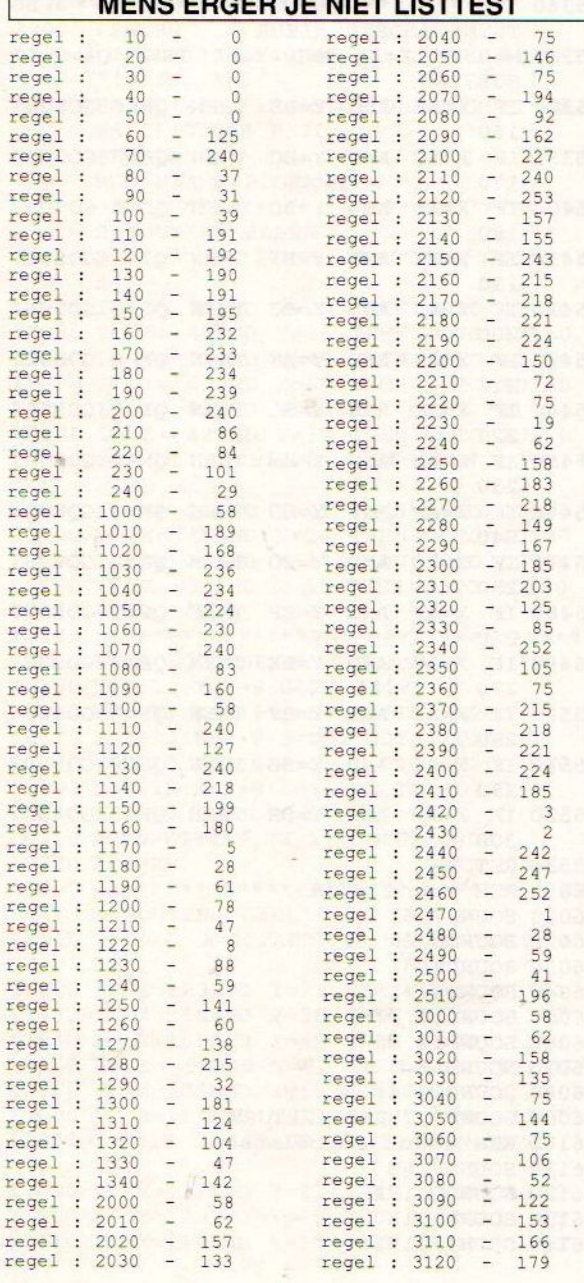

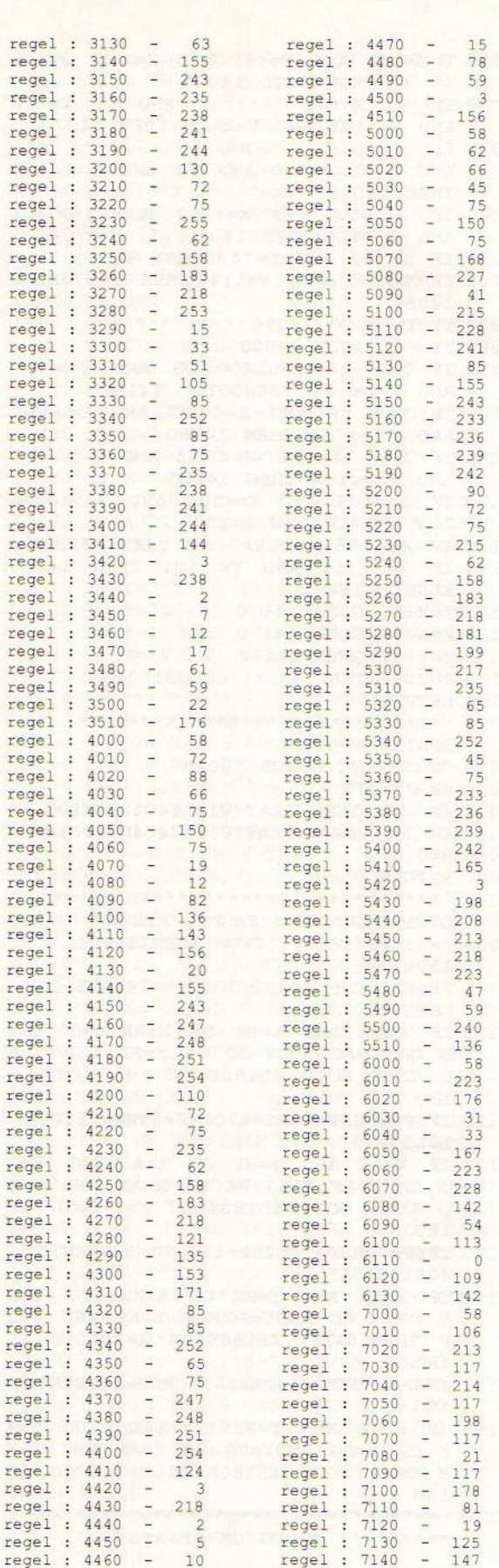

48

re

re re

re

re re

re re re re

re re re re re

re re  $re$ 

re

re

re re re

re

re

 $\circ$ 

 $\circ$ 

 $\circ$ 

 $\circ$ 

 $\circ$ 

 $\circ$ 

 $\circ$ 

 $\circ$ 

 $\circ$ 

 $\circ$ 

 $\circ$ 

 $\circ$ 

 $\circ$ 

 $\circ$ 

 $\circ$ 

 $\circ$ 

 $\circ$ 

 $\circ$ 

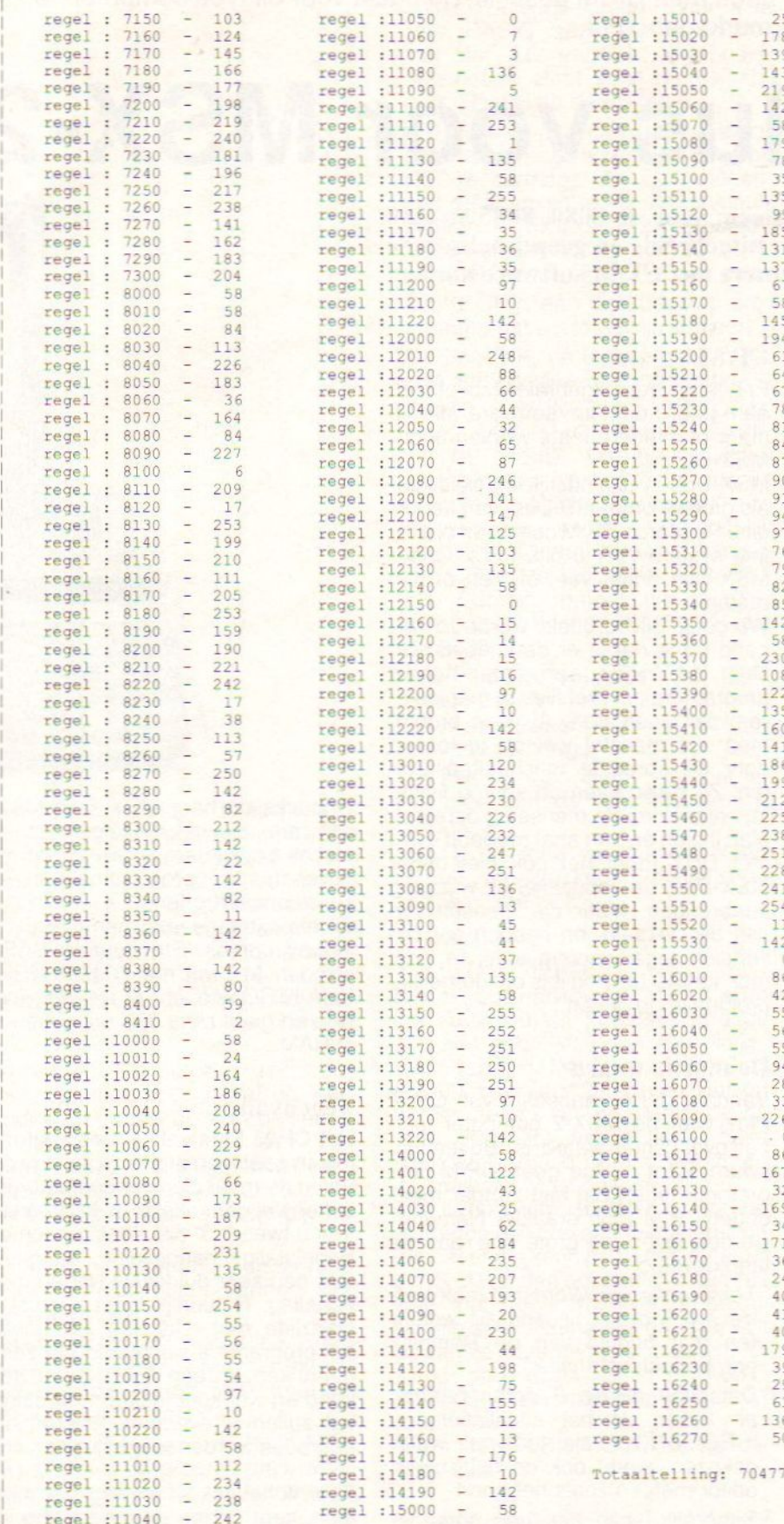

 $\circ$ 

 $\circ$ 

 $\circ$ 

 $\circ$ 

 $\circ$ 

 $\circ$ 

 $\circ$ 

 $\circ$ 

 $\circ$ 

 $\circ$ 

 $\circ$ 

 $\circ$ 

 $\circ$ 

 $\circ$ 

 $\circ$ 

 $\circ$ 

 $\circ$ 

 $\circ$ 

 $\circ$ 

 $\circ$  $\circ$  $\circ$  $\circ$  $\circ$  $\circ$  $\circ$  $\circ$  $\circ$  $\circ$  $\circ$  $\circ$  $\circ$  $\circ$  $\circ$  $\circ$  $\circ$  $\circ$ 

 $\cup$ 

49

CP/M is een standaard besturingssysteem voor personal computers. De afgeleide ervan, het bekende MS-Dos, is het meest gebruikte operating systeem, maardit draait niet op bijvoorbeeld de 8-bits MSX-2 machines. Daarom heeft men CP/M geschikt gemaakt voor dit type computers en het onder de naam CP/M Plus op de markt gebracht.

# CP/M Plus voor MSX-2

CP/M is een bekend besturingssysteem voor de 8080, 8085 en Z80 microcomputers. CP/M Plus is een uitgebreide en geoptimaliseerde versie waardoor ook MSX-2 computers met CP/M software kunnen werken.

CP/M Plus bevat diverse handige 'uti lities', zoals een tektstverwerker, een terminal programma en een ontwikkelsysteem voor machinetaal (voor de 8080 en de Z80).

Daarnaast is er een hulpsysteem; filetransfer tussen MSX- en CP/M-diskettes is mogelijk, evenals een bescherming met wachtwoorden van diskettes en files. Hieronder een testverslag van CP/M Plus.

CP/M (Control Program for Microcomputers) is ontwikkeld door Digital Research en de eerste versies ervan verschenen in 1974 en 1975. Sinds enige tijd heeft het Duitse RVS Datentechnik een licentie verworven om de Plus versie voor MSX-2 computers met memory mapper uit te kunnen brengen. Deze RVS implementatie bevat onder andere een snelle RAM disk, snellere beeldschermroutines en een maximaal werkgeheugen.

#### **Overmoed**

Toen ik er begin 1988, na veel telefoontjes, in slaagde een CP/M systeem voor m'n pas verworven Sony HB700 MSX-2 computer te krijgen, was dat omdat ik voor het tekstverwerken ernstig verslingerd was aan Wordstar.

Bovendien was ik ook wat paniekerig, want ik had in m'n overmoed mijn trouwe SV.728 met CP/M verkocht en dacht, door de stekker van de 707 drive in een slot van een MSX-2 computer te steken, zo weer verder te kunnen met al die half afgemaakte teksten. Dat werd dus even schrikken! Nooit meer CP/M (en wie riep daar MSX standaard?) Ik telde toen dan ook lachend een stapel Duitse Marken neer voor CP/M Plus om dat probleem op te lossen.

Echter, ik kan me voorstellen dat voor velen ruim tweehonderd gulden voor iets onduidelijks als CP/M Plus een rib uit het lijf kan zijn.

Want wat moet je er eigenlijk mee?

### CP/M

Er bestaat een uitgebreide bibliotheek aan public-domain software die in meer of mindere mate werken onder MSX-Dos.

MSX-Dos is uiteindelijk afgeleid (zoals grotere broer MS-Dos) van het Digital Research CP/M computer operating system voor 8 bits PC's. Onder MSX-Dos draait veel òf niet, òf niet prettig.

Wordstar bijvoorbeeld wordt zo tergend traag dat je er de kriebels van krijgt. NSWEEP, een super handig programma om met files te manipuleren, ziet geen files. Al deze problemen zijn meestal wel op te lossen door de oprechte machinetaalfanaten. Zij kijken even de source listing in, zoals normale mensen 't ochtendblad inzien en dan aha! roepend even met DDT (doet het ook niet onder MSX-Dos) de noodzakelijke wijziging aanbrengen. Maar die mensen zijn niet dik gezaaid, en hebben het bovendien tegenwoordig vaak te druk met hun PC om nog iets om dergelijke problemen te geven.

#### De moeite waard

°

Vandaar dat de aanschaf van CP/M Plus voor de MSX-2 computer toch het overwegen waard is. Bovendien kwam ik tot nu toe geen CP/M programma tegen dat niet zonder meer onder CP/M Plus draaide. Natuurlijk werden teven 'de grote drie' aan de tand gevoeld:

- ° Tekstverwerker Wordstar (ook versie 4.0 !) draait flitsend als weleer (en met behulp van de Ramdisk nog beduidend sneller).
- Database dBase II draait perfect, en indien uit het installatiemenu 'CROMENCO' als terminal wordt gekozen, werkt ook de full screen editor meteen zoals het hoort.

Supercalc, een bekende spreadsheet, draait probleemloos.

Ondanks de berg MSX-1 en MSX-2 software die ik de afgelopen tijd mocht bewonderen, blijven de drie bovenstaande programma's in hun genre onovertroffen.

En als extraatje voor hen die ooit de Teleac cursus 'Struktuur in BASIC' volgden, M-Basic met WHILE-WEND, CHAIN-COMMON, draait wrijvingsloos en geeft bijna 30K vrij geheugen in RAM

### Tegenvaller?

Het CP/M Plus pakket ontvangt men in een goed verzorgde en stevige ordner in de maat die voor computerpakketten vrij gebruikelijk is. In de ordner treft <sup>u</sup> twee 3,5" diskettes aan en een Engelstalige handleiding, aangevuld met een zeer duidelijke Nederlandse vertaling. Natuurlijk leest <sup>u</sup> eerst de bladzijde met tekst die aanmoedigt het programma slechts door <sup>u</sup> zelf te gebruiken en een kaart die <sup>u</sup> getekend en wel kunt insturen. In dat geval zullen <sup>u</sup> eventuele toekomstige upgrades worden toegestuurd.

Toen ik het pakket ontving, viel mij de toch zeer magere handleiding op. Ook tijdens het doorkijken ervan was

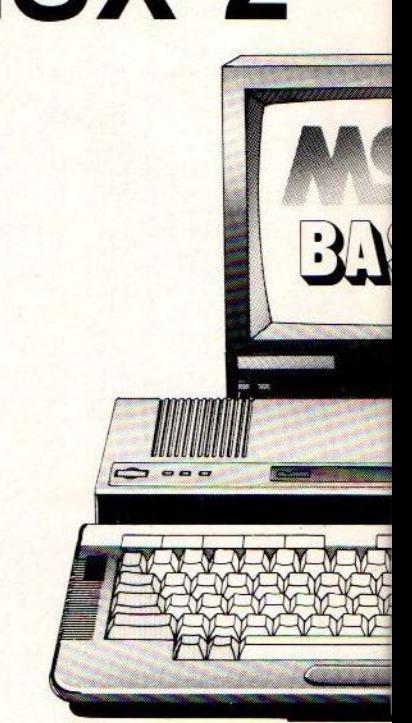

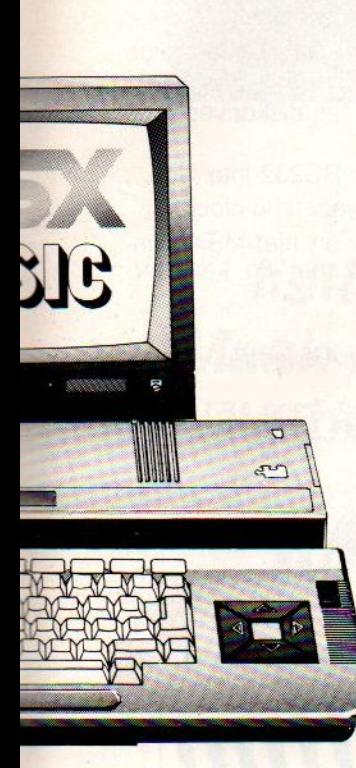

ik in het begin nogal teleurgesteld. Naderhand bleek echter dat hetgeen niet in de handleiding beschreven staat, des te uitgebreider in de 'HELP'-files wordt besproken. Bij twijfel over een bepaald commando blijkt het voldoende om 'help'<commandonaam> in te tikken en schermen vol uitleg - eventueel na <examples> ook nog voorbeelden - trekken aan het 00g voorbij.

Het pakket blijkt derhalve zeer compleet uitgerust, voor zowel de 'eenvoudige' gebruiker als voor de serieuze programmeur. Naast een 'systeem' diskette vindt <sup>u</sup> een tweede diskette waarop vele programma's en utilities aangetroffen worden, bijvoorbeeld:

- 'COLOR, waarmee achtergrond, tekst en cursorkleur kunnen worden ingesteld.
- ° LANGUAGE, om een elftal karaktersets te kiezen, tien met inverse video en de elfde is MSX (met alle MSX grafische karakters).
- °MSXTOCPM en CPMTOMSX, twee conversie programma's waarvan de namen voor zich spreken.
- ° EDIT, een zeer praktische tekstverwerker met Wordstar commando's,

dat bovendien in staat is Wordstar document files in te lezen zonder in de war te raken van alle controle codes. Een full-screen editor à la MSX BASIC maakt verder worstelen met ED volstrekt overbodig. (Overigens staat voor de liefhebbers ED wel op de diskette).

° TERMINAL, een communicatieprogramma om samen met een Philips RS232 cartridge en een modem met databanken te kunnen communiceren (FIDO's bijvoorbeeld). VT52 emulatie, dus ook de grafische tekens van FIDO komen door. DISKCOPY, een disk back-up programma dat sectorgewijs kopieert.

- ° SHOW, DIR, de laatste geeft meer dan gebruikelijke disk informatie.
- DUMO, GENCOM, HEXCOM, LINK, LIB, MAC, RMAC, SAVE, SETDEF, SID. Dit zijn allemaal programma's die het leven van de oprechte machinetaalfanaat zo aangenaam maken. Persoonlijk zou ik MAC en RMAC vervangen door ZMAC en RZMAC, beide Public Domain, omdat die de Z80 mnemonics kennen. RMAC is voor de 8080.
- SID is de tegenhanger van DDT, maar aanmerkelijk slimmer (niet meer berekenen hoeveel blokken een stuk geheugen is....)
- SETFKEY, de naam zegt het al, hiermee zijn de functietoetsen te definiëren.
- ° DATE tenslotte, geeft het systeem datum en tijd, keurig opgevist uit de real time klok.

#### Verdere grappen

Bij het opstarten van CP/M Plus wordt een RAM disk (M:) geïnstalleerd, die alle niet gebruikte (dus ook video-) RAM gebruikt. Dat levert bij de Sony HB700 maar liefst 283 Kb op. Dat kan in het geval van programma's die vaak gegevens van diskette halen (Wordstar, dBase II), een verbluffende snelheidswinst opleveren.

Met behulp van SUBMIT is een zelf startende diskette aan te maken, zonder dat enige kennis van machinetaal, BIOS of wat dan ook nodig is. Simpelweg met de tekstverwerker de file 'Profile.sub' aanmaken en daar alle gewenste commando's inzetten. Dit werkt dan exact als het 'AUTO-EXEC.BAT' commando onder MS(X)- Dos.

Wel moet SUBMIT.COM op de diskette staan.

Ik gebruik bijvoorbeeld voor mijn Wordstart diskette:

 $-color$   $2,1,15,9$ -language 0 -PIP M:=WS\*.ovl  $-C:$ -A:WS

(alleen niet vergeten files B: voor hun naam te geven, anders worden ze weggeschreven naar de RAM disk, waar ze even (on)veilig staan als op welke andere plaats in het computergeheugen).

#### Foutmeldingen

Deze worden in een venstertje midden op het beeldscherm, over de tekst heen, weergegeven (Window, in goed Nederlands). Na het treffen van de juiste maatregelen verdwijnen ze weer, zonder de tekst op het scherm aan te tasten. Zeg zelf, een zeer elegante oplossing.

lets minder netjes is, dat het toch vrij gemakkelijk is deze venstertjes op het scherm te krijgen. Ik ben dan misschien wel de meest slordige computergebruiker van het westelijk halfrond, het systeem had meer 'foolproof' kunnen zijn. Overigens is dit een klacht uit de tijd dat ik nog met één drive werkte. Met name foutjes als het per ongeluk insteken van een MSX diskette (zonder CP/M systeem) gaven nogal een hang-up achtige situaties. Sinds ik met twee drives werk, is mij dit eigenlijk niet meer overkomen. Trouwens, werken met 'applicatie programma's' is nog nooit fout gegaan.

#### **Conclusie**

Na een jaar 'testen' van CP/M Plus is deze aanschaf iedere Mark die hij gekost heeft, waard gebleken. Hoewel ik intussen ook 'aan de PC' ben (het moest er toch eens van komen), heb ik, weer even achter mijn trouwe MSX zittend, geen moment het idee een stap terug te moeten doen.

Het gaat allemaal met dezelfde snelheid en gemak. Daarenboven, de beeldkwaliteit onder CP/M Plus is eerlijk gezegd ietsje fraaier dan die van de CGA van de PC. En ik heb in feite weinig gebruik gemaakt van de programmeursfaciliteiten. Wel is een en ander voor deze recensie nog eens geprobeerd. Bijvoorbeeld een assembler programmaatje toevoegen aan MAC levert een keurige .HEX file die met HEXCOM in een .COM file kan worden omgezet. Die doet het daarna dan ook zonder meer.

CP/M Plus draait op alle MSX-2 computers met een 128K memory mapper en 128K VRAM.

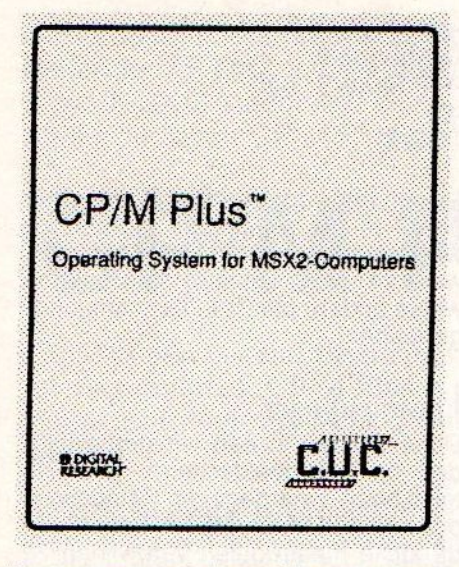

Verder moet <sup>u</sup> de beschikking hebben over minstens één 3,5" diskdrive en een monitor die 80 kolommen weer kan geven.

Computers die hiervoor in aanmerking komen zijn onder meer: Philips

VG 8235, Philips NMS8280, Philips NMS8250, Sony HB-F700(P).

CP/M Plus wordt ondersteund door software pakketten als dBase II, Friday, diskettes met utilities en het complete MicroPro pakket Wordstar, Calcstar, Datastar, Reportstar en Mailmerge (Inl: C.U.C. Postbus 202, 2300 AE Leiden).

CP/M Plus biedt onder meer:

- 61K TPA (Transient Program Area = werkgeheugen).
- °120K RAM-disk of meer (door gebruik van VRAM en memory mapper mogelijk tot 1Mb.
- Snellere beeldschermroutine (tekst editor is drie keer sneller).
- Inverse video mogelijkheid (voor ASCII en ISO).
- VT52 terminal emulatie.

°

° Twaalf verschillende karaktersets.

- ° BIOS foutmeldingen op het beeldscherm verminken niet meer de applicatie software.
- ° Cursor kan een andere kleur aannemen.
- \* Instelbare functietoetsen, de definitie wordt op diskette opgeslagen.
- Diskdrive simulatie voor drive B (indien één drive aanwezig).
- ° Werkt met enkel- en dubbelzijdige diskettes.
- ° Ondersteunt tot zes diskdrives (ook 5,25" mogelijk).
- \* Ondersteunt een RS232 interface.
- \* Ondersteunt de real time clock.
- ° Werkt met MSX en niet-MSX printers (in verband met de karakterset).

#### Jos Meijer/Wouter Alexander

Inl.: C.U.C. PB 202, 2300 AE Leiden.

# Salasan Zomeraanbieding

Philips Logo Compiler f 79,-op ROM cartridge voor MSX I/MSX II

De programmeertaal speciaal voor kinderen ontwikkeld

voor MSX <sup>|</sup> MSX Calc van 199,- voor f 99,- Nederlandstalige spreadsheet ROM cartridge <sup>+</sup> Nederlandstalige handleiding in ringband

Prijs inclusief BTW en verzendkosten. Te bestellen door overmaking van het bedrag op giro 5641219 t.n.v. SALASAN Amsterdam o.v.v. artikel. Rembourszendingen zijn mogelijk, hiervoor brengen we echter fl. 5,00 in rekening. SALASAN Postbus 5570 1007 AN Amsterdam Voor inlichtingen, bestellingen en gratis catalogus: 020.203219

# MSX-INFO Lezersservice

Moe van het overtikken van de listings uit MSX-INFO? Maak het uzelf gemakkelijk, bestel gewoon een MARE worden besteld door SS |

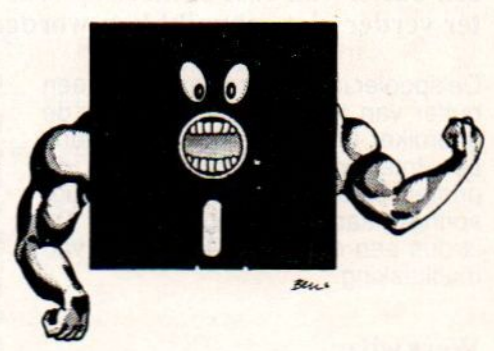

# MSX-Infolist diskette

Daarop staan alle programma's uit dit blad, zodat het overtikken tot het verleden behoort en u de draaiende programma's gemakkelijk kunt bekijken, maar ook weer kunt veranderen of aanvullen. Frijs per diskette f 15,- (incl. verzendkosten en BTW)<br>
Prijs per diskette f 15,- (incl. verzendkosten en BTW)<br>
Beschikbaar :<br>
Alle listings van no. 1,2 en 3 uit Jrg. 1<br>
Alle listings van no. 4 en 5 uit Jrg. 1<br>
De Infolist

# ber diskette  $f$  15,- (incl. verzendkosten en BTW)<br>Beschikbaar :<br>ngs van no. 1,2 en 3 uit Jrg. 1

MSX-Infolist 1 Alle listings van no. 1,2 en 3 uit Jrg. 1 De Infolist diskettes kunnen alleen MSX-Infolist 2 Alle listings van no. 4 en 5 uit Jrg. <sup>1</sup> MSX-Infolist <sup>3</sup> Alle listings van no.6 uit Jrg. 1 MSX-Infolist 4 Alle listings van no. 7 uit Jrg. <sup>1</sup> no. <sup>1</sup> uit Jrg.2 MSX-Infolist 5 Alle listings van no. 2 en 3 uit Jrg. 2 MSX-Infolist 6 Alle listings van no. 4 en 5 uit Jrg. 2 MSX-Infolist 7 Alle listings van no. <sup>1</sup> en 2 uit Jrg. 3 <sup>310050602562</sup> tnv SAC. MSX-Infolist <sup>8</sup> Alle listings van no. <sup>3</sup> en <sup>4</sup> uit Jrg. <sup>3</sup> MSX-Infolist 9 Alle listings van no. 5 uit Jrg. 1, no. 1 Jrg. 4 MSX-Infolist 10 Alle listings van no. 2 uit Jrg. 4 MSX-Infolist 11 Alle listings van no. 3 en 4 uit Jrg. 4

king van het bedrag op giro 3157656<br>t.n.v. Infolist, Amsterdam. Voor België: stort Bfr. 300 op BBL nr.<br>310050602562 tnv SAC.

ren wij u de diskette op, maar dat kan soms even duren vanwege de produktietijd.

Inl.: werkdagen 9-12 uur 02152- 62343, PB 1047, 1270 BA Huizen

# INFOLIST Postbus 1047 1270 BA HUIZEN

Hieronder volgt een printerspooler programma waar veel tijdwinst mee valt te behalen. Hetis een mooi voorbeeld van multitasking.

# Printer Spooler

Dit programma is een software spooler die geschikt is voor de MSX len 2. De meeste mensen die een printer hebben, hebben een printer met slechts één regelbuffer (40 tot 80 karakters) omdat printers met een buffer van 16K of meer te duur zijn. Dit betekent dat de computer verder niet gebruikt kan worden, als er geprint wordt.

De spooler in dit artikel reserveert een buffer van ten hoogste 64K door de gebruiker te specificeren, die tijdens een interrupt een karakter naar de printer stuurt en vervolgens terugspringt naar het calling-program. Dit is dus een eenvoudig voorbeeld van multitasking

#### Werkwijze

De BIOS routine LPTOUT verzorgt de uitvoer naar de printer. Deze routine roept als eerste de hook HLPTO aan. Hier wordt, nadat het return-adres verwijderd is, gesprongen naar de routine STORE die het karakter opslaat en vervolgens terugspringt naar het programma dat LPTOUT aanriep. STORE slaat het karakter op in de ouffer. De positie wordt bijgehouder door LAST. Als de buffer vol raakt wordt er terug gesprongen met de earry geset, zodat het calling-program<br>denkt dat CTRL-STOP is ingedrukt.<br>Tevens is dan de printerhead gereset Tevens is dan de printerhead gereset. Dit is nodig omdat er anders geen device I/O error wordt gegenereerd door Basic nabijvoorbeeld LLIST. Erger nog, de computer komt niet terug in Basic command mode

Als er een interrupt komt, dan wordt er via de interrupt hook HKEYI naar de routine PRINT gesprongen. Deze haalt het volgende karakter uit de buffer en stuurt het naar de printer. Met de CAPS-toets kan deze uitvoer tijdelijk stopgezet worden. De uitvoer kan alleen afgebroken worden met<br>CTRL-STOP als de CAPS-toets uit is<br>(printer on-line).<br>De positie van het karakter dat geprint

De positie van het karakter dat geprint moet worden, wordt bijgehouden door CURRENT. Als CAPS=on of als de buffer leeg is, of als de printer niet klaar is, wordt er direct teruggesprongen naar het calling-program.

#### System area

Het programma staat in SLTWRK (adressen FD09 tot en met FD88). Dit is een gebied in de system-area waar twee bytes per page zijn gereserveerd. Er zijn 64 pages, zodat er 128 bytes beschikbaar zijn.

Bij MSX <sup>1</sup> (zonder drive) worden deze drives niet gebruikt, zodat het programma direct gebruikt kan worden. Bij MSX 2 of of MSX 1 met drive ligt het iets moeilijker.

Het eerste byte (adres FD09) bevat informatie over een eventuele RAMdisk en dient dus niet gebruikt te worden. Het tweede byte is in principe vrij, maar is hier niet gebruikt, zodat alle bytes voor page #0.0.0 voor het systeem beschikbaar blijven.

ven genoemde, dan moet men wat schuiven met de routines zodat de verboden adressen niet gebruikt worden.Let er wel op dat het eerste byte niet gebruikt wordt, en dat het programma niet buiten SLTWRK komt.

De code van de spooler is verwerkt in een Basic-programma, zodat het vanuit Basic geladen moet worden. Omdat het programma in SLTWRK staat, runt het ook tijdens MSX-DOS, want DOS gebruikt SLTWRK niet, zo is mijn ervaring.

Als de routines iets verschoven moeten worden, dan moeten ook de adressen in de Basic-loader aangepast worden. Omdat deze van goed commentaar is voorzien, mag dit geen probleem zijn.

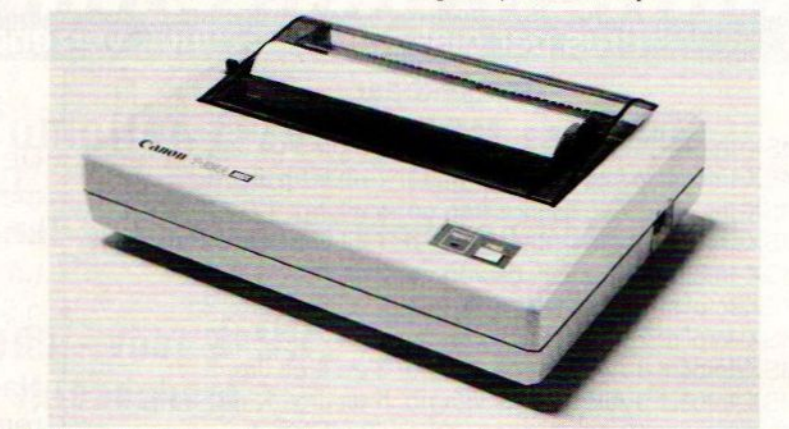

Bij de Philips NMS 8250 en de Sony HB F700D bleek dat er twee bytes uit SLTWRK gebruikt worden door het systeem, waarschijnlijk voor drive-informatie. Het waren de bytes voor de page waarin de diskROM ligt.<br>(FD6B/FD6C voor Sony, FD83/FD84 voor Philips). Al deze bytes zijn niet gebruikt, zodat het programma met de huidige adressen direct op genoemde computers runt.

Om zeker te zijn moet men na het opstarten SLTWRK doorlopen en de adressen noteren waarvan de inhoud niet nul is. Deze adressen mogen dan niet gebruikt worden. Als dit andere adressen blijken te zijn dan de hierbo-

De loader vraagt allereerst het slot waarin het RAM ligt. Ligt het RAM in een primair slot, dan moet er bij het secundair slot slechts een <Return> worden ingegeven. Vervolgens worden het start- en stop\_adres van de buffer gevraagd. Is er slechts 64 RAM, dan moet het start-adres kleiner of gelijk 7FFFH zijn en groter dan het stop-adres, omdat anders de system-area of de Basic-area overschreven kan worden.

Als het start-adres groter is dan het stop-adres, dan wordt het gearceerde gebied uit figuur 1 gereserveerd, anders dat uit figuur 2.

Welk gebied men als buffer aanwijst, hangt natuurlijk af van welke programma's men runt.

Tot zover de beschrijving van de spooler. Het is een erg handige utility. Laat maar eens een lange listing uitprinten en tegelijkertijd diezelfde lisVeel plezier. ting verder editen of runnen of zoiets.

Peter Verkaik

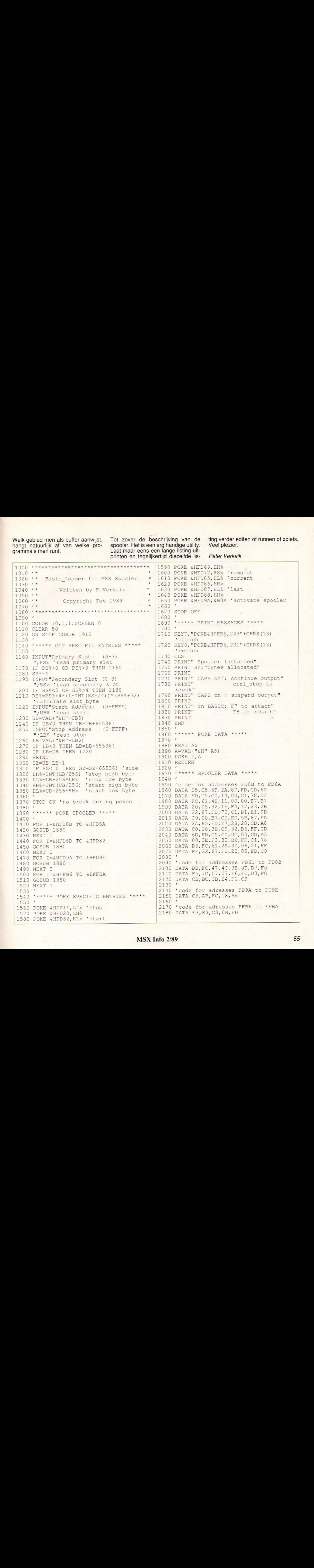

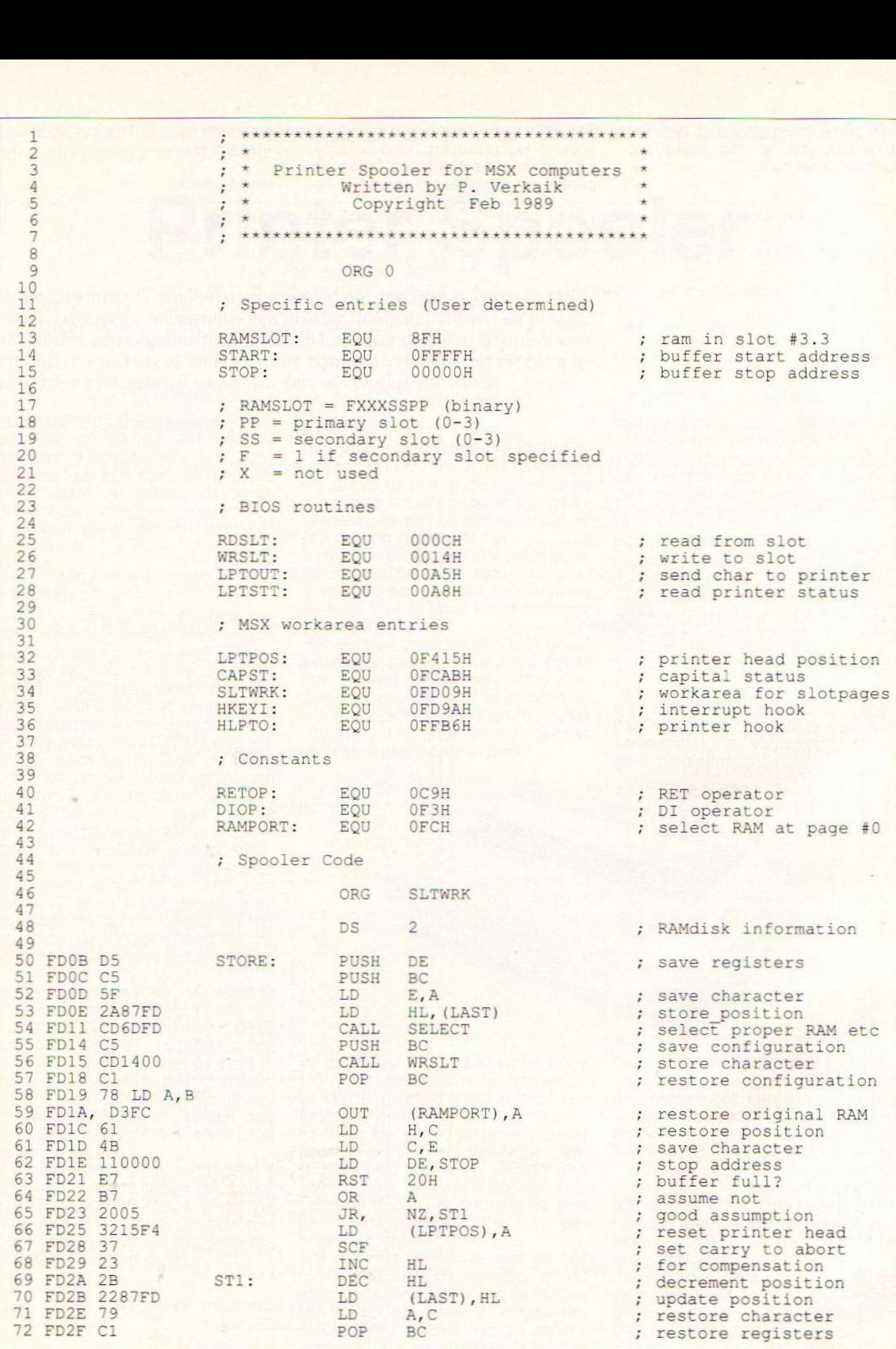

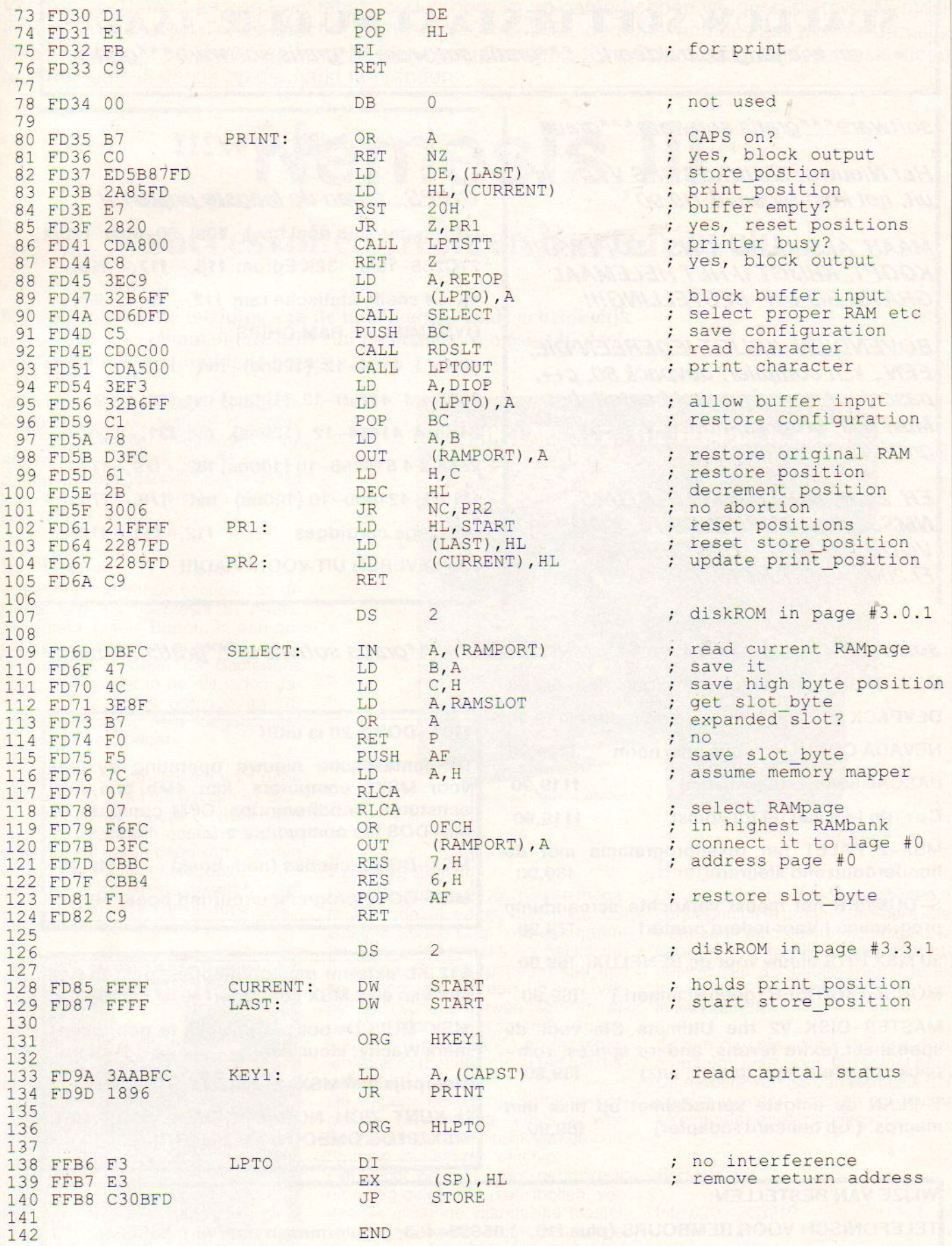

## SPARROW SOFT BESTAAT NU DRIE JAAR! DW SOFT BESTAAT NU DRIE JAAR?<br>
ig is, trakteert! \*\*\*gratis software\*\*\*gratis software\*\*\*gratis

**• en wie jarig i.** 

software\*\*\*gratis software\*\*\*gratis

Het Nieuwe TRUUKS&TIPS V1.04 is t Nieuwe TRUUK<br>het kost eigenlij<br>AR ALS U BIJ ik f19,90

**MAAR ALS U BIJ ONS SOFTWARE** KOOPT. KRIJGT U HET HELEMAAL GRATISBIJUW BESTELLING!!!

BOVENDIEN KRIJGTIEDEREEN DIE. **EEN**, kun compiler<br>**EEN**, kun compiler<br>pascal, of nevada c T IEDEREEN DIE<br>devpack 80, c++,<br>bol bestelt, het<br>a t.w.v f35,-EEN , kun compiler, devpack 80, c++<br>pascal, of nevada cobol bestelt, het<br>MINI DTP programma t.w.v\_f35,pascal, of nevada cobol bestelt, .<br>MINI DTP programma t.w.v\_f35,-<br>gratis bij die bestelling.

## NIEUW???

**SEXATION SOFTIFIESTAAT NU DIDIIE JAARI?**<br>
SOTHWALE THE RESERVATION CONTINUES CONTINUES AND CONTINUES CONTINUES AND CONTINUES AND CONTINUES CONTINUES CONTINUES AND CONTINUES CONTINUES AND CONTINUES CONTINUES AND CONTINUES **SUBARPEOWA SOFT BESTAAT NU DICHE JAARP.**<br>
Software ""gratis software""gratis software""gratis software""gratis software""gratis software""gratis software""gratis software""gratis software ""gratis software""gratis softwa **SEXATION SOFT BESTAAT NU DIDIIE JAAAT 21**<br> *an wie jang is calibed ""galis software""galis software""galis software""galis software""galis software""galis software""galis software""galis software""galis software""galis s* M. THE COOP INTERFERST SOFTWARE COMPUTERS AND THE CONFIDENTIALS CONFIDENT AND THE CONFIDENT AND COMPUTER CONFIDENT AND COMPUTER CONFIDENT AND COMPUTER CONFIDENT AND COMPUTER CONFIDENT AND CONFIDENT AND CONFIDENT AND CONFI 4K x 4 snelle statische ram f12,- f9,- f8,-DYNAMISCHE RAM CHIPS: 64K x 1 4164-12 (120ns) nvt f 13,- f 11,50 256K x 1 41256-12 (120ns) nvt f23,- f21,-64Kx4 41464-12 (120ns) nvt f31,- f29,- 256K x 4 514256-10 (100ns) f82,- f79,- f77,-1M x 1 421000-10 (100ns) nvt f78,- f76,-MSX lege cartridges WIJ LEVEREN UIT VOORRAAD!!! <mark>*CHIPS , tegen de*<br>prijzen per stuk (incl</mark> MEUWY 21<br>
Volt Nieuwe TRUUKSATIPS V1.04 is<br>
W. heli Most Nieuwe TRUUKSATIPS V1.04 is<br>
MAR ALS U BIU ONS - SOCTIMARE<br>
MAR ALS U BIU ONS - SOCTIMARE<br>
NOOPT KRUGTU VET IVEL NEWS (PRINCE PRINCIPS)<br>
ANAR ALS U BIU ONS - SOCTIM laagste prijzen!!! prijzen per stuk (incl btw) 10st 20-50st 100st 27C256-15/J 32KEprom f18,- f17,- f15,  $f12, -f11, -f10, -$ 

software\*\*\*gratis software\*\*\*gratis software\*\*\*gratis software\*\*\*gratis software

l

WISSERIE KOOP<br>
VOOR FI. 1900, - ZONDER EN<br>
FI.2000, - MET MUIS. OP-OP!!!<br>
Software \*\*\*gratis software \*\*\*gratis software \*\*\*gratis software \*\*\*gratis software \*\*\*gratis software<br>
MISSERIE KUN de turbo msxcompiler 199,90<br> **EXORPLE ARIJACT U HET HELEMANY**<br>
27C256-15J 32K Epron 118,-117,-115,-<br> **GAOVERVIDENT KRUGT LEDEREEN DIE.**<br> **EXAMPLE DE RELUNION!**<br>
EXAMPLE TREVIDENT ARIJACT LEDEREEN DIE.<br> **EXAMPLE TREVIDENT ARIJACT LEDEREEN DIE.**<br> **EXAM** WHS8280 COMPUTERS TE KOOP<br>
VOOR FI. 1900. - ZONDER EN<br>
FI.2000. - MET MUIS. OP - OP!!!<br>
Software \*\*\*gratis software \*\*\*gratis software \*\*\*gratis software \*\*\*gratis software<br>
MIS LEVEREN UIT VOORRAAD!!!<br>
Software \*\*\*gratis MINI DTP programma t.w.v. 135,-<br>
gratis bij die bestelling.<br>
ER ZUN MOS ENKELE STUKS<br>
MASS/290 COMPUTERS TE KOOP<br>
WOR FI. 1900,-ZONDER EN<br>
MUSS/290 COMPUTERS TE KOOP<br>
WIS legge catridges<br>
WIS legge articles<br>
CHET MUIS. OP MINI DTP programma LW.V. 135,-<br>
gratis bij die bestelling.<br>
EGEN X + 4 41426-12 (12001s) INT 123,-<br>
256K x 4 5144256-10 (100ns) Int 7.19,-<br>
266K x 4 5144256-10 (100ns) Int 7.19,-<br>
266K x 4 5144256-10 (100ns) Int 7.19,-<br>
2 BOVENDIEN KRIJGT IEDEREEN DIE,<br>
EEN . Kun compilier, devogent allo entre the RM CHIPS:<br>
DESCRIPTION (2001) AND CHIPS 2001 (1001) 101 (13. – 13.<br>
MINI DIE programma t.W. 135.<br>
MINI DIE programma t.W. 135.<br>
266K x 1 41266-1 WHS8280 COMPUTERS TE KOOP<br>
VOOR FI. 1900. - ZONDER EN<br>
FI.2000. - MET MUIS. OP = OP!!!<br>
SOftware \*\*\*gratis software \*\*\*gratis software \*\*\*gratis software \*\*\*gratis software<br>
MSX-BASIC KUN de turbo msxcompiler 199,90<br>
DEVP **ER ZIJN NOG ENKELE STUKS**<br>
WASSERO COMPUTERS TE KOOP<br>
VOOR FI. 1900.-ZONDER EN<br>
KI.2000.-MET MUIS. OP-OPII!<br>
SOftware \*\*\*gratis software \*\*\*gratis software \*\*\*gratis software \*\*\*gratis software \*\*\*gratis software \*\*\*grat **EEN**, kun compiler, dev*pack 80.* Cet.<br>
MINI DTP programma t.w.v. 135,-<br>
MINI DTP programma t.w.v. 135,-<br>
MINI DTP programma t.w.v. 135,-<br>
MINI DTP programma t.w.v. 135,-<br>
MINI DTP programma t.w.v. 135,-<br>
MINI DTP progra MASB280 COMPUTERS TE KOOP<br>VOOR FI. 1900. ZONDER EN<br>Software \*\*\*gratis software \*\*\*gratis software \*\*\*gratis software \*\*\*gratis software \*\*\*gratis software \*\*\*gratis software \*\*\*gratis software \*\*\*gratis software \*\*\*gratis ER ZIJN NOG ENKELE STUKS<br>
MMS9280 COMPUTERS TE KOOP<br>
VOOR FI. 1900, - ZONDER EN<br>
FI.2000, - MET MUIS. OP - OP!!!<br>
SOftware \*\*\*gratis software \*\*\*gratis software \*\*\*gratis software \*\*\*gratis software<br>
MSX-BASIC KUN de turb MSX-BASIC KUN de turbo msxcompiler f99,90 DEVPACK 80 V2 assembler/moni/editor f119,90 NEVADA COBOL volgens ansi norm f119,90 PASCAL80 de onderwijstaal f119,90 C++ de taal van de toekomst f119,90 MSX-2- PALET het tekenprogramma met de honderdduizend kleuren S-DUMPER het meest verkochte screendump<br>programma! Voor iedere printer! f79,90 programma ! Voor iedere printer! 30 MSX HITS nieuw voor de BENELUX! f69,90

MOUSE DIGITISER (geen scanner!) f59,90

MASTER-DISK V2 the Ultimate Sin voor de spelfanaat. (extra levens, andere sprites, rom-<br>pack copieren, tape to disk, enz) f89,90 pack copieren, tape to disk, enz)

T-PLAN de enigste spreadsheet op msx met<br>macros. (op beecard+adapter) f59,90 macros. ( op beecard+adapter)

#### **MSX-DOS 2.20 is uit!!!**

Dit fantastische nieuwe operating system voor MSX2 computers, kan 4Mb aan ram) aansturen, subdirectories, CPM compatible,<br>MS-DOS file compatible enz. f299,90 MS-DOS file compatible enz. Dit fantastische nieuwe operating system<br>voor MSX2 computers, kan 4Mb aan ram<br>aansturen, subdirectories, CPM compatible,<br>MSX-DOS2 file compatible enz. 1299,90<br>MSX-DOS2 programmeren(ned.boek) 149,90<br>MSX-DOS2 programmeren(ne

MSX-DOS2 functies (ned, boek) f49,90

slot van elke MSX computer f550,-

MSX-MUIS (is ook als joystick te gebruiken,<br>merk Wachy, kleur zwart) 1149,90 merk Wachy, kleur zwart)

Meerprijs met MSX-2-PALET f40,-

<sup>U</sup> KUNT ZICH NOG OPGEVEN VOOR HET] **MSX2PLUS OMBOUW PROJECT!!!** 

#### WIJZE VAN BESTELLEN:

TELEFONISCH VOOR REMBOURS (plus f10,-) 05668-453, of overmaken naar giro 5480245

OF SCHRIFTELIJK MET CHEQUE, sturen naar:

SPARROW SOFT STRIPE12A 8493 LB TERHERNE (prijswijzigingen ivm dollarkoers mogelijk)

Voor de echte fan van een kwalitatief goede shoot 'm up game hebben we goed nieuws! Nemesis III is uit. Kennelijk zijn de reacties van het MSX-publiek dermate enthousiast dat de Japanse chipsbakker Konami besloten heeft na Nemesis I, Nenemis Il en Salamander (een Nemesis-kloon) een Nemesis III versie op de markt te brengen.

# Nemesis III

## succesvolle opvolger Burton-cyclus.

Uiteraard bevat de inleiding van de handleiding, zoals gebruikelijk een spannend verhaal om de held van de planeet Nemesis (Jij dus!) een beetje in de stemming te brengen.

In dit geval heeft de superintelligente computer van de planeet Nemesis, 'GAUDI' genaamd, ontdekt dat de vijanden (de bewoners van de planeet Bacterion) erin geslaagd zijn in de tijd te reizen, en nu op weg zijn naar het verleden.

#### Bacterionen

In een van de vorige versies van de Nemesis-reeks (Nemesis II) heette onze held James Burton. In een poging de loop van de geschiedenis te veranderen, hebben de Bacterions het plan opgevat in het verleden James Burton om te brengen en zodoende de door hem toegebrachte schade teniet te doen.

Vervelende bijkomstigheid voor deze Bacterionen is het feit dat James Burton een nazaat heeft, David Burton (Jij dus!). Het hoeft geen betoog dat deze nazaatnet zo goed kan schieten en vliegen als zijn voorouder....

Hij is dan ook de enige die terug in het verleden kan reizen om te voorkomen dat zijn voorouder gedood wordt.

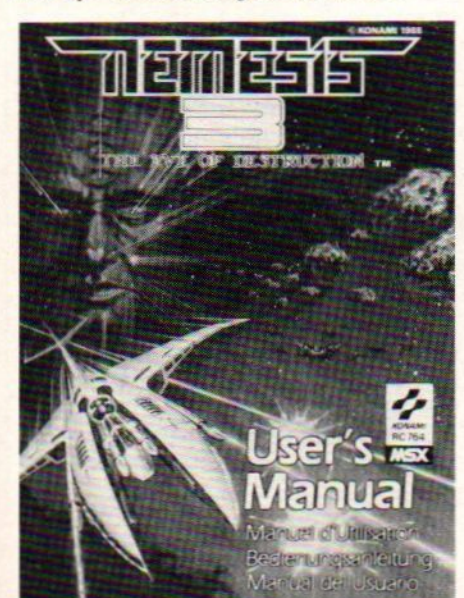

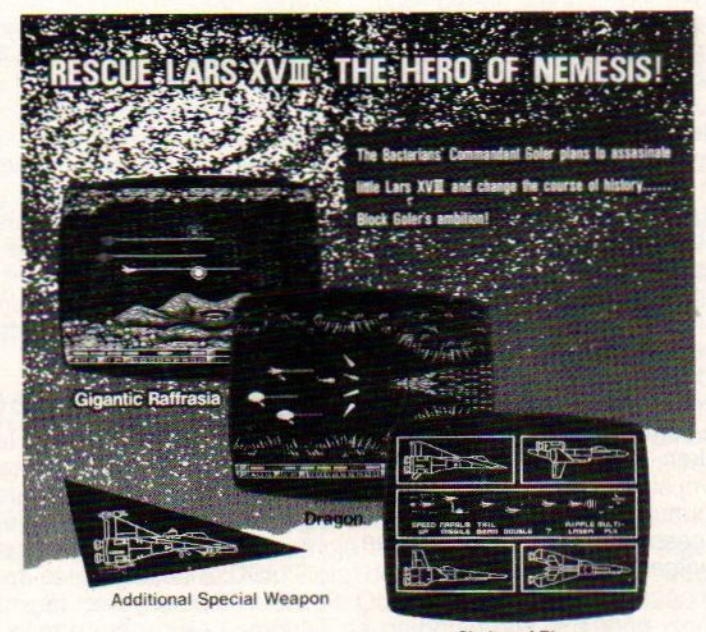

#### Prachtig geluid

De spelcartridge bevat 'n twee megarom en de al eerder gebruikte LSI Custom Sound Chip, wat een garantie is voor 'n fantastische geluidsbegeleiding. Bij het opstarten kan een keus gemaakt worden uit vier verschillen schepen, twee soorten afweerschilden en tien soorten wapens, waaronder raketten (5) en laserstralen (ook 5) met elk hun eigen funktiegebied

De wapens echter zijn soms verborgen op verschillende levels en worden verstrekt, afhankelijk van de configuratie van het ruimteschip.

Het decor bestaat zoals gebruikelijk uit heftig gekleurde (vuur)bollen, vervaarlijk uitziende vijandelijke toestellen, ingewikkelde muurconstructies, klauwende tentakels en wat dies meer zij.

#### Choice of Plane

#### Houtje

De Japanse chipsbakkers schijnen er genoegen uit te putten om iedere keer weer een nog mooiere, nog uitgebreidere en nog moeilijker spelvariant te ontwikkelen als houtje waarin je als verwende shoot 'em upper je tanden in kan zetten.

Gezien de prijs echter lijkt ons deze megarom echt voor de liefhebbers. De eerdere versies van Nemesis (I, I! en Salamander) voldoen ook prima en zijn aanzienlijk goedkoper.

#### Bert Kramer

Inl.: 020 - 203219

#### MSX Info 2/89

Ondanks het feit dat er inmiddels een nieuwe MSX-Dos uit is, blijft het interessant genoeg om het oude MSX-Dos te bespreken. Perslot van rekening heeft niet iedereen de nieuwste versie en is datgene wat op het oude MSX-Dos van toepassing is, ook op het nieuwe MSX-Dos aanwezig.

# MSX-Dos Ontsluierd

## Deel 5: System Calls

MSX-Dos maakt geen gebruik van het BIOS, maar gebruikt zijn eigen routines die in BDos en het eigen BIOS zitten. Deze bevinden zich in de MSX-Dos.sys file en verwijzen naar de Dos Kernel. Dit geheel vindt plaats via de System Calls.

subroutines voor allerlei De System Calls zijn een verzameling door MSX-Dos uitgevoerd moeten <sup>|</sup> worden. Door deze Calls in een BIOS samen te voegen, is het erg gemakkelijk om toegang tot het MSX Disk systeem te krijgen.

Het gebuik van de System Calls heeft twee voordelen. Ten eerste het verminderen van de programmeertijd doordat allerlei standaard functies al voorgeprogrammeerd zijn. Ten tweede het bevorderen van de overdraagbaarheid. Het gebruik van de System Calls verkort de ontwikkeltijd en vergroot de compatibiliteit.

Het werken met de System Calls is relatief vrij simpel. Stop het bedoelde functie nummer in register C van de Z80 processor, en roep daarna een<br>van de volgende adressen aan:

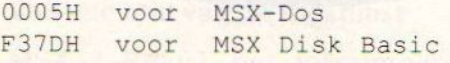

Zokanmenbijvoorbeeld, als het func- 17 Hernoem bestand<br>tie nummer 01 FH is, en de System 18 Haal login vector

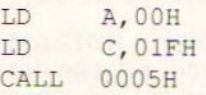

Het Call statement wordt ook gebruikt in situaties waarin òf een waarde door de Call in een register geplaatst wordt, òf als er registers vanuit het geheugen hun oude waarde terug moeten krijgen.

Vanuit Disk Basic kan men de System Calls ook gebruiken, alleen is er een ander instappunt. Nu moet men F37DH aanroepen. Het is in dit geval wel noodzakelijk dat de machinetaal

#### Lijst van de System Calls

```
00H Systeem reset
                                                   Haal een karakter van het toetsenbord
                                            01H02HStuur een karakter naar het toetsenbord
                                            03H Haal een karakter van een extern apparaat
                                            04H Stuur een karakter naar een extern apparaat
                                            05H Stuur een karakter naar de printer
                                            06H Als 01H maar dan zonder controlcode check
                                            07H Als 06H maar dan zonder echo<br>08H Als 01H maar dan zonder echo
                                            09H Stuur string
                                            OAH Haal string
                                            OBH Controleer toetsenbord input
                                            OCH Haal het versie nummer<br>ODH Reset de disk<br>OEH Selekteer de default drive
                                            OFH Open bestand
                                            10HSluit bestand
                                            11H – Zoek eerste file met wildcard<br>12H – Zoek tweede en de daaropvolgende file met wildcard<br>13H – Verwijder bestand
                                                    Lees sequentieel bestand
                                            15HSchrijf sequentieel bestand
                                            16H Creëer bestand<br>17H Hernoem bestand
tie nummer 01FH is, en de System \frac{188}{198} Haal login vector<br>Call verlangt dat de waarde 00H in \frac{198}{128} Haal de default drive naam
Call verlangt dat de waarde OOH in<br>
register A staat, het volgende assem-<br>
bler programma schrijven voor MSX-<br>
Dos:<br>
Dos:<br>
A Geen functie<br>
21H Schrijf random bestand<br>
22H Lees random bestand
bler programma schrijven voor MSX-<br>Dos: inches in the schrijf random bestand<br>21H Schrijf random bestand
                                                   Haal file grootte
                                            24H Zet het random record veld
                                            25H Geen functie
                                            26H Schrijf random blok
                                            27HLees random blok
                                                  Schrijf random bestand
                                            28H29HGeen functie
                                                  Haal datum
                                            2AH2BHZet datum
                                            2CHHaal tijd
                                            2DHZet tijd
                                            2EHZet verify vlag
                                                   Lees logische sektor<br>Schrijf logische sektor
                                            2FH30H
```
60 MSX Info 2/89

routines in het gebied staan dat met de CLEAR opdracht voor dit doel vrijgemaakt is, en dat de aanroep van het startadres van deze routines met de USR functie uitgevoerd wordt.

#### System Call formaat

Het formaat waarin de functies beschreven staan is als volgt:

- <sup>+</sup> FUNCTIE= functie nummer
- SET UP= waarde(s) waarmee register(s) gevuld moeten worden
- RETURN VAL= waarde die door de Call in één of meerdere registers geplaatst wordt. Het kan ook zijn dat een bepaalde geheugenlokatie met een waarde gevuld wordt.

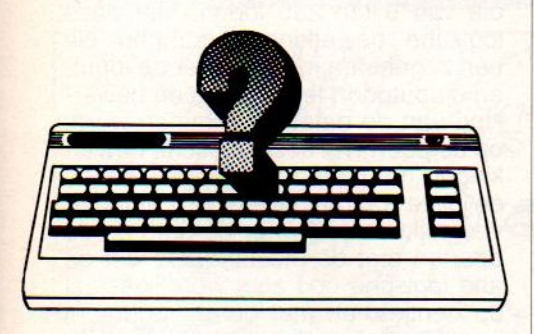

Het is belangrijk te weten dat tijdens het gebruik van bepaalde Calls bepaalde registers hun inhoud verliezen. Het is daarom noodzakelijk om voor de executie van de Calls deze registerinhouden te saven. De handigste methode hiervoor is zonder meer het gebruiken van de STACK. Een simpele PUSH opdracht zorgt ervoor dat de inhoud op de STACK komt, en met een simpele POP opdracht wordt de waarde weer teruggeplaatst. Maar het bewaren van registerinhouden op geheugenlokaties mag natuurlijk ook. Er zijn 42 MSX System Calls, en deze zijn onder te verdelen in vier hoofdgroepen:

- <sup>e</sup> Gegevens transporteren van en naar randapparaten
- ° Configuratie instellingen
- ° De absolute lees/schrijf akties (di rekte toegang tot een sektor)
- ° Toegang tot bestanden met FCB

In de volgende aflevering zullen we dieper ingaan op de afzonderlijke functies, de bedoeling is echter wel dat deze per groep besproken worden.

Mondjesmaat zijn er al wel MSX-2 Plus machines uit Japan naar Europa onderweg, maar waar, wanneer, hoeveel en wat er precies verwacht wordt is nog niet duidelijk. Op een Europese versie moeten we nog even wachten. Ombouwen lijkt daarom een goed alternatief.

## Ombouwproject MSX-2 Plus

De firma Sparrowsoft is enkele maanden geleden gestart met een haalbaarheidsonderzoek voor de ombouw van MSX-2 computers naar de <sup>|</sup> nieuwe MSX-2 Plus standaard. Het bleek dat er ruim voldoende interesse bestond om het project tot een succeste maken. Lees hieronder wat het allemaal om het lijf heeft, en hoe je ook mee kunt doen.

#### Componenten en levertijd

In de MSX-2 Plus zit onder andere een nieuwe videochip. Deze videochip heeft een behoorlijk lange levertijd, zo rond de drie maanden. Het is daarom ook dat men zich nu wel kan opgeven, maar dat de uiteindelijke aktie pas in september zal plaatsvinden. Hardware cracks die denken dat de ombouw ook wel zelf gedaan kan worden, waarschuwen wij vast maar even, de ombouw is geen sinecure. Maarwil je alleen maareen videochip bestellen, dan kan dat ook. Verder zit in de MSX-2 Plus een nieuwe Basic-versie, namelijk versie 3.0. Deze staat op Rom, en omdat er in Nederland verschillende types met verschillende layouts zijn, moet deze nieuwe Rom daar ook rekening mee houden!

Het zo alom geprezen geluid van de MSX-2 Plus wordt niet ingebouwd, dit <sup>|</sup> valt dan ook eigenlijk net buiten de nieuwe standaard. Het is echter binnen- <sup>|</sup> kort wel te verwachten als losse cartridge. De naam van deze cartridge is de PAN Amusement Cartridge en zal voor een bedrag rond de f 200,- op de markt gebracht worden.

#### De kosten

Omdat al gauw bleek dat er niet alleen veel vraag was naar de ombouw van MSX-2 naar MSX-2 Plus, maar ook naar allerlei andere zaken, heeft men deze meteen meegenomen in het project.

Bovendien bleken er erg veel computeraars, die al iets aan hun MSX hadden laten sleutelen, met een probleempje te zitten. Zou het extra ingebouwde geheugen of de snellere Disk Rom de ombouw niet in de weg zitten? Gelukkig voor hen, maakt dit niets uit. Ook waren er veel NMS8280 bezitters die zich afvroegen, of de computer na ombouw ook in 19000 kleuren kan digitaliseren. Dit kan helaas niet, het digitaliseren blijft beperkt tot scherm 8, omrekenen kan wel. Het Halos programma van Sony werkt ook op die manier.

Het ombouwen kost inclusief BTW en garantie f 450, -. Daarvan moet f 300,aanbetaald worden. De extra's die men in wil laten bouwen moeten ook vooruit betaald worden. Zo kan de nieuwe MSX-Dos 2.20 ingebouwd worden vooruit betaald worden. Zo kan de nieuwe MSX-Dos 2.20 ingebouwd worden<br>voor ƒ 280,- en kost een dubbelzijdige drive inclusief inbouw ƒ 350,-.<br>Extra geheugen in laten bouwen is ook mogelijk. De prijs ligt dan beneden voor f 280,- en kost een dubbelzijdige drive inclusief inbouw f 350,-.

de gulden per kilobyte. Het kost dan f 500,- voor 512KB erbij. Deze mapper is ook als externe uitvoering verkrijgbaar, en kost dan f 550,-.

Let wel, als <sup>u</sup> later besluit, of besluit alleen een van de extra's in te laten bouwen, dan moet <sup>u</sup> per extra f 100,- meer betalen. Dit is geen verkoopstunt, maar als de computers al open zijn, dan bespaart dat veel arbeidsloon.

#### <sup>|</sup> Disk Basic 2.00

Ook in de inbouwversie van het nieuwe MSX-Dos zit de nieuwe Disk Basic 2.00. Deze versie kan dezelfde (en meer) zaken als MSX-Dos aan, zoals bijvoorbeeld subdirectory management.

Ook is er hoop voor Sony bezitters die graag een tweede drive zouden willen hebben. Voor f 500,- wordt dit gerealiseerd. <sup>U</sup> moet dan wel uw computer opsturen omdat daar ook enige wijzigingen op aangebracht moeten worden. hebben. Voor ƒ 500,- wordt dit gerealiseerd. U moet dan wel uw computer<br>opsturen omdat daar ook enige wijzigingen op aangebracht moeten worden.<br>Wie geïnteresseerd is in de mogelijkheden van het project, kan een briefje schrijven naar Sparrowsoft, Stripe 12, 8493 LB Terhorne.

De rubriek Understatement houdt zich bezig met de syntax en werking van een bepaald statement. In de meeste handleidingen en gebruiksaanwijzingen staan vaak maar een paar mogelijkheden uitgelegd. Met deze serie willen we wat meer varianten geven.

## Understatement

#### Deze keer behandelen we een aantal statements die wel op de MSX computer aanwezig zijn, maar gebruik van deze statements kan tot incompatibiliteit leiden.

Het zijn de volgende drie statements: het wait-statement, het out-statement en het inp-statement.

Deze drie statements kunnen regelrecht de in- en outpoorten van de Z80 microprocessor aansturen, zonder gebruik te maken van het BIOS. Bij het aansturen van de VDP zijn deze statements heel goed te gebruiken, maar bij andere in- en outpoorten moeten we toch erg oppassen dat de software niet alleen draait op de machine waarop ze geschreven is.

#### INP

Het doel van de INP opdracht is het lezen van de waarde van een Z80 inputpoort. Het formaat van deze opdracht is als volgt:

 $x = INP$  (poortnummer)

Als poortnummer kan een getal ingevoerd worden dat tussen de -32768 en <sup>65535</sup> ligt.

Het getal dat we terug krijgen, is een getal dat 8 bits groot is, en dus tussen de 0 en 255 ligt. Als de poort niet in gebruik is krijgt <sup>u</sup> altijd de waarde 255 terug. De input/output adressen H80 t/m HFF zijn gereserveerd voor de standaard MSX input/output apparaten. De adressen van HOO t/m H7F zijn gereserveerd voor de speciale extra's die buiten de MSX standaard vallen en die dus specifiek voor een bepaalde machine zijn. De adressen vanaf H100 t/m HFFFF zijn niet gespecificeerd, en dat is omdat alle hardware in de expansieslots memory mapped, en dus via de slotselect lopende, adressering voor input en output apparaten gebruiken; en daarvoor dus niet de input- en outputpoorten van de Z80 gebruiken. Dit is om adresseringsconflicten te voorkomen. Omdat de Basic highlevel routines ondersteunt, is deze functie voornietstandaard interfacing, en voor het experimenteren met bepaalde hardware mogelijkheden. Zo kunt u bij voorbeeld de status van een aantal toetsen op het toetsenbord lezen, die op een normale manier niet te lezen zijn. Of als <sup>u</sup> gebruik wilt maken van een niet-joystick input door de joystickpoort (men denkt hier bijvoorbeeld aan het aansluiten van een muis op een MSX-1 computer), of als <sup>u</sup> signalen via deze poort naar buiten wilt sturen. Het is natuurlijk ook mogelijk om de power en capslock lampjes voor speciale andere display taken te gebruiken. Belangrijkste gebruik van dit statement is het mogelijk maken om MSX-Basic compatible te maken met andere MBasic-versies. Voorbeeld:

- 10 A=INP (&HAA) AND &HFO
- 20 OUT &HAA, A OR 6: B=INP (&HA9)
- 30 IF B AND 1 THEN REM SHIFT TOETS IS INGEDRUKT
	-

#### OUT

Met het Out statement kunnen we data naar een Z80 outputpoort sturen. Het formaat van deze opdracht is:

#### OUT adres, data

Het adres is de outputpoort waarmee we de data verzenden, en de data zelf is een byte oftewel 8 bits groot, met een getalbereik van 0 tot 255.

Als <sup>u</sup> data naar een outputpoort stuurt van de Z80, moet <sup>u</sup> wel precies weten wat u doet; in het gunstigste geval hangt de computer zichzelf op. Maar het kan ook zijn dat een systeemcrash de computer zelf beschadigt. Als <sup>u</sup> gedetailleerde kennis van de MSX specificaties heeft, dan kunt u leuke trucs uithalen met het out statement. Zo kunt u bij voorbeeld de PPI poort C op adres HAA gebruiken om het capslock lichtje aan en uit te zetten. Voorbeeld:

10 OUT INP (&HAA) AND &HBF REM LAMPJE AAN

20 OUT INP (&HAA) OR &H40 REM LAMPJE UIT

#### WAIT

Met het wait statement kunnen we Basic dwingen te wachten tot een bepaalde input- outputpoort een bepaalde waarde bereikt heeft. Als poortnummer kunnen dezelfde waardes ingegeven worden als bij de andere twee statements. Er kunnen ook twee logische bewerkingen op de ingevoerde data uitgevoerd worden, namelijk de and en de xor. Het formaat van de opdracht is als volgt:

#### WAIT poort, and [, xor]

De and en de xor stellen getallen voor die van <sup>O</sup> t/m 255 lopen. Met deze logische bewerkingen, kunnen we een zogeheten masker over de inputen outputpoort leggen. Als de bewerking van de data die gemeten wordt op de poort, via deze logische bewerkingen het getal 0 opleveren, dan is de juiste waarde bereikt. De computer vergelijkt steeds weer de data op de poorten met de maskerdata. Met de and logische opdracht wordt gestest op eentjes, en met de xor opdracht wordt getest op nulletjes in het 8 bits getal. Voorbeeld:

#### 100 OUT &HAA, Z:WAIT &HA9, &B00110000, &HFF

Dit programma wacht tot er een bepaalde toetscombinatie ingedrukt is. Tot slot nog een aantal in- en outputpoorten.

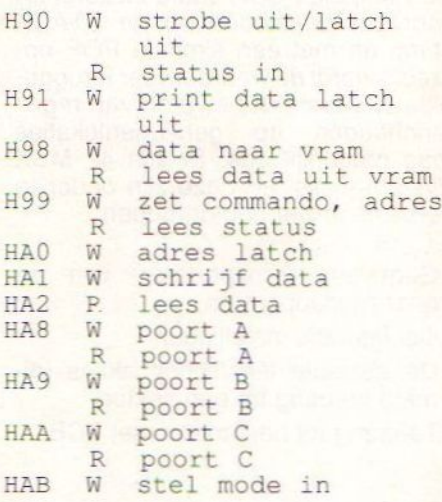

De adressen H90 en H91 zijn voor de printer. H98 en H99 zijn voor de VDP. HAO t/m HA2 zijn voor de PSG. En de adressen HA8 t/m HAB zijn voor de<br>PPI.

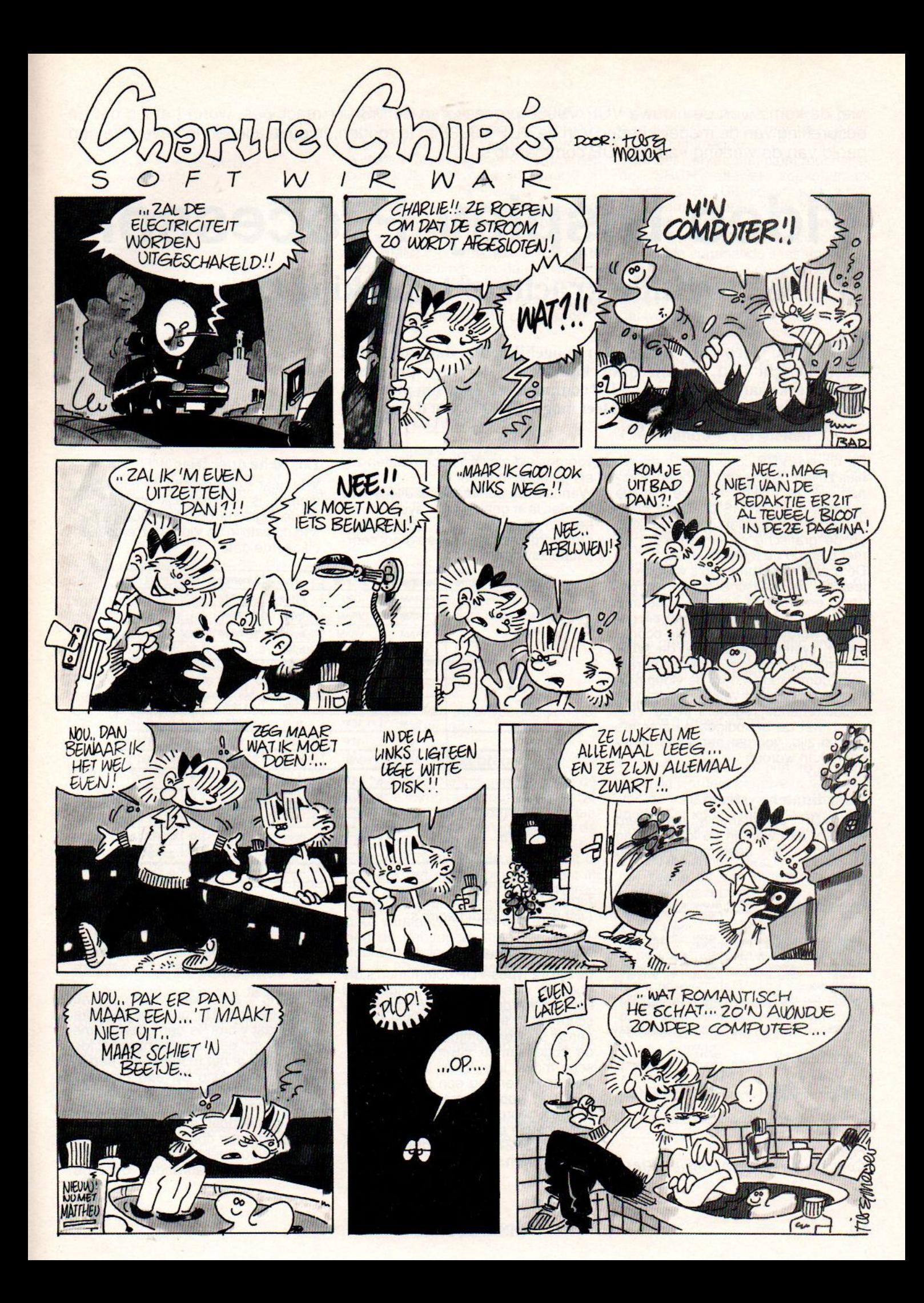

Met de komst van de nieuwe VDP V9958 processor in de MSX2+ machines, wordt het tijd om de bespreking van de mogelijkheden van de VDP V9938 af te ronden. In deze aflevering geven we een beeld van de werking van de VDP commando's.

## Video Display Processor: Stille kracht of beperking (7)

In de MSX video chip zitten meer mogelijkheden dan zo op het eerste gezicht lijkt. Vanuit Basic kunnen we de video processor rechtstreeks aansturen met de VDP commando's. Daarom proberen we in deze aflevering een zo compleet mogelijk beeld van de werking van deze commando's te geven.

De nieuwe VDP commando's die we hier zullen bespreken, hebben voornamelijk te maken met de nieuwe schermen onder MSX2. Deze commando's hebben dan ook betrekking op de grafische schermen 4 tot en met 8 en op de tekstschermen.

De grafische commando's worden alleen in de grafische schermen gebruikt en dan met name in scherm 5 tot en met 8. Hierin wordt gebruik gemaakt wordt van het speciale coördinaten systeem waarmee de VDP commando's werken. Om deze grafische commando's door de video processor uit te laten voeren moeten de desbetreffende registers in de VDP eerst met de benodigde parameters gevuld zijn, voordat een actie uitgevoerd kan worden.

#### Coördinaten systeem

Als VDP commando's uitgevoerd worden, dan worden de locaties van

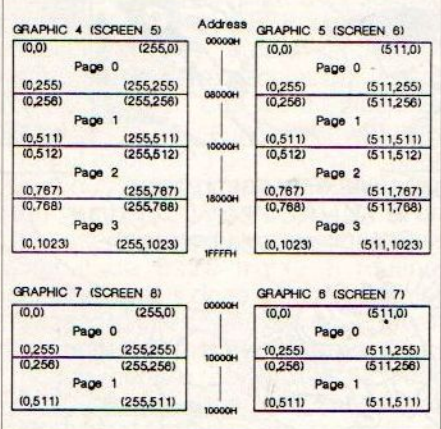

Figuur 1. Coördinaten systeem van het VRAM voorgesteld als (X,Y) coördinaten zoals getoond in figuur 1.

Wanneer de commando's uitgevoerd worden is er geen pagina systeem, en het gehele gebied van 128K Videoram wordt geplaatst in een groot coördinaten systeem.

#### Logische operaties

Wanneer commando's uitgevoerd worden is het mogelijk om verschillende logische operaties toe te passen op data in de Videoram en gespecificeerde data.

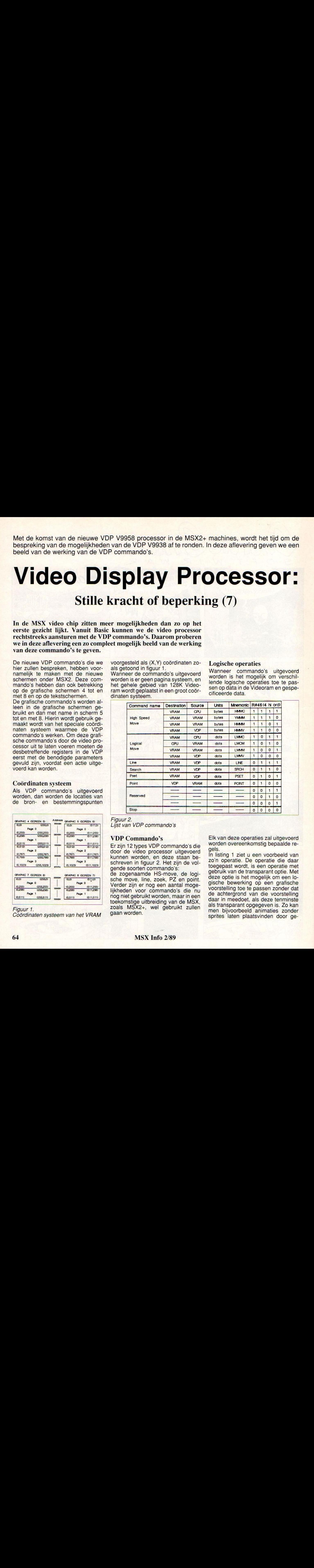

#### Figuur 2.

Lijst van VDP commando's

#### VDP Commando's

Erzijn <sup>12</sup> types VDP commando's die door de video processor uitgevoerd kunnen worden, en deze staan beschreven in figuur 2. Het zijn de volgende soorten commando's: de zogenaamde HS-move, de logische move, line, zoek, PZ en point. Verder zijn er nog een aantal mogelijkheden voor commando's die nu nog niet gebruikt worden, maarin een toekomstige uitbreiding van de MSX, zoals MSX2+, wel gebruikt zullen gaan worden.

Elk van deze operaties zal uitgevoerd worden overeenkomstig bepaalde regels.

In listing 1 ziet u een voorbeeld van zo'n operatie. De operatie die daar toegepast wordt, is een operatie met gebruik van de transparant optie. Met deze optie is het mogelijk om een logische bewerking op een grafische voorstelling toe te passen zonder dat de achtergrond van die voorstelling daar in meedoet, als deze tenminste als transparant opgegeven is. Zo kan men bijvoorbeeld animaties zonder sprites laten plaatsvinden door ge-

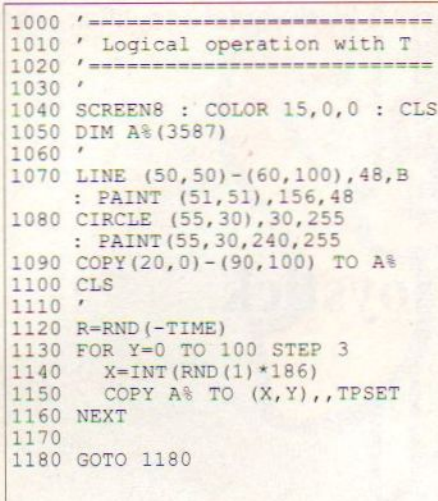

#### Listing 1. Voorbeeld van een logische operatie

bruik te maken van de exclusive or. Door twee keer de exclusive or toe te passen op dezelfde plaats, wordt de achtergrond weerin de oorspronkelijke staat hersteld.

#### Gebieds specificatie

Om een gebied in de Videoram te verplaatsen naar een ander gebied in de Videoram, of tussen beide een logische operatie te laten plaatsvinden, is het belangrijk te weten hoe dit gebied gespecificeerd dient te worden. De commando's die zich daar mee bezig houden zijn in staat om data, die zich binnen een rechthoek op het scherm bevindt te gebruiken. Stel dat de punten SX en SY de

grondpunten zijn van een te verplaatsen rechthoek. NX en NY stellen dan de lengte voor van de zijden van de rechthoek, uitgedrukt in beeldpunten. Twee bits DIX en DIY zijn voor de richting waarin de data verplaatst moet worden, en de betekenis van deze twee bits is afhankelijk van het type commando. Het punt dat de nieuwe grondpunt wordt van het te verplaatsen gebied gebied wordt aangegeven door DX en DY.

#### Gebruik van de commando's

De commando's zijn in te delen in drie hoofdtypes:

commando's voor hoge snelheidsverplaatsing, commando's voor logische verplaatsing, en tekencommando's. Het eerste commando, met als aanduiding HMMC, is bedoeld om data vanuit de Z80 naar de Videoram te verplaatsen. Voordat de verplaatsingsopdracht uitgevoerd kan worden, moeten eerst de daarvoor benodigde parameters in de daarvoor bedoelde registers geplaatst worden. Door het schrijven van de commandocode FOH in register 46, wordt het commando uitgevoerd. In figuur 3 is een flow chart afgebeeld.

Het YMMM commando is bedoeld om in de Vram zelf te kunnen verplaatsen in de Y-richting.

Het HMMM commando is bedoeld voor verplaatsing van data zowel in de X- als in de Y-richting tegelijkertijd. Om in hoge snelheid een rechthoek te kleuren is er het HMMV commando,

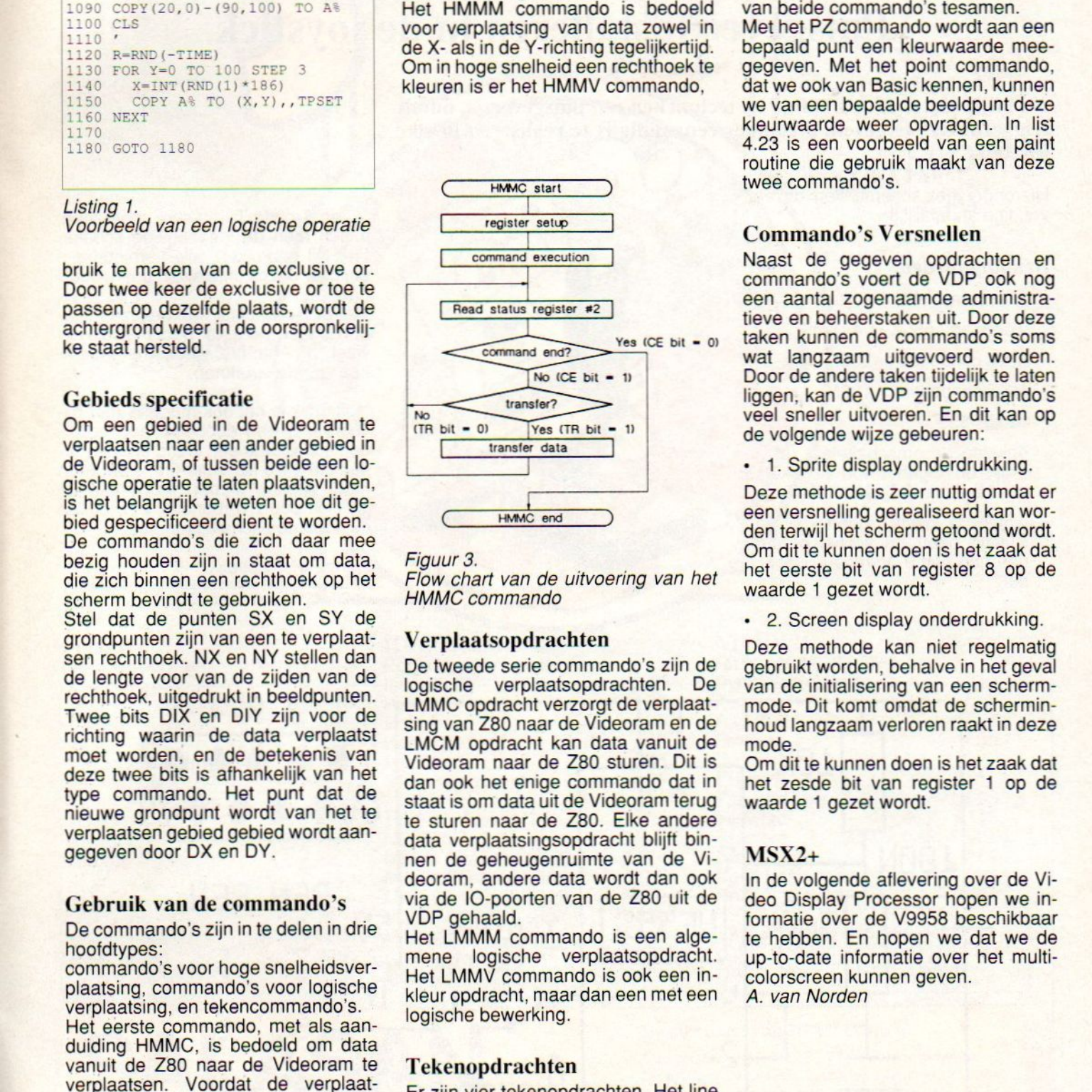

#### Figuur 3.

Flow chart van de uitvoering van het HMMC commando

#### Verplaatsopdrachten

De tweede serie commando's zijn de<br>logische verplaatsopdrachten. De logische verplaatsopdrachten. LMMC opdracht verzorgt de verplaatsing van Z80 naar de Videoram en de LMCM opdracht kan data vanuit de Videoram naar de Z80 sturen. Dit is dan ook het enige commando dat in staat is om data uit de Videoram terug te sturen naar de Z80. Elke andere data verplaatsingsopdracht blijft binnen de geheugenruimte van de Videoram, andere data wordt dan ook via de IO-poorten van de Z80 uit de VDP gehaald.

Het LMMM commando is een algemene logische verplaatsopdracht. Het LMMV commando is ook een inkleur opdracht, maar dan een met een logische bewerking.

#### Tekenopdrachten

Er zijn vier tekenopdrachten. Het line commando dient om een lijn tussen twee punten te trekken; figuur 5 geeft een overzicht van de register settings van dit commando.<br>Voor het werken met paint routines is

van dit commando.<br>Voor het werken met paint routines is<br>de SRCH oftewel zoekopdracht onontbeerlijk. Dit commando zoekt naar een specifieke kleur vanuit een bepaald punt naar links en naar rechts.In list 4.19 staat een voorbeeld van beide commando's tesamen.

Met het PZ commando wordt aan een bepaald punt een kleurwaarde meegegeven. Met het point commando, dat we ook van Basic kennen, kunnen we van een bepaalde beeldpunt deze kleurwaarde weer opvragen. In list 4.23 is een voorbeeld van een paint routine die gebruik maakt van deze twee commando's.

#### Commando's Versnellen

Naast de gegeven opdrachten en commando's voert de VDP ook nog een aantal zogenaamde administratieve en beheerstaken uit. Door deze taken kunnen de commando's soms wat langzaam uitgevoerd worden. Door de andere taken tijdelijk te laten liggen, kan de VDP zijn commando's veel sneller uitvoeren. En dit kan op de volgende wijze gebeuren:

• 1. Sprite display onderdrukking.

Deze methode is zeer nuttig omdat er een versnelling gerealiseerd kan worden terwijl het scherm getoond wordt. Om dit te kunnen doen is het zaak dat het eerste bit van register 8 op de waarde <sup>1</sup> gezet wordt.

<sup>+</sup> 2. Screen display onderdrukking.

Deze methode kan niet regelmatig gebruikt worden, behalve in het geval van de initialisering van een schermmode. Dit komt omdat de scherminhoud langzaam verloren raakt in deze mode.

Om dit te kunnen doen is het zaak dat het zesde bit van register <sup>1</sup> op de waarde <sup>1</sup> gezet wordt.

#### $MSX2+$

In de volgende aflevering over de Video Display Processor hopen we informatie over de V9958 beschikbaar te hebben. En hopen we dat we de up-to-date informatie over het multi colorscreen kunnen geven. A. van Norden

Ik had eens een joystick met 'Auto-fire' functie. Dit was een aardig gemis bij de betere joystick (een Arcade Turbo) die ik, nadat de eerste versleten was, heb aangeschaft.

Auto-fire

## Pulsgever installeren in de joystick

Nu blijkt dat met de huidige IC technieken een pulsgevertje, om de triggerpulsen te geven, bijzonder eenvoudig is te realiseren in elke joystick.

Hieronder het schema van dit eenvoudige apparaatje:

#### Benodigdheden:

- weerstand 10K, 1/4 Watt
- weerstand 560K, 1/4 Watt
- MKT condensator 220N
- MKT condensator 100N
- IC NE 555
- enkelpolige omschakelaar (of gebruik de ingebouwde schakelaar van de Arcade Turbo stick)
- indien de joystick geen +5V aansluiting heeft (te weinig draden), dan nog een 9 aderige joystickkabel.

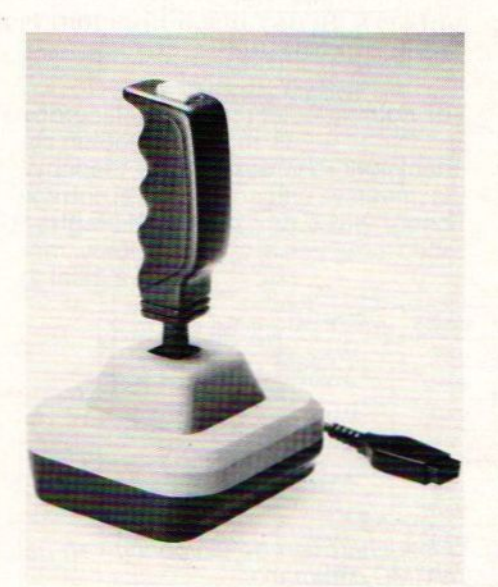

Bij de Arcade Turbo stick moet men, indien men de ingebouwde schakelaar wil gebruiken, alle verbindingen die naar deze schakelaar lopen, doorhalen.

Met de schakelaar kan gekozen worden tussen 'normaal' bedrijf (zoals het was), of 'Auto-fire' tijdens het indrukken van de vuurknop.

Natuurlijk is het ook mogelijk met bijvoorbeeld een dubbelpolige 3 standen schakelaar een stand erbij te maken die altijd op 'Auto-fire' staat (dan moet uitgang 3 met pen 6 van de joystick poort verbonden zijn, buiten de vuurknop schakelaar om).

#### Hans Peter Zeedijk

Dit artikel is met toestemming overgenomen uit C.U.C. Computerjournaal.

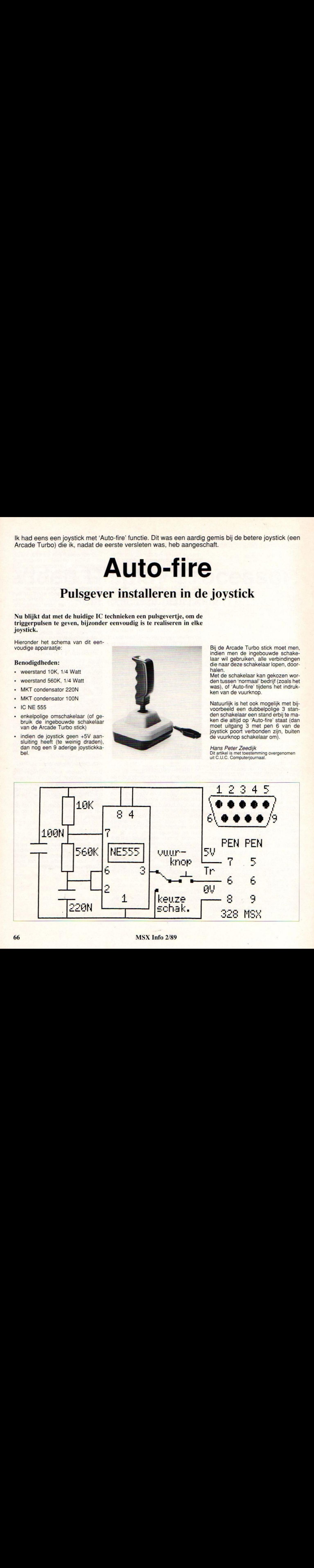

NIEUW! King's Valley II  $f \frac{89.7}{9}$ MEGA SCC ROM

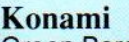

Green Beret Disk Alle modules

#### **Nieuw**

Q Bert Penguin Adventure Game Master The Maze of Gallius Nemesis II Formula <sup>|</sup> Rambo <sup>|</sup>

MSX-2 Metal Gear Vampire Killer Rambo Super

### HAL Modules

0 U

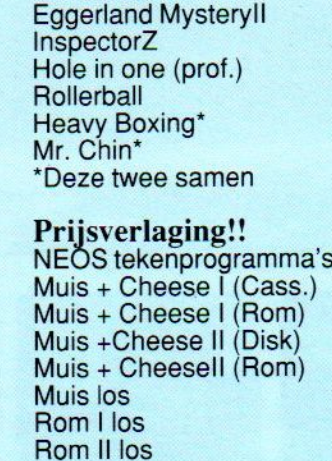

## NIEUW!!

 $f$  45, $f$ 75,-

 $f$  170, $f$  185,-

 $f$  215,  $f$ 150,-<br> $f$ 65,-

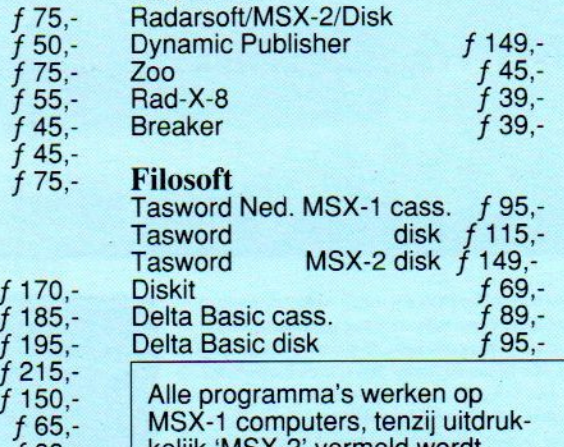

VRAAG NU

VRAAG NU<br>ONZE<br>CATALOGUS<br>AAN

f89,- kelijk 'MSX-2' vermeld wordt.

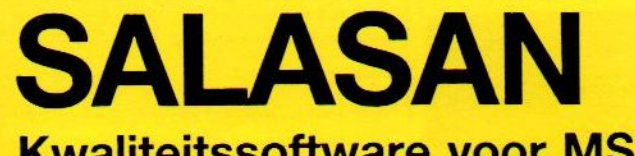

Kwaliteitssoftware voor MSX

 $T/5$ 

 $f 75, -$ <br> $f 75, -$ 

 $f75, -$ 

 $f$  65,-<br> $f$  65,-

 $f 79, -$ 

f 89,-

 $\frac{1}{1}$  / 5

f 79,-

®@ 020-203219 Postbus 5570, 1000 AZ Amsterdam

#### Dealeraanvragen welkom

Alle prijzen inklusief BTW en verzendkosten. Levering bij vooruitbetaling op giro 5641219 van Salasan Amsterdam met vermelding van het betreffende programma. Rembourszendingen zijn mogelijk, maar daarvoor brengen we  $f$  5,-in rekening. Omruilgarantie voor modules, laadfoutengarantie bij cassettes. Uitsluitend originele software.

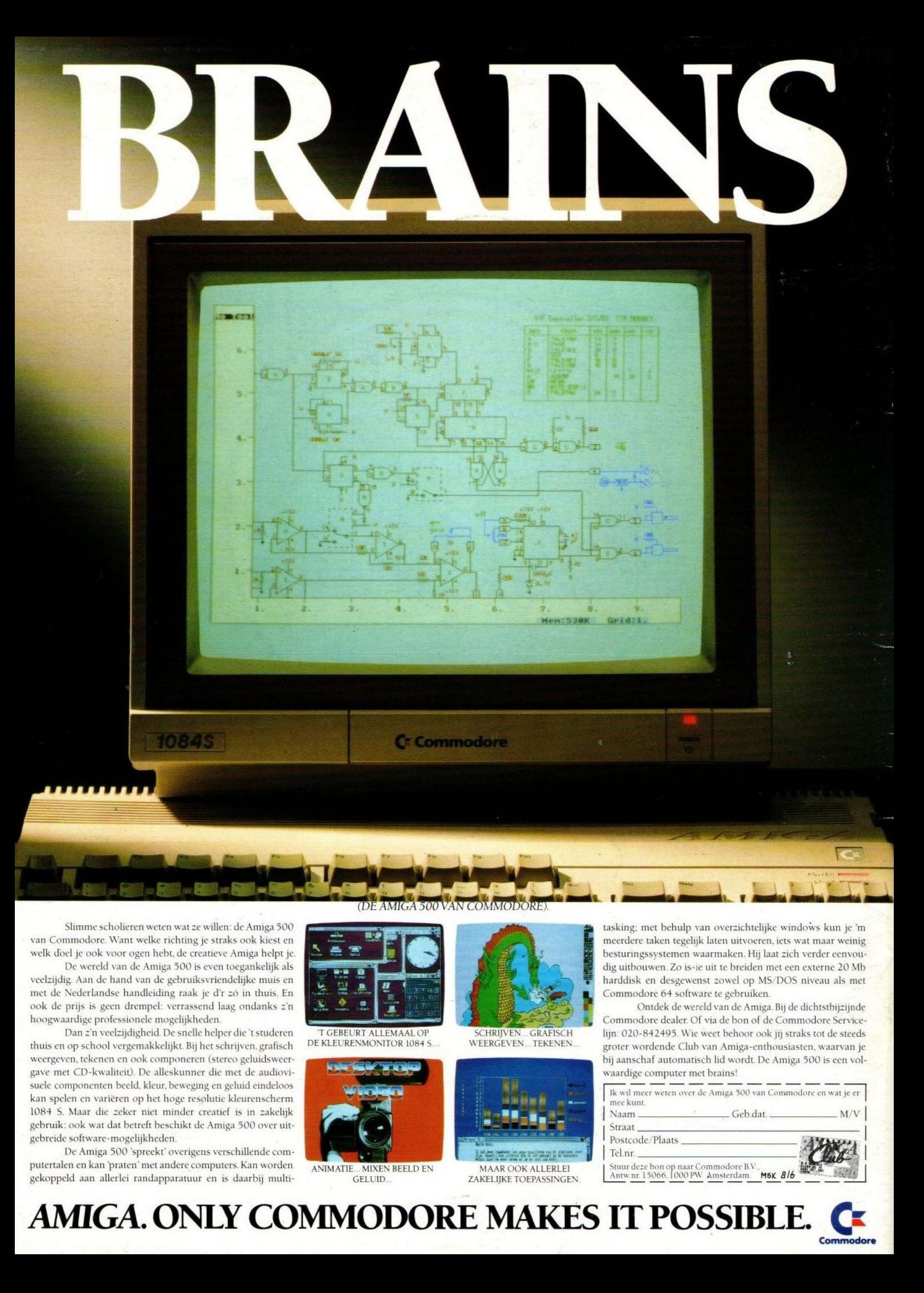

met de Nederlandse handleiding raak je d'r zó in thuis. En Commodore en en Commodore 64 software te gebruiken.<br>Ook de prijs is geen drempel: verrassend laag ondanks z'n Commodore of software te gebruiken. Ontdek de wereld ook de prijs is geen drempel: verrassend laag ondanks z'n de van de wereld van de wereld van de wereld van de wereld van de van de amiga. Bij de van de van de van de van de wereld van de Amiga. Bij de van de van de van de

Dan z'n veelzijdigheid. De snelle helper die 't studeren thuis en op school vergemakkelijkt. Bij het schrijven, grafisch gave met CD-kwaliteit). De alleskunner die met de audioviwaartdige componenten beeld. kleur. beweging en geluid eindeloos<br>
kan spelen en variëren op het hoge resolutie kleurenscherm.<br>
1084 S. Maar die zeker niet minder creatief is in zakelijk<br>
verbruik: ook wat dat betreft besch 1084 S. Maar die zeker niet minder creatief is in zakelijk kan spelen en variëren op het hoge resolutie kleurenscherm<br>1084 S. Maar die zeker niet minder creatief is in zakelijk<br>gebruik: ook wat dat betreft beschikt de Amiga 500 over uitgebreide software-mogelijkheden.

De Amiga 500 'spreekt' overigens verschillende com- for a state that the computers of the form of the form of the form of the form of the form of the form of the form of the form of the form of the form of the form of the putertalen en kan 'praten' met andere computers. Kan worden ANIMATIE, MIXEN BEELD EN MAAR OOK ALLERLEI STUUR BEELD EN MAAR OOK ALLERLEI gekoppeld aan allerlei randapparatuur en is daarbij multi-

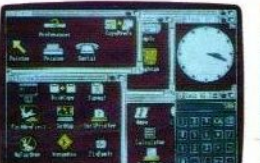

DE KLEURENMONITOR 1084 S

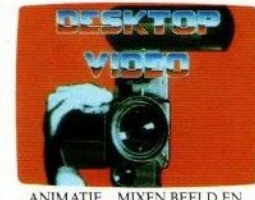

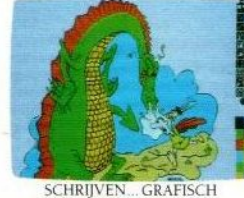

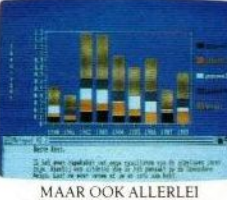

van Commodore. Want welke richting je straks ook kiest en meerdere taken tegelijk laten uitvoeren, iets wat maar weinig welk doel je ook voor ogen hebt, de creatieve Amiga helpt je. welk doel je ook voor ogen hebt, de creatieve Amiga helpt je. **De sturings in de creatieve Amiga 500** is even toegankelijk als **De sturings in de verder het de verder eenvou-**<br>De wereld van de Amiga 500 is even toegankelij veelzijdig. Aan de hand van de gebruiksvriendelijke muis en de veel van de veelzijdig. Aan de hand van de gebruiksvriendelijke muis en de veel van de veelzijdig. Aan de hand van de gebruiksvriendelijke muis en de van de ve

FORGEVEN HOOGWAARDIGE PROFESSIONELLE MAAL OF SCHRIJVEN GRAFISCH<br>
TGEBEURT ALLEMAAL OF SCHRIJVEN GRAFISCH lijn: 020-842495. Wie weet behoor ook jij straks tot de steeds<br>
KLEURENMONITOR 1084 S... WEERGEVEN... TEKENEN... lijn: 020-842495. Wie weet behoor ook jij straks tot de steeds thuis en op school vergemakkelijkt. Bij het schrijven, grafisch DE KLEURENMONITOR 1084 S... WEERGEVEN... TEKENEN... groter wordende Club van Amiga-enthousiasten, waarvan je veergeven, tekenen en ook componeren (stereo gelu bij aanschaf automatisch lid wordt. De Amiga 500 is een vol-<br>waardige computer met brains!

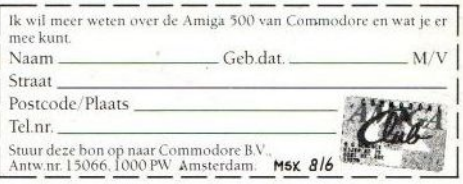

### AMIGA. ONLY COMMODORE MAKES IT POSSIBLE. Commodore